# Markt&Technik

**Axel Seibert Hartmut Woerrlein** 

Über 60 tolle **Computer-Spiele: Action, Adventure, Strategie, Geschicklichkeit, Simulation** 

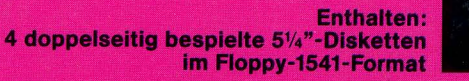

in einem Band

**Immen nur DM** 

ungekürzte Sonder ausaak

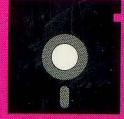

# 64<sup>er</sup> Spiele total

 $\bar{V}$ 

Ń,

J.

l,

 $\bar{z}$ 

## **Axel Seibert, Hartmut Woerrlein**

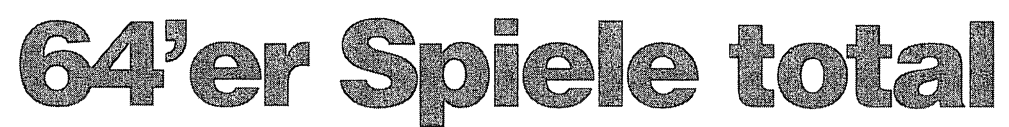

### Über 60 tolle Computer-Spiele: Action, Adventure, Strategie, Geschicklichkeit, Simulation

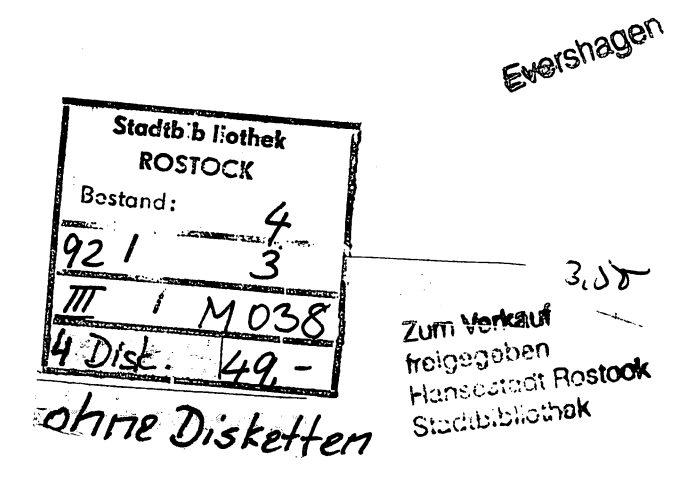

Markt&Technik Verlag AG

**Q 2 JUL. 1997** 

#### Die Deutsche Bibliothek - CIP-Einheitsaufnahme

#### Seibert, Axel:

64'er Spiele total: Über 60 tolle Computer-Spiele; Action, Adventure, Strategie, Geschicklichkeit, Simulation / Axel Seibert; Hartrnut Woerrlein. - Ungekürzte Sonderausgabe. - Haar bei München: Markt-und-Technik-Verl., 1991 ISBN 3-87791-266-4 NE: Woerrlein, Hartrnut :

Die Informationen in diesem Produkt werden ohne Rücksicht auf einen eventuellen Patentschutz veröffentlicht. Warennamen werden ohne Gewährleistung der freien Verwendbarkeit benutzt.

Bei der Zusammenstellung von Texten und Abbildungen wurde mit größter Sorgfalt vorgegangen. Trotzdem können Fehler nicht vollständig ausgeschlossen werden.

Verlag, Herausgeber und Autoren können für fehlerhafte Angaben und deren Folgen weder eine juristische Verantwortung noch irgendeine Haftung übernehmen.

Für Verbesserungsvorschläge und Hinweise auf Fehler sind Verlag und Herausgeber dankbar.

Alle Rechte vorbehalten, auch die der fotomechanischen Wiedergabe und der Speicherung in elektronischen Medien. Die gewerbliche Nutzung der in diesem Produkt gezeigten Modelle und Arbeiten ist nicht zulässig.

"Commodore 64« und »Commodore 128« sind Produktbezeichnungen der Commodore Büromaschinen GmbH, Frankfurt, die ebenso wie der Name "Commodore« Schutzrecht genießen. Der Gebrauch bzw. die Verwendung bedarf der Erlaubnis der Schutzrechtsinhaberin .

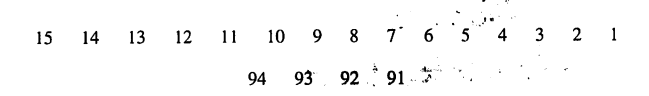

#### **ISBN** 3-87791-266-4

© 1991 by Markt&Technik Verlag Aktiengesellschaft, Hans-Pinsel-Straße 2, 0-8013 Haar bei München/Germany Alle Rechte vorbehalten Einbandgestaltung: Grafikdesign Heinz Rauner Dieses Produkt wurde mit Desktop-Publishing-Programmen erstellt und auf der Linotronic 300 belichtet. Druck: Schoder, Gersthofen Printed in Germany

64'er C-Spielesammlung

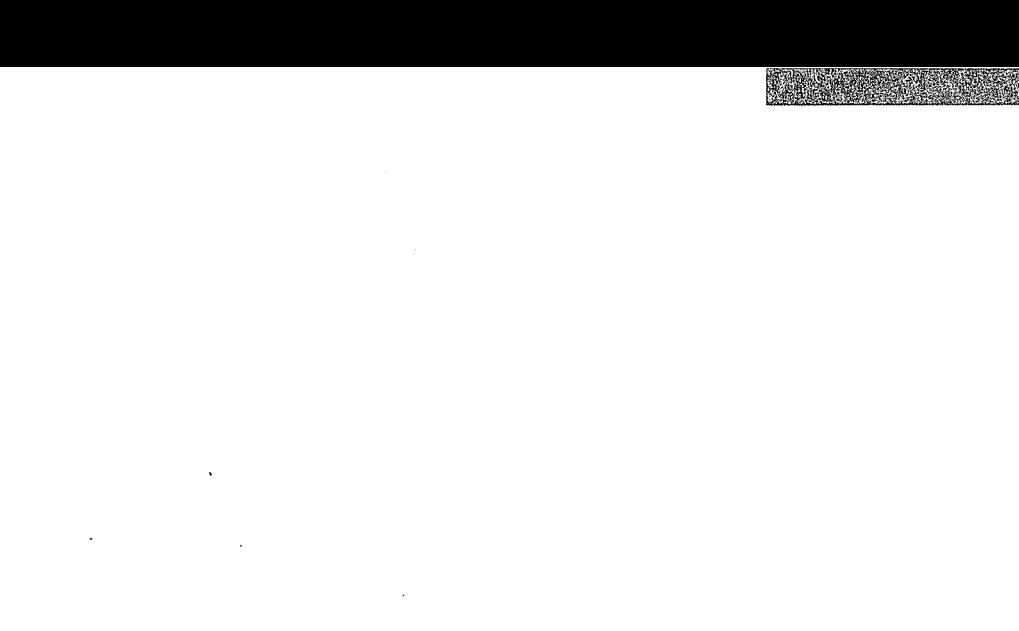

 $\frac{1}{2}$ 

**Contract Contract** 

 $\ddot{\phantom{a}}$ 

# Spielesammlung

- 15 spannende Spiele<br>- Action
- 
- Simulation

FYK-

Strategie

Zusammengestellt von Axel Seibert

Die Autoren: Marcus Arends Markus Böggemann **Bodo Burkholz** Ingo Eichenseher Tim Färber Michael Fenske **Thomas Gaksch** Jessi Gonder **Bernd Heil** Walter und Johann Hirschmann Holger Kattner Andreas Krämling Michael Peters Marc Rohlfina Thorsten Rüther Norbert Wiechers Jürgen Wörz

Markt&Technik Verlag AG

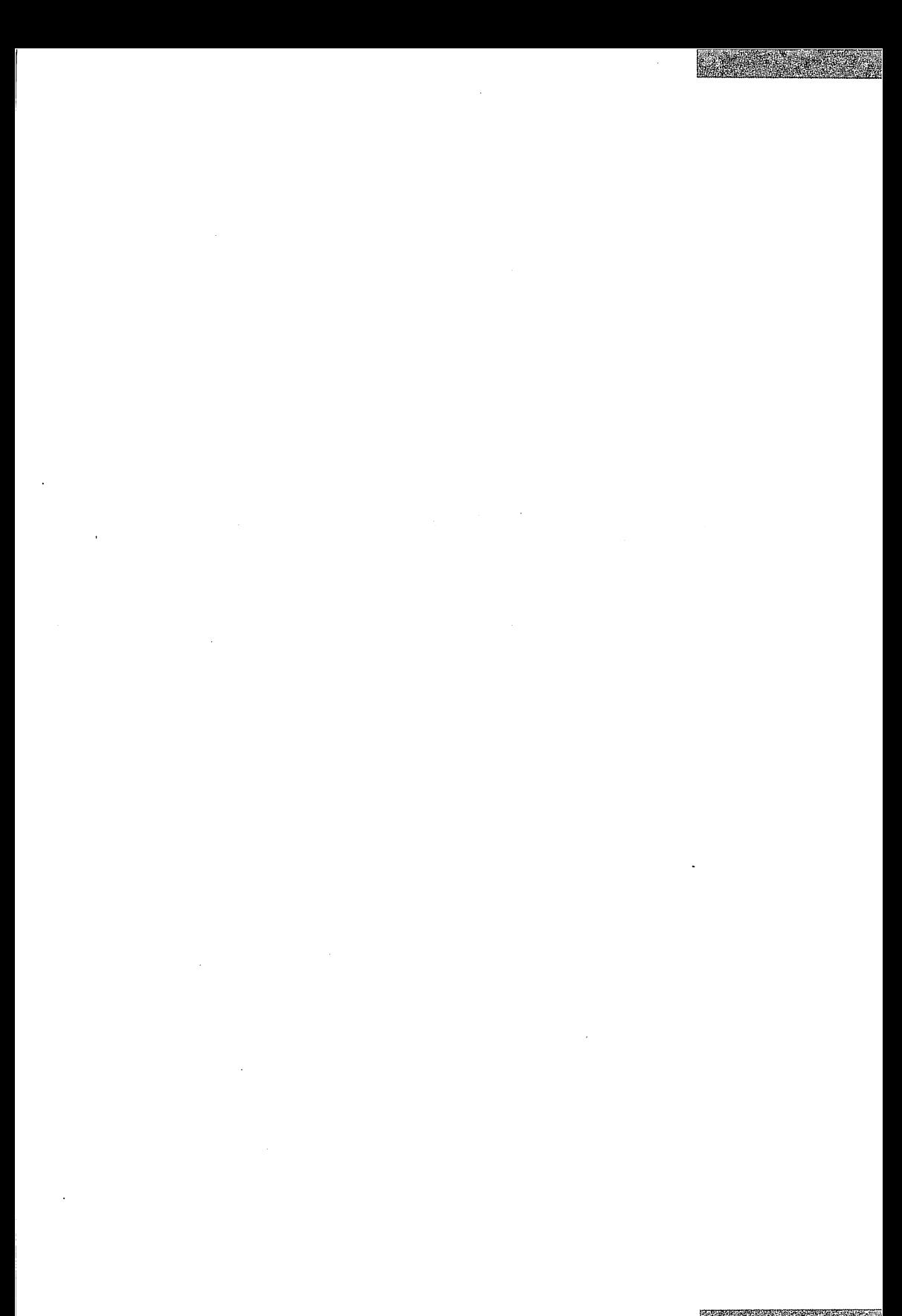

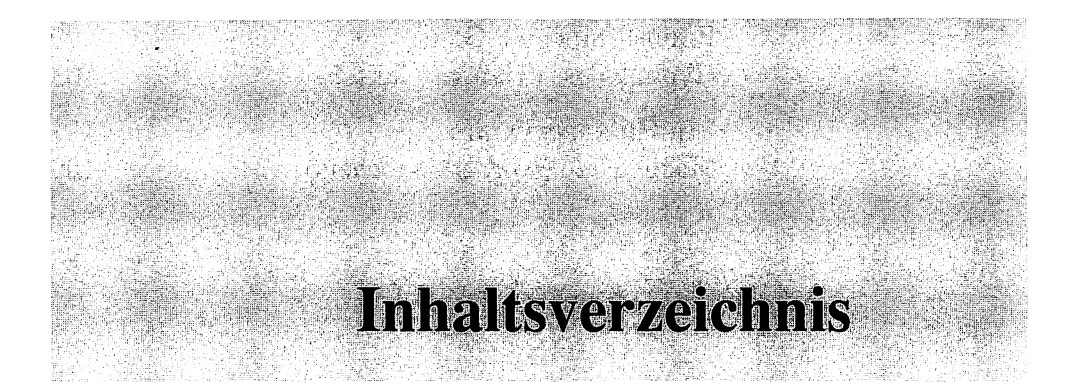

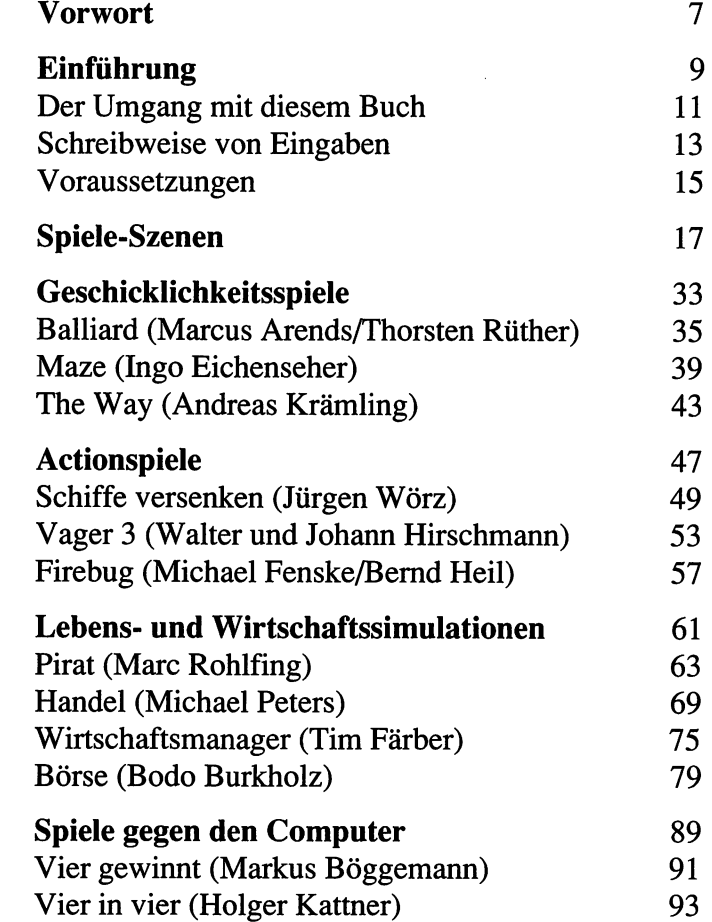

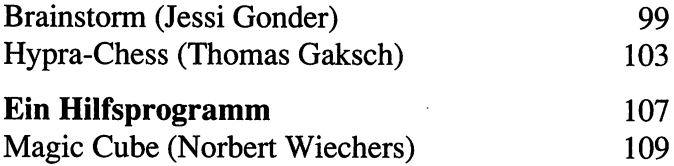

**Broadway** 

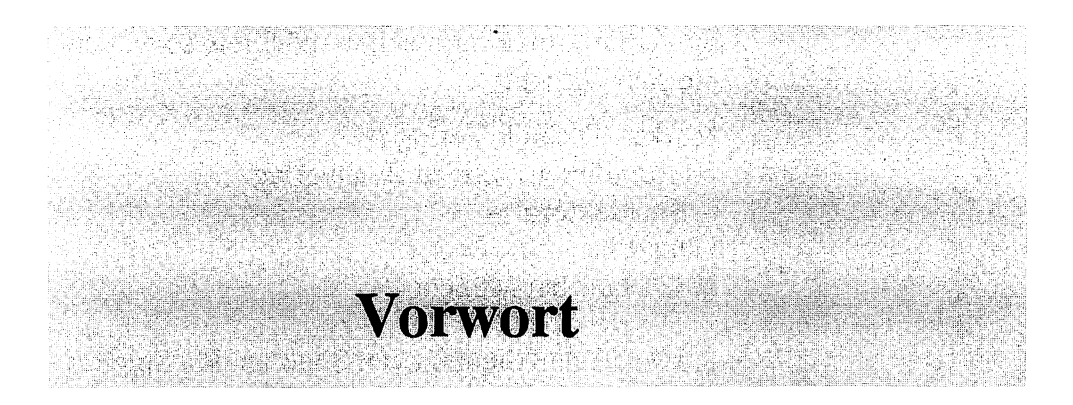

#### Liebe Leserin, lieber Leser!

Mit dem C 64 oder C 128 steht ein leistungsfähiger Heimcomputer vor Ihnen. Das Problem ist aber, daß man als Programmierer an diese Leistungen nur schwer herankommt. Das Ziel dieser Spielebibliothek ist es, Ihnen an Hand von Beispielen zu zeigen, wie diese Schwierigkeiten gemeistert werden können. Dabei sollen diese Programme nur als Anregungen zum Nachahmen dienen.

An dieser Stelle möchte ich den vielen Computer-Freaks danken, die ihre Programme einsandten. Leider konnte ich nicht alle Spiele aufnehmen. Das schließt eine spätere Publikation aber nicht aus.

Wenn Sie ebenfalls ein gutes Spiel geschrieben haben und bei einer der nächsten Ausgaben der Spielebibliothek mitmachen möchten, so wenden Sie sich bitte an

Markt&Technik Verlag AG Unternehmensbereich Buchverlag - Buchlektorat - Hans-Pinsel-Straße 2 8013 Haar bei München

Ich hoffe, daß Sie jetzt viel Spaß an den Spielen haben werden!

Axel Seibert

# **Einführung**

Der Umgang mit diesem Buch Schreibweise von Eingaben Voraussetzungen

**Maria Maria Maria Maria Maria Maria Maria Maria Maria Maria Maria Maria Maria Maria Maria Maria Maria Maria M** 

# **Der Umgang** mit diesem Buch

Wir wollen hier einige Dinge klären, die unnötige Probleme bereiten könnten und auf die beigefügte Diskette eingehen.

#### **Die Programmdiskette**

Diesem Buch liegt eine Diskette bei. Auf ihr befinden sich alle im Buch beschriebenen Programme. Die Filenamen werden immer in der Programmbeschreibung mit angeführt. Sollte nichts anderes angegeben sein, so gelten die in den Überschriften benutzten Namen.

Die Spiele hatten nicht auf einer Diskettenseite Platz. Deshalb ist auch die Rückseite der Diskette bespielt. Dies bedeutet aber absolut keine Qualitätseinbuße. Von Spiel Börse an (Seite 79) sind die Programme auf Seite 2 gespeichert. Um sie zu laden, müssen Sie die Diskette wenden.

Eine kurze Bemerkung am Rande: Es ist Ihnen ausdrücklich erlaubt, sich von der Diskette eine Sicherungskopie für Archivierungszwecke zu erstellen. Jedes einzelne Spiel genießt Copyright-Schutz und darf nicht an Dritte weitergegeben werden.

#### **Inhaltsverzeichnis der Diskette**

Seite 1

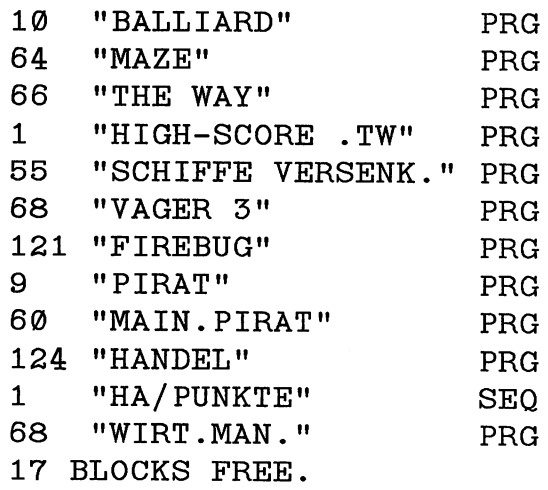

#### Seite 2

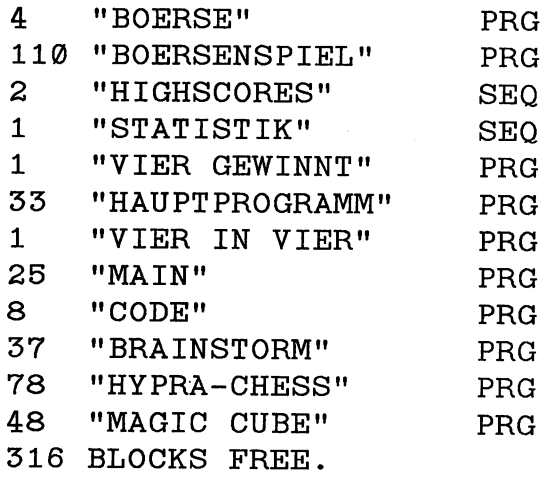

# Schreibweise von **Eingaben**

Wenn Sie eine Taste drücken sollen, wird dies im Text folgendermaßen geschrieben:

 $[TASTE]$  z.B.  $\Box$ ,  $F1$  oder  $5$ .

Längere Eingaben erscheinen in Anführungszeichen, z.B.:

LOAD"VAGER 3",8,1.

Wenn im Text **RETURN** erscheint, dürfen Sie nicht die einzelnen Buchstaben  $\mathbb{R}$ ,  $\mathbb{E}$ ,  $\mathbb{F}$ ,  $\mathbb{U}$ ,  $\mathbb{R}$  und [[) drücken. Damit ist die Taste mit der Aufschrift **RETURN** gemeint.

Ebenso werden Steuerzeichen wie herkömmliche Tasten beschrieben. Z.B. meint <sup>[CBM]</sup> die Taste links unten auf der Tastatur, die sogenannte Commodore-Taste. Bei den Cursortasten werden folgende Ausdrücke verwendet:

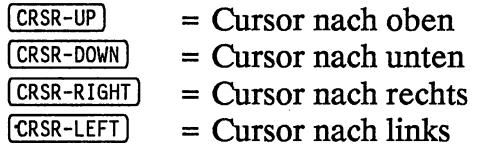

Sollen zwei Tasten gleichzeitig gedrückt werden, sind sie durch ein Plus-Zeichen ( + ) verbunden, z.B.:

 $(SHIFT) + (CLR/HOME)$ 

Dagegen werden zwei aufeinanderfolgende Tastendrücke durch ein Leerzeichen getrennt:

**J** RETURN

Auch Joystickbewegungen werden so dargestellt:

[OBEN] (UNTEN) **RECHTS** [LINKS]

# Voraussetzungen

An Hardware benötigen Sie einen Commodore C 64 mit Floppy 1541 und einen Bildschirm, egal ob Fernseher oder Monitor. Sie können auch einen C 128 mit Floppy 1571 oder eine C 128 D im C-64-Modus benützen. Sie brauchen daneben noch einen Joystick, der an der rechten Gehäuseseite beim C 64 angeschlossen wird. Dort sind zwei Anschlüsse: Port #1 und Port #2. An welchen Ihr Joystick angeschlossen werden muß, wird jeweils in der Programmbeschreibung erklärt.

An Wissen wird die Kenntnis der Computer-Handbücher vorausgesetzt. Sollten Sie völliger Neuling auf dem Gebiet der Computerei sein, so lesen Sie bitte erst die Anleitungen zu den Geräten durch.

# **Spiele-Szenen**

Balliard (Marcus Arends/Thorsten Rüther) Maze (Ingo Eichenseher ) The Way (Andreas Krämling) Schiffe versenken (Jürgen Wörz) Vager 3 (Walter und Johann Hirschmann) Firebug (Michael Fenske/Bernd Heil) Pirat (Marc Rohlfing) Handel (Michael Peters) Wirtschaftsmanager (Tim Färber) Börse (Bodo Burkholz) Vier gewinnt (Markus Böggemann) Vier in vier (Holger Kattner) Brainstorm (Jessi Gonder) Hypra-Chess (Thomas Gaksch) Magic Cube (Norbert Wiechers)

**Balliard** 

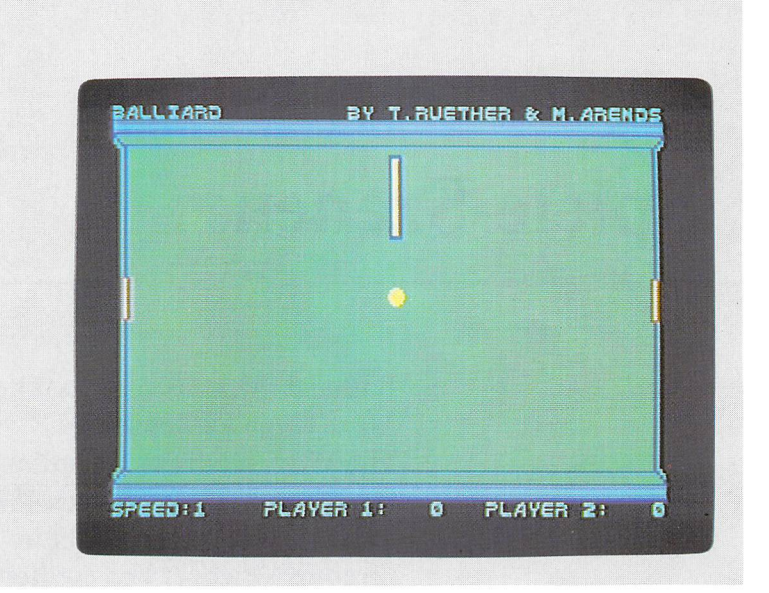

Seite 35

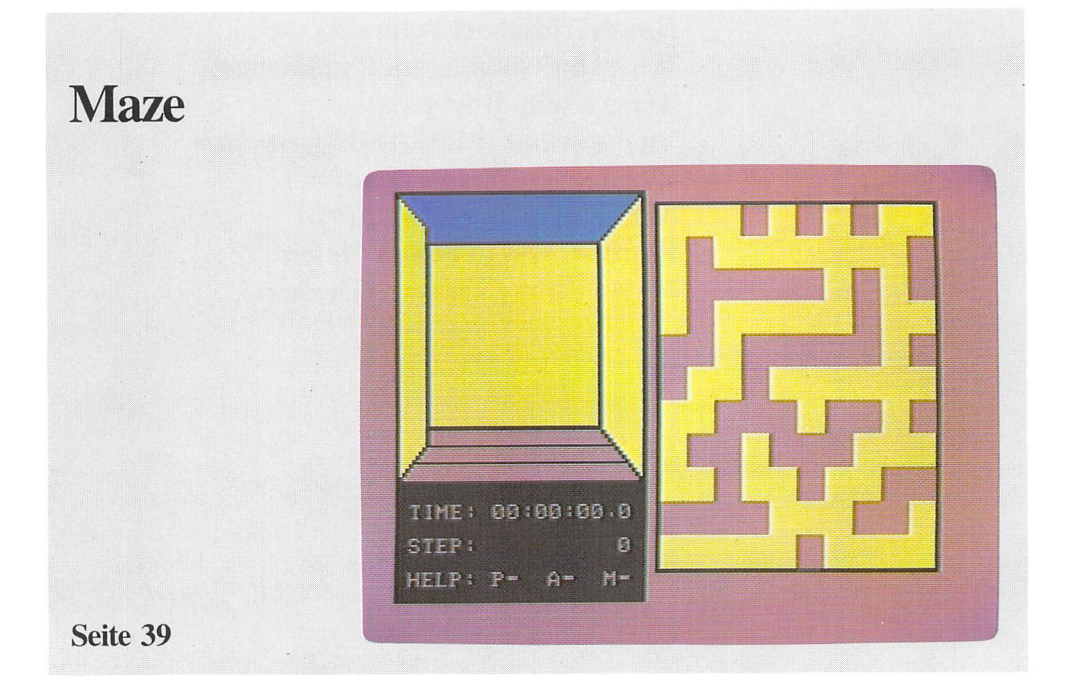

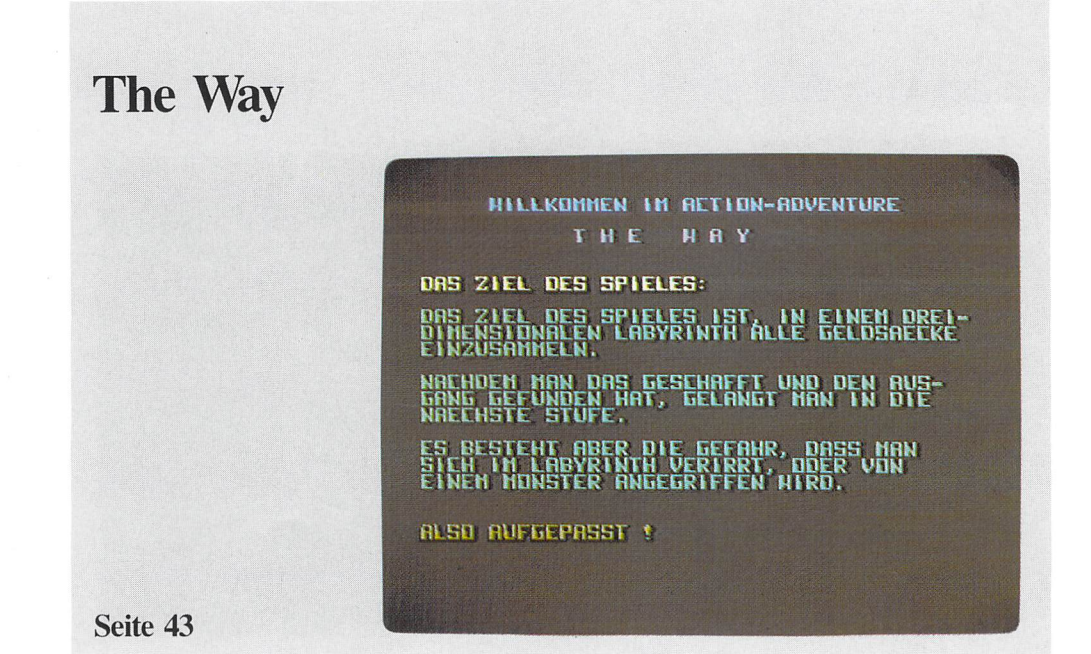

# The Way

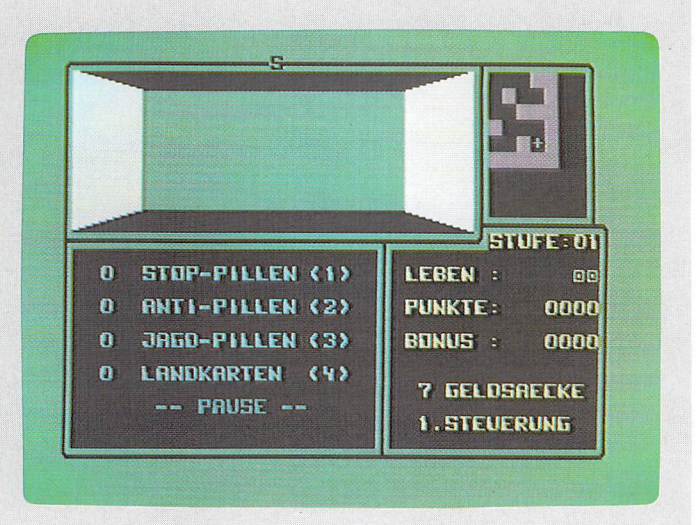

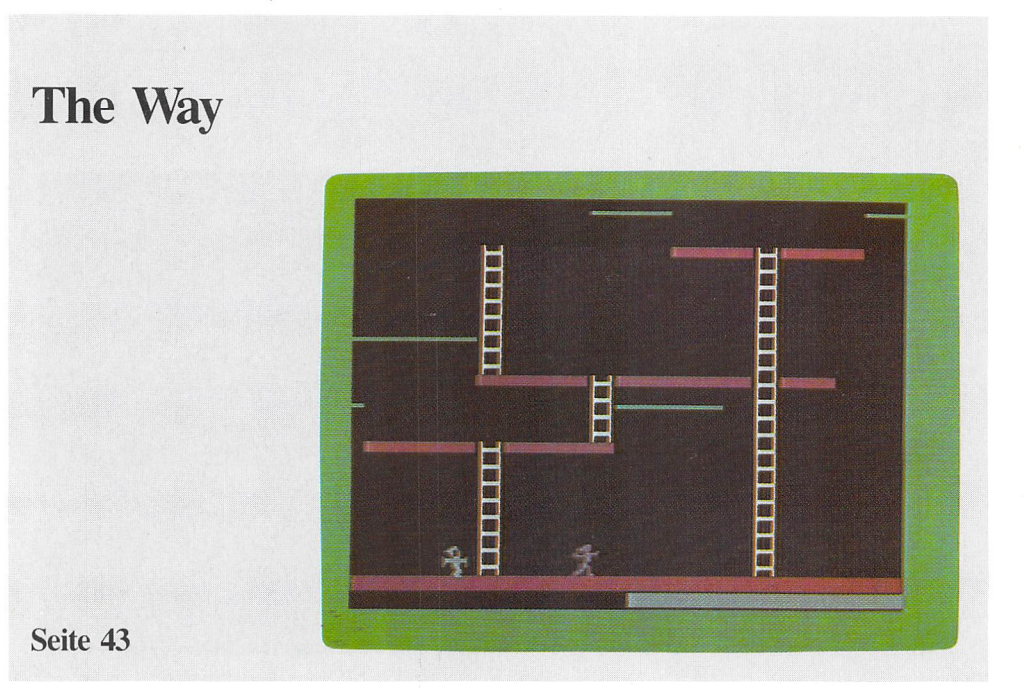

# Schiffe versenken

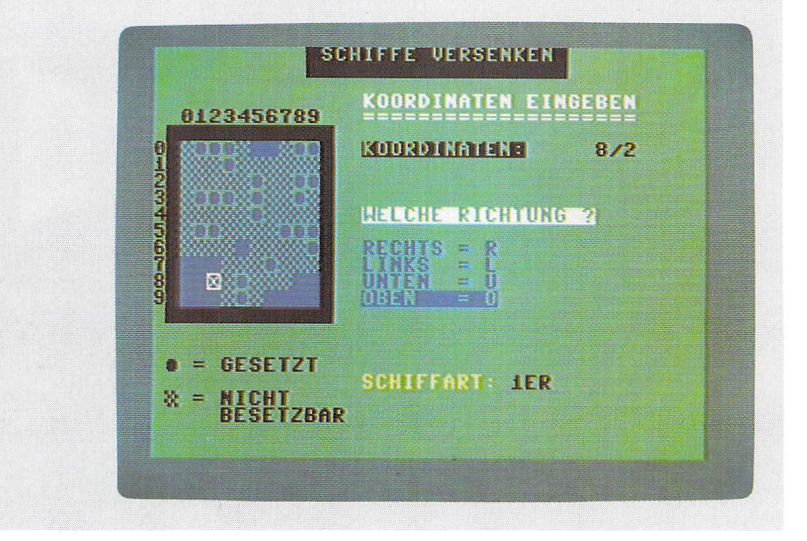

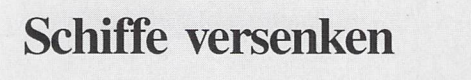

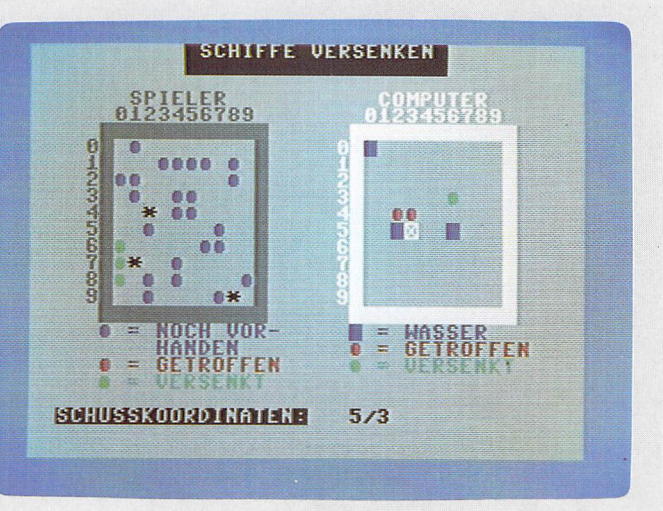

Seite **49** 

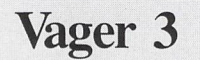

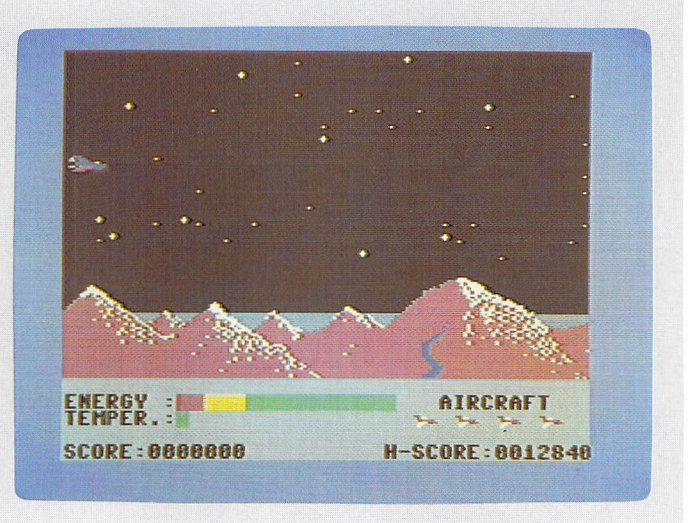

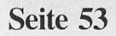

**Firebug** 

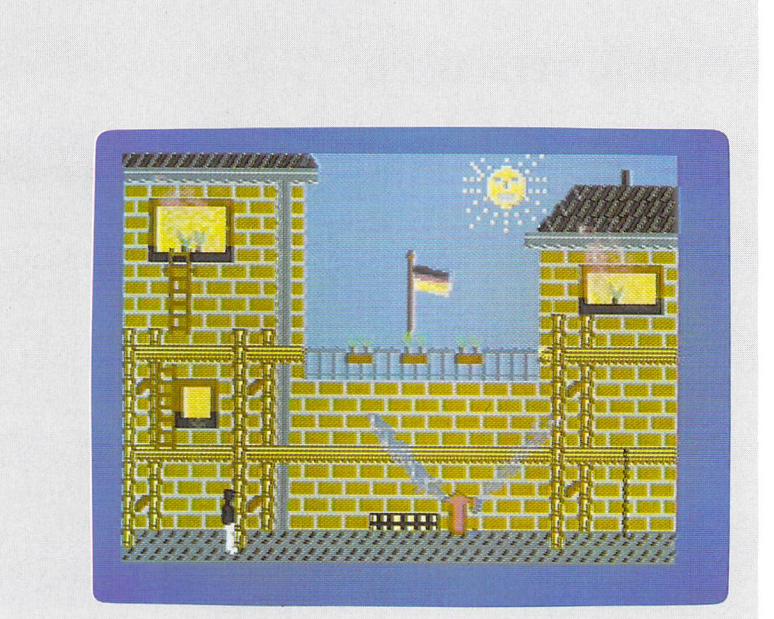

Seite 57

# **Firebug**

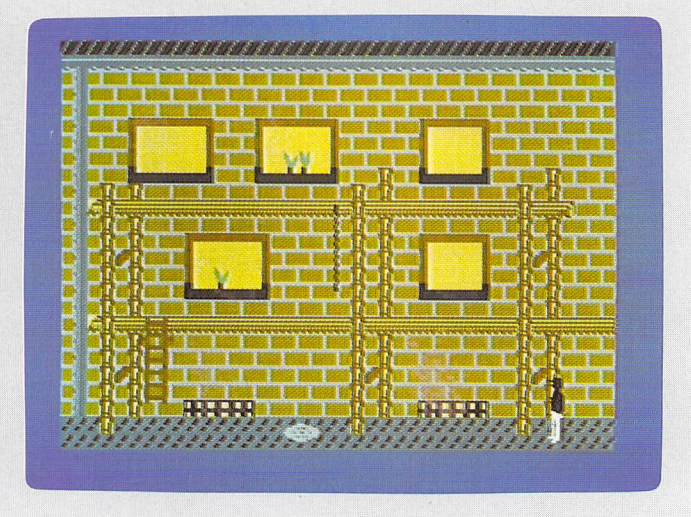

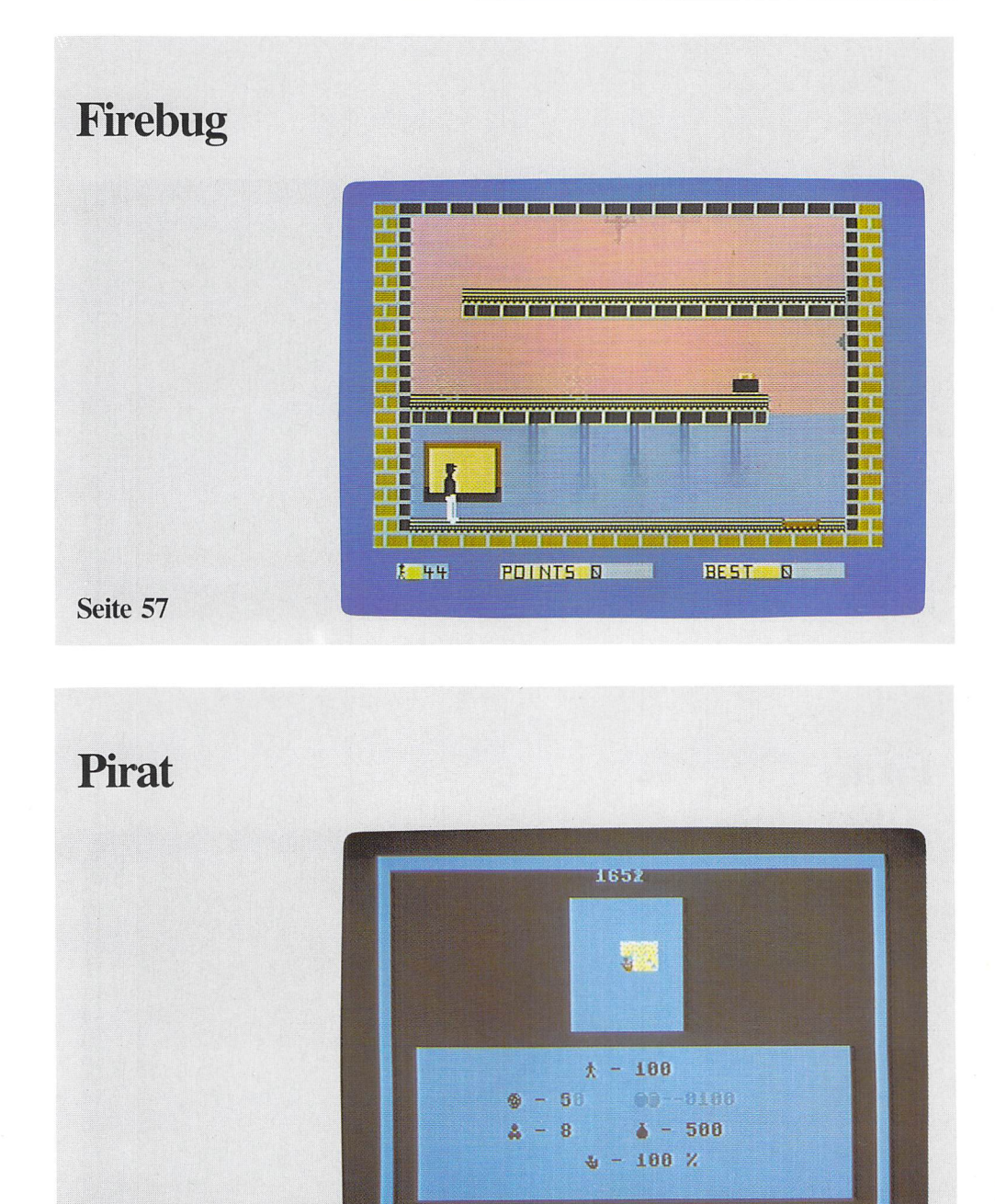

#### 24 Spiele-Szenen

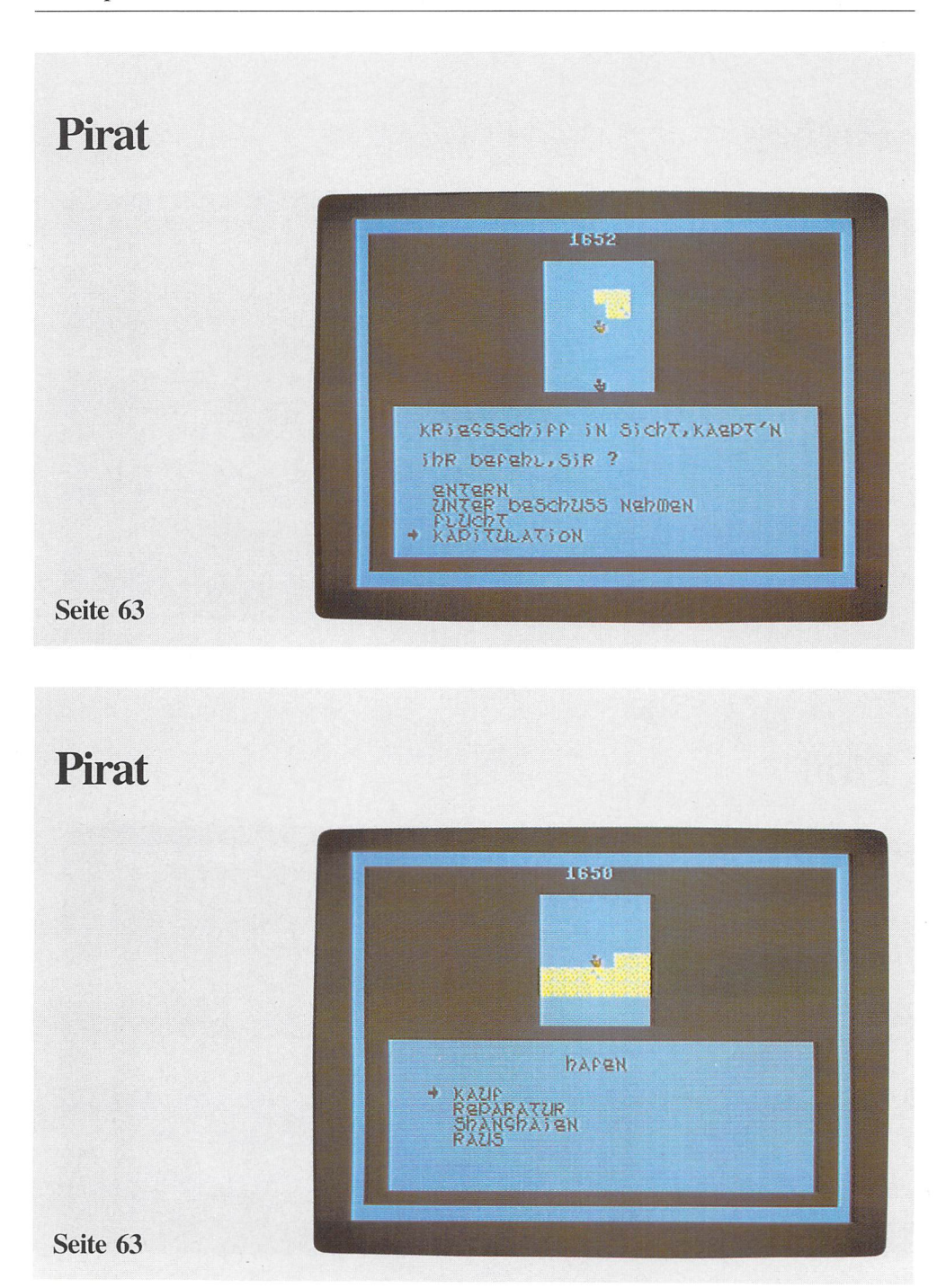

# **Handel**

#### $= 16104$ Zugmoeglichkeit fuer frank Vermoegen : 50000 DM - Artikel kaufen/abstossen - Wewinnspanne aendern - Sicherheitsmassnahmen erhoehen - Angestellte einstellen/entlassen - Arbeitsgeraete kaufen - Privates / Werbung / Sabotage - Uebersicht - Spielende - naechster Spieler J Runde i I

#### Seite 69

## **Handel**

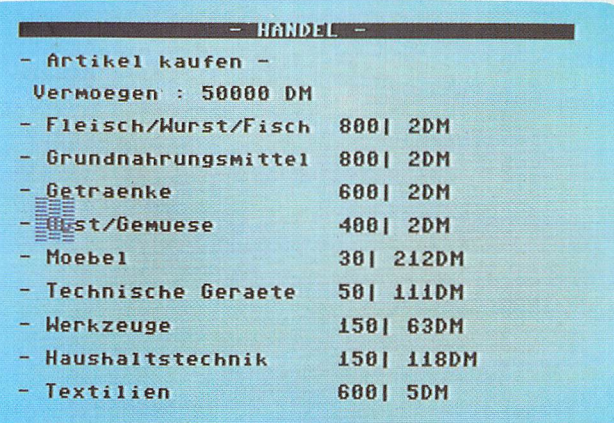

#### 26 Spiele-Szenen

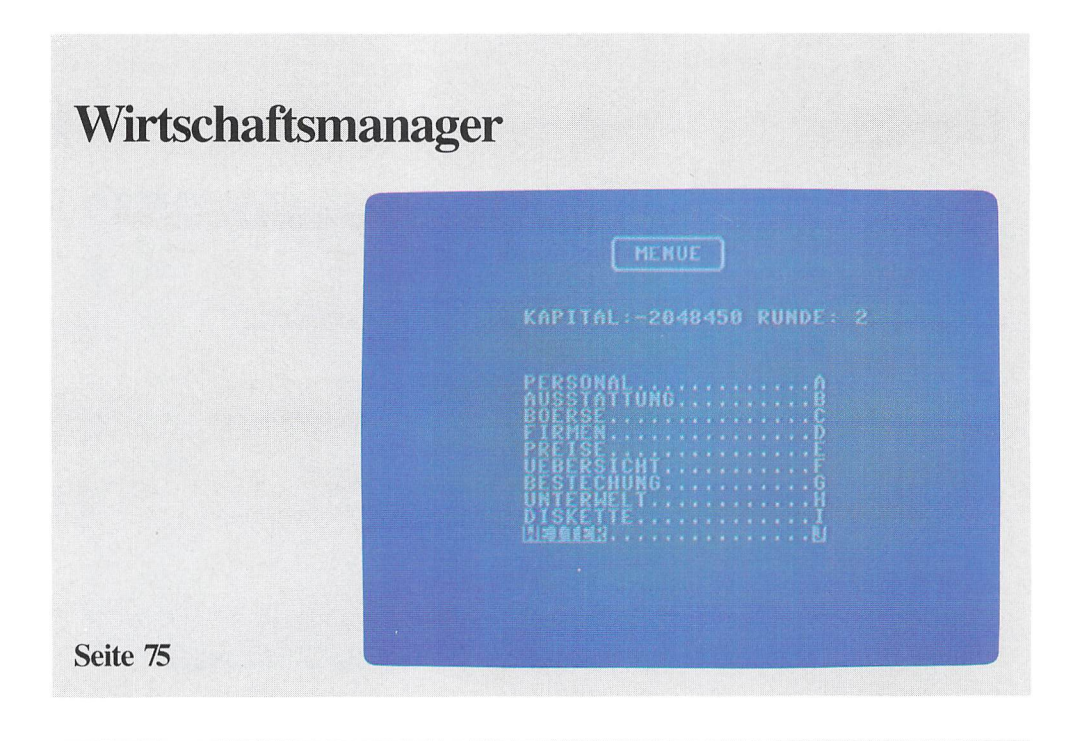

# Wirtschaftsmanager

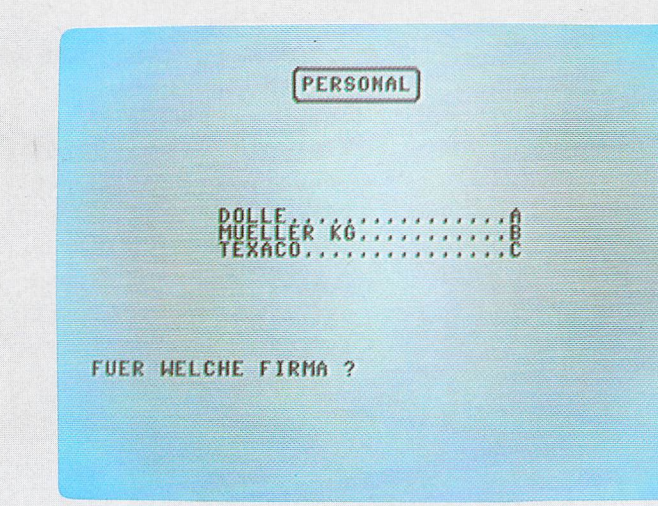

# Wirtschaftsmanager

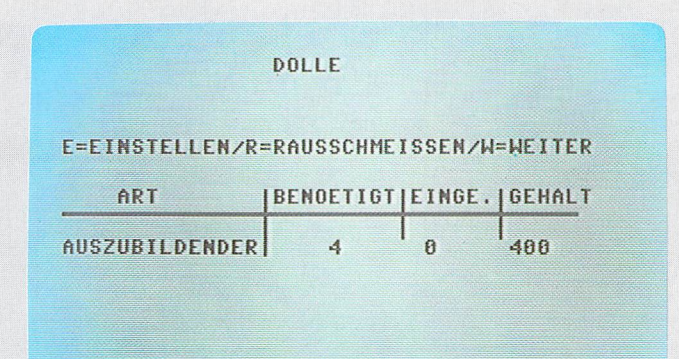

Seite 75

### **Börse**

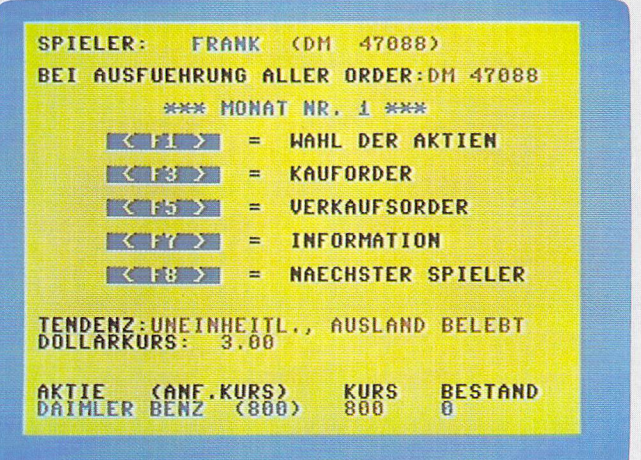

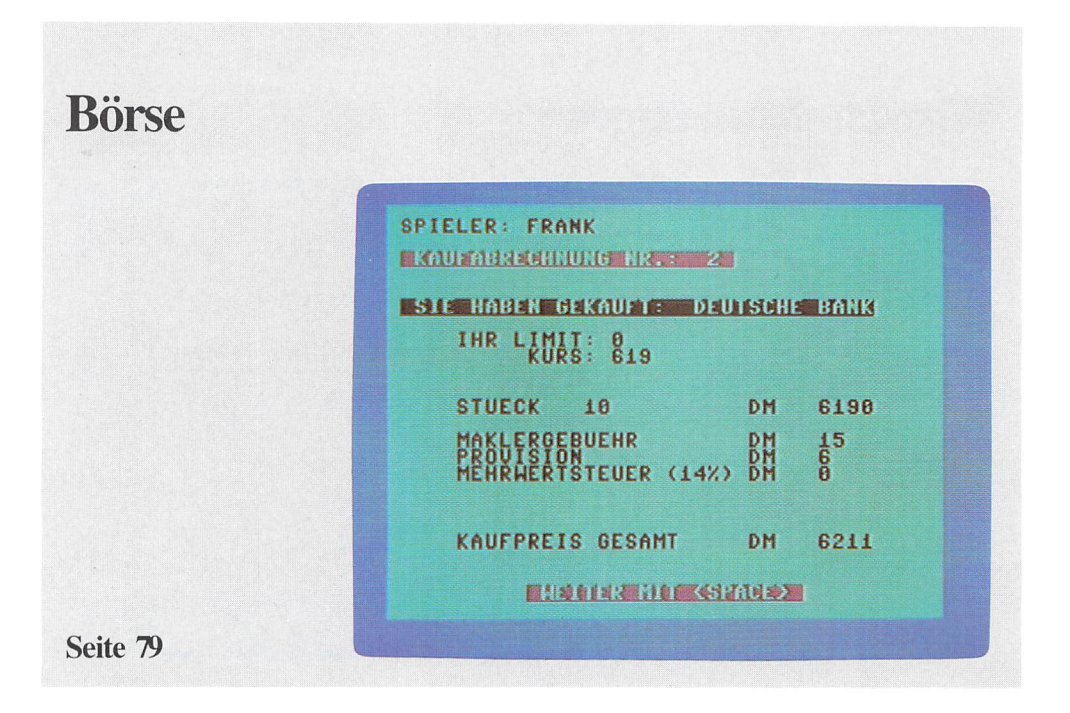

## **Börse**

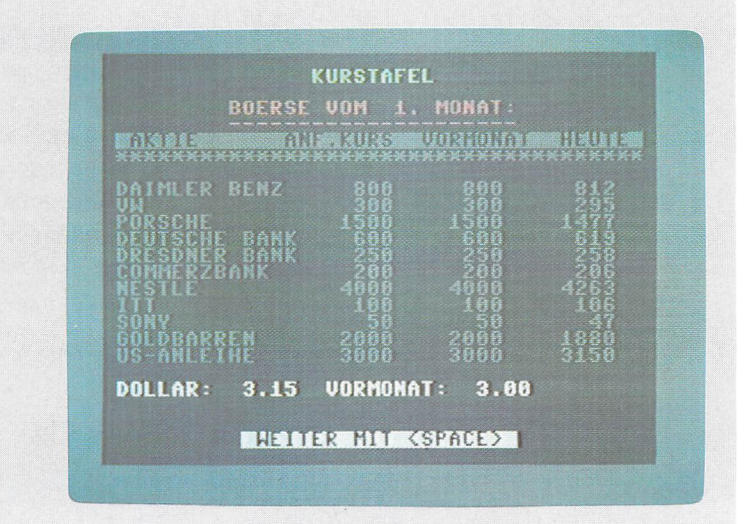

### Vier gewinnt

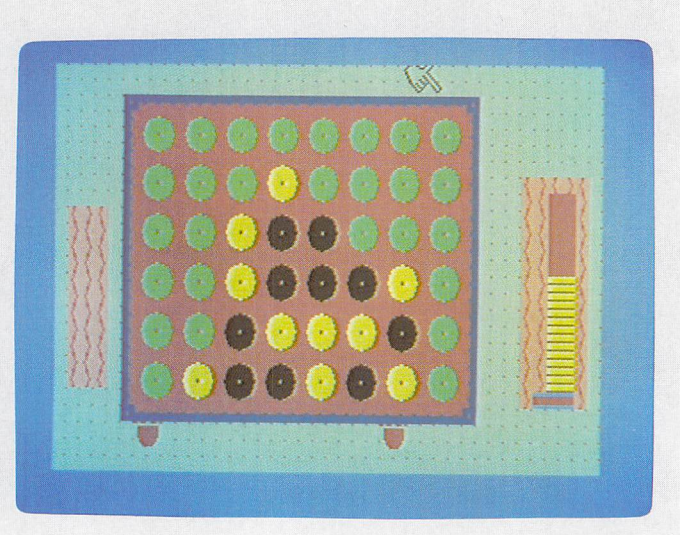

Seite 91

### Vier in vier

DEMO MODE SPIELENDE **MARIAN SERIES** NACH WELCHEM SPIELMODUS SOLL GESPIELT WERDEN ? 1: BIS EIN SPIELER EINEN **VIERER HAT.** 2: WER AM SPIELENDE DIE MEISTEN UIERER HAT, GEWINNT. HODIST INTERN **MODUS 2** SIMD COMPUTERZUGVORSCHLAEGE ERLAUBT ? **NEIN** SIND COMPUTERHERTUNGEN ERLAUBT ? **BIA NEIN** 

# **Vier in vier**

**SPIELER 1** (M), Ei z: 4-2-1 **0028**  u: 0-0-6 **OHi**  R: **00** H: **46 E2 E3 SPIELER** '2 **(H)**  Z: **B-2-i** 0092 U:  $0-0-0$  0111  $E<sub>4</sub>$ R: **00** H: **41 MEUSTART-SH.** IJ

**Seite 93** 

### **Brainstorm**

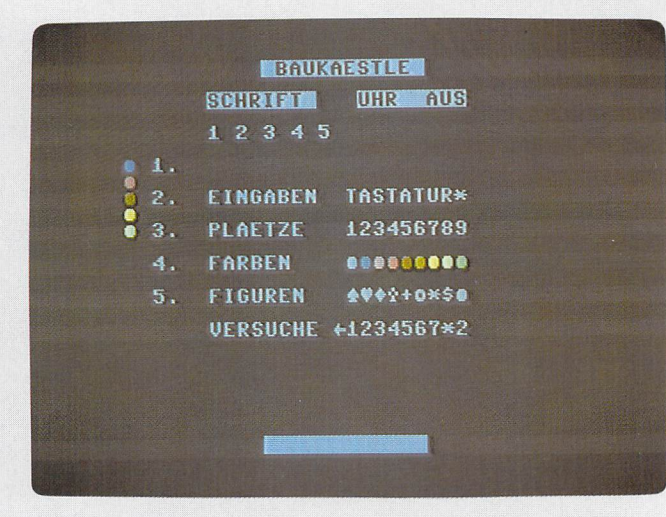
## **Brainstorm**

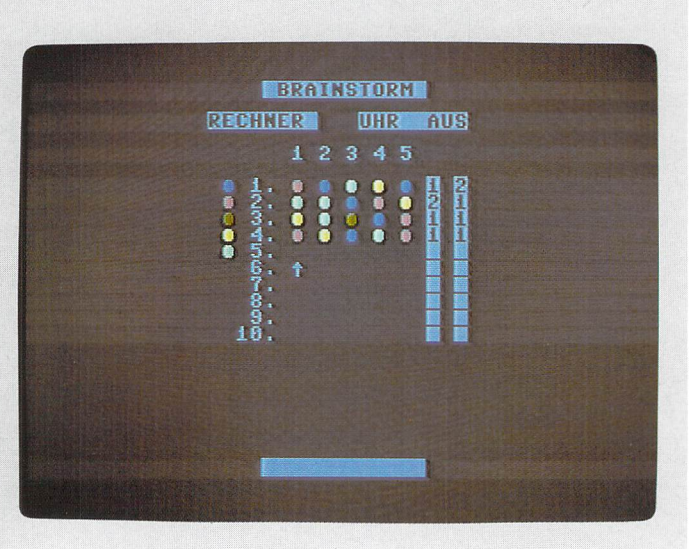

Seite 99

## **Hypra-Chess**

**BREAT CONSS** 

**WRITTEN BY THOMAS GAKSCH SPECIAL THANKS TO** S+W SCHREIBER

GEBEN SIE BITTE DIE SPIELSTUFE EIN (1-8)

GEBEN SIE IHREN ZUG EIN 量

> MEIN ZUG IST:  $67 - 66$

Seite 103

## **Magic Cube**

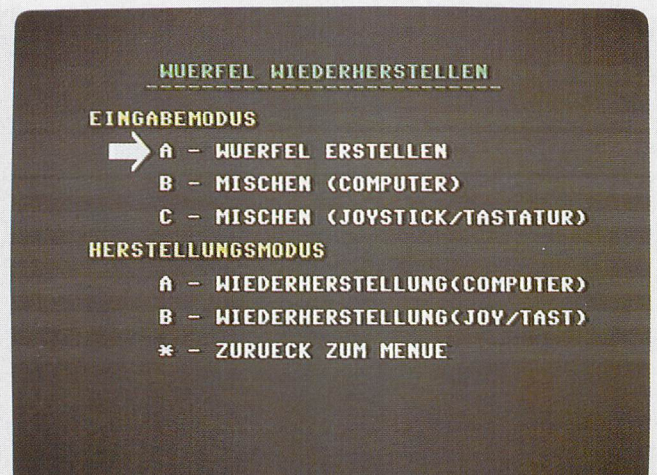

Seite 109

## **Magie Cube**

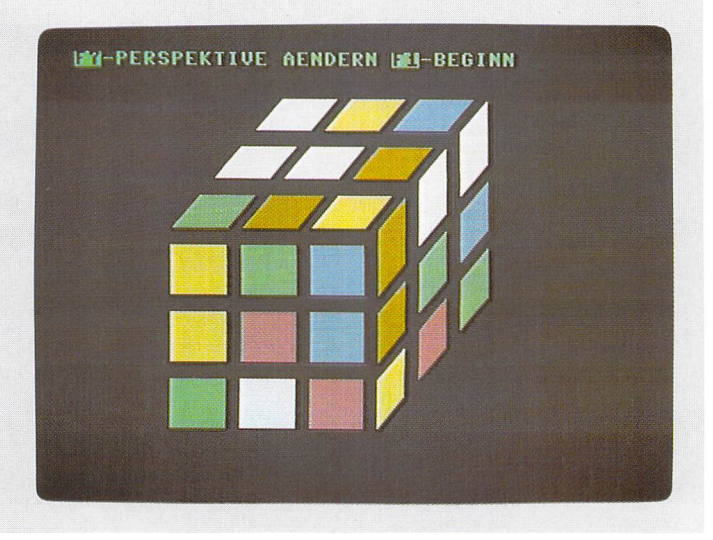

Seite 109

# **Geschicklichkeitsspiele**

**Balliard (Marcus Arends/Thorsten Rüther) Maze (Ingo Eichenseher)** The Way (Andreas Krämling)

J.

 $\ddot{\phantom{a}}$ 

 $\ddot{\phantom{a}}$ 

 $\ddot{\phantom{a}}$ 

**Marcus Arends/Thorsten Rüther Balliard** 

Dieses Programm stellt eine neue und erschwerte Version eines altbekannten Spieles dar, in dem zwei Spieler (bzw. ein Spieler gegen den Computer) versuchen müssen, einen Ball mit ihrem Schläger zu reflektieren, damit der Ball nicht in ihr Tor gelangen kann. Der Schläger ist also eine Art »Torwart« und wird mit einem Joystick an Port #2 gesteuert. Dabei erschwert allerdings ein Balken, der ständig seine Position im Spielfeld wechselt und bei Auftreffen die Richtung des Balles verändert, das Spiel. Dadurch müssen Sie sehr schnell reagieren, z.B. wenn das Hindernis kurz vor Ihrem Tor steht. Dazu kommen sechs Geschwindigkeitsstufen, die das Spiel nicht gerade erleichtern.

#### **Zum Programm**

Nach dem Laden

LOAD "BALLIARD", 8 RETURN

#### und Starten

RUN

erscheint das Titelbild. Auf einen beliebigen Tastendruck hin wird das Spielfeld angezeigt. Dabei kann man folgende Werte einstellen:

- $\begin{array}{ll}\n\boxed{F1} & 2 \text{ Spieler oder 1 Spieler und Computer}\n\boxed{F2} & \text{Ändert die Geschwindigkeit:}\n\end{array}$ 
	- Ändert die Geschwindigkeit:
		- $1$  (langsam)  $-6$  (schnell)

Die eingestellten Werte können Sie am unteren Bildschirmrand ablesen.

Durch einen Druck auf <sup>[FEUER]</sup> können Sie das Spiel starten. Sollten Sie einen Ball nicht abwehren können (= Treffer für den Gegner), erhält Ihr Partner 10 Punkte. Bei Erreichen von 100 Punkten (= 10 Tore) hat der betreffende Spieler gewonnen. Nach FEUER gelangen Sie wieder ins Titelbild.

#### **Für die Interessierten unter Ihnen**

Nach dem Starten des Programms wird der Speicher wie folgt aufgeteilt:

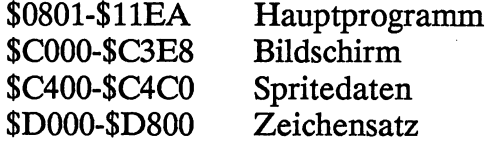

Folgende Zeropage-Adressen werden benutzt:

\$02-\$05; \$4E; \$B8-\$B9; \$FA-\$FE

Dabei erhalten die Adressen \$B8 und \$B9 die Geschwindigkeitswerte. Diese Werte werden einer Tabelle im Adreßbereich \$l1A6-\$l1B4 entnommen.

Die Joysticks werden im Interrupt abgefragt. Die Schläger werden entsprechend den Joystickbewegungen um 4 Punkte nach oben oder unten bewegt.

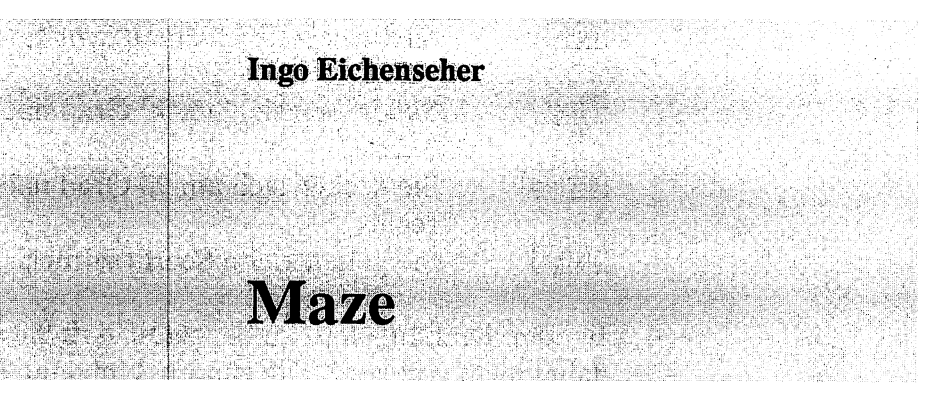

Bei diesem Programm handelt es sich um ein Labyrinth. Nach dem Starten des Programms

LOAD"MAZE", 8 RETURN

RUN

erscheint das Titelbild. Danach sollen Sie den Level (= Spielstärke) eingeben. Dazu verwenden Sie bitte einen Joystick an Port #2. Die Level-Einstellung können Sie ändern, indem Sie den Joystick nach [LINKS] oder [RECHTS] drücken. Die Spielstufen unterscheiden sich in der Labyrinthgröße. Spielstärke 1 ist die einfachste, das heißt, das Spielfeld ist entsprechend klein. Haben Sie den Pfeil auf den gewünschten Level eingestellt, so drücken Sie [FEUER].

Man kann jetzt auf der rechten Bildschirmhälfte den Aufbau des Labyrinths verfolgen. Sobald diese Gesamtansicht vollständig aufgebaut ist, verschwindet sie, und auf der linken Bildschirmseite sehen Sie ein dreidimensionales Bild des Labyrinths (natürlich von innen). Sie können sich jetzt mit dem Joystick bewegen. Dabei gilt folgende Anordnung:

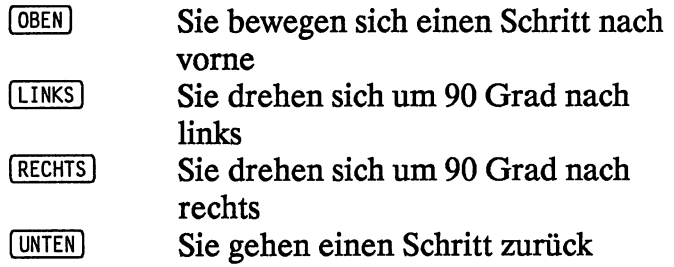

Bei den Drehungen ist zu beachten, daß Sie sich dabei nicht von der Stelle rühren. Um dann in die entsprechende Richtung zu gehen, müssen Sie den Joystick nach oben drücken.

Der Ausgang ist als rautenförmiges Loch in einer Außenwand dargestellt. Sollten Sie den Ausgang nicht finden, so können Sie ein paar Hilfestellungen des Programms in Anspruch nehmen:

Dazu drücken Sie **FEUER** am Joystick. Daraufhin wird am unteren Bildschirmrand ein »P-« revers dargestellt. Daneben stehen noch ein »A-« und ein »M -«. Zwischen diesen Buchstaben können rSie mit dem Joystick wechseln. Um einen der Buchstaben zu aktivieren (= das Minus in ein Plus zu ändern), drücken Sie beim Joystick nach <sup>OBEN</sup>. Wenn Sie nach <sup>UNTEN</sup> drücken, können Sie jeden der drei Punkte später wieder desaktivieren. Nun zu den Bedeutungen der Buchstaben:

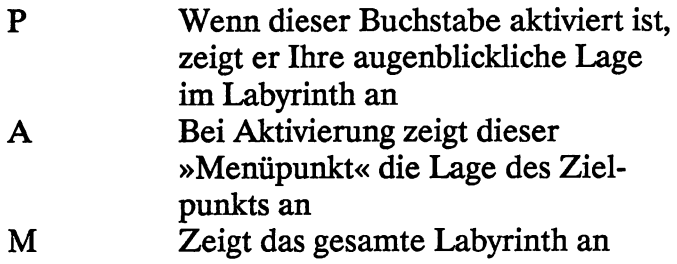

Alle diese Anzeigen erfolgen in der rechten Bildschirmhälfte. Durch einen erneuten Druck auf [FEUER] kommen Sie wieder aus dem Hilfsmodus heraus und können weiterspielen.

RUN/STOP beendet das laufende Spiel.

Nun noch für die Interessierten die Vorgehensweise des Programms bei der Erstellung des Labyrinths:

Zunächst teilt das Programm ein rechteckiges Feld in einzelne Zellen auf (ähnlich einem karierten Blatt Papier). Jede dieser Zellen hat vier Wände. Ein Labyrinth entsteht dadurch, daß man sich eine Zelle als Startpunkt nimmt und eine der vier Wände durchbricht. Dabei darf man natürlich keine Außenmauer durchbrechen und auch keine Mauer zu einer bereits betretenen Zelle. So bahnt man sich einen Weg, so weit wie möglich. Danach geht man einen Schritt zurück in die vorhergehende Zelle und versucht dort, noch eine Wand zu durchbrechen. Jedesmal, wenn man nicht weiterkommt, geht man so einen Schritt zurück (dazu muß man sich bei jeder Zelle merken, woher man gekommen ist!). Das Ganze wiederholt man, bis man wieder an der Ausgangszelle angekommen ist. Dabei ist ein Labyrinth entstanden, in dem jede Zelle mit der anderen durch genau einen Gang verbunden ist.

 $\hat{\mathcal{L}}(\hat{\mathcal{L}})$ 

J.

 $\bar{\gamma}$ 

 $\bar{\epsilon}$ 

 $\gamma_{\rm c}$  .

 $\ddot{\phantom{a}}$ J,

 $\mathcal{L}^{\text{max}}_{\text{max}}$  and  $\mathcal{L}^{\text{max}}_{\text{max}}$ 

 $\ddot{\phantom{a}}$ 

 $\sim 10^{-1}$ 

 $\bar{z}$ 

# **The Way**

**Andreas Krämling** 

Dies ist ein Spiel, in dem Sie viel Geschick beweisen müssen. Es geht darum, in einem Labyrinth Geldsäcke einzusammeln. Das an sich wäre nicht gefährlich, gäbe es nicht Monster und andere ähnliche Geschöpfe, die Ihnen das Leben schwermachen. Berührt man eines dieser Gespenster, so kommt es zu einem Duell auf Leben und Tod in einem zweiten Bild. Dazu wird jedem Kontrahenten ein bestimmtes Maß an Energie zugeteilt; ist diese Energie verbraucht, hat der entsprechende Kämpfer verloren.

Aber es gibt noch andere lästige Dinge in diesem Labyrinth. Unter anderem können Sie in »schwarze Löcher« treten. Das bedeutet, daß Sie sich an irgendeinem anderen Ort im Labyrinth wiederfinden. Des weiteren gibt es noch Mauerteile, die nur in Pfeilrichtung betreten werden können.

Als Orientierungshilfe existiert neben dem dreidimensionalen Bild noch ein Bildausschnitt, in dem Ihre aktuelle Position und Umgebung angezeigt werden.

Zum Laden müssen Sie übrigens unbedingt den vollen Namen angeben, da das File sonst nicht ordnungsgemäß geladen werden kann:

LOAD"THE WAY", 8 RETURN

RUN

Um die Geldsäcke aufzunehmen, müssen Sie ! FEUER 1 drücken, wenn Sie direkt vor dem Sack stehen. Der Joystick muß an Port #2 angeschlossen sein.

Neben den Geldsäcken können Sie auch noch Fragezeichen aufnehmen (ebenfalls durch Knopfdruck auf (FEUER). Dahinter verbergen sich Pillen. Dabei gibt es verschiedene Arten von Pillen:

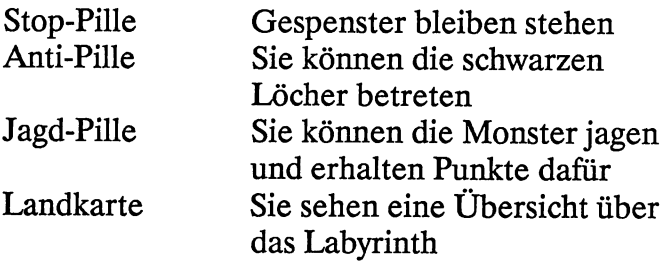

Die Pillen aktivieren Sie, indem Sie die Zahl drücken, die hinter der Pille im unteren Bild~ schirmbereich angegeben ist.

Haben Sie alle Geldsäcke eingesammelt, kommen Sie durch ein schwarzes Loch in die nächste Schwierigkeitsstufe. Das bedeutet für Sie höhere Geschwindigkeit und gefährlichere Duelle. Als eine Art Belohnung erhalten Sie ein Extraleben.

Während des Spiels können Sie mit **D** zwischen zwei Steuerungsarten umschalten:

Bei der ersten Steuerung bewegt man sich immer in die Richtung, in die man drückt. Das heißt, es ist egal, in welche Richtung Sie gerade schauen, Sie bewegen sich immer in die Richtung des Joysticks (z.B. nach Osten, wenn Sie nach rechts drücken).

Die zweite Art ist etwas komplizierter. Hier bewegen Sie sich immer in die Richtung, in die Sie gerade schauen. Mit dem Joystick drehen Sie sich immer nur um 90 Grad nach rechts oder links, je nach Joystickbewegung. Um dann in diese Richtung zu gehen, müssen Sie noch nach vorne drücken. Wenn Sie den Joystick aber nach hinten drücken, drehen Sie sich um 180 Grad. Diese Art der Steuerung entspricht der von »Maze«.

Ansonsten sind noch folgende Tasten belegt:

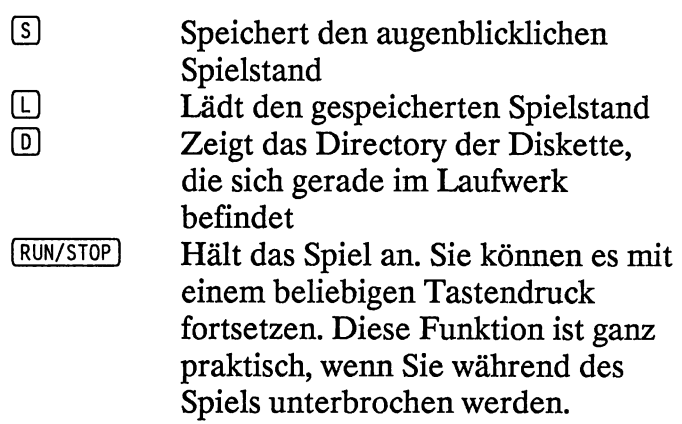

Nun noch ein paar Worte zu den Duellen mit den Monstern:

Während des Gefechts bewegen Sie sich mit den üblichen Joystickbewegungen. Möchten Sie in eine Richtung springen, drücken Sie zuerst in diese Richtung und danach erst den Feuerknopf.

Wollen Sie dagegen in eine bestimmte Richtung schießen, müssen Sie zuerst FEUER und dann in die betreffende Richtung drücken.

Das Spiel erstellt eine High-Score-Liste, die immer zu Beginn des Spiels geladen wird. Während des Spiels wird der High-Score auf den neuesten Stand gebracht (wenn Sie alle Rekorde brechen) und am Ende wieder gespeichert. Möchten Sie eine neue Liste anfangen, schalten Sie einfach vor dem Start Ihre Floppy aus.

# **Actionspiele**

#### Schiffe versenken (Jürgen Wörz) Vager 3 (Walter und Johann Hirschmann) Firebug (Michael Fenske/Bernd Heil)

 $\ddot{\phantom{a}}$ 

 $\ddot{ }$ 

# **Schiffe versenken**

Jürgen Wörz **SALE OF BEAT** 

> Sie alle kennen dieses Spiel. Es geht darum, in einem 10 mal 10 Kästchen großen Spielfeld die eigenen Schiffe unterzubringen und die gegnerischen zu versenken. In dieser Computerversion hat jeder Spieler 12 Schiffe (Spieler und Computer). Nach dem Laden mit

LOAD"SCHIFFE VERSENK.", 8 RETURN RUN

müssen Sie Ihre Schiffe setzen. Dazu erscheint in dem linken Feld ein Cursor, der einem Fadenkreuz nachempfunden wurde. Sie können diesen Cursor mit einem Joystick in Port #2 steuern. Wenn Sie ein Schiff an einen Platz setzen wollen, so drücken Sie dort [FEUER]. Der erste Schiffsteil wird gesetzt. Die restlichen Teile können Sie um den zuletzt plazierten Punkt herumsetzen. Dazu fragt Sie der Computer in der rechten Bildschirmhälfte, ob der neue Punkt rechts, unten, links oder oben von dem letzten Schiffsteil gesetzt werden soll. Ein reverser Balken, den Sie mit dem Joystick bewegen können, zeigt Ihnen die Richtung an, die Sie mit FEUER übernehmen können.

Das Programm bietet eine neue Taktik, um die Schiffe zu setzen. Sie können Ihre Schiffe nämlich »eckig« setzen. Das heißt, daß es dem Computer nichts ausmacht, wenn ein Schiff nicht schnurgerade im Spielfeld liegt, sondern eine oder mehr Ecken hat. Allerdings kann man die Schiffe nicht diagonal setzen.

Wenn Sie ein Schiff komplett gesetzt haben (die Länge sehen Sie am unteren rechten Bildschirmrand), zeichnet der Computer einen Rahmen um das Schiff. Dieser Rahmen umfaßt jeweils einen Punkt parallel zur Bordwand. Auf diese Punkte dürfen keine Schiffe gesetzt werden! Der Computer fängt notfalls Fehleingaben ab.

Die Koordinaten werden in diesem Spiel wie üblich in der Reihenfolge Reihe - Spalte angegeben.

Wenn Sie das Setzen beendet haben (nach 12 Schiffen), ist der Computer an der Reihe. Er benötigt fast zwei Minuten. Danach sehen Sie zwei Spielfelder auf dem Bildschirm.

Das linke Spielfeld zeigt Ihre Schiffe und die Schußversuche (und Treffer) des Computers an, das rechte Spielfeld Ihre Schußversuche. Bekanntlich darf jeder Spieler noch einmal schießen, wenn er ein Schiff getroffen hat. Sie bewegen Ihr Fadenkreuz wieder mit dem Joystick und übergeben die Koordinaten mit [FEUER]. Hierauf folgt die Auswertung Ihres Schusses. Unter den Feldern können Sie erkennen, welche Farben welchen Zustand auf einem Feld signalisieren.

Vergessen Sie aber nicht, daß Schiffe auch um die Ecke liegen können! Der Computer nutzt dies auch für sich aus.

Das Spiel geht so lange, bis einer der Spieler alle feindlichen Schiffe versenkt hat.

#### Es folgt noch eine Programmübersicht

- 16- 20 Bildschirmbereich invertieren
- 24- 27 Fehlermeldung bei Schiffe-Setzen
- 31- 56 Schiffabgrenzung (»Rahmen«)
- 60- 64 Bildschirmeintrag der Schiffe
- 68- 90 Überprüfung der Koordinaten
- 94 -194 Schuß auswerten
- 94 -100 Wasser
- $104 140$ getroffen/versenkt?
- 144 -150 getroffen
- 154 -170 versenkt
- 198 212 Bildschirmeintrag Schußvariable
- 216 234 Bildschirmeintrag Setzvariable
- 238 256 Joystickabfrage
- 260 296 Sound
- 300 324 Bildschirmmaske
- 328 536 Eingabe von Spieler und Computer
- 540 548 Spieler hat gewonnen
- 552 556 Computer hat gewonnen

l,  $\bar{z}$ Ç.  $\bar{z}$  $\hat{\mathcal{L}}$ ina)<br>Kinador  $\hat{\mathcal{A}}_1$  $\sim$   $\chi$  $\bar{z}$  $\bar{\lambda}$ 

#### **Walter und Johann Hirschmann**

#### Dies ist ein Spiel für diejenigen unter Ihnen, die Schießspiele lieben. In diesem Spiel haben Sie ein Raumschiff, das Sie mit Ihrem Joystick an Port #2 steuern können. Ziel des Spieles ist es, eine feindliche Invasion abzuwehren.

Nach dem Laden mit

**Vager 3** 

LOAD" VAGER 3", 8 [RETURN]

RUN

müssen Sie [FEUER] drücken. Jetzt sehen Sie das »Spielfeld«. Um das Spiel endgültig zu beginnen, drücken Sie jetzt eine der Funktionstasten, um damit die Geschwindigkeit Ihres Raumschiffes einzustellen (siehe unten).

Das Spiel umfaßt sieben Runden. Beachten Sie, daß Sie zwischenzeitlich auftanken. müssen. Dafür erscheinen unterirdische Tunnels, die Sie durchfliegen müssen. Wenn an der Erdoberfläche eine Art weiße Wand erscheint, müssen Sie in den »Untergrund«. Am besten schalten Sie hierfür mit  $F_5$  (siehe unten) die langsamste Geschwindigkeit ein. Während des Durchfliegens des Tunnels dürfen Sie mit Ihrem Raumschiff aber nicht die Tunnelwände berühren. Wenn Sie tanken konnten, erhalten Sie zusätzliche Punkte.

Für jeden abgeschossenen Feind erhöht sich Ihr Punktebestand. Werden Sie aber getroffen, verlieren Sie eines Ihrer Raumschiffe.

Achtung: Ihr Laser kann sich bei Dauerfeuer schnell überhitzen!!

Schalten Sie deshalb - falls Sie einen Joystick mit Dauerfeuer haben - dieses Dauerfeuer aus. Die Temperatur wird am unteren Bildschirmrand mit »T.« und einem nach rechts wachsenden Balken angezeigt. Übersteigt die Temperatur einen bestimmten Wert, explodiert Ihr Raumschiff. Daher mein Rat: Schießen Sie nur gezielt, nicht wahllos in die Menge. Der Laser kühlt zwar schnell wieder ab, könnte aber im entscheidenden Augenblick wegen Überhitzung nicht zu gebrauchen sein. Es sei denn, Sie riskieren eine Explosion (»Kamikaze-Flieger«).

#### Nun zur Bedienung des Programms

Mit den Funktionstasten können Sie die Geschwindigkeit Ihres Raumschiffs ändern:

- [F1] Schnell
- (F<sub>3</sub>) Mittel<br>(F<sub>5</sub>) Langs:
- Langsam

Mit (F7) können Sie das Spiel jederzeit anhalten. Weiter kommen Sie mit einer der oben genannten Funktionstasten. Möchten Sie aufgeben, so drücken Sie [DEL].

Nach der ersten Runde erhöht sich der Schwierigkeitsgrad. Das heißt, die Feinde greifen schneller an, oder Sie müssen den Feind zweimal treffen, um ihn zu vernichten.

Haben Sie alle Raumschiffe verloren, können Sie sich in die Liste der »Großen Zehn« eintragen. Nach diesem Eintrag können Sie die Rahmenfarbe mit **B** ändern.

#### Noch ein paar Worte zum Programm

Es besteht aus einem BASIC- und einem Assemblerteil. Dabei sieht die Speicherbelegung wie folgt aus:

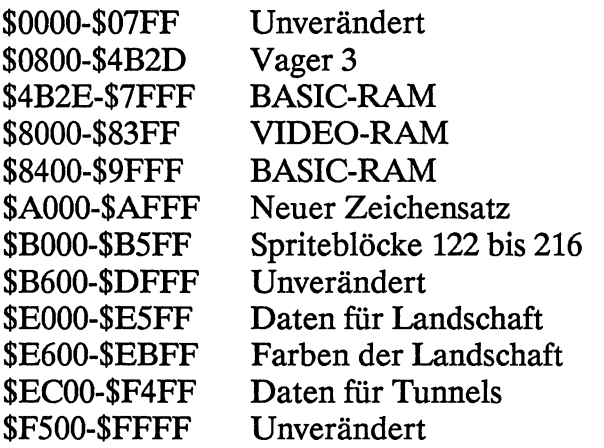

Das BASIC-Programm hat hauptsächlich die Aufgabe, die Liste der »Großen Zehn« zu verwalten.

Das Programm hat insgesamt eine Länge von mehr als 17 Kbyte.

l,

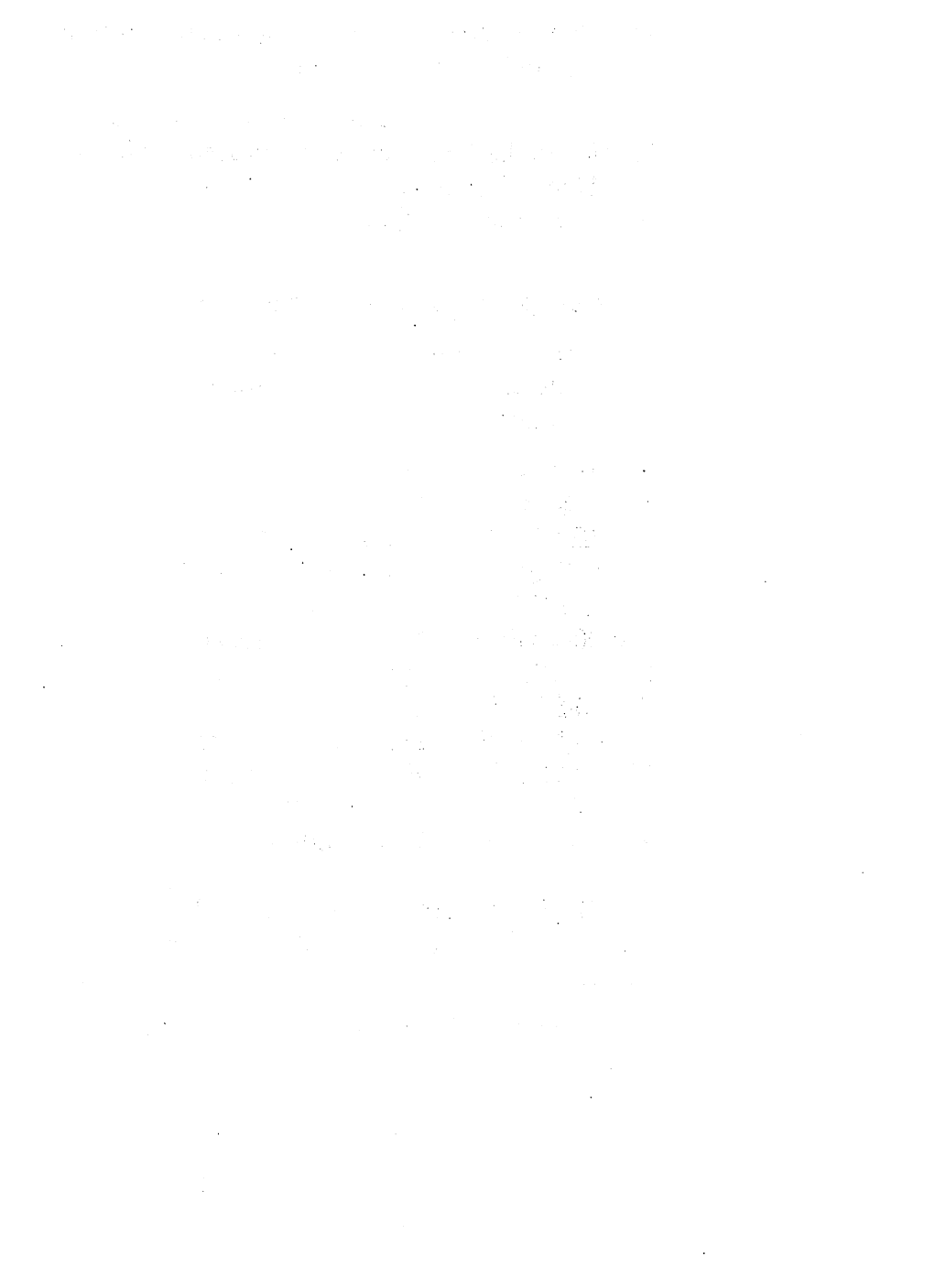

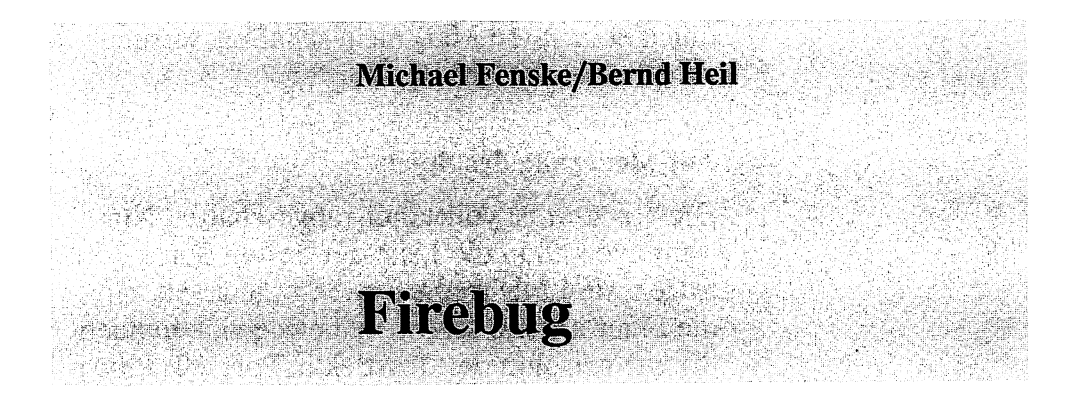

#### Nach dem Laden des Programms mit

LOAD"FIREBUG", 8 RETURN

RUN

erscheint ein großes Titelbild und Sie hören ein aufwendig programmiertes Musikstück. Ganz allgemein muß man sagen, daß die Programmierer hier ein großes Stück Arbeit geleistet haben, das man in der Detailtreue wiedererkennen kann. Nach dem Musikstück kann der Spieler mit  $F \in UER$  am Joystick (Port #2) das Spiel beginnen.

Ziel des Spiels ist es, sich im brennenden Haus des Professors Klappsus zurechtzufinden. Dabei sollten Sie den Stichflammen und den Kreaturen des Wissenschaftlers entgehen. Zugleich gilt es, vom Wissenschaftler zurückgelassene Wertsachen an sich zu nehmen, die in schwarzen Koffern versteckt sind und unterschiedliche Werte haben.

Zuerst müssen Sie sich jedoch an den zwei Häuserfronten zu den Fenstern vorarbeiten, durch die Sie dann in die dahinterliegenden Räume gelangen können. Sollten Sie das

(auch beim x-ten Mal) nicht schaffen, werden Sie vom Teufel persönlich gebraten.

#### Zur Steuerung des Spiels

Die Tastatur ist vollständig abgeschaltet. Nur wenn Sie sich in die Liste der besten Spieler eintragen, sind Buchstabentasten zugelassen. Um die Figur am Bildschirm zu bewegen, benützen Sie wie gewohnt den Joystick in Port #2. Möchten Sie in ein Fenster einsteigen, stellen Sie sich davor (Sie sollten stehen) und drücken [FEUER]. Der Fahrstuhl wird auch mit dem Joystick bewegt. Angehalten wird er auch wieder mit I FEUER I. Die Liane können Sie einfach anspringen und mit dem Feuerknopfwieder verlassen. Wenn Sie den Joystick nach unten drücken, duckt sich Ihr Spieler und verharrt so, bis ein weiterer Impuls vom Joystick ausgeht. Berührt Ihr Spieler beim Ducken den Boden mit seinen Händen, ist er tot. Fällt er aus einem Sprung oder aus dem Laufen heraus, so bleibt er aber am Leben.

Jedes Bild verbirgt ein bestimmtes System und kann oft nur mit Raffinesse, weniger mit Schnelligkeit gemeistert werden. So zum Beispiel in einer Szene, in der man den Koffer nicht gleich erreicht. Hier muß der Spieler ein wenig . laufen oder springen. Sie sehen schon, Ausdauer ist gefragt.

#### Nun noch die einzelnen Szenenwerte

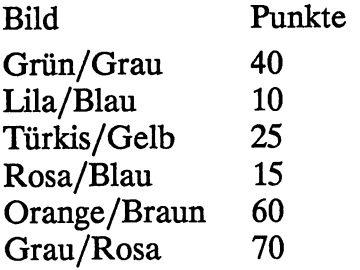

An der Hausfront #1 und #2 können keine Punkte gesammelt werden.

### 60 Actionspiele

 $\bullet$ 

# **Lebens- und Wirtschaftssimulationen**

,: \_\_ :\_-- </-~U:'\ -:\_>-:.::;,'

Pirat (Marc Rohlfing) Handel (Michael Peters)<br>Wirtschaftsmanager (Tim Färber) Börse (Bodo Burkholz)

 $\bar{z}$ 

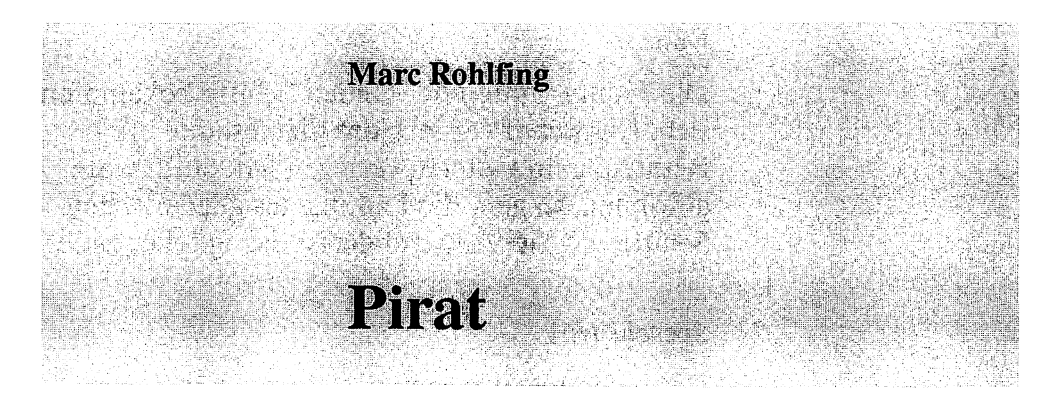

Hier handelt es sich um kein Actionspiel, sondern eher um ein Simulationsspiel. Nach dem Laden des Programms mit

LOAD" PIRAT", 8 RETURN

RUN

schlüpfen Sie in die Rolle eines Piraten, der in der Zeit um 1650 die Karibik unsicher macht. Ziel des Spiels ist es, nach Möglichkeit 25 Jahre lang am Leben zu bleiben und in dieser Zeit einen möglichst großen Reichtum (in Form von Golddublonen) anzuhäufen. Sie beginnen Anno Domini 1650 vor Jamaika mit einem (»bescheidenen«) Anfangskapital von 500 Dublonen. Allerdings besitzen Sie ein völlig intaktes Schiff, 100 Mann Besatzung, acht Schuß Munition und Vorräte für zwei Jahre.

Während Sie nun die Karibik durchfahren, treffen Sie zwangsläufig auf andere Schiffe. Ihr Ausguck meldet Ihnen, um welche Art von Schiff es sich handelt: Handelsschiff, Kriegsschiff oder Piratenschiff. Sie können dann zwischen vier Möglichkeiten mit dem Joystick wählen:

#### **Entern**

Die Mannschaften der beiden Schiffe bekämpfen sich. Das Schiff verliert, das die gesamte Besatzung im Gefecht verloren hat. Sollten Sie gewinnen, so geht die Ladung des gegnerischen Schiffes an Sie. Andernfalls ist das Spiel beendet.

#### **Seeschlacht**

Die beiden Schiffe stehen sich gegenüber. Sie können mit **FEUER** eine Kanone abschießen. Danach kommt Ihr Gegner zum Zug. Werden Sie getroffen, verschlechtert sich der Zustand Ihres Schiffes und Sie verlieren einige Besatzungsmitglieder. Wenn dagegen Ihre Kanonen erfolgreich abgeschossen wurden, ist Ihr Gegner versenkt. Ziehen Sie aber dem Gefecht einen Fluchtversuch vor, so drücken Sie den Joystick nach unten.

#### **Flucht**

Sie wagen einen Fluchtversuch. Die Flucht gelingt bei Handelsschiffen grundsätzlich, bei Kriegs- und Piratenschiffen können Sie eingeholt werden. Dann müssen Sie zwischen Seeschlacht und Kapitulation wählen.

#### **Kapitulation**

Sie ergeben sich, das Spiel ist beendet.

Um an Ausrüstungsgegenstände zu kommen, sind Sie nicht unbedingt auf die Ausrüstung anderer Schiffe angewiesen. Vielmehr können Sie solche Kleinigkeiten legal (I) im Hafen erwerben. Um in einem Hafen anzulegen, stellen Sie sich auf ein Feld direkt vor den eigentlichen

Hafen (von See aus 1 Feld davor). Sie hören einen Ton und es erscheint ein Menü, aus dem Sie wie gewohnt mit dem Joystick auswählen können:

#### **Kauf**

Sie können - wie gesagt - legal an Nahrung, Wasser und Munition gelangen. Dabei ist zu beachten, daß die Preise auch im selben Hafen ständig variieren. Sollte Ihnen also der Preis für Munition zu hoch erscheinen, so geben Sie für Munitionsmenge 0 ein und wählen noch einmal den Menüpunkt »Kaufen« an. Das können Sie so lange wiederholen, bis Ihnen der Preis angemessen erscheint.

#### **Reparatur**

Falls Sie im Lauf einer Seeschlacht getroffen wurden, können Sie hier Ihr Schiff - gegen Barzahlung - ausbessern lassen.

#### **Shanghaien**

Sind Ihnen bei einem Gefecht - sei es beim Entern oder bei einer Seeschlacht - einige Männer abhanden gekommen? Dafür gibt es in jeder Hafenstadt Massen von sogenannten »freiwilligen Matrosen«, die unbedingt anheuern wollen.

Wenn Sie Ihre Einkäufe getätigt haben, können Sie mit Punkt »Raus« wieder ablegen.

Bei Ihren Einkäufen sollten Sie etwas beachten:

Ihr Schiff ist ein Piratenschiff, kein Frachter! Das heißt, Sie können nur folgendes mitnehmen:

- 200 Mann Besatzung
- 500 Kisten Nahrung
- 500 Faß Wasser
- 50 Schuß Munition
- 6000 Golddublonen

Da aber manchmal mehr als »nur« 6000 Golddublonen zu transportieren sind, gibt es die Möglichkeit, einen Schatz zu vergraben. Sobald Sie mehr als 5000 Dublonen haben, können Sie an ein Ufer fahren und dort per [FEUER] 5000 Dublonen vergraben. Zum Heben eines Schatzes müssen Sie genauso vorgehen.

Achtung: Ein vergrabener Schatz wird durch nichts markiert. Das heißt, Sie sollten sich besser die Stellen merken, an denen Sie Ihre Reichtümer vergraben haben.

Das Spiel ist normalerweise nach 25 Jahren beendet. Das ist aber eine Art Ultimatum. Es kann nämlich schon beendet werden, wenn:

- der Zustarid Ihres Schiffes unter 1 % sinkt
- Sie keine Besatzung mehr haben
- Sie kapitulieren  $\overline{a}$

Wenn Sie etwas Programmiererfahrung in BASIC haben, können Sie die Voreinstellungen im Programm für die maximale Zahl an Kanonenkugeln, Essen, Wasser usw. ändern. Hierzu unterbrechen Sie das Spiel mit [RUN/STOP] und manipulieren die Werte in den Zeilen 65 - 70 (in den Abfragen). Möchten Sie die Einstellungen, die für Ihre Anfangsausrüstung zuständig sind, ändern, unterbrechen Sie auch hier das Spiel und verändern die Werte in Zeile 46. Aus den Originalwerten können Sie ersehen, um welche Werte es sich handelt
(z.B. 8 für Kanonenkugeln, 500 für Geld, 100 für Mannschaft usw.).

Es bietet einen neuen Zeichensatz, 13 selbstdefinierte Zeichen, Sound und eine Karte, die 70 mal 30 Bildpunkte groß ist. Es wird allerdings immer nur ein Ausschnitt von 9 mal 9 Punkten dargestellt. Der Bildschirm ist übersichtlich in zwei Hälften geteilt. **In** der oberen Hälfte sehen Sie den erwähnten Kartenausschnitt, in der unteren Hälfte einen Statusbericht über Mannschaft, Verpflegung, Wasser, Zahl von Kanonenkugeln, Geld und Zustand des Schiffes.

J.

 $\ddot{\phantom{a}}$ 

### **Handel**

**Michael Peters** 

Bei diesem Spiel muß der Spieler (es können bis zu 5 daran teilnehmen) ein Einzelhandelsgeschäft verwalten. Es stellt jedoch keine Simulation, sondern ein reines Spiel dar.

Dabei zeichnet sich dieses Programm vor allem durch seine Benutzerfreundlichkeit aus, woran sich manches professionelle Programm eine Scheibe abschneiden könnte. Um erfolgreicher Kaufmann oder -frau zu werden, sollte man wie im wirklichen Leben - Extreme vermeiden. Eine richtiggehende Taktik kann ich Ihnen allerdings nicht zur Hand geben (Probieren geht über Studieren!).

Das Programm wird mit

LOAD "HANDEL", 8 RETURN

RUN

geladen und entweder mit der Tastatur oder über Joystick (Port #2) gesteuert.

Die folgende Tabelle zeigt Ihnen alle Funktionen:

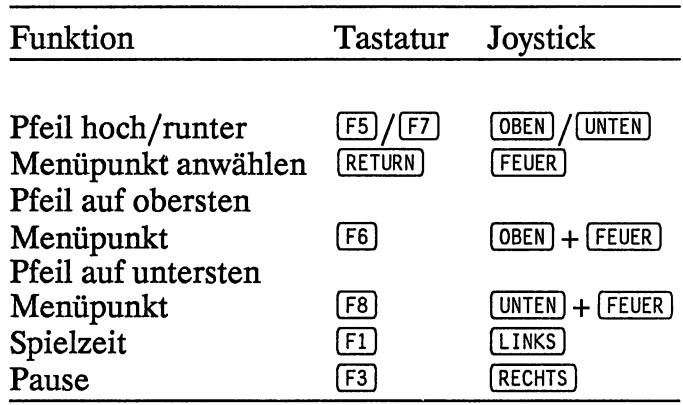

Es folgt auch gleich eine Tabelle mit der Erklärung, wie man Zahlen einträgt:

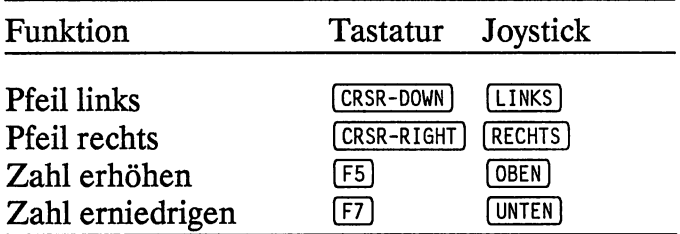

Erscheint am rechten unteren Bildschirmrand ein Pfeil, muß man eine beliebige Taste oder I FEUER) drücken.

Für Ja-Nein-Entscheidungen gilt:

Ja (J) oder [FEUER]  $N$ ein  $N$  oder [LINKS]

Zu Beginn des Spiels können Sie die Dauer einstellen:

#### **Rundengrenze**

Das Spiel läuft, bis die angegebene Rundenzahl erreicht ist.

#### Kapitalgrenze

Es wird gespielt, bis ein Spieler diese Kapitalgrenze erreicht hat.

#### Beliebig lange spielen

Es gibt generell kein Ende. Allerdings wird das Spiel abgebrochen, wenn ein Kapital oder die Rundenzahl den Wert 1E38 (die größte im Computer darstellbare Zahl) überschreitet.

Im folgenden werden alle Möglichkeiten, die das Programm bietet, erklärt:

#### Artikel kaufen/verkaufen

Man kann mit neun unterschiedlichen Warensorten handeln. Beim Verkauf eines Produkts erhält man automatisch nur den halben Einkaufspreis pro Einheit, der für jede Runde neu berechnet wird. Man kann maximal fünf Artikel kaufen bzw. verkaufen.

#### Gewinnspanne

Sie beträgt zu Beginn des Spieles 15 % (bezogen auf den Einkaufspreis der jeweiligen Runde). Sie kann aber auf bis zu 200 % hochgesetzt werden. Sie sollten aber eines bedenken: Je teuerer die Waren, desto weniger Kunden!! Sie sollten also versuchen, ein gerechtes Mittelmaß zu finden. Sollten Sie diese Gewinnspanne geändert haben, können Sie entweder ins Hauptmenü zurückkehren oder den Zug beenden.

#### Sicherheitsrnaßnahmen

Es kann des öfteren vorkommen, daß jemand in Ihren Laden einbricht. Der Schaden ist nicht

unerheblich (DM 30.000 Schaden sind nicht selten). Wenn Sie Sicherheitspunkte kaufen (zu je DM 8.000), können Sie die Wahrscheinlichkeit eines Einbruchs verringern. Ausschließen läßt sich Diebstahl allerdings nie.

#### Angestellte einstellen/entlassen

Dieser Punkt ist eigentlich selbsterklärend. Dennoch möchte ich eine Anmerkung dazu machen: Je mehr Angestellte Sie haben, desto zufriedener werden Ihre Kunden sein. Trotzdem sollten Sie nicht vergessen, daß ein Angestellter DM 3.000 im Monat kostet.

#### Arbeitsgeräte kaufen

Auch dieser Unterpunkt dürfte klar sein. Man kann hier LKWs, Gabelstapler, Hubwagen und kleinere Arbeitsgeräte beschaffen. Übrigens: Die Kundschaft freut sich, wenn sie gut und schnell bedient wird.

#### Privates/Werbung/Sabotage

In diesem Untermenü kann man sich austoben: Häuser, Jachten, Autos und/oder Flugzeuge kaufen. Genauso kann man durch Fernsehen, Radio und Zeitung bzw. mit Wurfzetteln Werbung betreiben.

Sabotieren kann man allerdings nur, wenn noch andere Spieler beteiligt sind. Dabei wurde (absichtlich) die Sabotage an der eigenen Firma nicht verhindert. Wenn man einem Gegner großen Schaden zugefügt hat, kommen die Gangster noch einmal, um bei Ihnen zu kassieren! Sie sollten immer bedenken, daß

Sabotage sehr teuer ist. Zumal dann, wenn man von der Polizei dabei erwischt wird. Dies wird durch einen Zufalls generator bestimmt. Die Wahrscheinlichkeit erwischt zu werden, ist zum Glück sehr gering. In diesem Menü gibt es auch noch die Möglichkeit, aus dem Geschäftsleben auszusteigen.

#### **Übersicht**

Dies ist eine Art Bestandsaufnahme. Sie können eine Liste aller Ihrer Besitztümer begutachten.

#### **Ereignisse**

Es gibt acht verschiedene Zufallsereignisse von der Bestellung eines Großkunden bis hin zum Wasserschaden (übrigens auch der Diebstahl, der großen Schaden anrichten kann).

Sie sollten Ihre Floppy nach dem Starten noch kurz eingeschaltet lassen und auch kurz vor dem Ende wieder einschalten, da beide Male auf die Floppy zugegriffen wird.

Und hier wieder für die Interessierten unter Ihnen eine Zeilenreferenz:

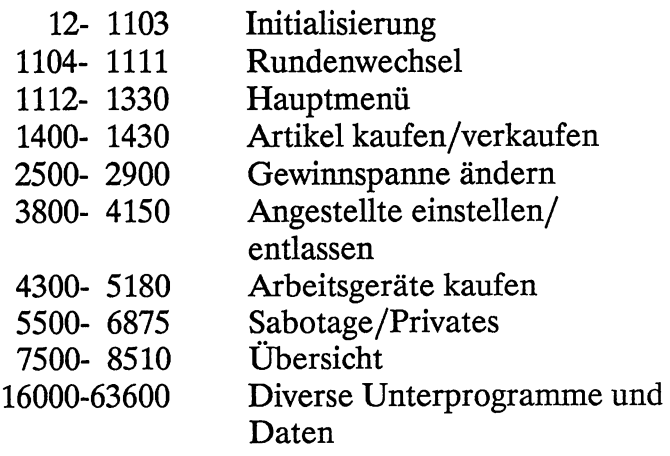

 $\mathbb{R}^2$ 

 $\mathcal{L}^{(1)}$ 

J.

## Wirtschaftsmanager

 $\mathcal{L}_{\mathcal{L}_{\mathcal{L}}}$  .  $\mathcal{L}_{\mathcal{L}_{\mathcal{L}}}$  .  $\mathcal{L}_{\mathcal{L}_{\mathcal{L}}}$  .  $\mathcal{L}_{\mathcal{L}_{\mathcal{L}}}$  .  $\mathcal{L}_{\mathcal{L}_{\mathcal{L}}}$  .  $\mathcal{L}_{\mathcal{L}_{\mathcal{L}}}$  .  $\mathcal{L}_{\mathcal{L}_{\mathcal{L}}}$  .  $\mathcal{L}_{\mathcal{L}_{\mathcal{L}}}$  .  $\mathcal{L}_{\mathcal{L}_{\mathcal{L}}}$  .  $\mathcal{L}_{\mathcal{L}_{\$ 

**Tim Färber** 

Dieses »Spiel« ähnelt dem vorhergehenden. Es ist eine Art Simulationsspiel. Allerdings gibt es bei dieser Variante keine solchen Zufälle, die einen unter Umständen ruinieren können.

Laden und starten Sie das Programm mit

LOAD "WIRT. MAN. ", 8 RETURN

RUN

Nach dem Titelbild kommen Sie in das Hauptmenü. Hier können Sie zwischen zehn verschiedenen Punkten wählen.

#### **Personal**

Hier müssen Sie für jede Ihrer Firmen die erforderliche Zahl an Mitarbeitern und Angestellten einstellen.

#### **Ausstattung**

Sie können zwischen vier verschiedenen Maschinenarten wählen (Spynx, Ultimus, Sorox und Magnus). Diese Typen unterscheiden sich hinsichtlich Preis und Leistung.

#### **Börse**

Hier können Sie Aktien kaufen bzw. verkaufen. Dabei können Sie zwischen sieben Aktiengesellschaften wählen. Dies bedeutet eine steuersparende und gewinnbringende Geldanlage.

#### **Firmen**

Wenn Sie eine Ihrer Firmen verkaufen oder eine neue hinzukaufen wollen, müssen Sie diesen Menüpunkt anwählen.

#### **Preise**

Als Manager ist es unter anderem Ihre Aufgabe, die Preise Ihrer Firma festzulegen. Dieser Pflicht können Sie hier nachkommen.

#### **Übersicht**

Wenn Sie sich einen Überblick über Ihre derzeitige Firmenlage verschaffen wollen, benutzen Sie diesen Menüpunkt. Die Übersichten werden für jede einzelne Firma angefertigt.

#### **Bestechung**

Wer wollte das nicht schon lange einmal probieren: Finanzbeamte zu bestechen? Hier können Sie Ihren Wünschen freien Lauf lassen. (Kleiner Tip am Rande: Davon lassen Sie in Wirklichkeit besser die Finger!). Aber auch im Spiel ist das nicht ganz ungefährlich. Werden Sie erwischt, kann es Sie teuer zu stehen kommen. Sie können immer nur einmal pro Runde solche Finanzspritzen an kleine Beamten verteilen.

#### **Unterwelt**

Sollten Sie Ihr Geld noch gewinnbringender (aber auch gefährlicher) anlegen wollen, so können.Sie sich einmal in der Unterwelt versuchen. Aber auch hier gilt das oben Gesagte: Das kann teuer enden. Hier können Sie sich sogar im Gefängnis wiederfinden.

#### **Diskette**

Sollte Sie ein Störenfried in die Realität zurückholen und Sie müssen das Spiel unterbrechen, so können Sie hier den Spielstand auf Diskette speichern. Um ein unterbrochenes Spiel wieder aufzunehmen, wählen Sie diesen Menüpunkt zum Laden an.

#### **Weiter**

Hier kommen Sie eine Runde weiter. Zuerst werden für jede Firma Ihre Ausgaben für Maschinen und Personal, die Stückzahlen, die Lagermenge und der Gewinn abzüglich Kosten angezeigt. Dann erscheint eine Übersicht über Ihre Börsenspekulation, und - last (not least) soll noch das Finanzamt zu seinem Recht kommen. Danach sehen Sie noch eine Aufstellung über Ihre Aktivitäten in der Unterwelt (steuerfrei natürlich! Nicht umsonst ist das Ganze illegal.).

Nun sind Sie in der nächsten Runde.

Für die Leser mit etwas Erfahrung in BASIC: Die Preise der Firmen, die Sie im Laufe des Spiels kaufen können, werden am Anfang des Programms festgelegt. Diese können Sie durch Überschreiben manipulieren. Sie sollten die

Preise aber nicht unmäßig reduzieren, sonst hat das Spiel jeglichen Anreiz verloren. Und nun viel Spaß!

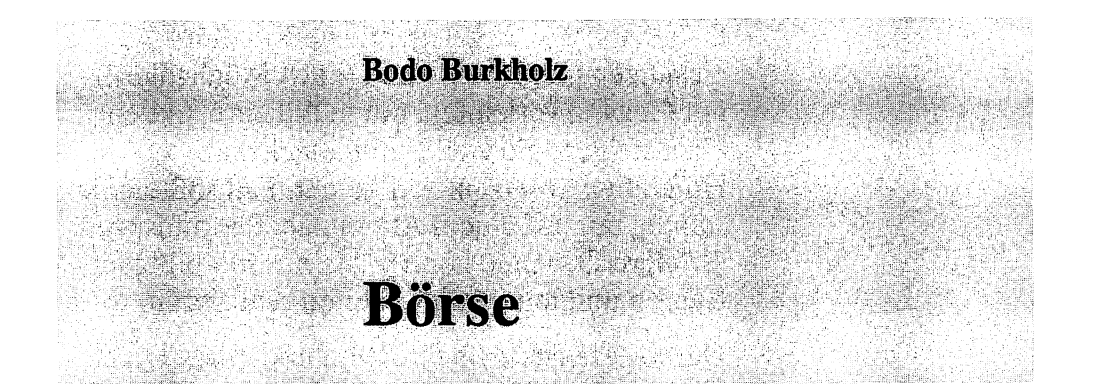

Auch dieses Spiel ist kein Actionspiel, sondern eine Wirtschaftssimulation. Sie unterscheidet sich von den vorangegangenen Simulationen dadurch, daß man hier nur an der Börse sein Glück versuchen kann.

Geladen und gestartet wird das Programm mit

LOAD" BOERSE", 8 RETURN

RUN

Je länger Sie spielen, desto größer werden Ihre Aussichten - sowohl auf Gewinn als auch auf Verlust. Spekulieren können Sie mit:

- Neun Aktien aus den drei Branchen: Autos, Banken und Ausland
- Goldbarren
- und US-Währungsanleihen. (Siehe auch Aufstellung nach der Programmbeschreibung. )

Im großen und ganzen beherrscht ein ständiges Auf und Ab die Börse. Selten gibt es große Abweichungen vom Anfangskurs. Ein äußerst seltener Glücksfall ist es, wenn eine Aktie nach 48 Monaten (= maximale Spielzeit) den doppelten Wert ihres Anfangskurses erreicht.

Daher sollten Sie gelegentliche Kurshöhen ausnutzen und Ihre Aktien (nach Möglichkeit) mit Gewinn verkaufen, um in billigere Aktien einzusteigen, die vielleicht danach zum Höhenflug ansetzen. Auf keinen Fall sollten Sie ständig nur auf einem Aktienpaket herumsitzen. Größere Gewinne können Sie nur mit billigen Käufen und teueren Verkäufen realisieren.

Durch geschickte Spekulation und etwas Glück (fast wie im wirklichen Leben!) können Sie am Ende stolzer Besitzer eines Bankkontos von DM 100.000 und mehr sein.

Nun noch ein paar allgemeine Informationen, bevor wir ins Detail gehen:

Die jeweils angegebene Tendenz bedeutet nicht, . daß die Kurse in der betreffenden Branche alle steigen. Sie sagt nur aus, in welcher Branche die Kursschwankungen am größten sind. Das heißt, daß die betroffenen Aktien auch fallen können.

Gold, dessen Wert sich entgegengesetzt zum US-Dollar entwickelt, ist den höchsten Kursschwankungen unterworfen. Dementsprechend ist auch das Risiko sehr groß. Sie müssen beim Kauf auch die 14 % Mehrwertsteuer beachten. Alles in allem also ein »heißes Eisen«. Einen Vorteil hat Gold allerdings: Im Durchschnitt sind die Kurssprünge nach oben größer als nach unten. In der Regel ist der Goldpreis am Ende des Spieles höher als zu Beginn.

#### **Nun zum Spielverlauf**

Das Spiel ist für maximal fünf Spieler ausgelegt. Nehmen weniger Spieler daran teil, spielt der Computer mit.

Jeder Spieler erhält zu Beginn DM 50.000.

Jede Spielrunde entspricht einem Monat. Das Spiel dauert wahlweise 24 oder 48 Monate.

Die Reihenfolge, in der jeden Monat gespielt werden soll, kann man am Spielbeginn einstellen. Entweder spielt man in der Reihenfolge der eingegebenen Namen oder in der des Zwischenstandes. Das heißt, daß der zur Zeit reichste Spieler beginnt, auch wenn dies der Computer sein sollte.

Vor dem Gang zur Börse kann jedem Spieler etwas Positives oder Negatives widerfahren (siehe unter »Spieler-Action«).

Im Hauptmenü kann der Spieler folgende Übersichten beliebig oft abfragen:

- die letzte Kurstafel
- den letzten Zwischenstand
- den eigenen Depotbestand
- die Dividendenübersicht

Hier kann das Spiel auch abgebrochen werden.

Jetzt erfolgt der Gang zur Börse (Menüpunkt »Kaufen/Verkaufen«), wo man Aktien kaufen bzw. verkaufen kann. Dabei kann man noch den Zeitpunkt durch folgende Angaben mitbestimmen: »billigst«, »bestens« oder »limitiert«.

Auch an der Börse kann der Spieler sich nach Belieben über Aktien erkundigen. Beispielsweise kann er bei seinen eigenen Aktien den Kaufkurs sowie den damit verbundenen Gewinn bzw. Verlust erfahren, sollte er das Aktienpaket jetzt verkaufen. Bei jeder Aktie kann außerdem der Kursverlauf der letzten neun Monate abgerufen werden. Diese Informationen sollten es dem Spieler erleichtern, Entscheidungen zu fällen.

Waren alle Spieler an der Börse, erscheint eine neue Kurstafel, zu deren Kursen die Käufe/Verkäufe der Spieler getätigt werden.

Es folgen der Reihe nach für jeden Spieler alle Abrechnungen, danach der neue Kontoauszug mit sofortiger Zinsabrechnung (Habenzins 0.5 % pro Monat, Sollzins 10 bis 14 % pro Monat).

Es erscheint der neue Zwischenstand.Vor jedem neuen Durchgang erfolgt eine Dividendenausschüttung, bei der die Aktie zufällig ausgewählt wird. Hat ein Spieler diese Aktie in seinem Depot, so bekommt er 10 % vom aktuellen Kurswert der Aktie, mindestens jedoch 5 DM pro Aktie.

Anschließend werden die US-Währungsanleihen verzinst (1 % je Monat). Jeder Anleihenbesitzer erhält 10 US-Dollar pro Anleihenpaket (= 1.000 \$), die dann zum aktuellen Dollarpreis umgerechnet und ausbezahlt werden. Sie erhalten also mehr Geld, je höher der Dollar steht.

Jetzt nimmt das Spiel den normalen Verlauf, wie oben beschrieben, bis zum Spielende.

Ist der letzte Monat abgeschlossen, erscheinen Endstand, Spielerstatistik und die Gesamtstatistik sowie eine (eventuelle) Erneuerung der High-Scores.

#### Nun zur Spieler-Action

Die Wahrscheinlichkeit, daß die »Spieler-Action« (vergleichbar mit Ereigniskarten in anderen Spielen) eintritt, beträgt 50:50. Dabei ist das Verhältnis von positiven Ereignissen zu negativen 60:40.

Folgende positive Ereignisse sind möglich Sie haben Mieteinnahmen in Höhe von 300 bis 500 DM.

Sie bekommen 8 bis 15 % Ihres jeweiligen Kontostandes als Zins ausbezahlt.

Sie gewinnen mit einem Los. Dabei wird mit zwei Zufallszahlen die Höhe Ihres Gewinnes »berechnet«:

 $40\% = 100\,\text{DM}$  $20\% = 200\,\text{DM}$  $20\% = 500\,\text{DM}$  $20\% = 1.000\text{ DM}$ 

Mit etwas mehr Glück können Sie sogar 5.000 DM erhalten. Auch ist es möglich, daß zu den oben genannten Zahlen 50 DM hinzukommen, wenn die beiden Zufallszahlen identisch sind.

Sie finden eine Brieftasche. Ihr Inhalt beträgt zwischen 300 und 600 DM und (nicht oder!) 200 und 400 \$. Der Gesamtinhalt beläuft sich (je nach Dollarkurs) auf 700 bis 2.200 DM. Man hat die Wahl, ob man die Brieftasche abgibt oder behält. Dann kann es Ihnen allerdings blühen, daß Sie von der Polizei erwischt werden (siehe negative Ereignisse). Sonst erhalten Sie einen Finderlohn in Höhe von 25 % des Inhalts (ca. 175 bis 550 DM).

Jeder Spieler kann in einem Spiel ein einziges Mal beschenkt werden. Dabei kann er zwischen drei und fünf Aktien von VW, Deutsche Bank, Dresdner Bank oder Commerzbank erhalten. Der Stückwert variiert je nach Kurs zwischen 500 und 3.500 DM.

Des weiteren kann ein Spieler eine Erbschaft antreten (vergleiche auch »negative Ereignisse«). Bevor man erfährt, was man eigentlich erbt, muß man sich entscheiden, ob man die Erbschaft annimmt oder nicht. Sobald ein Spieler eine positive Erbschaft (= Wert größer als 0 DM) angetreten hat, kann er nicht mehr erben (gilt also nicht für negative Erbschaften!). Dabei ist die Wahrscheinlichkeit wie folgt verteilt:

20 % = Aktien (Stückzahl je nach Gattung)

- 4 Daimler
- 5-10 VW
	- 2 Porsche
	- 4 Deutsche Bank
- 5-10 Dresdner Bank
- 5-10 Commerzbank
- 1 Nestle
- 25-50 ITf
- 25-50 Sony
- $10\% = 1$  US-Währungsanleihe
- $10\% = 1$  Goldbarren
- $20\%$  = Bargeld in Höhe von 1.000 bis 3.000 DM
- $40\%$  = Schulden (siehe »negative Ereignisse«)

**Nun zu den negativen Ereignissen Kaufverbot:** Der Spieler ist in diesem Monat nur für Verkäufe zugelassen.

**Verkaufsverbot:** Der Spieler darf in dieser Runde nur kaufen.

**Bankgebühren:** Die Bank verlangt für ihre Leistungen 200 bis 300 DM.

**Steuernachzahlung:** 10 % vom aktuellen Kontostand des Spielers zieht der Fiskus ein.

**Erbschaft:** Sie erben Schulden in Höhe von 1.000 bis 3.000 DM.

**Brieftasche:** Sollten Sie eine Brieftasche gefunden und behalten haben, können Sie erwischt werden. Sie werden dann wie folgt bestraft:

- Zahlung einer Strafe zwischen 500 und 1.400 DM.
- Gefängnis von 0,2 oder 3 Monaten  $\overline{\phantom{0}}$ (Sie können nicht an die Börse!).

#### **Aufstellungen**

Es gibt neun verschiedene Aktien aus drei Branchen:

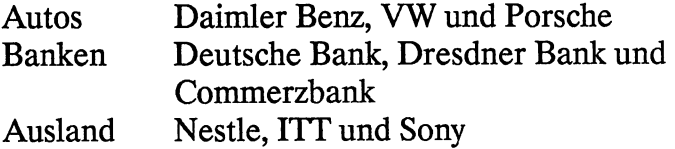

Daneben gibt es noch Goldbarren und US-Anleihen, die zum jeweiligen Dollarkurs abgerechnet werden.

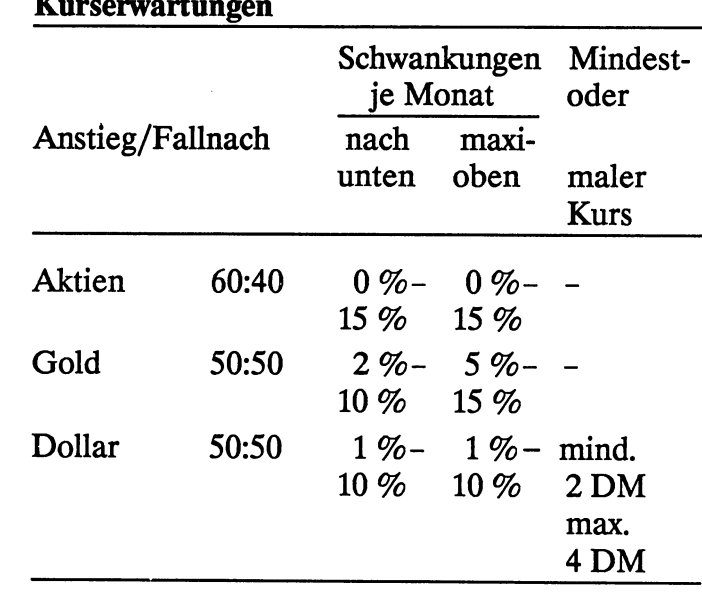

#### **Kurserwartungen**

#### **Gebühren**

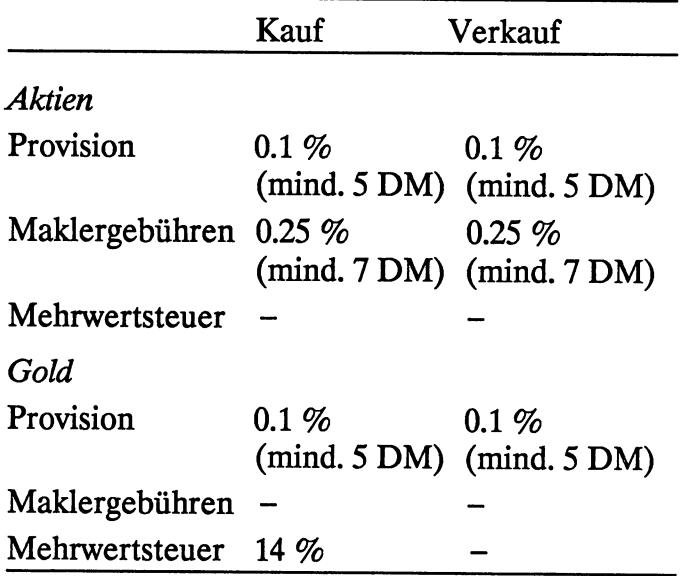

∕

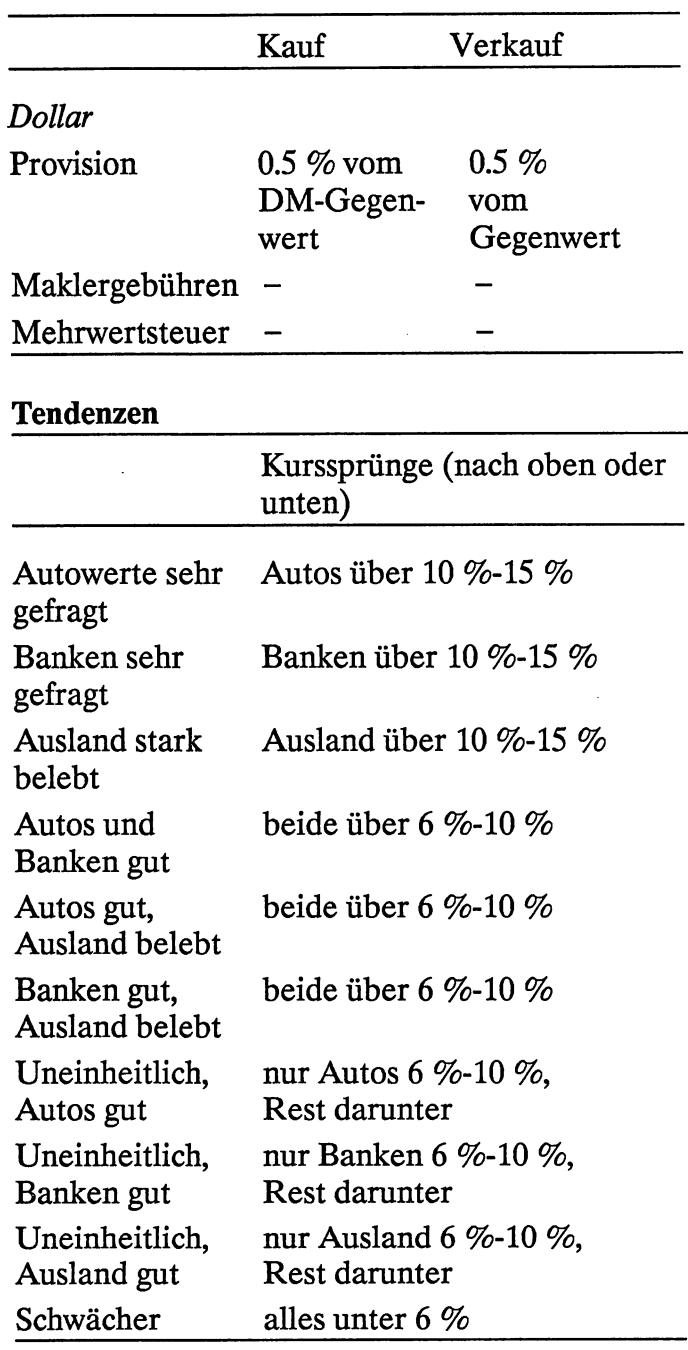

l,

and the

**Hinweis:** Um Ihren Spielstand abspeichern zu können, muß der Schreibschutz an der Diskette entfernt werden.

# **Spiele gegen den COInputer**

Vier gewinnt (Markus Böggemann) Vier in vier (Holger Kattner) **Brainstorm (Jessi Gonder) Hypra-Chess (Thomas Gaksch)** 

 $\bar{\lambda}$ 

## Vier gewinnt

Markus Böggemann

Sicher kennen Sie dieses Spiel. Es hat sich seit einigen Jahren auf dem Spielemarkt etabliert. Das Computerspiel richtet sich genau nach dem großen Vorbild. Allerdings kann man - im Gegensatz zum Original - nur alleine gegen den Computer spielen.

Ziel des Spieles ist es, vier eigene Steine nebeneinander zu plazieren (übereinander, nebeneinander oder diagonal) und dies beim Gegner zu verhindern. Dazu gibt es ein Feld mit 8 mal 6 Reihen. Nach dem Laden und Starten mit

LOAD"VIER GEWINNT", 8 RETURN

RUN

können Sie mit dem Joystick (Port #2) die Hand am oberen Bildschirmrand steuern. Möchten Sie über einem Schacht einen Ihrer Steine loslassen, so drücken Sie FEUER. Dann fällt Ihr Spielstein in dem betreffenden Schacht auf das nächste freie Feld und in Ihrem Magazin wird ein Stein abgezogen. Im Gegenzug plaziert der Computer einen Stein.

Das geht so lange, bis einer der Spieler eine Viererreihe bilden konnte. Hatte der Computer Erfolg, so wird der Bildschirmrahmen weiß,

andernfalls schwarz. Sollte das Spiel unentschieden ausgehen (das ist der Fall, wenn die Spielsteine ausgehen), wird der Rahmen hellblau. Neu starten kann man das Spiel mit [F1].

#### **Hier folgt noch eine Zusammenstellung der**  wichtigsten Speicherstellen

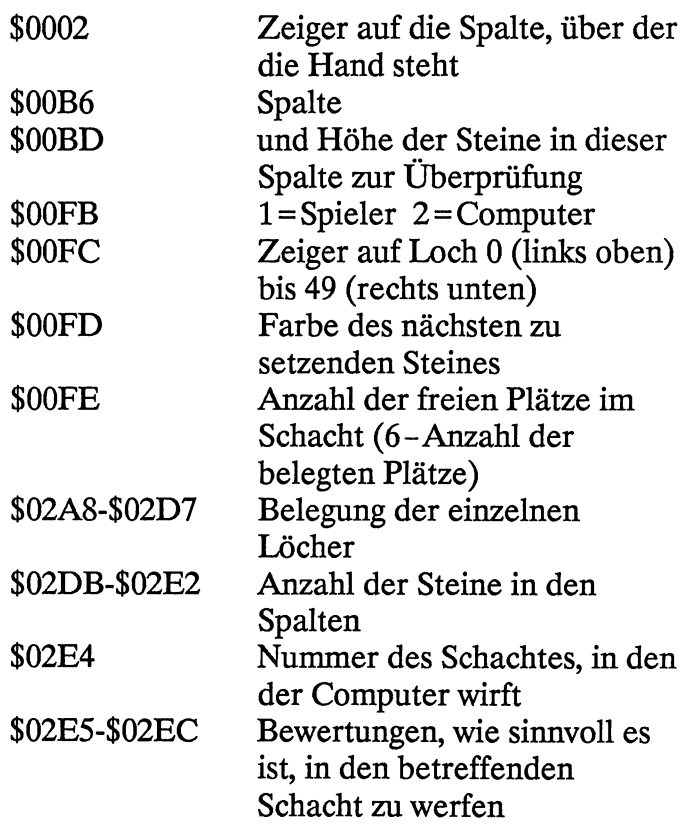

# Vier in vier

**Holger Kattner** 

Dies ist eine Steigerung des vorausgegangenen »Vier gewinnt«. Es handelt sich aber um eine Mischung aus »Vier gewinnt« und »3 in einer Reihe« (auch »Tic-Tac-Toe« genannt), allerdings mit 4 Steinen. Man spielt auf einem Spielfeld, das in vier Ebenen unterteilt ist. Jede Ebene stellt ein Quadrat mit der Seitenlänge von vier Kästchen dar. Ihre Aufgabe ist es, vier Steine in eine Reihe zu bringen. Dabei ist es gleichgültig, ob die Reihe in einer Ebene liegt oder nicht. Sie setzen Ihre Steine durch Angabe der Koordinaten in der Ebene (Ebene - Reihe  $-$  Spalte, z. B. 1 – 1 – 1). Dadurch gibt es 76 verschiedene Viererreihen.

Sollten Sie das »Ebenenprinzip« nicht verstanden haben, so laden und starten Sie das Programm mit

LOAD"VIER IN VIER", 8 RETURN

RUN

und schauen Sie sich erst mal in Ruhe den Demomodus an. Dabei bestreitet der Computer eine Partie ganz allein. Sicherlich wird Ihnen dieses Prinzip klar.

#### **Bedienungsanleitung**

Nach dem Starten werden die Unterroutinen (Filename »Code«) geladen. Das Programm befindet sich im Demomodus, das heißt, der Computer steuert zwei Gegner. Durch Drücken von  $[SHIFT] + [B]$  gelangen Sie in das Anfangsmenü. Der jeweils eingestellte Parameter ist revers dargestellt. Durch Drücken von CJ bzw. CJ verschieben Sie den reversen Balken nach links bzw. rechts. Dadurch können Sie die Einstellungen ändern. Durch **RETURN** werden Ihre Änderungen übernommen. Die Parameter sind dabei selbsterklärend.

Wenn Sie die Eingabe beendet haben, wird das Spielfeld angezeigt (Erklärung folgt). Zur Zugeingabe erscheint im Feld von Spieler 1 bzw. Spieler 2 ein Cursor, mit dem Sie folgende Eingaben tätigen können:

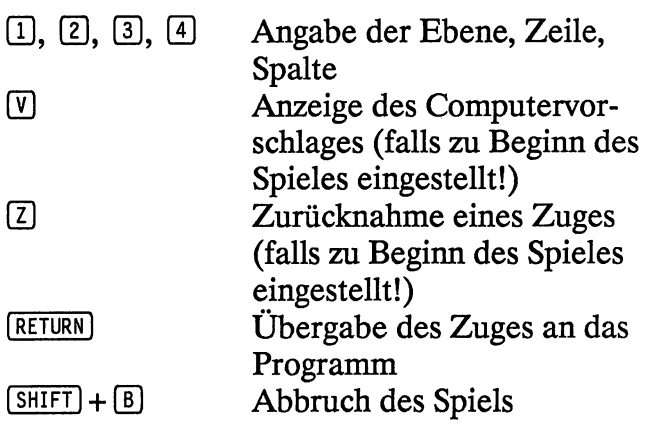

#### **Und nun zur Anzeige auf dem Bildschirm**

Die folgenden Erklärungen beziehen sich auf die beiden Fenster rechts vom Spielfeld.

Rechts neben dem Schriftzug »Spieler 1« bzw. »Spieler 2« steht in Klammem entweder »M« (=Mensch) oder »C« (=Computer). Damit wird angezeigt, wer den entsprechenden Spieler steuert.

In der zweiten Zeile machen Sie hinter »Z:« Ihre Eingabe in Koordinatenform (Ebene, Zeile, Spalte). Die Zahlen für das Spielfeld, auf das gesetzt werden soll, entnehmen Sie bitte dem Bildschirm. Wenn Sie [RETURN] gedrückt haben, erscheint hinter Ihrer Koordinatenangabe eine Wertung des Computers; je höher sie ist, desto besser für Sie.

In der dritten Zeile erscheint der Computervorschlag, wenn Sie zu Beginn des Spieles die Computervorschläge zugelassen und anstelle von Zahlen bei Ihrer Eingabe  $\mathbb U$  gedrückt haben. Somit haben Sie, falls Sie nicht weiterwissen, eine (sehr gute) Hilfestellung. Auch hinter diesen Koordinaten kommt eine Wertung des Computers.

In der vierten und letzten Zeile wird hinter »R:« die Zahl der bisher vom Spieler erreichten Viererreihen und hinter »M:« die Zahl der für den Spieler noch möglichen Viererreihen angezeigt.

#### Kurzbeschreibung des Programms

Das Ladeprogramm (»Vier in vier«) lädt die anderen Programmteile nach und teilt den Speicher wie folgt auf:

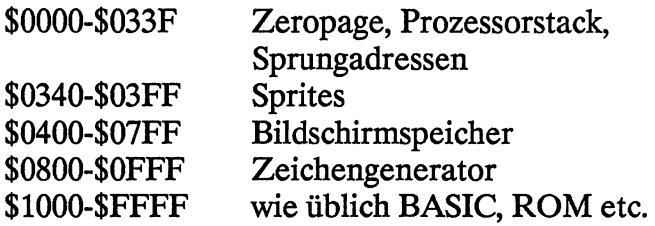

Die Maschinenprogramme enthalten folgende Routinen:

SYS 49162

Diese Routine schaltet einen Screensplit ein, der nötig ist, um 10 Sprites gleichzeitig auf dem Bildschirm darstellen zu können.

SYS 49155

Ausschalten des Screensplits (Abschalten der Gitternetze über dem Spielfeld).

SYS 49363

Gibt das aktuelle Spielfeld aus.

SYS 49742

PRINT AT-Routine (Syntax: SYS 49742,Spalte, Zeile,Text).

SYS 49788

Löscht alle Steine im Spielfeld (Spielbeginn).

SYS 49807

Strategie-Routine: Sie geht alle möglichen »Vierer« nacheinander durch. Ist kein Stein (oder Steine) beidei Farben in dem Vierer enthalten, so ergibt dies die Wertung 1. Sind nur Steine einer Farbe in dem betreffenden Vierer, so errechnet die Routine einen Wert folgendermaßen:

Wert der Farbe (je Spieler) hoch Anzahl der Steine (1-3). Diese Wertung wird in den unbesetzten Feldern des Vierers abgespeichert. Besetzte Felder erhalten die Wertung O. Da durch die einzelnen Felder mehrere Vierer möglich sind, werden deren Wertungen addiert.

Die Routine errechnet außerdem die Anzahl der bisher erzielten und der noch möglichen Viererreihen.

SYS 50355

Richtet den Zeichengenerator ein und verschiebt die am Ende der Unterprogramme gespeicherten Sprites und neuen Zeichen in die vorgesehenen Speicherplätze.

Das BASIC-Programm (»Main«) enthält die Hauptprogrammschleife, die Parametereingabe, die Maschinenprogrammaufrufe etc.

#### Zeile

- $10 18$ Programmstart, Demomodus
- 19 91 Parametereingabe
- 92- 96 Spielbeginn
- 97 -139 Hauptschleife
	- 140 Programmende
- 141- 144 Ausgaberoutine
- 145 153 Spielende
- 154 -179 Bildschirmaufbau

#### Zum Schluß noch einige Anmerkungen

Die Spielstärke wird geregelt, indem die Strategieroutine die drei stärksten Züge bestimmt. Je nach Spielstärke wird dann mit einer gewissen Wahrscheinlichkeit manchmal auch nur der zweit- oder drittstärkste Zug ausgewählt.

Für die Spielhaltung werden für die eigenen bzw. die gegnerischen Steine Wertungen eingeführt. Bei offensiver Haltung zählen die eigenen Steine mehr, bei defensiver Einstellung die gegnerischen. Bei stark offensiver Haltung ist das Verhältnis 4:3, bei sehr schwacher 8:7.

Bei Schwarzweißfernsehern empfiehlt sich wegen der schlecht zu unterscheidenden Farben folgende Änderung:

Zeile 5: Statt POKE 53282, 2 POKE 53283, 6 besser POKE 53282,11 POKE 53283,15 Zeile 15110: POKE 53246 + PL, ZG Löschen

Dadurch funktioniert die Anzeige der letzten Züge durch unterschiedliche Farben zwar nicht mehr, die daraus resultierenden Graustufen verwirren aber mehr, als daß sie helfen.

### **Brainstorm**

**Jessi Gonder** 

Sie kennen sicher das beliebte Spiel »Mastermind«. Es soll dabei helfen, die grauen Zellen auf Trab zu halten. Brainstorm, ist die auf den Computer umgesetzte Version dieses Spiels.

#### Für Nicht-Eingeweihte hier eine kurze Zusammenfassung des Spiels

Es geht darum, die genaue Zusammensetzung einer Reihe von Farbstiften durch logisches Kombinieren zu erraten. Dabei werden die Versuche, die Kombination zu erraten, vom Mitspieler jeweils bewertet.

Dabei hat das ursprüngliche Brettspiel aber ein paar Nachteile:

Sie benötigen einen zweiten Spieler, der sich mit Ihnen abwechselt bei der Zusammenstellung der Farbstifte und beim Erraten. Derjenige, der die Stifte zusammenstellt, wird immer von Langeweile geplagt, bis er wieder an der Reihe ist.

Der zweite Nachteil ist, daß »errare humanum est«, wie schon der Lateiner sagt (soll heißen, daß der Mensch sich irren kann!). In diesem Zusammenhang besteht nämlich die Gefahr, daß die Rateversuche des einen vom anderen falsch

bewertet werden. Diese beiden Nachteile schaltet der Computer aus: Er hat immer und (fast) überall Zeit, und Sie können sicher sein, daß er Sie nicht übers Ohr haut.

Nach dem Laden und Starten mit

LOAD " BRAINSTORM", 8 RETURN

RUN

erscheint die »Baukästle«-Maske, die so lange auf dem Bildschirm bleibt, bis man genügend Spielelemente ausgewählt hat.

Unter der Überschrift »Baukästle« befindet sich ein Such- und Auswahlpfeil. Jetzt können Sie mit (CRSR-LEFT) die Schriftfarbe und mit (CRSR-RIGHT) die Zeitanzeige bestimmen. Wenn Sie den Joystick (Port  $#2$ ) nach unten drücken bzw.  $CRSR-DOWN$ betätigen, springt der Pfeil zum eigentlichen Auswählen der Spielelemente.

Rechts der Bezeichnung für den aktuellen Eingabemodus ist ein Sternchen zu sehen. Setzt man den Pfeil darunter, so kann man den Eingabemodus mit  $\sqrt{CRSR-UP}$  von Tastatur zu Joystick ändern. Möchten Sie das Programm über Joystick steuern, müssen Sie dies hier einstellen. Haben Sie das getan, erwartet der Computer ab sofort alle Eingaben über Joystick am Port #2.

Bei den nächsten beiden Punkten können Sie wählen, ob Sie nur Farbe, nur Figuren oder beides erraten wollen. Dazu müssen Sie den Auswahlpfeil unter die einzelnen Farbpunkte bzw. Figuren stellen und mit CRSR-UP anwählen. Auf dem Bildschirm wird angezeigt, was Sie angefordert haben.

In der nächsten Zeile können Sie die Zahl der Farben/Figuren wählen. Üblich sind fünf. Für besonders gute Denksportler unter Ihnen gibt es aber die Möglichkeit, bis zu 15 Farben/Figuren zu kombinieren. Dazu wählen Sie eine Zahl zwischen eins und acht mit dem Pfeil aus und bestimmen mit der Zahl rechts vom »\*« den Multiplikator. Ein Beispiel: Sie wählen die Vier an und setzen den Multiplikator auf Zwei (höher geht es nicht); dann erhalten Sie als Kombination acht Stifte (vier \* zwei). Die maximale Zahl 15 ist bedingt durch Platzmangel im Spielfeld.

Nach demselben Prinzip gehen Sie bei der Wahl der Versuche vor. Durch diese Zahl bestimmen Sie die maximale Anzahl Ihrer Versuche.

Diese Einstellungen können Sie beliebig lang wiederholen. Wenn Sie meinen, genug Spielelemente ausgewählt zu haben, können Sie mit RETURN oder [FEUER] das Menü verlassen, wenn der Pfeil waagerecht liegt. Das Programm überprüft Ihre Eingabe und springt gegebenenfalls wieder in das Menü zurück. Andernfalls wird das Spielfeld aufgebaut.

In der obersten Code-Reihe werden die Figuren angezeigt, die Sie erraten müssen. Wenn Sie nichts ändern wollen, drücken Sie RETURN oder I FEUER I. Daraufhin erscheint der Pfeil in der ersten Versuchsreihe. Hier können Sie auf jedem Platz die Farbe mit CRSR-DOWN / Joystick [UNTEN] und die Figur mit [CRSR-UP]/Joystick [OBEN] auswählen. Haben Sie eine Reihe vollständig ausgefüllt, können Sie sie mit RETURN / (FEUER) übergeben.

Möchten Sie das Spiel abbrechen, geben Sie <a> und (RETURN) / (FEUER) ein.

Die Bewertung erfolgt nur, wenn die Reihe vollständig eingegeben wurde. Bei der Bewertung muß man unterscheiden, ob man nur nach Farbe/Figur oder nach beidem geraten hat.

Haben Sie nur Farben bzw. Figuren zu erraten versucht, so sehen Sie neben den Versuchsreihen zwei Bewertungsfelder. Die Zahl im rechten Feld gibt an, wieviele Farben/Figuren richtig geraten und gesetzt sind. Das linke Feld gibt an, wieviele Farben/Figuren richtig geraten, aber falsch gesetzt sind.

Spielen Sie dagegen mit Farben und Figuren, gibt es drei Bewertungsfelder. Richtige Farbe und Figur werden im folgenden als Pärchen bezeichnet. Das rechte Feld bezieht sich auf die Pärchen, die in der Versuchsreihe richtig stehen. Das mittlere Feld gibt an, wieviele Pärchen an falscher Position stehen. Das linke Feld sagt aus, wieviele Figuren und Farben zwar richtig stehen, aber nicht richtig »gepaart« wurden.

Diese Bemerkungen sind zwar kompliziert, wenn Sie aber ein bißchen mit dem Programm herumspielen, werden Sie es schnell begreifen. Am besten fangen Sie ganz klein an und versuchen es erst einmal mit kleinen Code-Reihen, die vielleicht nur aus Farben bestehen.

Viel Glück!
#### **Thomas Gaksch**

# **Hypra-Chess**

Ziemlich bekannt sind die Computerumsetzungen von Schach; dementsprechend viele kommerzielle Programme gibt es auch. Ihnen liegt hier eine sehr leistungsfähige Version in Maschinensprache vor. Dieses Programm spricht den »Schachprofi« an, da es kein Spielbrett auf dem Bildschirm darstellt. Der Profi hat aber sowieso immer ein Spielbrett neben dem Computer stehen.

Dieses Programm ist sehr stark. Es kann sogar kommerzielle Spiele wie Grandmaster oder Sargon 11 in Schach halten. Dabei zeichnet es sich durch einige Punkte aus:

- Es beherrscht acht Spielstufen.
- Man kann beliebige Stellungen eingeben.
- Es gibt eine Unterverwandlung.
- Es zeigt die Suchtiefe an.

Nach dem Laden und Starten mit

LOAD"HYPRA-CHESS", 8 [RETURN]

RUN

erscheint das Titelbild. Nun können Sie @] für die GrundeinsteIlung eingeben.

Danach müssen Sie sich für eine Farbe entscheiden:

- **W** Sie spielen mit weißen Steinen<br>
Sie spielen mit schwarzen Steir
- Sie spielen mit schwarzen Steinen

Wie gesagt, beherrscht Hypra-Chess acht Spielstufen, die sich in der Bedenkzeit unterscheiden. Im folgenden werden die durchschnittlichen Bedenkzeiten angegeben:

- 1. 5s
- 2. 15 s
- 3. 30 s
- 4. 1:00 min<br>5. 2:00 min
- 5. 2:00 min
- 6. 3:00 min
- 7. 3:45 min (=Turnierstufe)
- 8. 6:00 min

Geben Sie die entsprechende Zahl ein, um die Spielstärke einzustellen.

Beachten Sie bitte, daß die oben genannten Zeiten lediglich Durchschnittswerte darstellen. Das heißt, Hypra-Chess teilt sich die Zeit nach »eigenem Ermessen« ein.

Für einen Zug geben Sie bitte dessen Koordinaten (getrennt durch einen Bindestrich) an:  $z.B. E2-E4$   $RETURN$ .

Für die Rochade (kurze und lange) genügt die Angabe des Königszugs.

Beispiel: A7-A8 X

X steht hier für einen der folgenden Buchstaben:

 $D =$ Dame  $T = Turm$ L = Läufer S = Springer

Um die Partie abzubrechen, können Sie anstelle eines Zuges  $\left( \cdot \right)$  RETURN eingeben.

Während der Computer am Zug ist, können Sie die aktuelle Suchtiefe am rechten unteren Bildschirmrand erkennen (in Halbzügen).

Schachmatt und Patt werden vom Computer mit einem blinkenden Rahmen und einer entsprechenden Textmeldung angezeigt. Mit [SPACE] kommen Sie wieder ins Anfangsmenü zurück.

#### **Eingabe von Problemstellungen**

Sie können eine beliebige Stellung eingeben, indem Sie zu Beginn des Spieles anstatt @ die Taste <sup>D</sup> drücken. Dann erscheinen am Bildschirm die Kennungen der einzelnen Figuren. Diesen können Sie dann die entsprechenden Felder zuweisen. Wollen Sie eine Figur nicht setzen, geben Sie lediglich **RETURN** ein.

#### **Beispiel**

Sie wollen den weißen König auf E4 setzen:

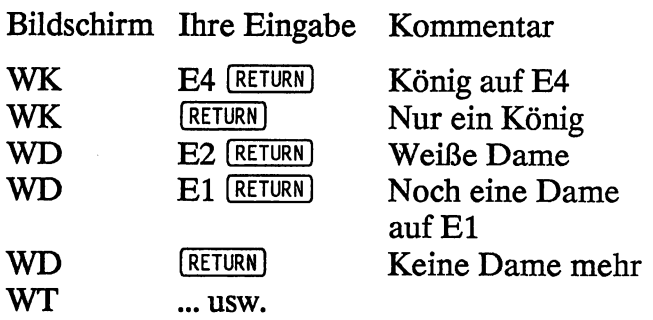

Beachten Sie bitte, daß Hypra-Chess keine Plausibilitätskontrolle der eingegebenen Stellung vornimmt. Sie sollten also im eigenen Interesse nur gültige Eingaben machen.

Wenn Sie die Eingaben beendet haben, teilen Sie dem Computer durch  $\Box$  oder  $\Box$  mit, wer am Zug ist und mit welcher Farbe der Computer spielen soll.

Nun können Sie wie gewohnt weiterspielen.

# Ein Hilfsprogramm

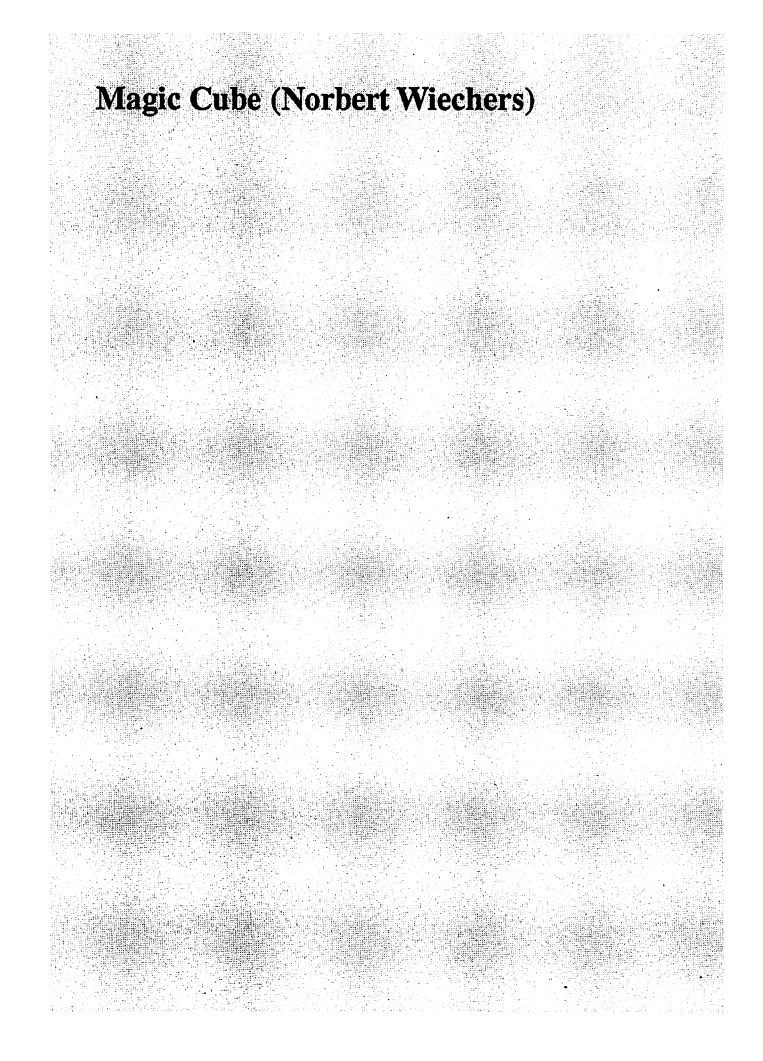

 $\ddot{\phantom{a}}$ 

 $\ddot{\phantom{0}}$ 

 $\cdot$ 

 $\bar{t}$ 

 $\ddot{\phantom{0}}$ 

**Norbert Wiechers Magic Cube** 

> Bei diesem Programm handelt es sich nicht um ein Spiel. Vielmehr soll es eine Art Hilfestellung für die Zauberwürfelbesitzer unter Ihnen sein. Ursprünglich sollte das Programm nur völlig verdrehte Würfel wieder »zurückdrehen«. Im Laufe der Zeit aber wurde das Programm erweitert. So kann Ihnen das Programm auch Muster zeigen. Sie sollten es sich auf alle Fälle einmal ansehen. Auch wenn Sie einen solchen Würfel nicht besitzen.

Haben Sie Ihren C 64 an einen Monochrom-Monitor angeschlossen, ist es ratsam, für dieses Programm den Farbfernseher der Familie in Beschlag zu nehmen, da Sie nur so die Farben gut unterscheiden können.

Nach dem Laden und Starten mit

LOAD"MAGIC CUBE", 8 RETURN

RUN

braucht das Programm etwa 20 Sekunden, um Daten einzulesen. Im Hauptmenü können Sie zwischen» Würfel wiederherstellen« und »Muster erstellen« wählen.

Drücken Sie zunächst  $\lceil \overline{F1} \rceil$  für »Wiederherstellen«. Bevor der Computer sich an die Arbeit machen kann, müssen Sie ihm erst einmal mitteilen, in welchem Zustand sich der Würfel gerade befindet. Dazu wird zwischen drei Eingabemodi unterschieden.

#### Eingabemodus A - Würfel selbst erstellen

Hier können Sie dem Computer die Lage Ihres Würfels mitteilen und" auf dem Bildschirm darstellen lassen.

Auf dem Bildschirm erscheint ein grauer Würfel. Nur die Mittelpunkte (= Mittelflächen) der drei sichtbaren Flächen sind farbig. Richten Sie nun den Zauberwürfel nach jenem auf dem Bildschirm dargestellten aus. Halten Sie sich dabei an die Mittelstücke. Demnach muß das weiße Mittelstück oben, das rote links und das grüne rechts liegen.

Jetzt müssen Sie die Farben der einzelnen Steine eingeben, auf die der Pfeil weist. Geben Sie dazu die Nummer der Farbe an. Diese Nummer sehen Sie links auf dem Bildschirm. Haben Sie diese drei Seiten komplett belegt, fragt der Computer noch einmal, ob alles seine Richtigkeit hat. Überprüfen Sie diese Seiten noch einmal genau! Ist alles richtig, drücken Sie Q). Es erscheinen dann die restlichen drei Flächen. Wiederholen Sie hier noch einmal den gesamten Vorgang (Ausrichten nicht vergessen!). Bitte überprüfen Sie auch hier noch einmal die einzelnen Farben, denn eine Wiederherstellung ist bei einer Fehleingabe nicht möglich. Wenn alle Farben stimmen, drücken Sie QJ. Nun kann der Computer mit der Herstellung des Zauberwürfels beginnen.

#### **Eingabemodus B** - **Computer verdreht Würfel**

Der Computer verdreht den fertigen Würfel mit 15 zufälligen Zügen. Sie können keinen Einfluß auf den Würfel bzw. dessen Verdrehung nehmen. Die einzelnen Züge werden nicht grafisch dargestellt. Aber dennoch benötigt das Programm eine gewisse Zeit.

#### **Eingabemodus** C - **Würfel mit Tastatur/Joystick verdrehen**

Hier übernehmen Sie die Funktion des Computers bzw. des Zufallsgenerators im vorhergehenden Modus. Dazu erscheint auf dem Bildschirm der fertige Zauberwürfel. Mit [F3] können Sie die gewünschte Perspektive auswählen. Dabei werden wieder drei Seiten angezeigt. Wenn die gewünschte Perspektive eingestellt ist, drücken Sie  $[F_1]$ , und das Programm läuft weiter. Mit den Tasten [F1] und [F2] (bzw. Joystick nach OBEN oder UNTEN) können Sie den Pfeil auf dem Würfel wandern lassen und so einen der 12 verschiedenen Züge auswählen. Um einen Zug ausführen zu lassen, müssen Sie (RETURN) oder (FEUER) drücken.

Es stehen Ihnen aber noch andere Funktionen zur Verfügung, die Ihnen das Arbeiten mit dem Würfel erleichtern. Haben Sie einen falschen Zug gemacht, können Sie ihn mit [F5] wieder rückgängig machen. Wenn Sie [F5] öfter drücken, können Sie den Würfel unter Umständen wieder in die Ausgangsstellung bringen.

Auf dem Bildschirm sind - wie schon gesagt nur drei Flächen sichtbar. Um die Perspektive zu ändern und so auch die anderen Flächen sehen zu können, brauchen Sie lediglich [F7] zu drücken. Diese und andere Funktionen sind noch einmal in der Tabelle» Tastaturbelegung« (siehe unten) zusammengefaßt.

Wenn Sie der Ansicht sind, der Würfel sei genug verdreht, können Sie mit LJ den Computer veranlassen, mit dem Wiederherstellen zu beginnen.

Natürlich können Sie mit dieser Eingabeart den Würfel nicht nur »sinnlos« verdrehen, sondern auch Muster erstellen. Wie Sie später noch sehen werden, kann auch das Programm Muster erstellen. Lassen Sie sich von Ihrem Computer einmal inspirieren. Somit wäre auch Kritikern der Wind aus den Segeln genommen, die behaupten, daß Computer die Kreativität töten.

#### **Tastaturbelegung**

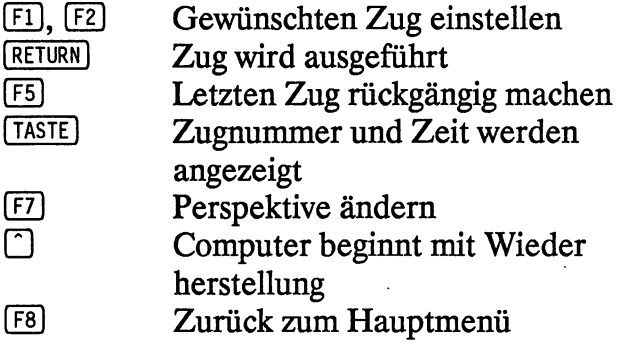

#### Nun zu den unterschiedlichen Herstellungsmodi

#### Herstellungsmodus A - Computer stellt Würfel wieder her

Hier stellt das Programm den Würfel wieder her, der zuvor in einem der drei Eingabemodi verdreht wurde.

Zunächst können Sie wieder mit [F7] die Perspektive einstellen. Haben Sie einen eigenen (verdrehten) Zauberwürfel, richten Sie ihn am besten nach dem Bildschirm aus (siehe Eingabemodus A). Auf dem Bildschirm müßte praktisch Ihr Würfel zu sehen sein, wenn Sie vorher den Würfel über den Modus A verdreht haben.

Drücken Sie nun [F1], und der Computer beginnt mit der Herstellung des Würfels. Dazu erscheint ein Pfeil, der den aktuellen Zug anzeigt. Beobachten Sie den weißen Pfeil genau und drehen Sie Ihren eigenen Würfel, wie es der Pfeil anzeigt. Nach jeder Drehung ertönt ein Gong, damit Sie wissen, wann der nächste Zug kommt. Etwa alle zwei bis drei Sekunden wird ein neuer Zug ausgeführt. Wenn Sie irgendeine Taste drücken, hält das Programm. an und es erscheinen die Anzahl der Züge und die benötigte Zeit. Außerdem können Sie jetzt die Perspektive ändern. Vergessen Sie dabei aber nicht, Ihren Würfel (den Sie in Händen halten) neu auszurichten! Mit einem weiteren Tastendruck fährt das Programm fort mit der Wiederherstellung.

Die Tastaturbelegung wird im folgenden nochmals in einer kleinen Übersicht gezeigt:

I TASTE I Unterbrechung des Programms. Es werden Zugnummer und die benötigte Zeit angezeigt. Dient auch zur Fortsetzung des Programms. Cill Perspektive ändern

#### Herstellungsmodus B - Würfel selbst wiederherstellen

Mit diesem Programmteil können Sie sich selbst daran versuchen, den Würfel per Joystick oder Tastatur wieder zurückzudrehen. Dieser Programmteil dürfte vor allem für die Leser unter Ihnen interessant sein, die keinen Würfel besitzen. Dabei dürfte es am nützlichsten sein, wenn Sie den Würfel vom Computer zufällig verdrehen lassen (Eingabemodus B).

In diesem Programmteil stehen Ihnen dieselben Funktionen zur Verfügung, die in der Tabelle am Ende von Teil C zusammengefaßt sind.

Diese Art der Wiederherstellung ist wegen der unglaublich hohen Zahl von Möglichkeiten natürlich nicht ganz einfach. Es gibt insgesamt 43.252.003.274.489.856.856.000 mögliche Variationen, die richtige Zugkombination herauszufinden. Dies soll Sie allerdings nicht irritieren oder gar davon abhalten, diesen Menüpunkt zu testen. Eine mögliche Anwendung wäre eine Art Wettkampf zwischen Freunden: Wer kann den Würfel schneller wieder zurückdrehen?

Sollten Sie einen Eingabe- oder Herstellungsmodus angewählt haben, in den Sie gar nicht wollten, so kommen Sie jederzeit mit  $\Box$  in das übergeordnete Menü zurück und können so neu wählen.

Mit Magic Cube können Sie Ihren Würfel aber nicht nur verdrehen und zurückdrehen (lassen), sondern auch Muster auf Ihren Würfel zaubern. Sie können dabei verschiedene Muster beliebig oft miteinander kombinieren und so immer wieder neue Muster erstellen.

Gehen Sie dazu mit [] in das Hauptmenü zurück und drücken Sie dort [F3]. Dadurch aktivieren Sie das Menü »Muster erstellen«. Auf dem Bildschirm erscheinen die Namen der verschiedenen Muster. Wählen Sie einen Namen mit F1 an und drücken Sie dann RETURN. Es erscheint der fertige Würfel. Auch hier können Sie die Perspektive mit [F] ändern, um das Muster von allen Seiten zu betrachten. Mit einer beliebigen Taste können Sie das Programm anhalten und wieder fortsetzen.

Haben Sie sich »sattgesehen«, drücken Sie [F8]. Hier haben Sie die Möglichkeit, Ihr Muster zu löschen oder aber als Grundlage für ein neues Muster zu benutzen. Dadurch können Sie verschiedene Muster beliebig oft kombinieren. Ihrer Phantasie sind keine Grenzen gesetzt!

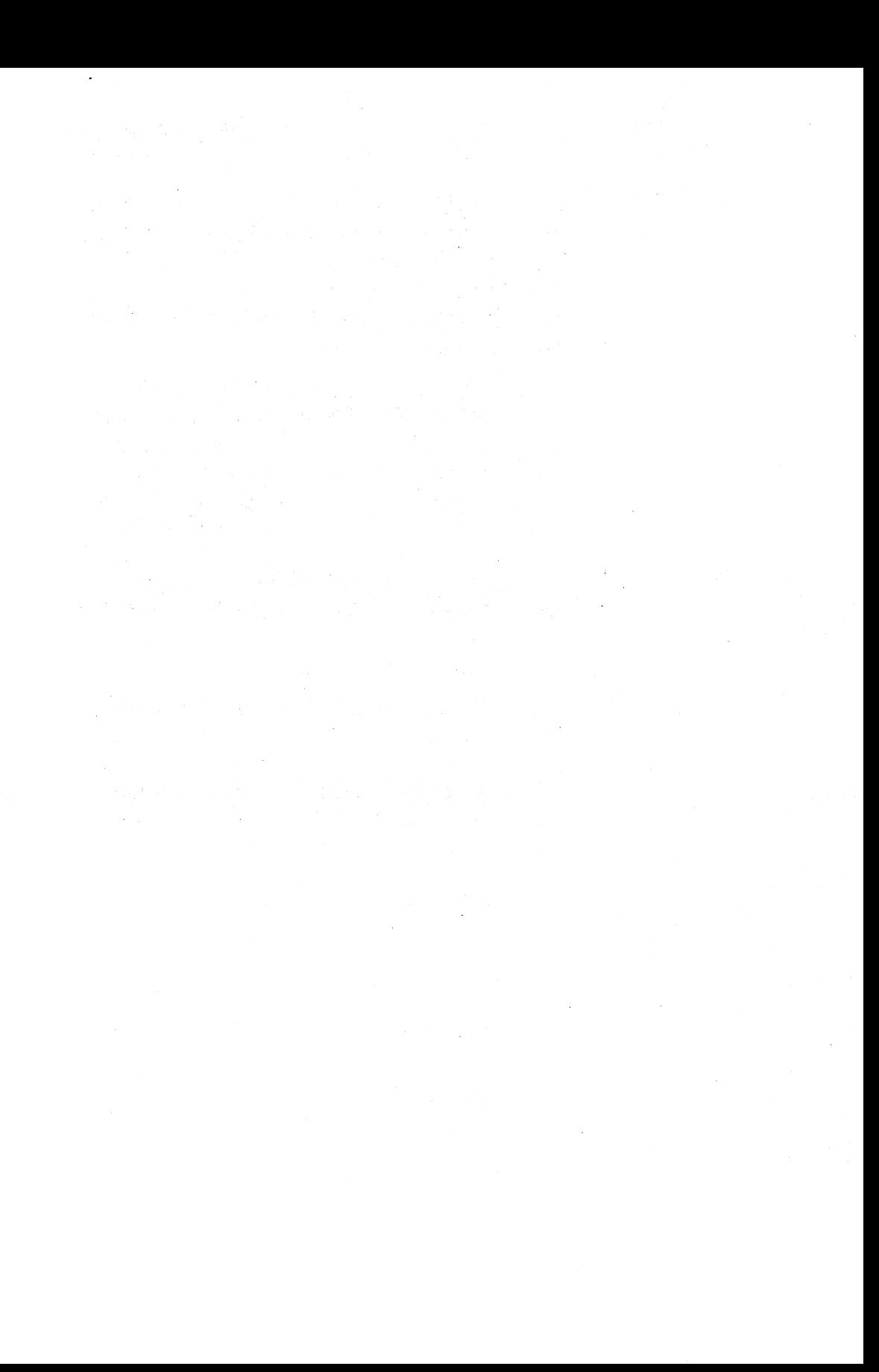

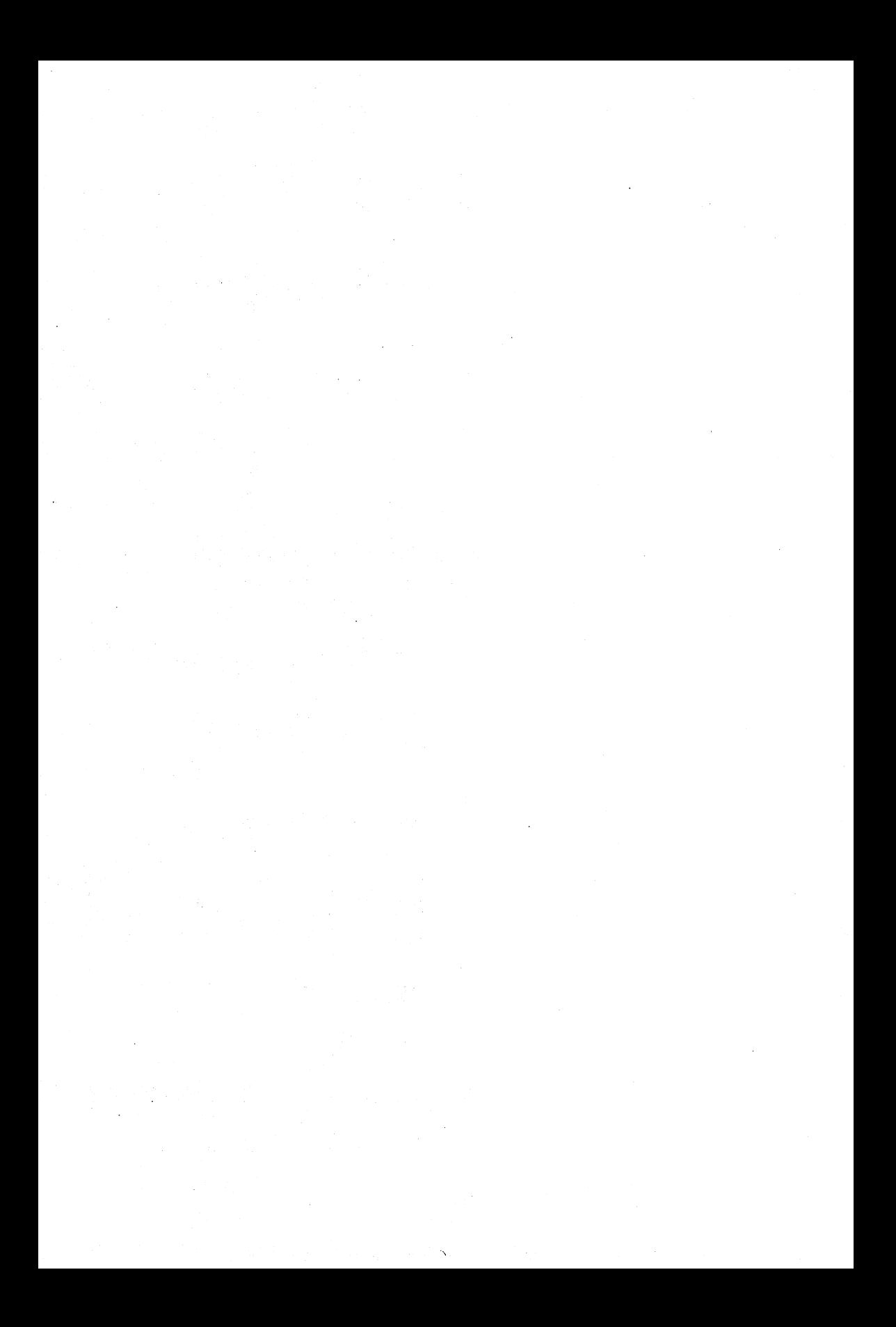

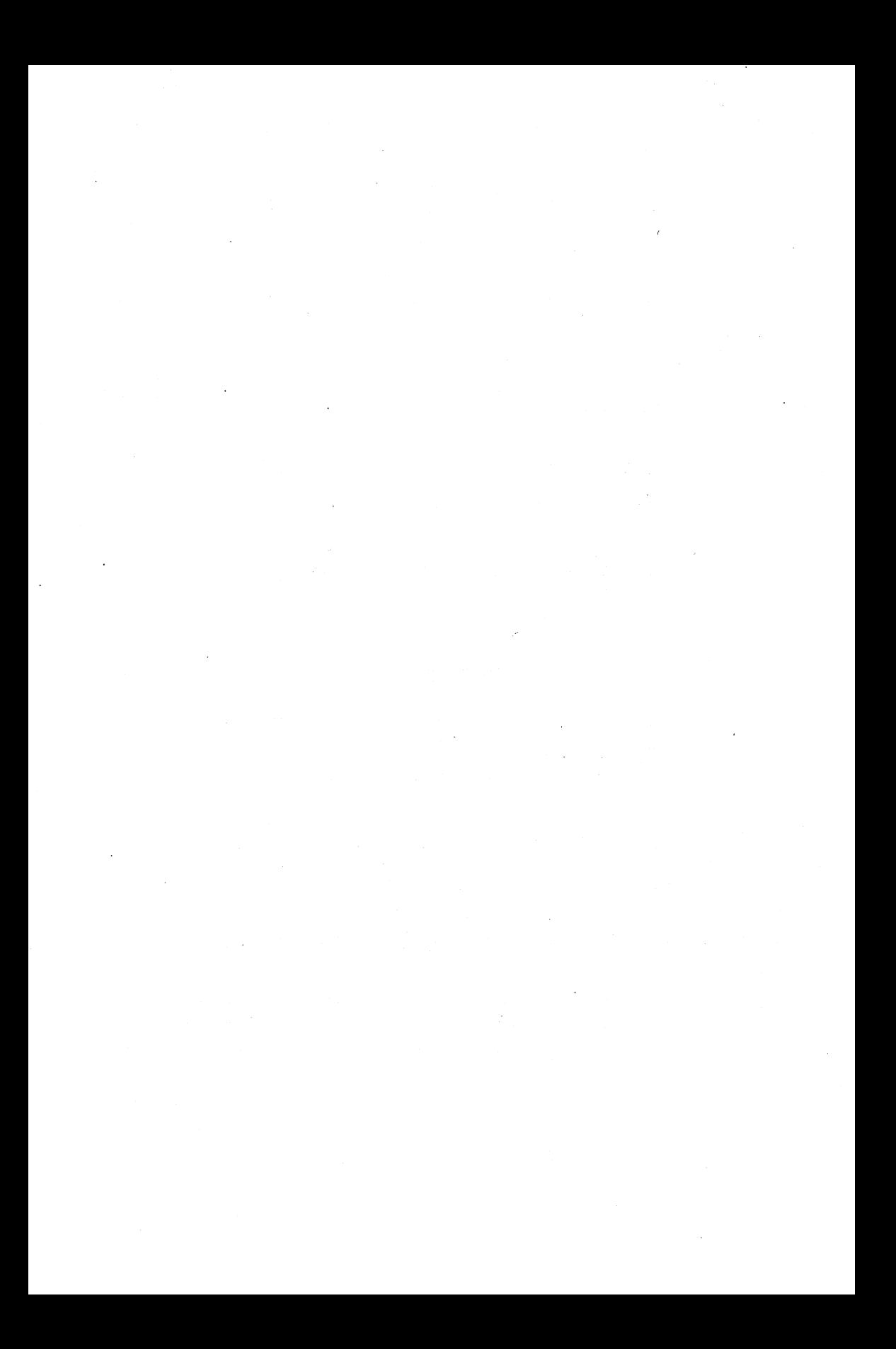

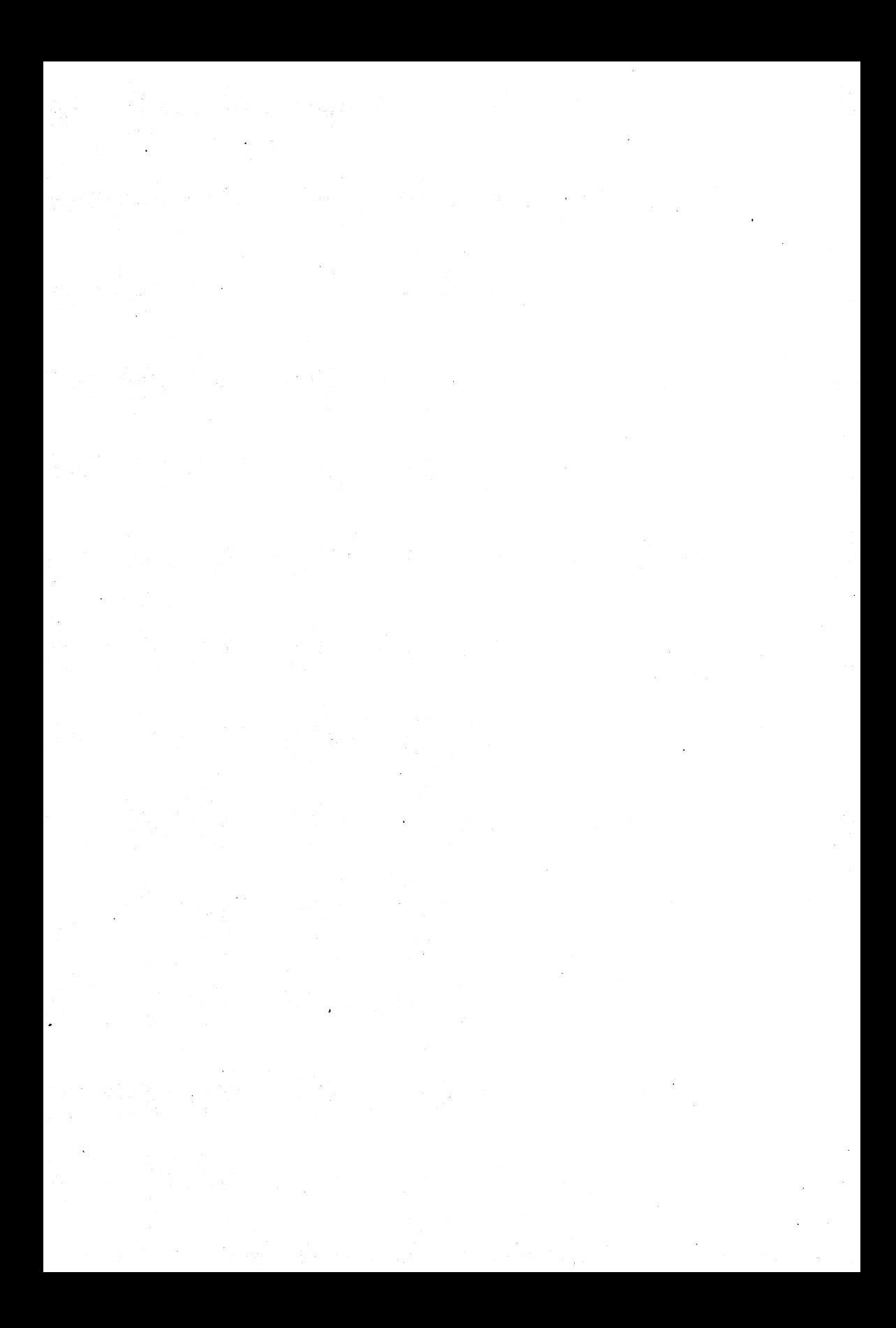

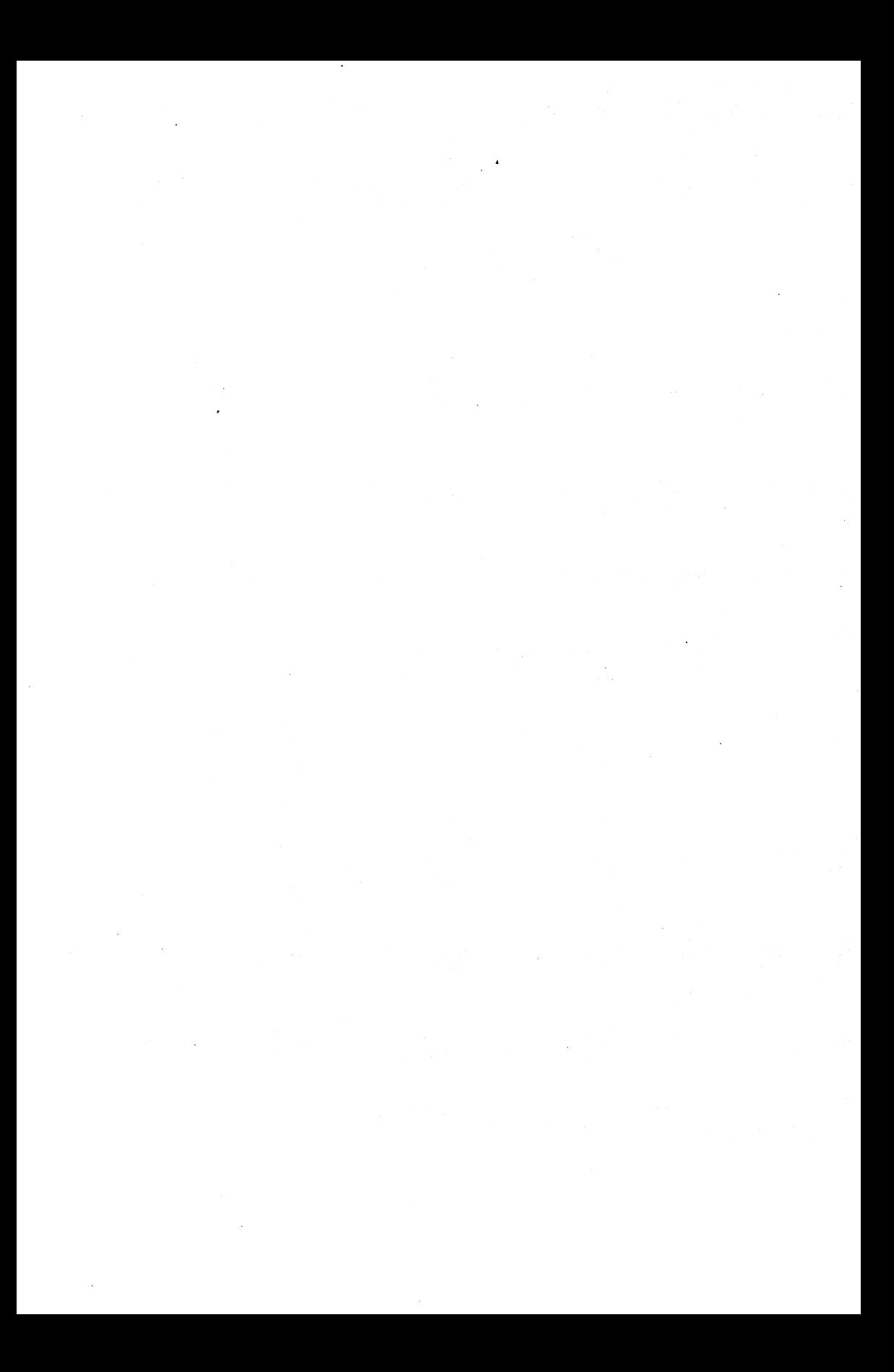

64'er Spielesammlung Band 2

l.

 $\ddot{\phantom{0}}$ 

 $\frac{1}{2}$ 

繎

 $\overline{a}$ 

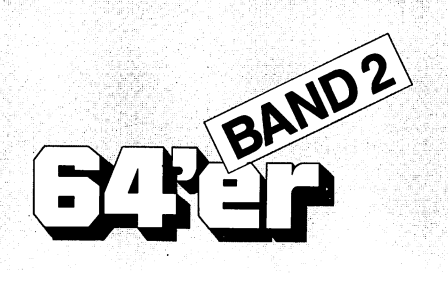

# Spielesammlung

- 14 spannende Spiele<br>- Sport<br>- Adventure
- 
- 
- Action
- 
- Strategie<br>Simulation

Zusammengestellt von Axel Seibert

Die Autoren: Helmut Bölcskei Jörg Bötel Markus Bode Mario Brunow Helmut Burgemeister Peter Fröhlich Jürgen Knebel Gunther Knöpfle **Roland Lieger Werner Matner** Dennis Merbach **Bodo Mertins** Christian Stredicke **Bernhard Tertelmann** Christian Wurzer

Markt&TechnikVerlag AG

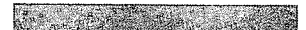

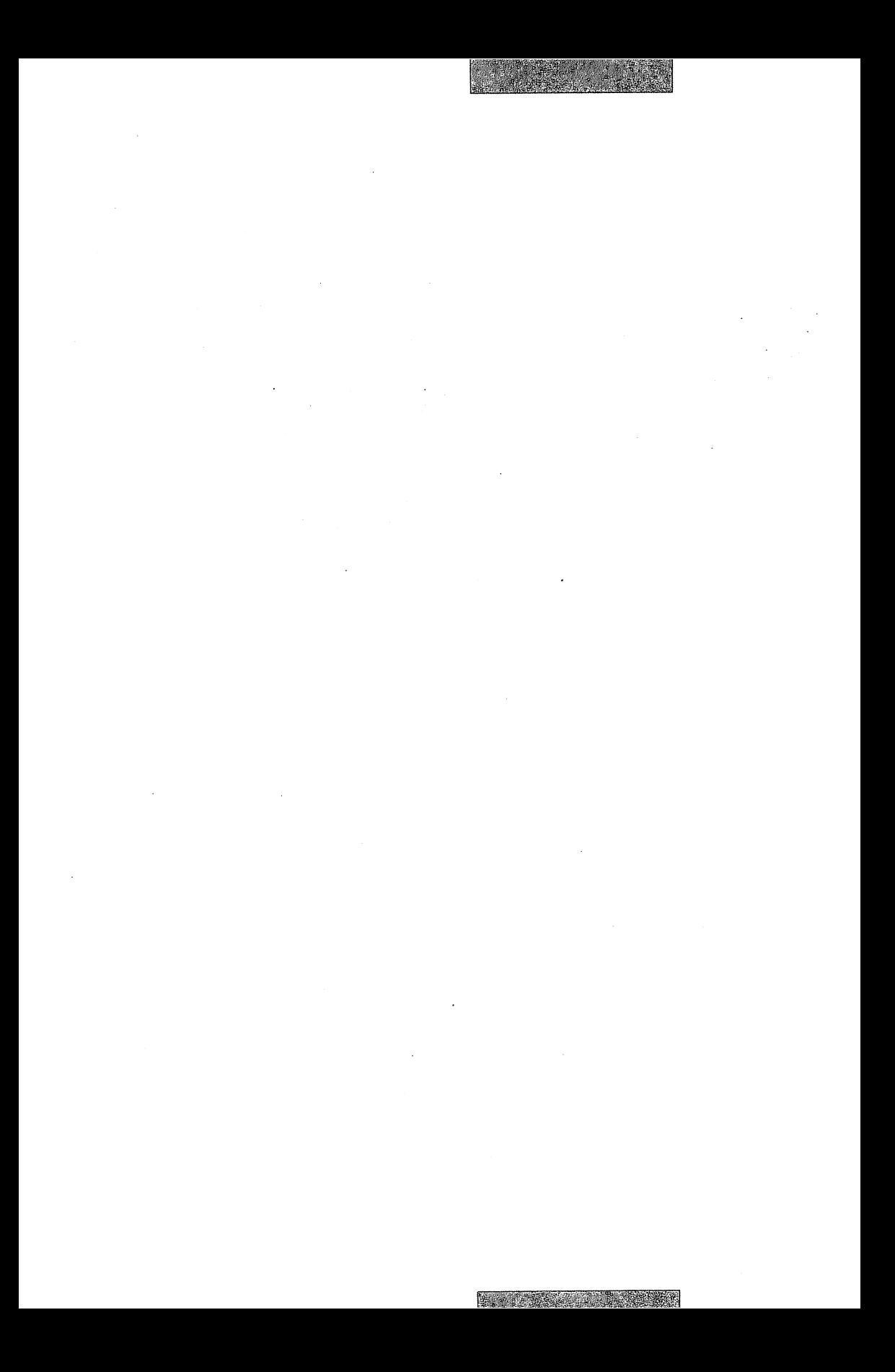

# Inhaltsverzeichnis

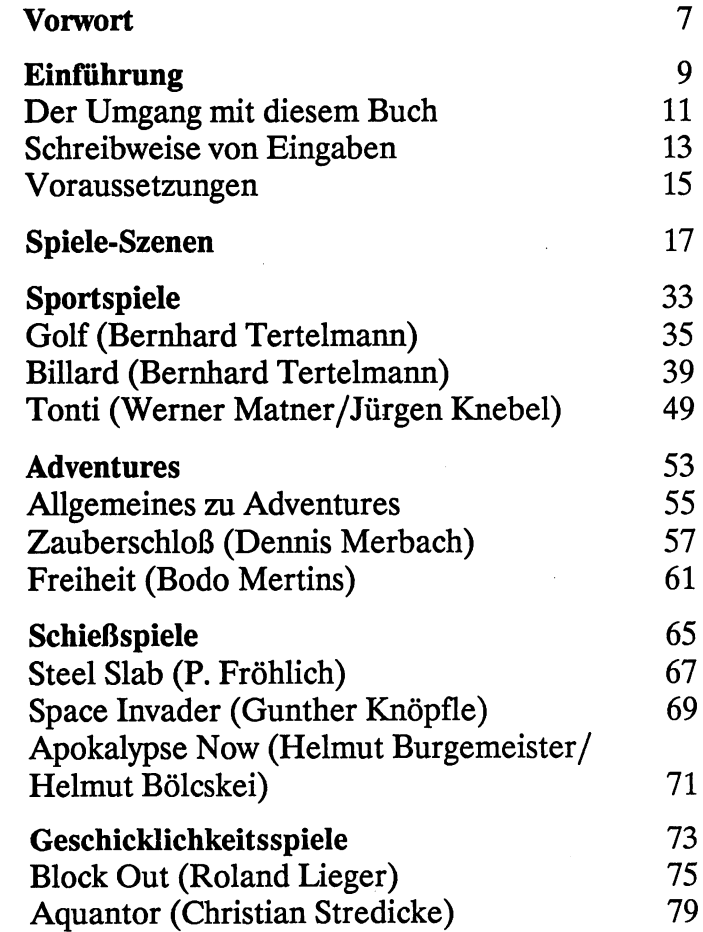

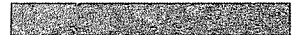

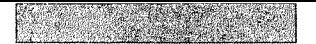

#### 6 Inhaltsverzeichnis

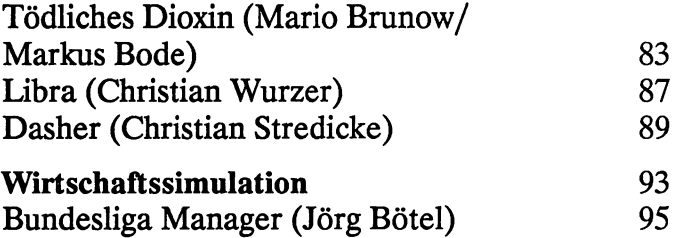

**Constitution of the Constitution** 

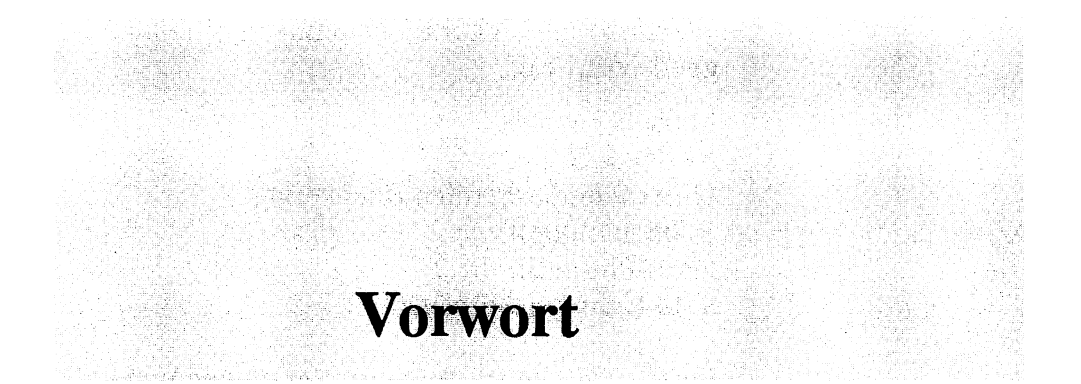

#### liebe Leserin, lieber Leser!

Dies ist nun schon die zweite Spielesammlung, die für den C 64 erschienen ist. Es wurden wieder einige gute Spiele ausgewählt. Sie sollen Sie unterhalten und Ihnen gleichzeitig zeigen, was alles in dem vermeintlich kleinen C 64 steckt.

Diesmal enthält die Spielesammlung 14 Spiele. Ein weiterer Unterschied zur ersten Sammlung besteht darin, daß wir einen Schwerpunkt auf die Geschicklichkeitsspiele legten. Außerdem wurden zum ersten Mal Adventures aufgenommen. Für die Schießwütigen unter Ihnen wurden gleich drei »Ballerspiele« ausgewählt.

Wenn Sie sich von diesen Programmen inspirieren lassen und eigene Spiele schreiben, können Sie Ihre Werke an den Markt & Technik Verlag schicken. Vielleicht steht auch Ihr Spiel in einer der nächsten Spielesammlungen.

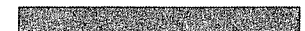

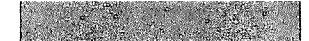

Wenden Sie sich bei Einsendungen bitte an folgende Adresse:

Markt&Technik Verlag AG Unternehmensbereich Buchverlag - Buchlektorat -Hans-Pinsel-Straße 2 8013 Haar bei München

Ihnen wünsche ich jetzt viel Vergnügen und gute Unterhaltung mit den Spielen!

Axel Seibert

#### Der Umgang mit diesem Buch 9

# Einführung

Der Umgang mit diesem Buch Schreibweise von Eingaben Voraussetzungen

### **10** Einführung

 $\hat{\mathbf{v}}$ 

r.

# **Der Umgang** mit diesem Buch

Wir wollen hier einige Sachverhalte klären, um unnötigen Problemen vorzubeugen. Auch möchte ich auf die beigefügte Diskette kurz eingehen.

#### **Die Programmdiskette**

Im Umschlag finden Sie eine Diskette. Auf ihr befinden sich alle Spiele, die im Buch beschrieben werden. Um die Spiele zu laden, verwenden Sie bitte die im Text angeführten Filenamen. Sollte nichts anderes angegeben sein, gelten die in den Überschriften benutzten Namen.

Die Diskettenkapazität beim C 64 ist ziemlich klein. Darum hatten auch nicht alle Spiele auf einer Diskettenseite Platz. Das Spiel »Block Out« und alle folgenden sind auf der Rückseite gespeichert. Um diese Spiele zu laden, müssen Sie die Diskette wenden.

Es ist Ihnen ausdrücklich erlaubt, sich von der Diskette eine Sicherheitskopie für Archivierungszwecke anzufertigen. Jedes einzelne Spiel genießt aber einen Copyrightschutz und darf daher nicht an Dritte weitergegeben werden.

 $\rightarrow$ 

#### **Inhaltsverzeichnis der Diskette**

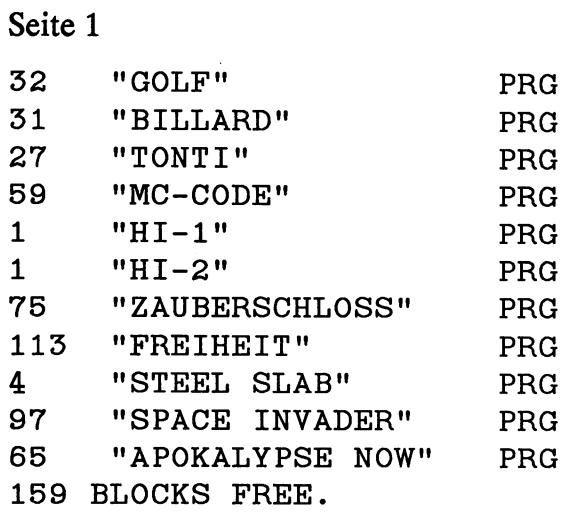

#### Seite 2

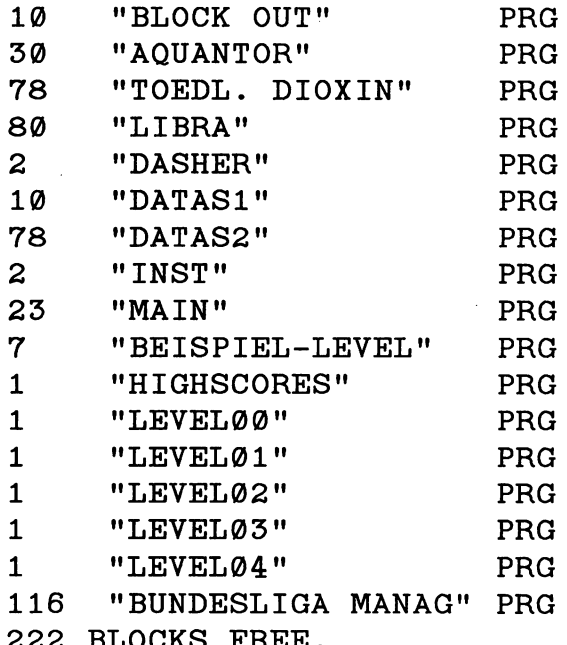

222 BLOCKS FREE.

## **Schreibweise von Eingaben**

Wenn Sie eine Taste drücken sollen, wird dies im Text folgendermaßen geschrieben:

 $[TASE]$  z. B.  $\Box$ ,  $F1$  oder  $\Box$ .

Längere Eingaben werden zusammenhängend groß geschrieben, z. B.:

LOAD"BILLARD" ,8

Wenn im Text (RETURN) erscheint, dürfen Sie nicht die einzelnen Buchstaben  $\mathbb{E}, \mathbb{E}, \mathbb{F}, \mathbb{D}, \mathbb{R}$  und 00 drücken. Damit ist die Taste mit der Aufschrift **RETURN** gemeint.

Auch die Steuerzeichen werden wie herkömmliche Tasten beschrieben. Z. B. meint CBM die Taste links unten auf der Tastatur, die sogenannte Commodore-Taste. Bei den Cursortasten werden folgende Ausdrücke verwendet:

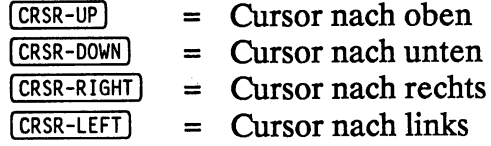

Sollen zwei Tasten gleichzeitig gedrückt werden, sind sie durch ein Plus-Zeichen ( + ) verbunden, z. B.:

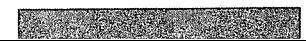

#### $(SHIFT) + (CLR/HOME)$

Dagegen werden zwei aufeinanderfolgende Tastendrücke durch ein Leerzeichen getrennt:

D RETURN

Auch Joystickbewegungen werden so dargestellt:

 $(0BEN)$ (UNTEN) (RECHTS) [LINKS] (FEUER)

### **Voraussetzungen**

An Hardware benötigen Sie einen Commodore C 64 mit Floppy 1541 und einen Bildschirm. Sie können auch einen C 128 mit Floppy 1571 oder einen C 128D im C 64-Modus benützen. Außerdem brauchen Sie noch einen Joystick, der an der rechten Gehäuseseite beim C 64 angeschlossen wird. Dort sind zwei Anschlüsse: Port # 1 und Port #2. An welchen Port Sie Ihren Joystick anschließen müssen, wird immer in der Programmbeschreibung angegeben.

An Wissen wird die Kenntnis der Computer-Handbücher vorausgesetzt. Sollten Sie völliger Neuling auf dem Gebiet der Computerei sein, so lesen Sie bitte erst die Anleitungen zu den Geräten durch.

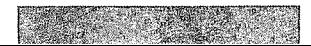

# **Spiele-Szenen**

**Golf** (Bernhard Tertelmann) **Billard** (Bernhard Tertelmann) **Tonti** (Werner Matner/Jürgen Knebel) **Zauberschloß** (Dennis Merbach) **Freiheit** (Bodo Mertins) **Steel Slab** (P. Fröhlich) **Space Invader** (Gunther Knöpfle) **Apokalypse Now** (Helmut Burgemeister/ Helmut Bö1cskei) **Block Out** (Roland Lieger) **Aquantor** (Christian Stredicke) **Tödliches Dioxin** (Mario Brunow / Markus Bode) **Libra** (Christian Wurzer) **Dasher** (Christian Stredicke) **Bundesliga Manager** (Jörg Bötel)

### 18 Spiele-Szenen
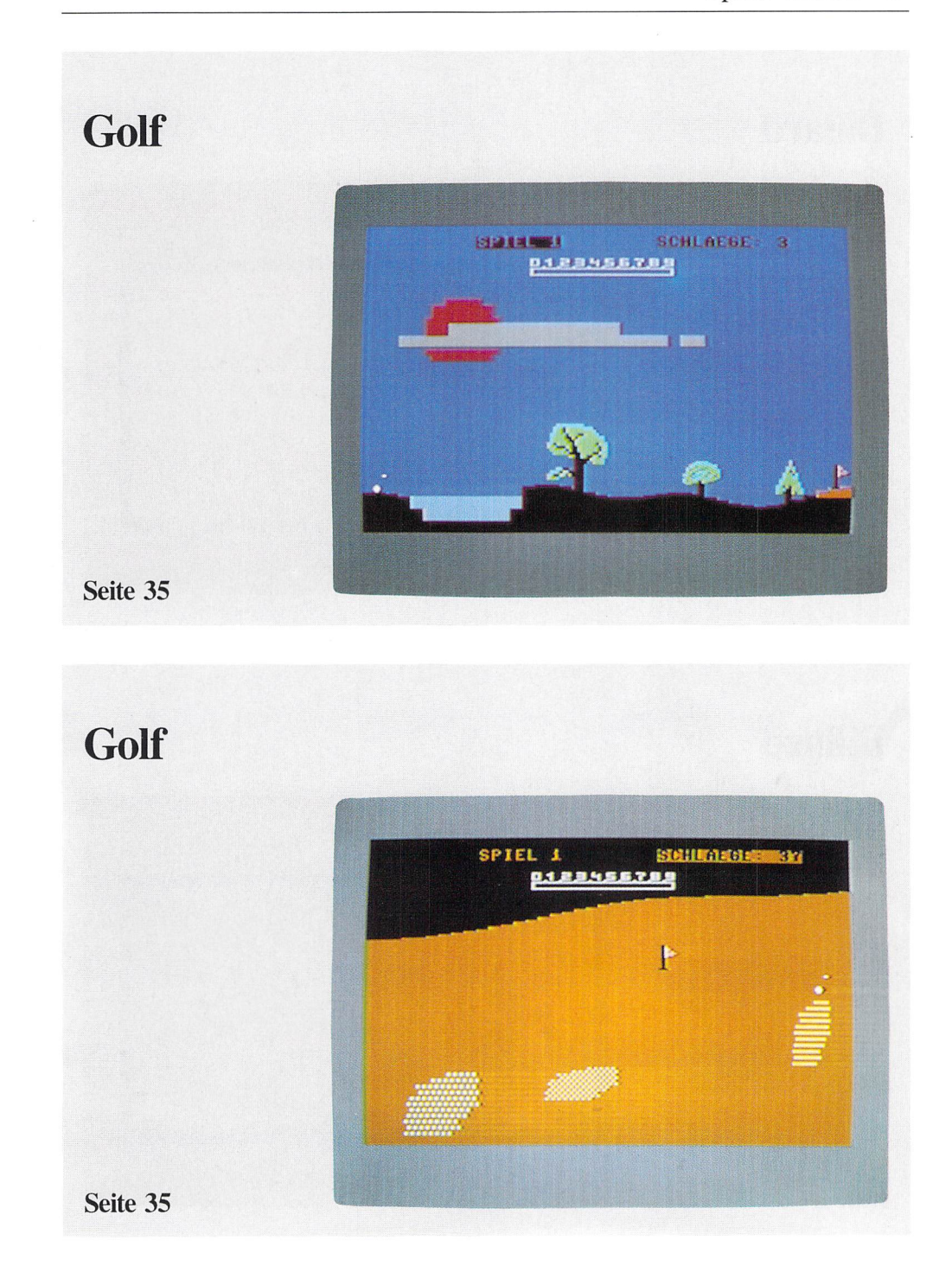

#### 20 Spiele-Szenen

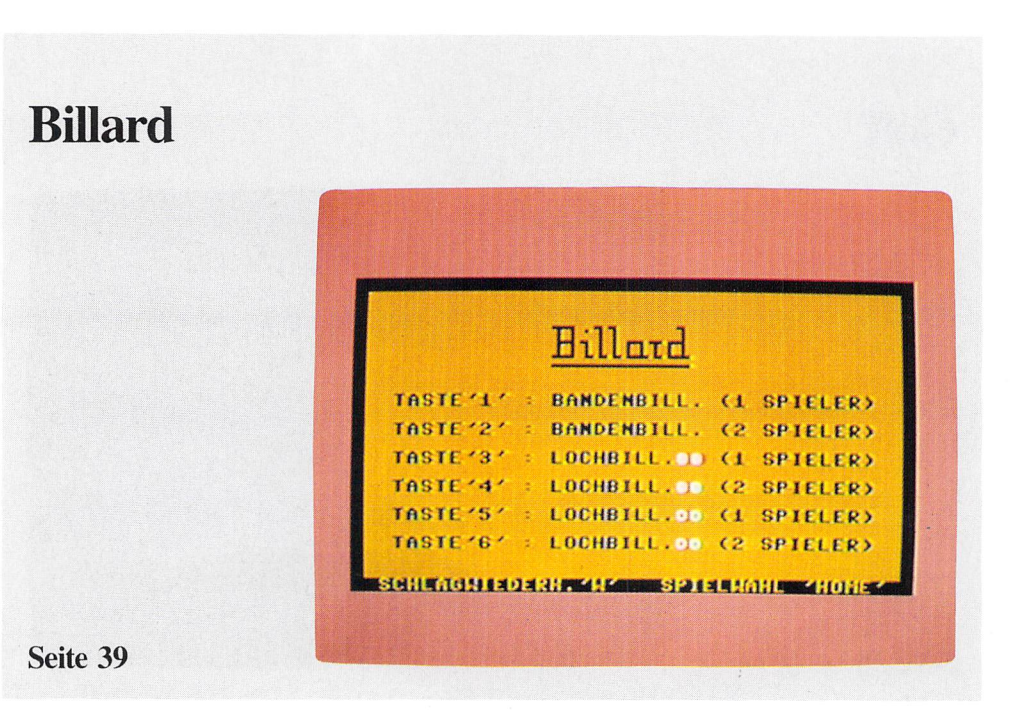

#### **Billard**

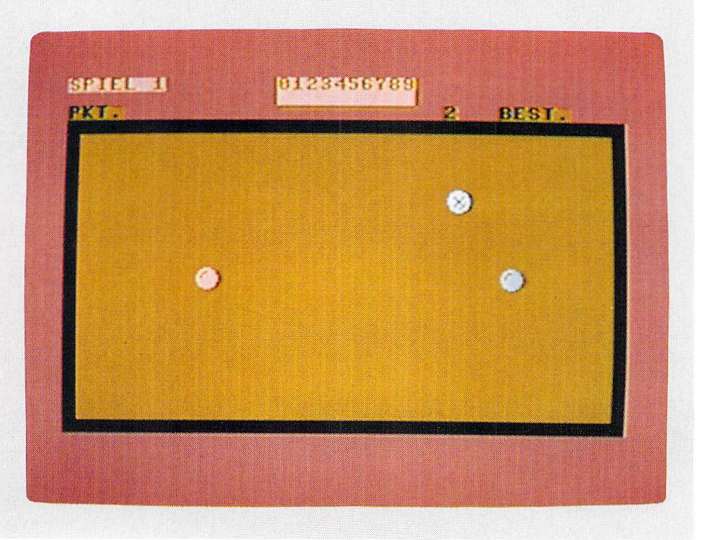

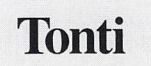

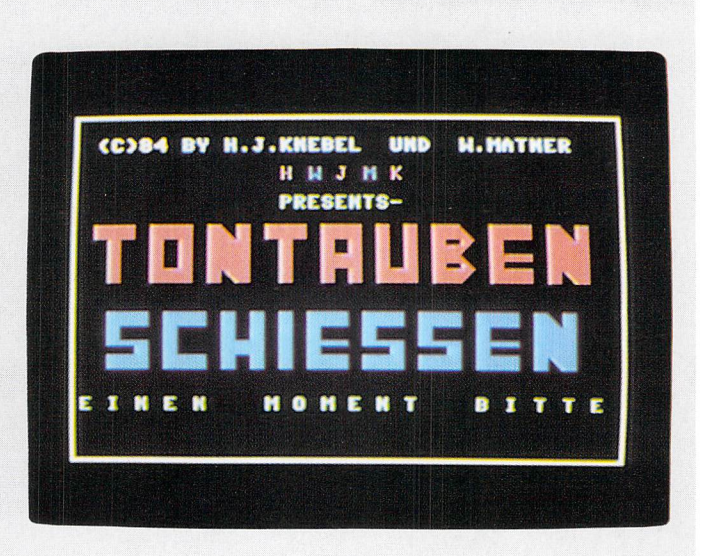

Seite **49** 

#### **Tonti**

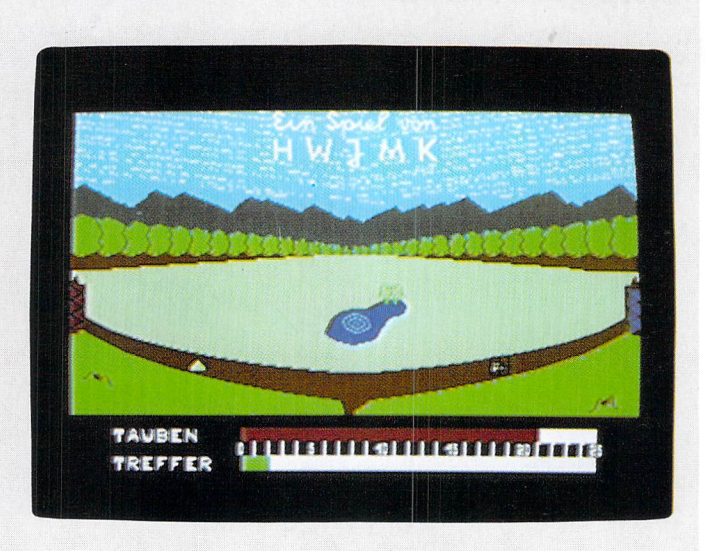

### **Zauberschloß**

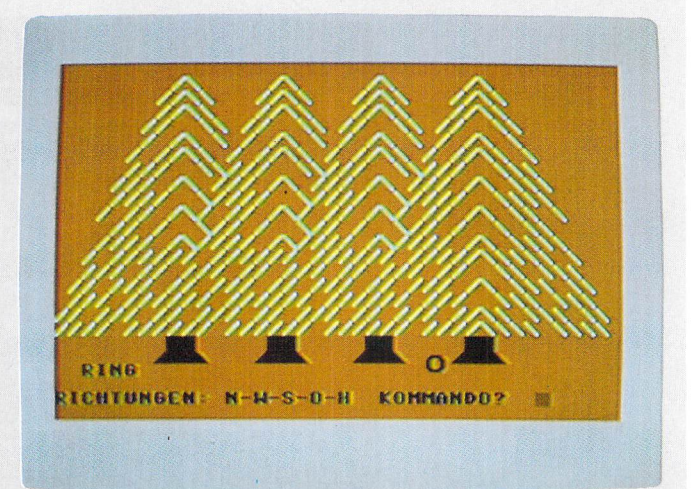

Seite 57

### **Zauberschloß**

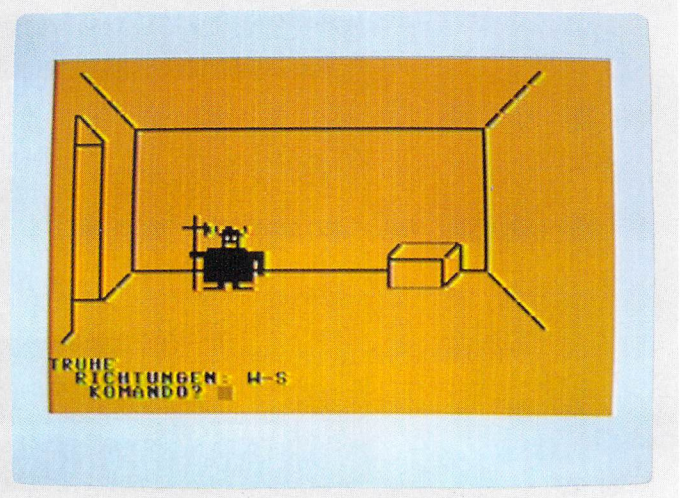

#### **Freiheit**

#### Keine!

In ihrer Naehe sehen sie<br>eine Steinplatte.

Sie sehen Ede, ihren Mitgefangenen.<br>Er hat nichts bei sich!

Kommando? HEBE STEINPLATTE

Sie heben die Steinplatte und legen sie<br>woanders ab.

Ede sagt, er werde bald entlassen.<br>Henn sie fliehen wollten, sollten sie<br>versuchen, auf die Nachbarinsel zu<br>gelangen und dort ein Flugzeug nehmen.

Ede schlummert ein.

Sie sind sehr hungrig!

Kommando? \_

#### Seite 61

#### **Freiheit**

nichts Besonderes. Sie schen einen Waerter! Der Haerter hat sie erwischt...

... das tat weh! Sie sind aus ihrer Pritsche gefallen.<br>Ihre Flucht haben sie leider nur<br>getraeunt – ein Wunschtraun. Versuchen sie es doch einmal ernsthaft!!

Meyes Spiel gder Abbruch des Programmes

#### **Steel Slab**

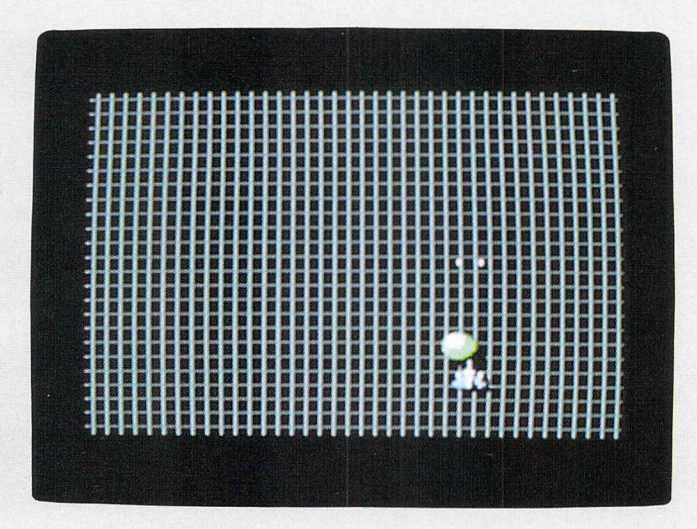

Seite 67

### **Space Invader**

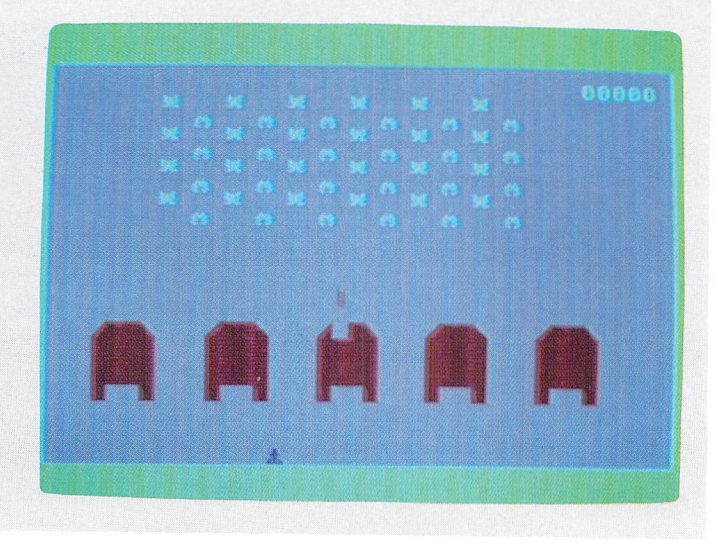

### **Apokalypse Now**

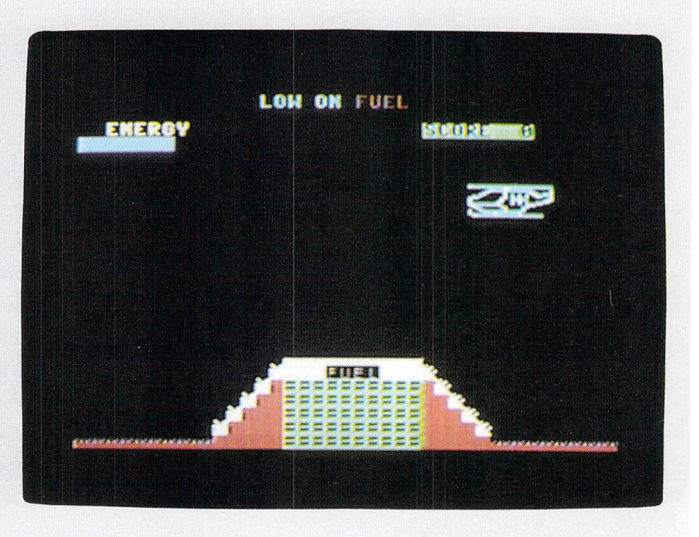

Seite 71

### **Apokalypse Now**

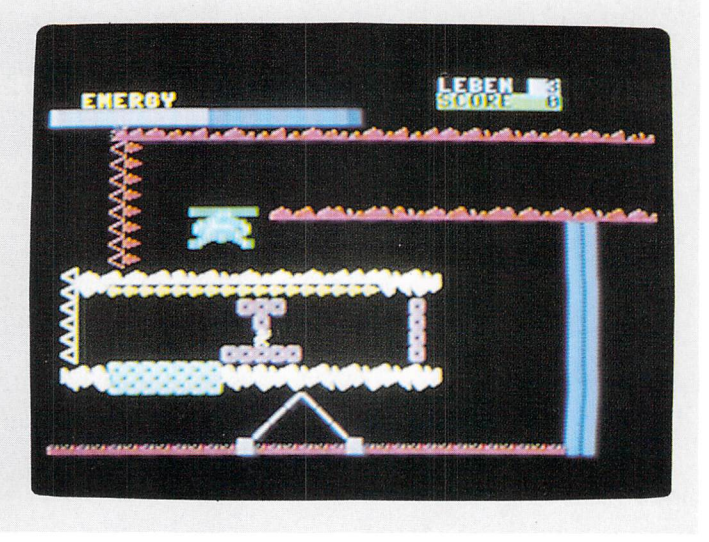

#### **Block Out**

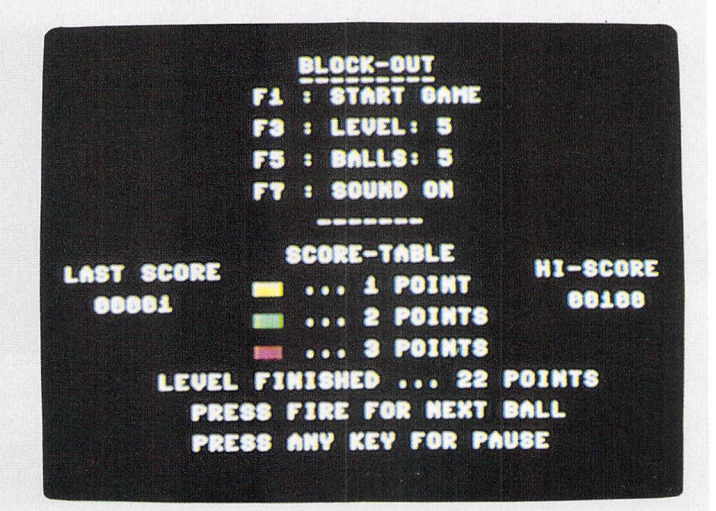

Seite 75

#### **Block Out**

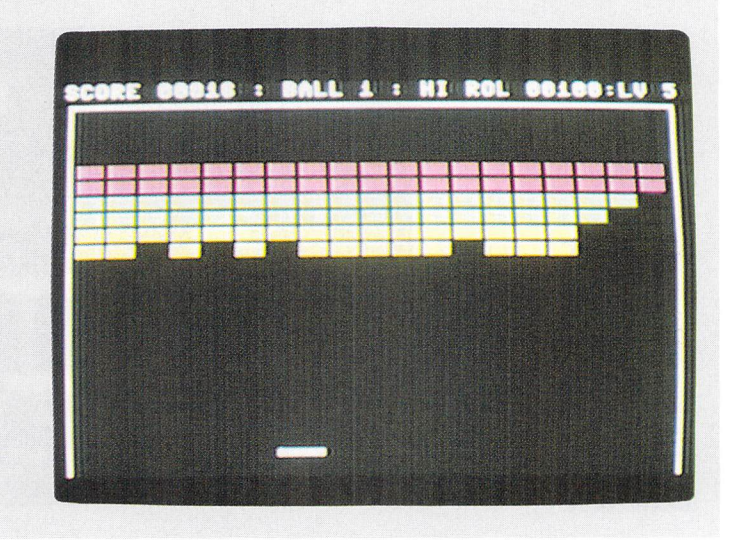

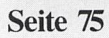

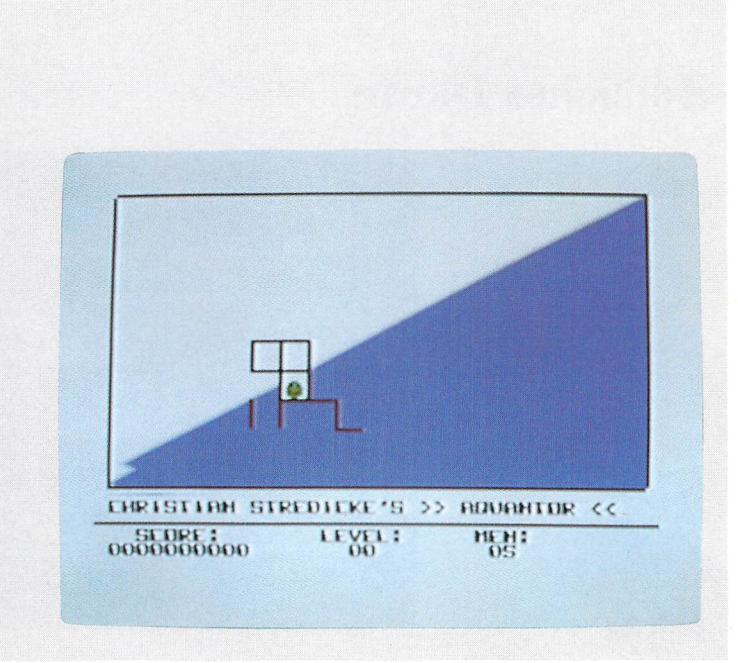

Seite 79

**Aquantor** 

#### **Tödliches Dioxin**

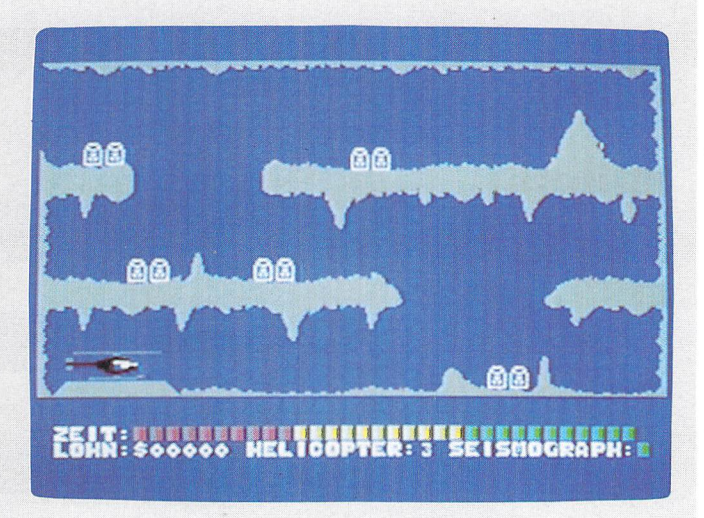

### **Tödliches Dioxin**

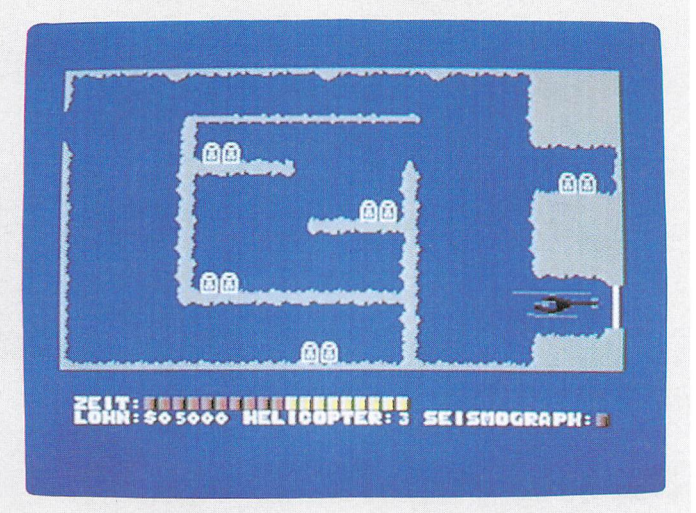

Seite 83

### **Libra**

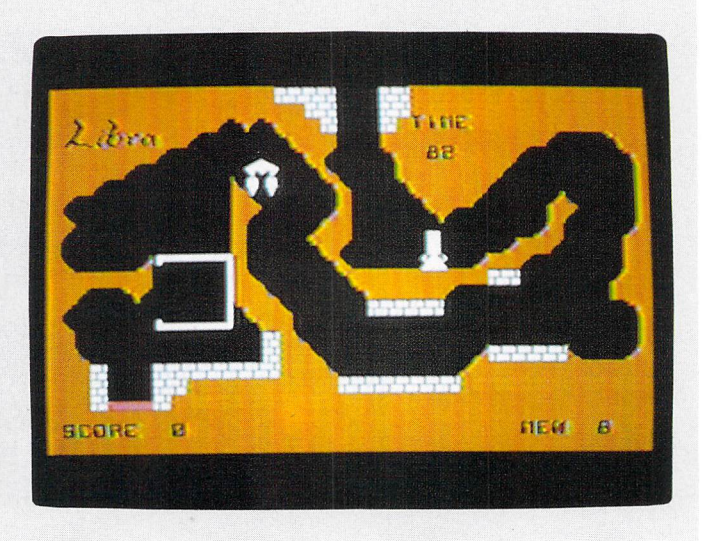

### **Libra**

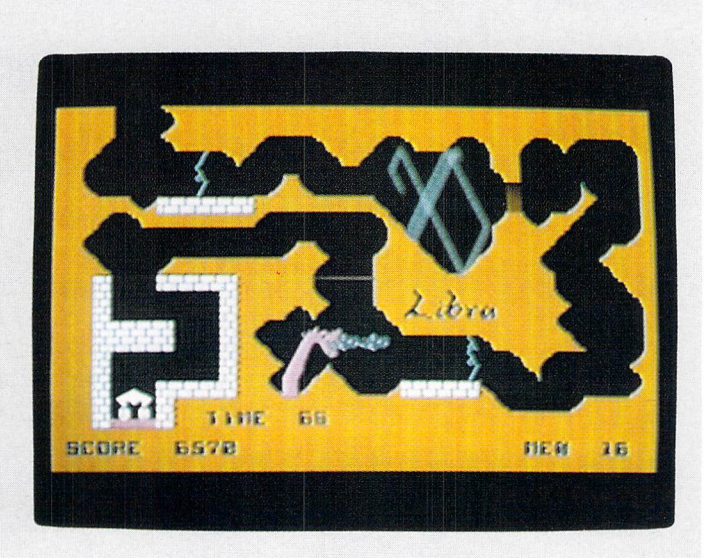

Seite 87

### **Dasher**

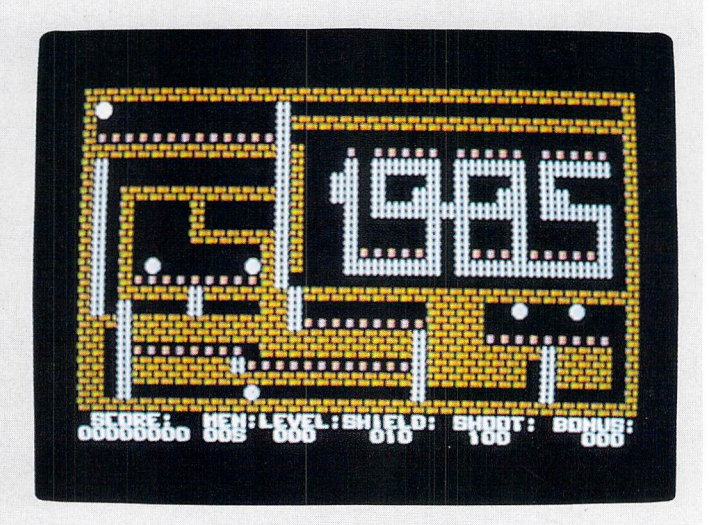

### **Dasher**

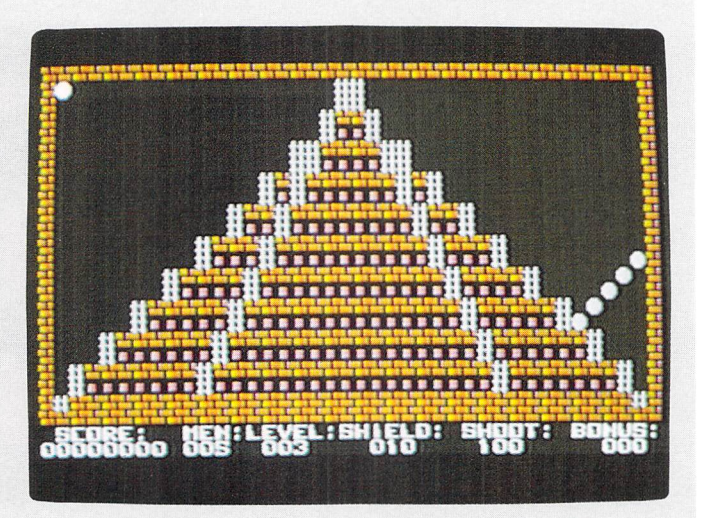

Seite 89

### **Dasher**

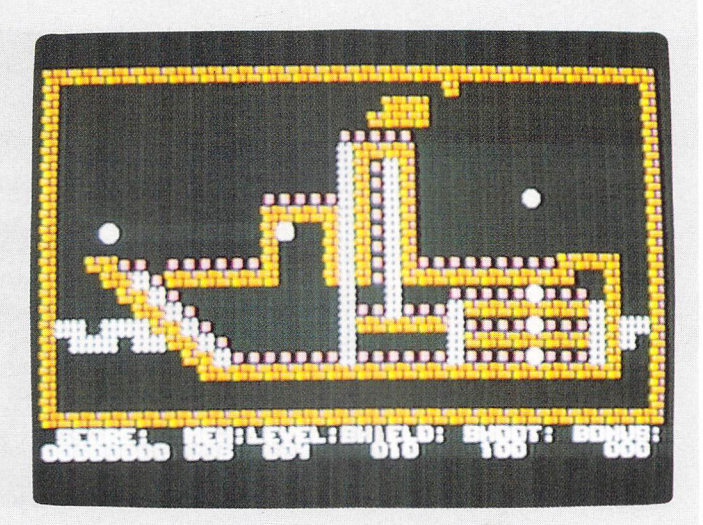

#### **Bundesliga Manager**

e koennen eine der folgenden Mann-<br>baften trainieren:  $\frac{64}{10}$ **Huench**<br>Bremen **Production and all alian and all alian and all alian and alian and alian and alian and alian and alian and ali** Spieler 1, bitte wachlen: M

Seite 95

#### **Bundesliga Manager**

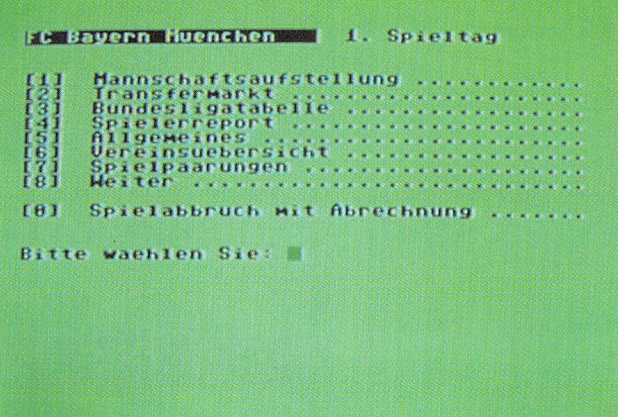

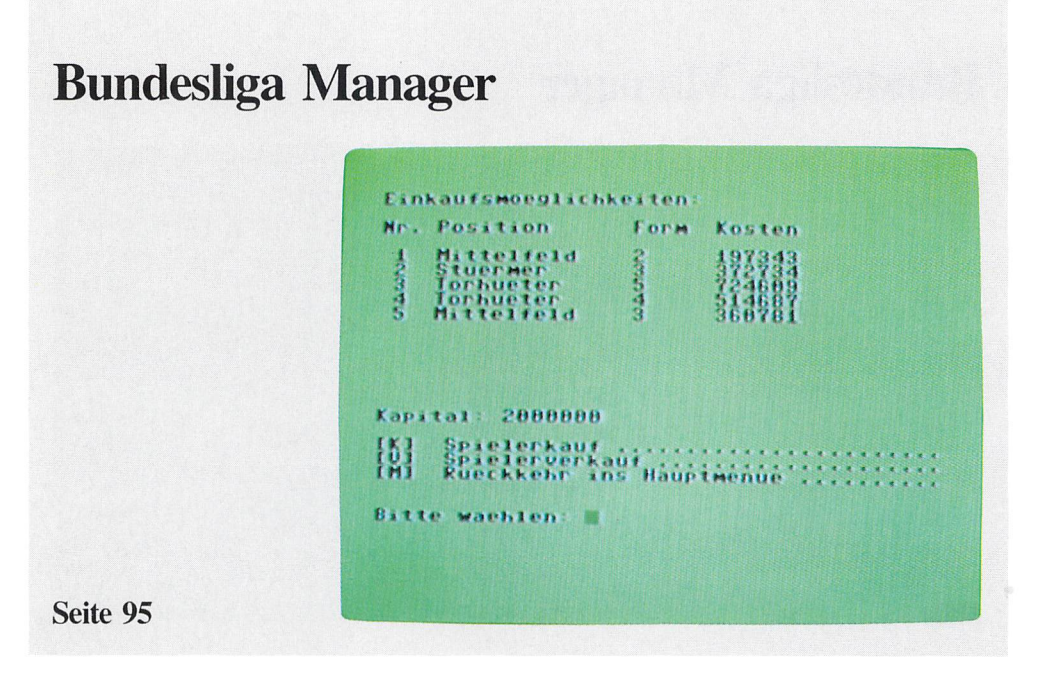

#### **Bundesliga Manager**

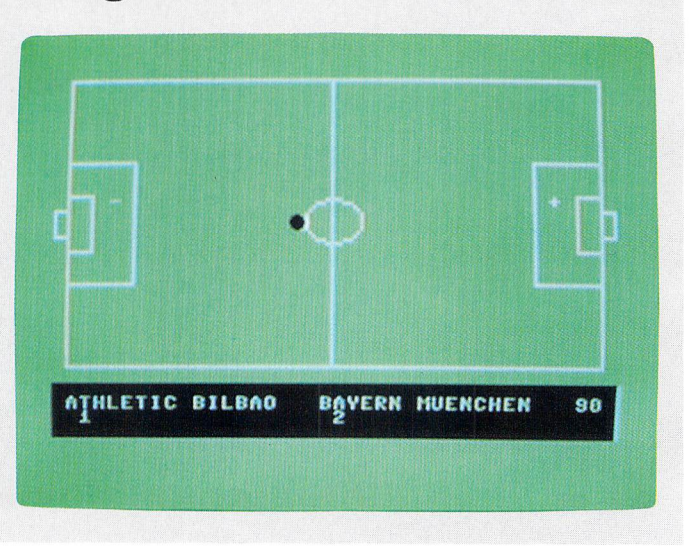

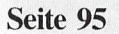

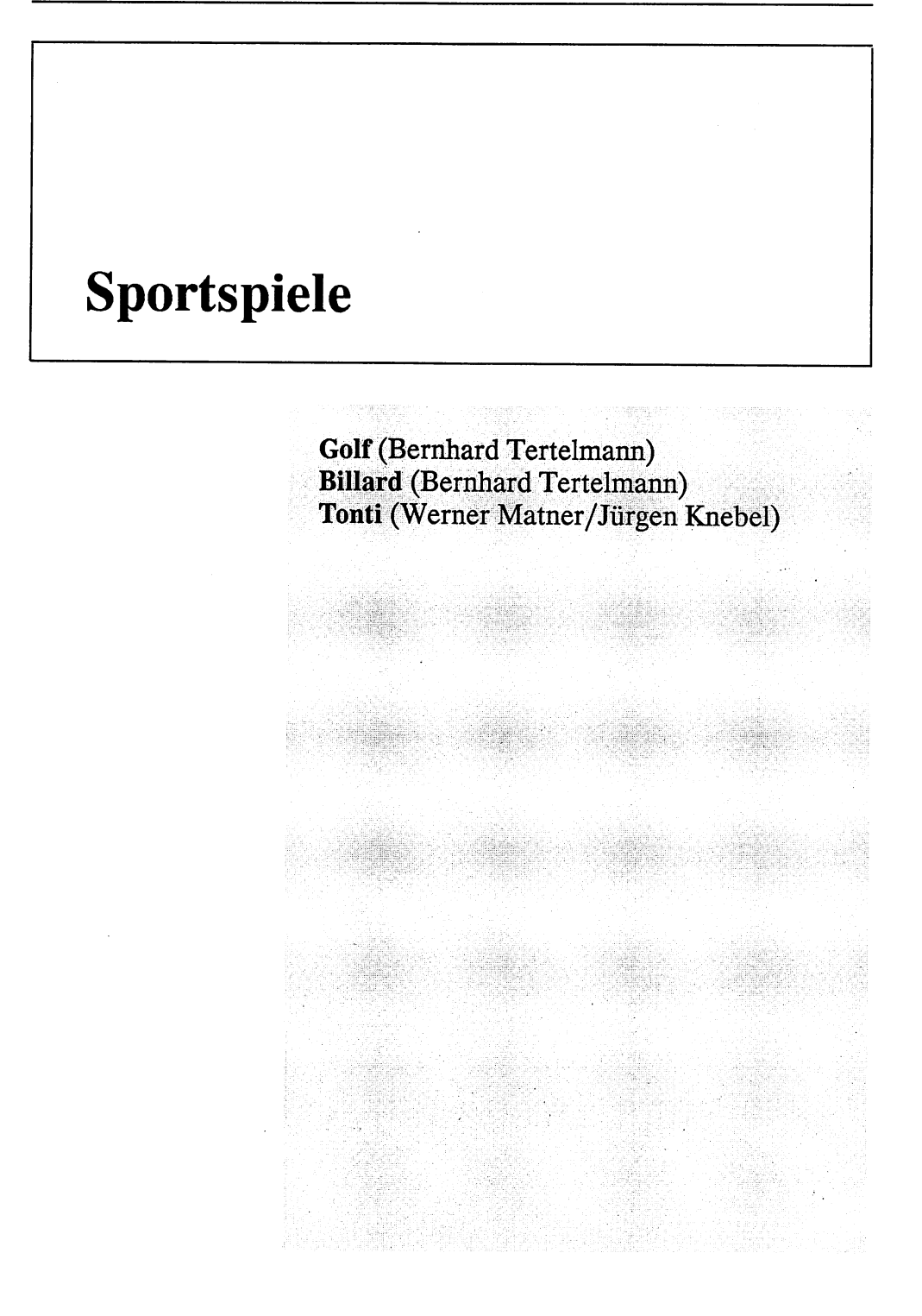

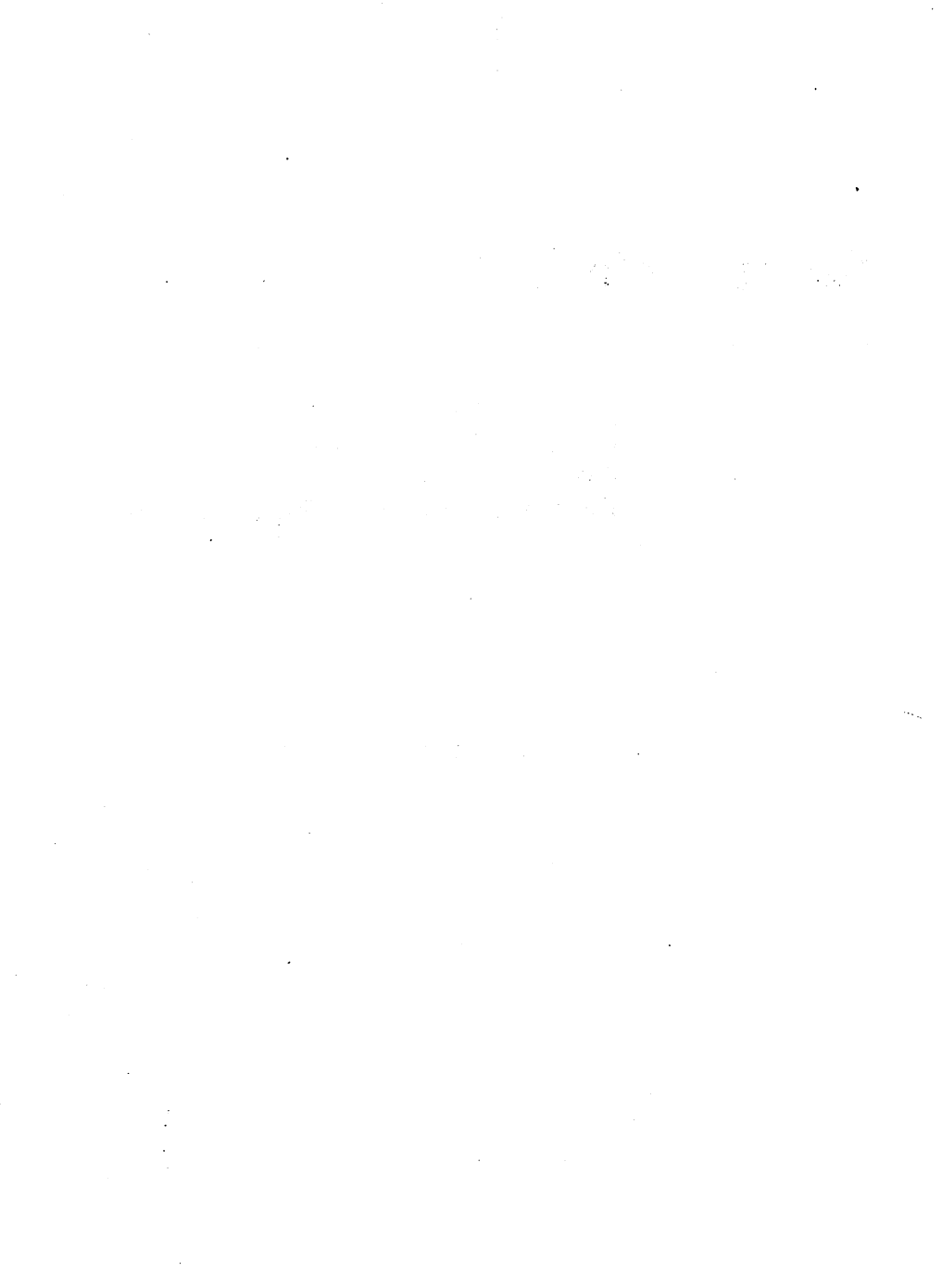

 $\ddot{\phantom{0}}$ 

l,

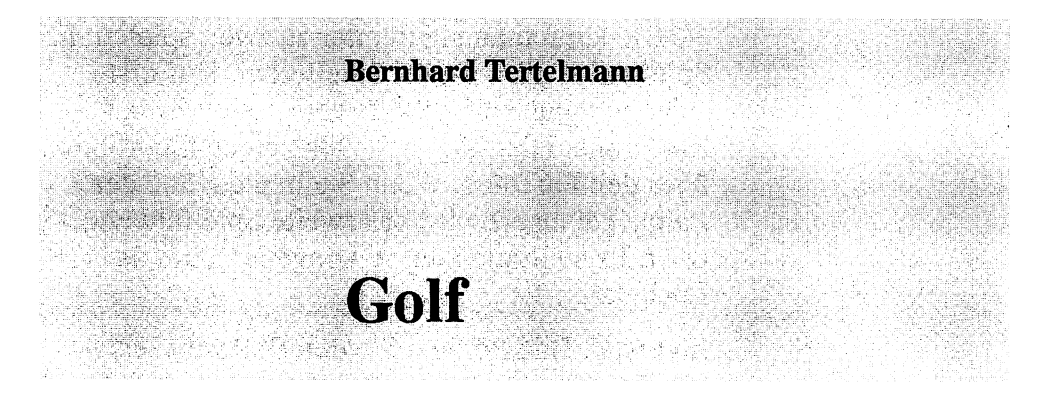

Programmstart: LOAD"GOLF", 8 RETURN RUN

Eine ausführliche Erklärung dieses Spiels erübrigt sich, da es wohl kaum jemanden im deutschsprachigen Gebiet gibt, der nicht wüßte, wie man Golf spielt.

Dieses Programm ist ganz in BASIC geschrieben. Einige Leser unter Ihnen werden jetzt bestimmt aufstöhnen und sagen, daß das ganze Spiel nichts tauge. Es demonstriert aber sehr gut, was man mit den Sprites im C 64 alles machen kann. Denn durch geschickte Spritesteuerung kann man auch komplizierte Bewegungsabläufe auf dem »kleinen« C 64 realisieren.

Um eine vernünftige Arbeitsgeschwindigkeit zu erreichen, wurden (fast) alle Möglichkeiten zur Programmbeschleunigung ausgenutzt. Darunter litt naturgemäß die Übersichtlichkeit, da u. a. die meisten REM-Zeilen wegfielen. Aber auch ohne REM-Anweisungen kann man das Programm gut analysieren, da es stark gegliedert ist.

»Golf« kann man allein oder zu zweit spielen. Im Spiel selbst gibt es zwei Spielfelder. Das erste zeigt den ganzen Golfkurs vom ersten Schlag bis zur Fahne. Hier haben Sie also einen Überblick über den Parcours. Wenn Sie in die Nähe der Fahne gelangen, wird das zweite Spielfeld ange- ' zeigt. Es stellt die nähere Umgebung um das Loch dar.

Im ersten Bild können Sie den Ball weit schlagen. Die Flugbahn beschreibt eine Parabel. Die Schlagstärke können Sie in dem waagrechten Balken im oberen Bildschirmbereich ablesen. Je länger Sie Feuer) drücken, desto stärker wird Ihr Schlag, wenn Sie dann den Feuerknopf loslassen. Der Joystick wird übrigens an Port #2 angeschlossen.

Die Landschaft wird durch einen Zufallsgenerator gestaltet, wobei die Hauptelemente gleichbleiben, wie z. B. der See und die Bäume. Lediglich die Plätze der Bäume bzw. des Sees variieren. Die Schwierigkeit des Spielfeldes ändert sich dabei nicht entscheidend. Das erste Bild ist meistens mit ca. fünf Schlägen zu schaffen.

Wenn Sie den Ball im See versenken, müssen Sie von vorne anfangen. Wenn Sie einen Baum anschießen, wird der Ball im Blattwerk völlig unberechenbar abgelenkt, während der Stamm ein undurchlässiges Hindernis darstellt. Nur durch den Stamm des größten Baums kann man »hindurchschießen«.

Wenn Sie im zweiten Bild angekommen sind, müssen Sie beachten, daß der Boden nach hinten zu ansteigt (= in den Bildschirm hinein). Das heißt, daß Ihr Ball mehr Schwung braucht, um in

Richtung Loch zu kommen. Andererseits darf der Ball nicht zu viel Schwung haben, wenn er von hinten an das Loch heranrollt, da er vom Gefälle noch mehr Geschwindigkeit bekommt.

Das horizontale Gefälle entspricht immer dem des ersten Bildes.

Da Sie im zweiten Bild den Ball nur noch rollen können, sollten Sie die eingezeichneten Sandfelder nach Möglichkeit umgehen. Denn Sie können den Ball nicht darüber hinwegschießen.

Wenn Sie das Gefälle für den Kurs ändern wollen, müssen Sie die Variablen SX und SY in Zeile 19 ändern.

Sollten Sie einen Schwarzweiß-Fernseher oder einen Monochrommonitor am Computer angeschlossen haben, so ändern Sie am besten in den folgenden Zeilen einige Befehle:

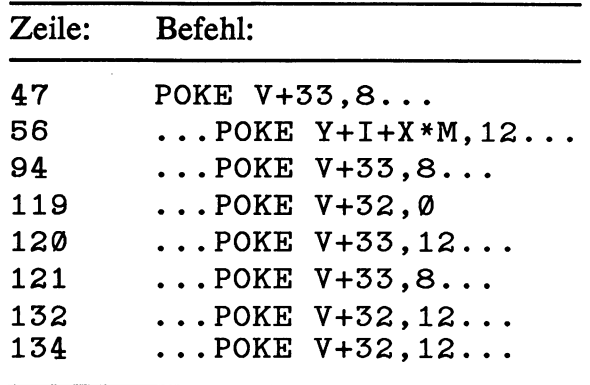

l,

 $\bar{z}$  $\ddot{\phantom{a}}$ 

Î,

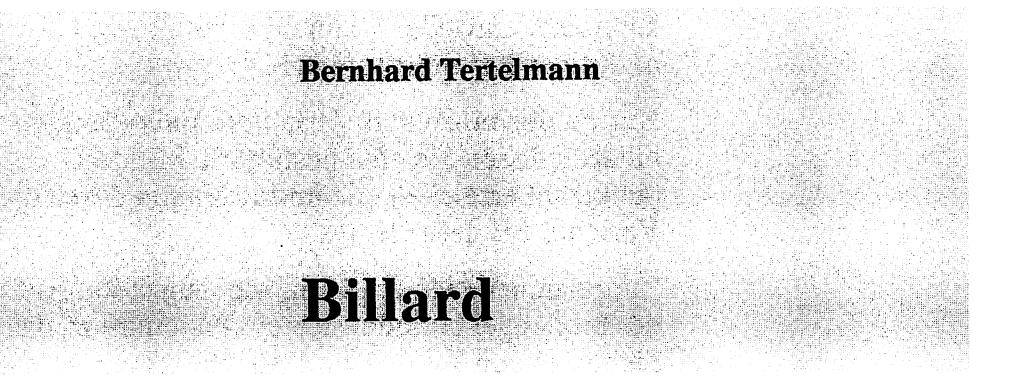

Programmstart:

LOAD"BILLARD", 8 RETURN

RUN

Dieses Programm simuliert die Bewegung von sieben Billardkugeln in Echtzeit, wobei die physikalischen Grundlagen streng beachtet werden.

Sie können das Programm einfach als ein Spiel ansehen, mit dem Sie sich die Zeit vertreiben. Oder Sie bewerten es als eine Simulation, die man sogar im Physikunterricht verwenden könnte.

**Achtung:** Sie dürfen vorher kein anderes Programm im Speicher gehabt haben, das mit Sprites arbeitet! Deshalb sollten Sie vor dem Laden von »Billard« den Computer einmal ausund wieder einschalten, wenn Sie ihn vorher bereits benutzt haben.

Lassen wir das Physikalische und wenden wir uns lieber dem Spiel zu:

Sie können zwischen drei Spielarten wählen: Zwischen Bandenbillard und zwei Varianten des Lochbillards. Und jede dieser Möglichkeiten

kann man entweder allein oder mit einem Partner (einer Partnerin) spielen.

Nun zu den einzelnen Varianten: Beim Bandenbillard müssen Sie eine bestimmte Mindestpunktzahl erreichen, die im Programm durch die Variable EB definiert ist.

Zuerst möchte ich erklären, wie man stößt. Auf der Stoßkugel befindet sich ein Fadenkreuz, das Sie mit einem Joystick an Port #2 frei auf dem Spielfeld bewegen können. Wenn Sie jetzt [FEUER] drücken, können Sie an einem waagrechten Balken im oberen Bildschirm sehen, wie sich Ihre Schlagstärke erhöht (ähnlich wie bei »Golf«). Wenn Sie FEUER loslassen, wird Ihr Schlag ausgeführt. Die Kugel rollt dann in die Richtung des Kreuzes. Dabei muß das Fadenkreuz nicht auf eine Kugel gerichtet sein, sondern kann auch ins »freie Feld« zeigen.

Beim Lochbillard müssen Sie versuchen, die Kugeln mit wenig Stößen in die Löcher unterzukriegen. Wenn Sie zu zweit spielen, wird noch nach der Farbe unterschieden. Das heißt, der Spieler, der zuerst irgendeine Kugel »gelocht« hat, behält deren Farbe und muß die restlichen zwei Kugeln dieser Farbe einlochen. Bei dieser Spielart ist ein Monochrommonitor ungeeignet, da man die Farben nicht unterscheiden kann.

Bei der zweiten Art des Lochbillards (im Menü die Zahlen 5 und 6) haben die sechs Löcher unterschiedliche Farben: Drei sind rot, die anderen drei sind grün. Dementsprechend müssen Sie auch Ihre Kugeln einlochen.

Das alles klingt im Moment etwas trocken; wenn Sie sich aber an den Computer setzen und das

Spiel einmal ausprobieren, werden Sie sehen, wie einfach es ist.

Bei den Menüpunkten 4, 5 und 6 ist ein Monochrommonitor ungeeignet, da Sie auf ihm die Farben der Kugeln nicht unterscheiden können.

Nun kommen wir zu den programmtechnischen Grundlagen:

Die Routinen für die Kugeln, ihre Geschwindigkeiten etc. sind in Assembler geschrieben. Es handelt sich um eine Art BASIC-Erweiterung. Darum können Sie auch ein eigenes Billardspiel schreiben. Das mitgelieferte Programm dient nur zur Anregung, auch wenn man es zum reinen Spielen verwenden kann.

Das Maschinenprogramm belegt den Speicher von \$0801 (#2049) bis \$136c (#4972). Bei der benötigten Vektorrechnung wird viel mit Sinus und Cosinus gearbeitet. Da diese Routinen aber zuviel Zeit brauchen, mußten die Ergebnisse in Tabellen im Speicher abgelegt werden. Selbst die Multiplikation jedes SIN-Wertes mit 128 Faktoren konnte den Programmautor nicht davon abhalten, die gesamten Ergebnisse in Form von Tabellen anzulegen. Das ist aber auch der schnellste Weg, bei dem nicht einmal die Genauigkeit leidet.

Apropos Genauigkeit: Die Winkel, die innerhalb des Programms berechnet werden müssen, werden durch das Verhältnis der Geschwindigkeiten in X- und Y-Richtung dargestellt (Sie erinnern sich vielleicht an die zweidimensionale Bewegung im Physikunterricht!). Daher kann man generell sagen: Je kleiner die Geschwindigkeit der Kugel, desto größer die Ungenauigkeit bei den berechneten Winkeln.

Darum dürfen.die Kugeln im Spiel auch nicht bis zum Stillstand ausrollen; ihre Bewegung wird bereits vorher abgebrochen, damit die physikalischen Gesetze nicht den mathematischen (nur in diesem Fall!) ungenauen Werten weichen.

Die Speicherbelegung von Billard ist zwar etwas unkonventionell, aber dennoch gut zu handhaben:

Die Assemblerroutinen liegen ab 2049 (=\$0801). Der BASIC-Teil beginnt ab 4973  $( = $136d).$ 

Die Bytes am Anfang des Maschinenspracheprogramms entsprechen der BASIC-Zeile:

SYS 2061

Beim ersten Start wird also das Assemblerprogramm aufgerufen. Es setzt die BASIC-Zeiger auf 4973 hoch, erstellt die oben beschriebene Multiplikationstabelle und springt dann ins BASIC-Programm.

Zu Beginn wurde davon gesprochen, daß es sich um eine Art Befehlserweiterung handle. Im folgenden werden nun die einzelnen Routinen besprochen, die Ihnen dieses Programm anbietet.

Einige Speicherstellen enthalten wichtige Werte, die Sie mittels

POKE <Speicherstelle>,<Wert>

direkt beeinflussen können.

3687 (=\$Oe67) Dämpfung (Originalwert 10): Je größer der Wert ist, desto geringer ist die Dämpfung, das heißt, desto weiter rollen die Kugeln bei einem Zusammenstoß.

4200 (=\$1068) Ende der Bewegung (Originalwert 2):

Die Bewegung wird wegen der Ungenauigkeit bei kleinen Geschwindigkeiten abgebrochen. Der Wert gibt an, wann die Kugel gestoppt werden soll.

4248 (=\$1098) Verzögerung (10): Während Sie mit der Dämpfung die zurückzulegende Strecke festlegen, können Sie hier die Geschwindigkeit einstellen. Je größer der Wert ist, desto langsamer ist die Bewegung. Mit 255 haben Sie praktisch Zeitlupe.

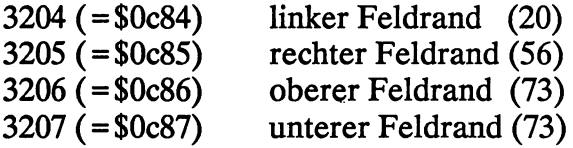

3208 (=\$Oc88): Dieser Wert legt fest, um wie viele Bildpunkte sich der Cursor zum Einstellen der Stoßrichtung über den Feldrand hinausbewegen darf (3).

3209 ( = \$Oc89) Größe der Ecklöcher (6) 3210 ( = \$Oc8a) Größe der mittleren Löcher

Sie können mit diesen Werten beliebig experimentieren. Es gilt allerdings eine Einschränkung: Beim rechten Feldrand und den rechten Löchern müssen die X-Koordinaten größer als 255 sein, während die X-Koordinaten der übrigen Punkte kleiner als 255 sein müssen. Wenn Sie diese

Werte im Programm verändert haben und speichern wollen, müssen Sie zuerst die BASIC-Zeiger mit

POKE 43,1: POKE 44,8

wieder auf den Anfang des Maschinenspracheprogramms setzen. Erst dann können Sie das gesamte Spiel mit der normalen SA VB-Anweisung speichern.

Das Zielkreuz und die Kugeln sind als Sprites in den Blöcken 39 bis 47 gespeichert. Im Programm existieren wieder einige Register, die Sie für eigene Programme verwenden können:

\$fd (=253): Hier sind alle Kugeln angegeben, die mit der Stoßkugel mindestens einmal kollidiert sind. Das Register arbeitet nach dem bekannten Verfahren, das auch im Sprite-Sprite-Berührungsregister verwendet wird.

\$fe ( = 254): Nach demselben Prinzip werden hier die Kugeln angegeben, die in ein Loch gefallen sind.

Für jede Kugel gibt es noch ein Lochregister:  $52123 + Kugelnummer (1 - 7)$ . Diese Speicherstelle enthält »2 hoch Lochnummer« des Loches, in das die entsprechende Kugel gefallen ist. Diese letzten drei Register werden vor jedem Stoß automatisch auf 0 zurückgesetzt.

Die Löcher sind wie folgt numeriert (die Bildschirmdarstellung wird dabei stark vereinfacht):

> • 2 5 • • 3 6 • • 4 7 •

Da im BASIC-Teil von Billard für die SYS-Einsprünge Variablen verwendet wurden, greife auch ich in der Beschreibung auf diese Variablen zurück.

Die Variablen enthalten folgende Werte, nachdem das Programm einmal gelaufen ist:

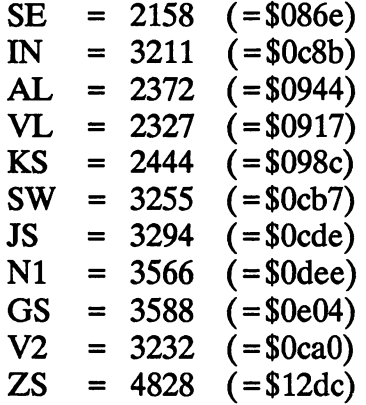

Jetzt kommen wir endlich zu den Routinen:

#### SYS SE

Sie setzt die Feld- und Lochparameter neu. Diese Routine braucht aber nur aufgerufen zu werden, wenn die Parameter während des Spiels geändert worden sind.

#### SYS IN, <Anzahl der Kugeln  $(+128)$

Diese Routine müssen Sie vor Beginn jedes Spiels aufrufen. Damit legen Sie fest, mit wie vielen Kugeln gespielt werden soll. Außerdem können Sie einstellen, ob Sie Lochbillard spielen wollen. In dem Fall müssen Sie zu dem Wert nämlich noch 128 addieren. Andernfalls spielen Sie Bandenbillard.

SYS AL,<Kugelnummer>, <X-Koordinate>,<Y-Koordinate> Die entsprechende Kugel wird an die Bildschirmposition gesetzt. Dabei sollten Sie beachten, daß die X-Koordinate ein 9-Bit-Wert ist. Daher kann man Werte von 0 bis 511 eingeben.

SYS VL,<Kugelnummer> Wenn eine Kugel in ein »verbotenes« Loch gefallen ist, können Sie mit dieser Routine die Kugel wieder davorsetzen.

SYS KS,<Nummer für Stosskugel> Vor jedem Stoß muß mit dieser Routine die Stoßkugel definiert werden. Auf sie wird dann das Kreuz gesetzt.

#### SYS JS

Nach dem Aufruf dieser Routine kann man mit dem Joystick das Kreuz bewegen. Nach [FEUER] springt das Programm wieder zurück nach BASIC, wo die Geschwindigkeitseingabe erfolgen sollte.

SYS GS,<Anfangsgeschwindigkeit> Für die Geschwindigkeit sind hier Werte zwischen 0 und 127 erlaubt. Der Rücksprung nach BASIC erfolgt erst, wenn alle Kugeln sich nicht mehr bewegen.

SYS Nl,<Anfangsgeschwindigkeit> Im Grunde gilt hier das zu GS Gesagte. Diese Routine bewirkt genau dasselbe, nur rettet sie vorher alle nötigen Daten, um eine Stoßwiederholung zu ermöglichen.

#### SYS SW

Wenn Sie den vorherigen Stoß mit der Routine N1 ausgeführt haben und jetzt nach SW anstelle von JS springen, werden alle Sprites wieder an die Anfangsposition vor dem letzten Schlag gesetzt. Die Schlagwiederholung ist somit perfekt.

Die jetzigen Positionen der Sprites werden in einem zweiten Speicherbereich abgelegt. Die Routine fährt selbständig fort mit dem Einsprung in JS.

#### SYS V2

Die bei SW in einem zweiten Speicherbereich abgelegten Daten werden hier wieder für die Sprites benutzt.

SYS Z2,<2 hoch Kugelnummer>, <Geschwindigkeit>,<Winkel> Diese letzte Routine kann man benutzen, um einen zufälligen Anfangszustand vor Beginn eines Spiels zu erzeugen. Es lassen sich zwischen 1 bis 7 Kugeln mit der gleichen Anfangsgeschwindigkeit  $(0 - 127)$  anstoßen. Der Winkel (in Altgrad, das heißt, der rechte Winkel hat 90 Grad) gibt die Bewegungsrichtung an. So können Sie auch einen berechneten Stoß mit einer Kugel durchführen.

Die besprochene Multiplikationstabelle sowie verschiedene Arbeitsspeicher liegen im Bereich von 49152 (=\$cOOO) bis 52245 (=\$cc15).

Folgende Zeropageadressen werden benutzt:  $$57 - $64, $fb - $fe.$ 

Nach dem ersten Durchlesen wird Ihnen der Umgang mit dieser Befehlserweiterung kompliziert vorkommen. Nach einigem Probieren werden Sie aber sichet feststellen, daß man mit den hier vorgestellten Routinen gut zurechtkommt.

Wenn Sie nicht zu dieser Einsicht gelangen sollten, genießen Sie wenigstens das gut gemachte Billardspiel.

Diese Beschreibung war äußerst ausführlich. So lang wird keine Anleitung mehr werden. Allerdings handelt es sich hierbei nicht bloß um ein Spiel, sondern um eine außergewöhnliche BASIC-Erweiterung. Vielleicht haben diese Erläuterungen den Zweck, daß Sie sich hinter den Computer setzen und ein eigenes Billardprogramm schreiben. Vielleicht für mehrere Spieler?

Nur unter dieser Voraussetzung wurden auch alle Adressen sowohl in dezimaler als auch in hexadezimaler Schreibweise angegeben - für die Assemblerfreaks unter Ihnen.

Für die Anfänger möchte ich aber noch diese komischen Zahlen mit einem Dollarzeichen (\$) am Anfang erklären.

In der Computerwelt ist unser Zahlensystem mit der Basis 10 ungeeignet. Es würde hier zu weit führen, alle Gründe dafür aufzuzeigen. Zwei andere Zahlensysteme sind bei den Programmierern in Gebrauch, das binäre und das hexadezimale Zahlensystem, also mit den Basen 2 und 16. Um die verschiedenen Zahlensysteme auseinanderzuhalten, setzt man ihnen verschiedene Zeichen voran, wie z. B. \$ für hexadezimal und % für binär. Sollten Sie sich für dieses Gebiet interessieren, so möchte ich Sie auf die einschlägige Literatur (z. B. Alles über den C 64, Markt& Technik-Verlag) verweisen.

#### Werner Matner/Jürgen Knebel

## Tonti

Programmstart:

LOAD"TONTI", 8 RETURN

RUN

Bei einer Sportart, die nur wenige Anhänger hat, dürfte es wohl sinnvoll sein, sich bestimmte Bevölkerungsgruppen für Werbung für ebendiese Sportart auszusuchen. Und das haben die Autoren dieses Spiels gemacht.

Tontaubenschießen hat zwar bestimmt seine begeisterten Anhänger; deren Zahl läßt sich allerdings nicht mit der von Fußballfans vergleichen. Was liegt nun näher, als ein Sportspiel zu schreiben, das auch den Autoren Spaß macht und die große Schar von Computerfans vielleicht für diesen Sport begeistert?

Jetzt aber zu dem Spiel: Sie können das vorliegende Programm entweder als ein Sportspiel oder als eine Simulation ansehen.

Nach dem Start und dem Titelbild sehen Sie die Liste der besten Spieler. Nach dem Druck auf  $[FEUER] - der Jovstick mulß an Port #2 ange-$  schlossen werden - beginnt das eigentliche Spiel. Sie können zuerst zwischen zwei Spielarten wählen.

Bei <sup>1</sup> müssen Sie nach dieser Wahl noch angeben, in welchem Level Sie spielen möchten.

Bei 2 dagegen spielen Sie alle fünf Spielstufen durch. Um den Leistungen der zweiten Stufe gerecht zu werden, werden auch die Highscores für beide Spielarten getrennt gespeichert.

(Highscores sind die Punkte, die die besten Spieler in einem Spiel erreicht haben. Um ihnen eine gewisse Ehre zukommen zu lassen, werden ihre Namen auf Diskette gespeichert.)

Die Einstellungen müssen Sie übrigens mit dem Joystick vornehmen. Wenn Sie die Einstellungen ändern möchten, bewegen Sie den Joystick entweder nach [RECHTS] oder nach [LINKS], um beispielsweise von Spiel  $[1]$  auf  $[2]$  zu schalten. Möchten Sie dagegen den Level erhöhen, drükken Sie den Joystick nach **OBEN**.

Nach der Wahl müssen Sie die Zahl der Spieler (1-5) eingeben. Schließlich und endlich geben Sie noch die Namen der einzelnen Teilnehmer an.

Danach sehen Sie das eigentliche Spielfeld. Links und rechts unten am Rand stehen Taubenkästen. Dazwischen sehen Sie drei Schießstände. Im Hintergrund sind noch ein paar kleine landschaftliche Details verwirklicht.

Wenn Sie jetzt [FEUER] drücken, kommen entweder aus dem linken, dem rechten oder aus beiden Kästen Tauben.

Die Anzahl der Tauben (1 oder 2) wird mit einem Zufallsgenerator ermittelt. Ebenso bestimmt der Zufall, von welchem Schießstand aus Sie schießen können.

Ihre Kugeln im Gewehr sind begrenzt auf die Zahl der Tauben, die losfliegen (also auch maximal zwei Schüsse). Um eine neue Reihe zu starten, müssen Sie immer FEUER drücken. Dabei müssen Sie aufpassen, daß Sie nicht zu lange auf I FEUER I bleiben. Sonst ist bereits Ihr erster Schuß vertan, ohne daß Sie eine Chance auf einen Treffer hätten.

Es dürfte klar sein, wie Sie die Tontauben abschießen müssen: Sie müssen das Fadenkreuz deckungsgleich mit den Tauben bringen. Dann umfaßt die andere Hand krampfhaft den Knüppel. In dem Moment zuckt der Gedanke »jetzt!« durch Ihr Gehirn, und Sie geben dem Feuerknopf einen materialzermürbenden Schlag...

Nun aber wieder zurück auf den Boden der Tatsachen: Wenn Sie alle Tauben abgeschossen haben (bzw. zumindest auf sie geschossen haben), zeigt Ihnen der Computer den Spielstand. Wenn Sie Spiel 2 gewählt haben, kommt danach die nächsthöhere Runde.

 $\ddot{\phantom{1}}$ 

 $\bar{\beta}$ 

 $\hat{\boldsymbol{\beta}}$ 

 $\bar{\beta}$ 

 $\sim$   $^{-1}$ 

 $\sim$ 

 $\hat{\boldsymbol{\beta}}$ 

 $\overline{\phantom{a}}$ 

 $\ddot{\phantom{0}}$ 

 $\sim$ 

# **Adventures**

# Zauberschloß (Dennis Merbach)<br>Freiheit (Bodo Mertins)
# **Allgemeines** zu Adventures

Für die Computemeulinge unter Ihnen werde ich zu Beginn erst einmal erklären, worum es bei Adventures geht.

Die deutsche Bezeichnung für diese Art von Spiel lautet Rollenspiel.

In einem Adventure wird Ihnen eine Aufgabe gestellt. In den wenigsten Fällen können Sie niit dem Joystick arbeiten; meistens werden Ihre Eingaben über die Tastatur erwartet. Sie müssen dem Computer nämlich sagen, was er tun soll.

Als Beispiel kann hier eine Szene aus dem folgenden Spiel »Zauberschloß« dienen. Sie stehen im Wald. Der Computer zeigt es Ihnen auf dem Bildschirm an. Er wartet nun auf Ihre Reaktion. Sie können beispielsweise nach Norden gehen. Dafür geben Sie ein:

GEHE NACH NORDEN

Der Programmierer muß dem Computer beibringen, solche Sätze aufzuschlüsseln und zu verstehen. Den Programmteil, der diese Aufgabe übernimmt, nennt man »Parser«.

Da der Programmierer aber mit der Faulheit der Computerbesitzer rechnet, können Sie häufige

Befehle abkürzen. Alle Richtungsangaben lassen sich in Adventures grundsätzlich durch die Anfangsbuchstaben ausdrücken. Für das oben genannte Beispiel bräuchten Sie also nur [N] einzugeben. Natürlich müssen Sie alle Eingaben mit [ RETURN I abschließen.

Beachten Sie aber, daß Sie nicht immer überall hingehen können. Das Programm zeigt Ihnen an, in welche Richtungen Sie sich bewegen können. Dabei steht »H« z. B. für »hoch«, wenn Sie auf einen Baum klettern oder eine Leiter benutzen wollen.

Das Spiel ist erst zu Ende, wenn Sie die gestellte Aufgabe erfolgreich gelöst haben. Ich darf Sie beruhigen: So schnell geht das nicht. Einige Adventure-Fans (vielleicht schon Fanatiker) klemmen sich monatelang hinter den Computer, nur um ein solches Rollenspiel zu lösen.

Viel Spaß!

## **Zauberschloß**

.' '. ';;ti;;; ~::.;

Dennis Merbach

Die Vorgeschichte dieses Adventures ist schnell erzählt: Ein Zauberer regiert in einem streng bewachten Schloß grausam über ein Volk. Sie als Retter müssen – wie könnte es anders sein ? – das Volk aus seiner Knechtschaft befreien.

Nach dem Starten des Programms und einer kleinen Einführung stehen Sie im Wald. Dieser Wald scheint kein Ende zu nehmen. In welcher Richtung man auch läuft, man sieht immer nur Wald. Mit einem kleinen Trick gelangt man ins Schloß (ohne viel gegangen zu sein !).

Ich möchte hier einmal betonen, daß es bei Rollenspielen nicht so sehr um Reaktionsvermögen oder rohe Kraft geht, sondern vielmehr darum, daß Sie mit viel Raffinesse ein Problem zu lösen versuchen.

Der »Parser« (siehe Einleitung) versteht folgende Befehle:

NIMM, VERLIERE, LIES, ÖFFNE, VERJAGE, DREH, BENUTZE und TRINK.

Das zweite Wort bezieht sich auf einen Gegenstand, der im jeweiligen Bild gerade zu sehen ist. Die Folgen der Kommandos zeigt der Computer in Form von Meldungen auf dem Bildschirm an.

Wenn Sie bis in das Schloß vorgedrungen sind, deuten einige Hinweise darauf hin, daß das Schloß aus mehreren Etagen besteht. Bei einem anständigen Schloß darf ein Kerker im Keller natürlich nicht fehlen.

In den verschiedenen Stockwerken lauern Kobolde, die Sie bei Fehlern in einen Zwerg verwandeln. Außerdem können sich unter Ihren unwissenden Schritten Falltüren öffnen.

Des weiteren liegen Kleinigkeiten wie Tarnkappen, Gifte, Zaubertränke, Messer, Speere und Zettel herum. Alle Gegenstände haben irgendeinen Bezug zum Spiel. Sie müssen sie in der richtigen Reihenfolge aufnehmen und wieder wegwerfen, da Sie gleichzeitig nur vier Gegenstände tragen können.

Ein großer Meilenstein auf Ihrer Reise durch das Schloß ist ein Buch. Es verrät Ihnen Tips und Tricks, wie Sie sich beim Zusammentreffen mit dem Zauberer zu verhalten haben. Allerdings wird das Buch bewacht ...

Den Eingang zum Thronsaal schützt dann ein feuerspeiender Drache. Im Thronsaal sollten Sie schon den richtigen Zauberspruch bereithalten, da sich nur so der Zauberer in eine niedliche Maus verwandelt. Danach haben Sie nur noch das kleine Problem, mit der Krone wieder aus dem Schloß herauszukommen.

Aber Sie müssen erst einmal soweit kommen. Bis dahin dürften Ihnen einige Stunden voller Spannung garantiert. sein. Um nicht nach dem Ausschalten des Computers den Spielstand zu verlieren, können Sie ihn mit

SAVE

abspeichern. So ist es möglich, später an derselben Stelle weiterzuspielen. .

 $\ddot{\phantom{a}}$ 

 $\bar{z}$ 

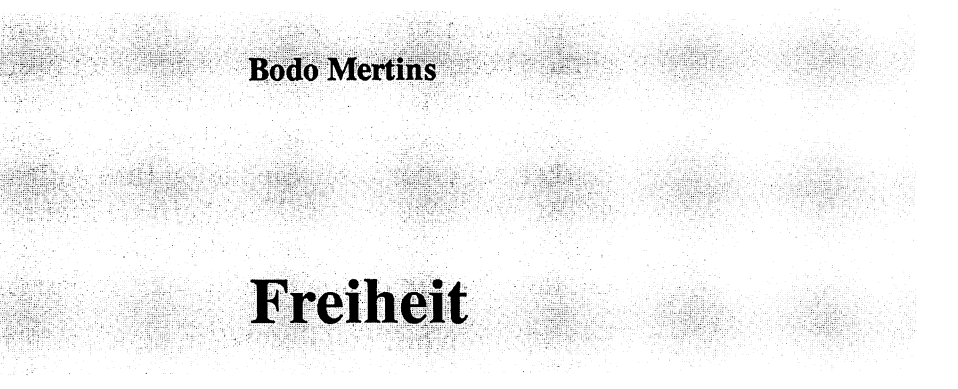

Programmstart: LOAD" FREIHEIT", 8 RETURN **RUN** 

Hier ist nun das zweite Adventure, das ich Ihnen vorstellen möchte. Es ist völlig anders als das erste.

Das sieht man schon daran, daß es sich hier um 28 Kbyte reine Maschinensprache handelt, während das erste in BASIC geschrieben ist. Des weiteren ist »Freiheit« ein reines Textadventure, das heißt, daß Sie Ihre Umgebung nicht sehen können, sondern der Computer die Landschaft und alle Gegenstände »nur« beschreibt. Der größte Unterschied ist natürlich der Inhalt. Aber das ist gerade das Schöne an Adventures: Es gibt immer wieder neue AufgabensteIlungen. Der Phantasie der Programmierer sind fast keine Grenzen gesetzt. Ob Sie als Dieb die Gegend unsicher machen, um zu Geld zu kommen, oder ob Sie einen Mordfalllösen müssen: Es gibt immer wieder etwas Neues. Schon der Lateiner sagte: variatio delectat (bedeutet so viel wie: öfter mal was Neues).

'.

Sie befinden sich zur Zeit in Haft in einem nicht gerade bequemen Kerker, was der Titel Freiheit bereits andeutet. Sie müssen nun den Ausweg aus dem Gefängnis finden. Allerdings liegt der Kerker auf einer Insel. Sie haben Ihre Aufgabe gelöst, wenn Sie auf die Nachbarinsei fliehen und dort ein Flugzeug ausfindig machen können, mit dem Sie die triste Gegend dann verlassen.

Es existieren fast 100 Räume, in denen sich etwa zwei Dutzend (ca. 24) Personen aufhalten können. Daneben gibt es natürlich viele Gegenstände. Der Sprachschatz umfaßt ca. 150 Wörter, die mit dem Befehl

VERBEN

aufgelistet werden können.

Nun noch einige Worte zum Parser:

Er versteht ganze Sätze. Bei Eingaben, die sich auf mehrere Dinge beziehen, müssen Sie alle Gegenstände angeben.

Ein Beispiel:

NIMM DIE MUENZE AUS DER KISTE

hat den selben Effekt wie

NIMM MUENZE KISTE

oder

NIMM KISTE MUENZE

Das Wort» UND« ist zugelassen, hat aber eine Einschränkung: Wenn Sie z. B. die Münze und den Stock in die Kiste legen, dürfen Sie » UND« nicht verwenden, da die Eingabe zweideutig wäre:

LEGE DIE MUENZE UND DEN STOCK IN DIE KISTE.

Der Computer nähme an, daß er die Münze auf den Boden und den Stock in die Kiste legen sollte. Solche Doppeldeutigkeiten kommen aber selten vor.

Abkürzungen sind im großen und ganzen nicht erlaubt. Nur bei wichtigen, vordefinierten Verben ist dies möglich. Im Zweifelsfall können Sie sich die Befehle auf dem Bildschirm anzeigen lassen.

Für die Eingabe haben Sie eine Minute Zeit. Danach wird der Befehl

WARTE

ausgeführt. Die beiden Befehle

LADE und

**SPEICHERE** 

brauche ich wohl nicht erklären.

Ein kleiner Tip am Rande: Speichern Sie gelegentlich den Spielstand; Sie wissen nie, was noch alles auf Sie zukommt!

i,

 $\sim 12$ 

 $\ddot{\phantom{0}}$ 

# **Schießspiele**

**Steel Slab (P. Fröhlich)** Space Invader (Gunther Knöpfle) Apokalypse Now (Helmut Burgemeister/ Helmut Bölcskei)

# **Steel Slab**

Programmstart:

LOAD" STEEL SLAB", 8 RETURN

RUN

P. Fröhlich

Dieses Spiel ist ideal für kleine Pausen. Es ist komplett in Assembler geschrieben und hat auf einer Bildschirmseite Platz.

Dabei arbeitet es mit Sprites und Softscrolling.

Nach dem Laden und Starten wartet das Spiel auf die RETURN-Taste. Es zeigt ein Raumschiff über einem Gitternetz. Die entgegenkommenden Kugeln müssen Sie mit einem Schuß zum Platzen bringen. Dabei steuern Sie Ihr Raumschiff mit einem Joystick an Port #2.

Wenn Sie mit dem Ball zusammenstoßen, wird das Spiel bis zum nächsten Betätigen der RETURN-Taste angehalten. Es beginnt dann wieder von vorne.

Nach dem Laden können Sie mit

LIST

ein BASIC-Programm sehen. Es zeigt jedoch ein Assemblerprogramm an, das nach

RUN

auf den Bildschirm geschrieben wird. Das heißt, daß das Maschinenspracheprogramm in den Bildschirmspeicher ab 1024 ( = \$0400) geschrieben wird. Jetzt erst beginnt das eigentliche Assemblerprogramm.

## **Space Invader**

Programmstart:

**Gunther Knöpfle** 

LOAD"SPACE INVADER", 8 RETURN

RUN

Auch dieses Spiel kann man guten Gewissens einen Spiele klassiker nennen. Bereits mehrere Male und mit immer neuen Varianten wurde es auf dem C 64 programmiert. Das vorliegende Programm ist eben eine Version aus der eigenen Programmierstube.

Nach dem Laden und Starten braucht das Programm etwas Zeit, um die nötigen Daten einzulesen. Wenn sich die Sterne (\*) am Bildschirm verändern, müssen Sie sich bereitmachen. Gleich gilt es, die eindringenden Wesen aus dem Weltraum zu bekämpfen. Stecken Sie Ihren Joystick in Port #1 und los geht's.

Auf dem Bildschirm erscheinen oben die Angreifer. Am unteren Bildschirmrand ist Ihr Raumschiff zu sehen. Dazwischen befinden sich Barrikaden. Ihr Raumschiff können Sie mit [RECHTS],  $[LINKS]$  und  $[FE, User]$  steuern.

Wenn Sie eine Barrikade treffen, erhalten Sie keine Punkte. Während des Spielverlaufs taucht ein weiterer Feind auf. Ein ganz verwegener Eindringling fliegt knapp über Sie hinweg und wirft viele Bomben ab.

Ihre Aufgabe ist es, die feindlichen Angreifer abzuschießen, um so eine Invasion auf der Erde zu verhindern. Ab einer gewissen Höhe werden die Gegner »eingefärbt«, um Ihnen anzudeuten, wie gefährlich nah sie sich bereits befinden.

Sollten Ihnen die Originaleinstellungen im Programm (wie z. B. Geschwindigkeit, Schüsse) nicht behagen, können Sie diese Werte im Programm manipulieren. Im Listing befinden sich ziemlich am Anfang einige Konstanten. Diese Werte erklären sich bereits durch ihre Namen. Allerdings gilt hier eine Einschränkung: Sie können die Werte nur eingeben, bevor das Spiel einmal gelaufen ist. Danach führen Eingaben zum Absturz.

Wenn Sie die Feinde besiegt haben oder aber abgeschossen worden sind, können Sie sich in eine Highscore-Liste eintragen. Dabei können Sie mit [RECHTS] und [LINKS] die einzelnen Buchstaben des drei Zeichen langen Namens verändern.

Danach erscheint noch ein Text, der Ihnen zu Ihrer Leistung gratuliert und Sie fragt, ob Sie weiterzuspielen wünschen oder nicht.

### Helmut Burgemeister/Helmut BöIcskei

## **Apokalypse Now**

Programmstart:

LOAD" APOKALYPSE NOW".8 RETURN

RUN

Auch dieser Spieleklassiker hat eine Art Hintergrundgeschichte:

Im Universum versteckt sich nämlich die interplanetarische Spinne Plexar. Ihre Aufgabe ist es, das All von diesem Ungeheuer zu befreien und damit eine Katastrophe abzuwenden.

Nach dem Titelbild erscheint Ihr Hubschrauber auf dem Bildschirm. Zunächst müssen Sie auftanken. Bereits nach 30 Energieeinheiten werden Sie von feindlichen Hubschraubern angegriffen. Sie selbst können mit FEUER (Joystick an Port #2) natürlich zurückschießen. Nach diesem Hindernis müssen Sie - wie am Ende jedes Bildschirms - einen kleinen Tunnel durchfliegen, um in das nächste Bild zu gelangen.

Dort müssen Sie eine Lasersperre überwinden oder einen Menschen retten. Der Mann sollte dabei möglichst weit links stehen. Nach dieser Hürde schließt sich hinter Ihnen eine Mauer.

Durch diese Mauer müssen Sie sich unten links hindurchschießen.

Im nächsten Bild gilt es, eine Barrikade zu durchschießen. Dennoch sollten Sie hier Vorsicht walten lassen! Die Panzer danach können Sie nur vernichten, wenn Sie beide gleichzeitig treffen.

Dann endlich kommt es zur Begegnung mit der Spinne Plexar. In diesem Bereich sollten Sie vor allen Dingen auf die Lasersperren achten. Wenn Sie die Spinne getötet haben, fliegen Sie zurück. Achten Sie darauf, möglichst hoch in das kommende Spielfeld einzufliegen.

Am Ende können Sie im Energielager landen und sich von den Strapazen erholen oder weiterspielen. Das sollten Sie aber nur tun, wenn Sie noch mindestens zwei Leben haben.

Wie im Vorwort bemerkt, soll dieses Buch als Anregung für eigene Programme dienen. Daher sollten Sie des öfteren versuchen, Programme zu analysieren und sie zu verbessern oder den eigenen Wünschen anzupassen. Um Ihnen den Durchblick bei diesem Programm zu erleichtern, folgt nun eine Variablenliste, die Ihnen die Bedeutung der wichtigsten Variablen im Programm erklärt:

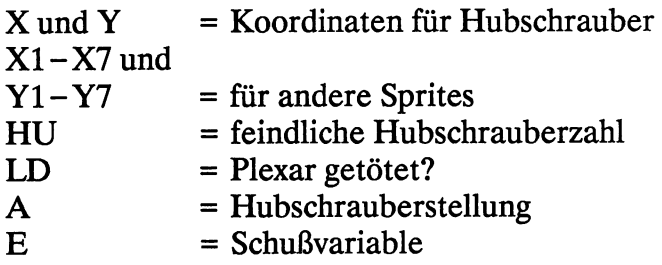

# **Geschicklichkeitsspiele**

**Block Out (Roland Lieger) Aquantor** (Christian Stredicke) Tödliches Dioxin (Mario Brunow/ Markus Bode) **Libra** (Christian Wurzer) **Dasher** (Christian Stredicke)

### 74 Geschicklichkeitsspiele

# **Block Out**

**Roland Lieger** 

Als Computerbesitzer kennen Sie wohl alle das Spiel »Break Out«. Es ist eine Art von »Klassiker«, den es für praktisch jeden Computer gibt.

Bei diesem Spiel geht es darum, eine Kugel möglichst oft mit einem Schläger zu reflektieren und mit ihr eine Wand zu zerschießen. Für jeden getroffenen Stein erhält man gewisse Punktzahlen. Wenn die Mauer komplett zerstört ist, gelangt man in den nächsthöheren Level.

Daß dieses Spiel seinen Spielreiz noch nicht verloren hat, zeigt die Tatsache, daß es erst vor kurzem eine neue Spielautomatenversion davon gab. Diese Automatenversion wurde bereits für die Computer Amiga und Atari ST umgeschrieben. Dabei haben diese Spiele natürlich eine viel bessere Grafik als die C 64-Version. Außerdem gibt es noch mehr Möglichkeiten und unterschiedliche Bälle, die zurückgeschlagen werden müssen.

Bei diesem Programm erhält man pro Mauerziegel:

- in den untersten zwei Reihen einen,
- in den mittleren beiden Reihen zwei und
- für die oberen zwei Reihen drei Punkte.

Außerdem bekommen Sie zweiundzwanzig Punkte, wenn Sie einen Level ganz geschafft haben.

Dieses Spiel und alle folgenden befinden sich auf der Rückseite der beigelegten Diskette. Wenden Sie die Diskette deshalb und laden Sie wie gewohnt mit

LOAD"BLOCK OUT", 8 [RETURN]

RUN

Nach dem Start des Spiels können Sie den Startlevel mit [F3] und die Ballzahl mit [F5] einstellen. Mit [F1] oder [FEUER] beginnt das Spiel. Wenn Sie während des Spiels eine Taste drükken, können Sie das Spiel anhalten. Erst auf einen zweiten Tastendruck hin wird es fortgesetzt.

Mit dem Joystick an Port #2 bewegen Sie jetzt den Schläger im unteren Bildschirmteil. Wenn Sie FEUER drücken, wird ein neuer Ball eingeworfen. Hier empfiehlt es sich, den Schläger noch nicht zu bewegen, da der Ball genau auf ihn trifft. Sie müssen dann den Bewegungen des Balls folgen und ihn immer zu reflektieren versuchen.

Sollten Sie Probleme mit dem Spiel haben, weil es Ihnen zu schnell oder zu schwer ist, können Sie zu folgenden Mitteln greifen und die Werte für bestimmte Geschwindigkeiten ändern. In den Speicherstellen 4124-4132 stehen die Werte für die einzelnen Level. Dabei bedeutet ein hoher Wert langsames Spiel. Rein theoretisch können Sie alle Werte zwischen 6 und 255 benutzen. Interessant sind aber nur Geschwindigkeiten zwischen 8 und 50.

Aber es gibt noch andere Möglichkeiten:

POKE 3136,234:POKE 3218,12:

gibt Ihnen unendlich viele Leben,

POKE 4096, <Ballzahl>:

beschert Ihnen so viele Bälle wie mit »Ballzahl« angegeben.

POKE 3850,12:POKE 3853,12:

verhindert, daß das Spiel im nächsten Level schneller wird.

 $\ddot{\phantom{a}}$ 

 $\bar{\mathcal{A}}$ 

### **Christian Stredicke**

# **Aquantor**

Programmstart:

LOAD"AQUANTOR", 8 (RETURN)

RUN

Sollte Ihnen das Wasser mal wieder bis zum Halse stehen, spielen Sie erst einmal eine Runde »Aquantor«. Daß dieses Spiel etwas mit Wasser zu tun hat, besagt schon der Titel (aqua ist lateinisch und heißt zu deutsch Wasser, wie jeder erfahrene Italienurlauber weiß).

Nach dem Laden können Sie gleich anfangen zu spielen. In der linken oberen Ecke sitzt ein kleines Männchen, das Sie mit dem Joystick an Port #2 steuern können. In der rechten unteren Ecke ist ein Wasserhahn, aus dem Wasser ausläuft.

Ihre Aufgabe ist es nun, eine Wand um den Wasserhahn zu errichten, damit das Wasser sich nicht weiter ausbreiten kann. Ein Wandstück können Sie mit dem Feuerknopf Ihres Joysticks setzen. Löschen können Sie es dann nicht mehr.

Es gibt bei Ihrer Arbeit zwei mögliche Taktiken: Entweder versuchen Sie, den Wasserhahn abzuschotten, oder Sie wollen für Ihr Männchen einen trockenen Platz mitten in den Wassermassen schaffen. Ich darf Ihnen verraten, daß die erste Methode zwar risikoreicher, dafür aber auch ertragreicher ist. Sie erhalten nämlich umso mehr Punkte, je größer die trockene Fläche am Ende ist.

Dabei zählen nicht alle möglichen trockenen Flächen, sondern nur die, in der Ihr Spieler sitzt.

Wenn Sie zu wenig Raum gerettet haben, verlieren Sie ein Leben. Andernfalls gewinnen Sie sogar ein oder zwei Leben dazu.

Konnten Sie sich nicht auf eine trockene Fläche retten und werden vom Wasser berührt, so verlieren Sie Ihre Bewegungsfähigkeit und ertrinken.

Haben Sie ein Spielfeld erfolgreich abgeschlossen, kommen Sie automatisch in den nächsthöheren Level. Wenn Sie das Spiel zum ersten Mal spielen, werden Sie keinen Unterschied zwischen den unterschiedlichen Spielstufen bemer- . ken. Dafür besitzt Aquantor aber einen eigenen Editor, mit dem Sie Ihre Spielfelder nach Belieben konstruieren können.

Wenn Sie während des Spielens  $\Box$  drücken, fragt der Computer nach dem Level, der verändert werden soll. Dabei wird immer die aktuelle Spielstufe vorgeschlagen. Nach Ihrer Eingabe sehen Sie das Spielfeld, das in dem angegebenen Level bespielt wird. Mit dem Joystick können Sie die Figur im Spielfeld beliebig bewegen. Folgende Funktionen stehen Ihnen beim Editieren zur Verfügung:

- $\begin{bmatrix} \begin{bmatrix} \nc \end{bmatrix} = \text{Bild löschen}$
- $\mathbb{U}$  = Wasserhahn setzen bzw. löschen
- @) = Undo, letzte Veränderung rückgängig machen
- $[**S**]$  = Bild speichern
- $[Q]$  = Editor verlassen

Bei  $\overline{w}$  steht Wasserhahn setzen bzw. löschen. Das heißt, daß an der Stelle ein Wasserhahn gesetzt wird, wenn noch keiner da war, bzw. gelöscht wird, wenn schon einer an dieser Stelle war.

Im normalen Spiel haben Sie auch noch zwei Funktionen zur Verfügung:

- $[N]$  = Level neu beginnen
- $[**P**]$  = Spiel-Level bestimmen

Mit  $\boxed{\mathbb{N}}$  können Sie mitten im Spiel noch einmal an den Anfang dieses Levels gehen. Mit  $\mathbb P$  können Sie beispielsweise mehrere Level überspringen, wenn Sie z. B. im 5. Level  $\mathbb P$  und als Ziel den 10. Level eingeben. Somit haben Sie vier Spielstufen »mühelos« geschafft.

Ihre eigenen Spielfelder können Sie abspeichern. Sie werden in einer relativen Datei namens »TRACK & SECTOR« abgelegt. Sie können sich so eine ganze Reihe neuer Spielfelder zu einem ganzen Spiel zusammenbauen.

 $\ddot{\phantom{a}}$ 

**Mario Brunow/Markus Bode** 

# **Tödliches Dioxin**

Programmstart:

LOAD" TOEDL. DIOXIN", 8 RETURN

RUN

 $\sim$ 

Bergen Sie mit Ihrem Hubschrauber hochgiftige Dioxinfässer aus einem Höhlensystem. Aber Vorsicht, denn jeden Augenblick kann ein Erdbeben Ihrem Leben ein etwas plötzliches Ende setzen.

Gleich zu Beginn möchte ich Ihnen die sogenannte »Hintergrundgeschichte« dieses Spiels erzählen. »Es war einmaL.«

Eine rücksichtslose, profitgierige Chemiefirma hat jahrelang ihre hochgiftigen Dioxinfässer in einem geheimen Höhlensystem gelagert. Doch der Skandal flog auf, und das Gelände ist akut von Erdbeben bedroht. Eine der schlimmsten Katastrophen könnte so entstehen, da die Fässer möglicherweise zerstört würden und dadurch alles Leben im Umkreis vernichtet würde.

Scharfe Proteste der Öffentlichkeit zwingen jetzt endlich die Chemiefirma, die Fässer bergen zu lassen, um ein tödliches Inferno zu verhindern.

Sie haben sich als einziger freiwillig als Hubschrauberpilot zur Verfügung gestellt. Ihnen stehen vier gutausgerüstete Hubschrauber zur Verfügung, mit denen Sie das Gift bergen sollen. Da die Erdbeben bereits eingesetzt haben, müssen Sie sich beeilen. Sinnvollerweise sind alle Hubschrauber mit Seismographen ausgestattet, die Ihnen nahende Bodenstöße anzeigen. Dafür dient die kleine Kontrollampe unten rechts auf dem Bildschirm. Wenn Sie grün ist, können Sie bedenkenlos fliegen. Wird sie rot, sollten Sie sich besser in Sicherheit bringen, da Sie jede Berührung mit der Felswand einen Hubschrauber kostet.

Den Hubschrauber kontrollieren Sie mit dem Joystick an Port #2. Wenn Sie [FEUER] drücken, wendet der Hubschrauber.

Wenn Sie alle Fässer geborgen haben, wartet eine große Belohnung auf Sie ... .

Nun noch ein paar Worte zum Spielablauf:

Nach dem Start und dem Titelbild müssen Sie sich für einen von zwei Schwierigkeitsgraden entscheiden. Daraufhin erscheint die erste Höhle.

Im oberen Bildschirmbereich wird die Höhle mit dem Hubschrauber und den Fässern angezeigt. Im unteren Bildteil sehen Sie die verbleibende Zeit, Ihren Lohn, die Anzahl der Hubschrauber und die Lampe des Seismographen.

Für jedes aufgenommene Doppelfaß erhalten Sie 1000 Dollar. Sollten Sie mit der Felswand kollidieren, explodiert Ihr Hubschrauber. Einen neuen können Sie sich für 1000 Dollar kaufen.

Wenn Sie alle Hubschrauber aufgebraucht haben, ist das Spiel beendet.

Die Reihenfolge der insgesamt sechs Höhlen ändert sich bei jedem Neustart. Jede Höhle besitzt (notwendigerweise ) einen Ein- und einen Ausgang. Wenn Sie eine Höhle verlassen haben, können Sie aber nicht mehr zurück. Daher sollten Sie eine Höhle erst verlassen, wenn Sie alle Fässer darin aufgesammelt haben. Wer einige Fässer vergessen hat, hat keine Aussichten auf Gewinn.

Das Spiel wird ebenfalls beendet, wenn die Zeit abgelaufen, das Ziel aber noch nicht erreicht ist.

Sollten Sie alle Gefahren meisterhaft bestanden und alle Fässer heil ins Ziel gebracht haben, werden Sie gefeiert. Außerdem erhalten Sie die Chance, nochmal an so einem waghalsigen Spiel teilzunehmen !?

### **Christian Wurzer**

Programmstart:

Libra

LOAD"LIBRA", 8 RETURN

RUN

War es nicht schon immer Ihr Wunsch, einen tresanischen Raumkreuzer durch ein todbringendes Höhlensystem zu steuern ?

Bevor ich Ihnen das Spiel erkläre, lassen Sie mich Ihnen die Vorgeschichte dieses Spiels erzählen:

Bei diesem Spiel geht es um die Unabhängigkeit des Sonnensystems »Libra«. Die Auseinandersetzungen zwischen der intergalaktischen Föderation und den Raumrittern des Planeten Tresed haben ein erschreckendes Ausmaß erreicht. Sie wurden mit Ihrem Raumkreuzer in das Zentrum der geheimnisvollen Welt Arbil gebeamt, um einen drohenden Angriff zu verhindern. Arbil ist die derzeitige Kampfstation des feindlichen Sterns.

Ihnen ist es mittlerweile gelungen, den Reaktor dieser Station zu zerstören. Nun müssen Sie versuchen, in einem tresanischen Raumer unerkannt durch das todbringende Höhlensystem zu entkommen.

Hier setzt das Spiel ein. Sie befinden sich bereits in der »Eingangshöhle«.

Die Spielregeln dürften allseits bekannt sein: Das Raumschiff steuern Sie mit einem Joystick an Port #2. Wenn Sie mit feindlichen Objekten oder der Höhlenwand Tuchfühlung aufnehmen (=kollidieren), verlieren Sie einen Raumgleiter. Außerdem ist Ihnen in Bild 1 und 3 jeweils ein Zeitlimit gesetzt. Sollte Ihnen die Zeit ausgehen, wird Ihnen auch ein Raumschiff abgezogen. Von den sogenannten »tresanischen Raumern« haben Sie aber nur eine sehr begrenzte Stückzahl, nämlich neun.

Am Ende jeder Höhle befindet sich ein Durchgang. Sie sollten möglichst weit hineinfliegen, um in das nächste Bild (= die nächste Höhle) zu fliegen.

Im zweiten Bild wartet ein schier unüberwindliches Hindernis auf Sie: eine permanente Sperre. Sie öffnet sich nur, wenn Sie das schußfeste Geschütz des Gegners davor zerstören.

Keine Sorge, das Geschütz hält keine 20 Schuß aus. Nach 20 Treffern wird sich Ihnen die Tür also öffnen. Ansonsten dürfte es keine größeren Probleme mehr geben.

Wenn Sie alle vier Bilder mehr oder weniger erfolgreich durchflogen haben, beginnt das Spiel wieder von vorne. Allerdings ist der Schwierigkeitsgrad etwas höher...

Beinahe hätte ich etwas vergessen: Ab der zweiten Runde soll es Gerüchten zufolge einen Drachen und eine Riesenpflanze geben... Diese Kreaturen sollen sich nicht sehr kooperativ zeigen, was man so hört !?

### **Christian Stredicke**

### **Dasher**

Programmstart:

LOAD"DASHER", 8 RETURN

RUN

Kennen Sie so bekannte Spiele wie »Lode Runner« oder »Pac-Man«? Dann stellen Sie sich eine Mischung aus den oben genannten Spielen mit eigenem Editor vor - und Sie haben das folgende Spiel (zumindest geistig) vor sich.

Für die Leser unter Ihnen, die sich noch nicht so intensiv mit Spielen beschäftigt haben, möchte ich zuerst erklären, um was es sich bei »Dasher« handelt.

Es ist ein reines Geschicklichkeitsspiel. Sie steuern mit Ihrem Joystick (in Port #2) eine Figur auf dem Bildschirm. Da sehen Sie Mauern (braun) und Leitern (weiß). Auf den Leitern können Sie sich nur auf- oder abbewegen, während Sie die Figur auf den Mauern nur nach rechts oder links bewegen können. Es ist nicht verboten, von einem Mauerende oder einer Leiter abzuspringen, um in untere Bereiche des Spielfeldes zu kommen.

Auf den Mauern liegen Punkte (rot), die Sie sammeln müssen. Wenn Sie alle Körner ( = Punkte) in einem Spielfeld »gefressen« haben, kommen Sie eine Runde weiter, wobei Sie ein zusätzliches Leben erhalten.

Allerdings versuchen kleine Geister, Sie am Sammeln zu hindern. Diese Gespenster können auch schie.ßen. Sie besitzen aber einen Schutzschild. Dabei sollten Sie beachten, daß Ihr Schutzschild bei jedem Treffer und jeder Berührung beschädigt wird. Er wird nur dann verstärkt, wenn Sie ein Gespenst mit FEUER abgeschossen haben. Wenn die Wirkung des Schutzschildes gleich null, er also zerstört ist, verlieren Sie ein Leben. Für jeden getroffenen Geist gibt es 5, für jedes gefressene Korn 3 Punkte.

Nun zu einem äußerst wichtigen Programmteil, dem Editor. Schon bei dem Spiel Aquantor haben Sie so einen ähnlichen Editor kennengelernt. Sie können so beispielsweise ein eigenes Spiel zusammenbasteln, um mehr Abwechslung zu haben.

Sie können während des Spiels  $E$  drücken, dann gelangen Sie in den Editier-Modus. Zuerst müssen Sie angeben, für welchen Level Sie ein Spielfeld generieren wollen. Sie können für einen Level nur ein Feld erzeugen. Sollte ein solches Spielfeld schon auf Diskette existieren, wird es geladen.

Jetzt können Sie an die eigentliche Bearbeitung gehen: Sie wählen zuerst das Zeichen aus, das gesetzt werden soll. Dieses Zeichen können Sie dann mit den Tasten im Feld hin- und herbewegen. Dabei hinterläßt es eine Spur.
Die Tasten sind im einzelnen wie folgt belegt:

- $\boxed{1}$  = Leerstelle
- $\lceil 2 \rceil$  = Mauer
- $\boxed{3}$  = Korn/Punkt
- $\sqrt{4}$  = Leiter
- $E =$  Cursor oben
- $\bar{x}$  = Cursor unten
- $[5] =$  Cursor links
- $\boxed{D}$  = Cursor rechts
- $\mathbb{C}$  = Löscht das Spielfeld
- @] = Speichert das Feld und verläßt den Editor

Die Geister sind die Sprites mit den Nummern 1 bis 5. Ihr »Dasher« ist Nummer 6. Wenn Sie ein solches Sprite setzen wollen, drücken Sie SHIFT und die Nummer des entsprechenden Sprites.

Die Cursortasten selbst haben keine Wirkung. Wie Sie sehen können, sind normale Buchstabentasten mit diesen Funktionen belegt. Bei dieser sinnvollen Änderung können Sie nämlich den Cursor bewegen, ohne ständig [SHIFT] drükken zu müssen. Sie können einfach eine Hand auf die Tasten  $\mathbb{E}$ ,  $\mathbb{X}$ ,  $\mathbb{S}$  und  $\mathbb{O}$  legen.

Ihrer Phantasie sind beim Spielfeldbauen (fast) keine Grenzen gesetzt. Probieren Sie es einfach einmal aus.

**Achtung:** Vielleicht sind Sie im Besitz des Floppy-Beschleunigers Hypraload aus der Computerzeitschrift 64'er. Er beschleunigt die Ladezeiten der Floppy 1541 rein softwaremäßig um das 5fache. Für Dasher dürfen Sie dieses Programm nicht verwenden, da Dasher sonst abstürzt.

 $\cdot$ 

### **Wirtschaftssimulation**

**Bundesliga Manager** (Jörg Bötel)

#### **Jörg Bötel**

### **Bundesliga Manager**

#### Programmstart:

LOAD"BUNDESLIGA MANAG", 8 (RETURN)

RUN

Wie im ersten Buch wird auch hier eine Wirtschaftssimulation vorgestellt. Allerdings wurde in dieser zweiten Spielesammlung mehr Wert auf Geschicklichkeitsspiele gelegt, wie bereits im Vorwort bemerkt wurde.

Dieses Programm simuliert eine Saison in der Fußball-Bundesliga. Sie sind der Trainer einer Mannschaft und müssen dafür sorgen, daß Ihre Spieler in der Saison gut spielen. Zweck des Spiels ist es, einen möglichst hohen Tabellenplatz zu erreichen. Zu diesem Zweck können Sie Spieler kaufen und verkaufen. Außerdem können Sie Spieler innerhalb Ihrer Mannschaft auf die Bank setzen bzw. ins Spiel bringen (=Mannschaftsaufstellung ändern).

Des weiteren können Sie Verletzungsprobleme lösen. Bei diesen Aufgaben helfen Ihnen übersichtliche Tabellen auf dem Bildschirm bei Ihren Entscheidungen. Zwischen den Bundesliga-Spieltagen wird selbstverständlich um DFB- und Europapokal gespielt.

Gleichzeitig können bis zu drei Spieler am Kampf um die Punkte teilnehmen. Sie können sich nach dem Start – das File heißt »BUNDESUGA MANAG« - die Spielregeln erklären lassen. Daraufhin wählen Sie eine von 18 Mannschaften.

Dieser Club stellt Ihnen:

- zwei Torhüter,
- vier Verteidiger,
- fünf Mittelfeldspieler und
- vier Stürmer

zur Verfügung. Von diesen 15 Kickern ausgehend können Sie die Mannschaft auf bis zu 20 Aktive ausbauen. Dafür haben Sie ein Startkapital von 2 Millionen Mark.

Während der Saison haben Sie Verluste durch Reisekosten sowie Kosten für Spieler und Verein und Einnahmen durch zahlende Besucher.

Natürlich bekommen Sie Geld beim Verkauf eines Spielers und ebenso müssen Sie Geld bezahlen, wenn Sie einen Spieler kaufen wollen. Sollten Ihre Schulden mehr als 1 Million Mark betragen, können Sie keine Einkäufe mehr tätigen.

Im ersten Menüpunkt erhalten Sie einen Überblick über alle Spieler und ihren Gesundheitszustand. Ebenso wird Ihnen die Mannschaftsstärke angezeigt. Nach einem Tastendruck können Sie die Aufstellung direkt ändern.

Ganz allgemein muß hier gesagt werden, daß die Spieler Werte von 1 bis 5 bekommen. Dabei haben die Werte aber genau die entgegengesetzte Bedeutung von den Schulnoten. Das

heißt, daß 5 für die besten Spieler und 1 für die schlechtesten steht.

Auf der zweiten Bildschirmseite werden diese Werte sogar mit zwei Nachkommastellen angegeben. Die Eingaben werden durch die Programmeldungen erklärt. Ich brauche daher nicht näher darauf einzugehen.

Den Transfermarkt habe ich bereits angesprochen. Erwähnen möchte ich nur noch einmal, daß Sie auf Ihre Finanzen aufpassen sollten. Sonst kommt der Pleitegeier und holt Sie!

Wenn Sie in akuten Geldnöten stecken, können Sie einen schlechten Spieler verkaufen.

Einen verletzten bzw. gesperrten Spieler dürfen Sie nicht verkaufen!

Wenn Ihnen das Angebot für einen Spieler zu niedrig erscheint, werden die Verhandlungen darüber erst wieder in der nächsten Woche, das heißt nach dem nächsten Spieltag, aufge·· nommen.

Der Menüpunkt »Bundesligatabelle« zeigt Ihnen den aktuellen Stand der Liga an. Dabei werden alle Vereine, ihre Siege, Unentschieden und Niederlagen, die Tordifferenz sowie die Punkte angezeigt.

Der Spielerreport gibt Ihnen Berichte über Gehälter, Gesundheitszustand und gelbe Karten der einzelnen Spieler.

Der Menüpunkt »Allgemeines« hält für Sie einige Informationen über die eigene Spielstärke und die Ihrer Gegner bereit.

Die Vereinsübersicht sagt Ihnen, wie Ihr Verein wirtschaftlich steht.

Die Spielpaarungen zeigen die Begegnungen des nächsten Wochenendes. Sie können danach unter »Allgemeines« Ihren Gegner anschauen und so Ihre Chancen beim nächsten Spiel beurteilen.

Bei »Weiter« findet der eigentliche Spieltag statt. Die Ergebnisse der Bundesligapaarungen werden angezeigt und daraus der neue Tabellenstand berechnet. Außerdem werden finanzielle Neuerungen, die sich aus der Reise oder den Zuschauereinnahmen erklären, angezeigt.

Beim letzten Menüpunkt werden Ihre persönlichen Ergebnisse angezeigt und »abgerechnet«. Zu guter Letzt werden Sie noch beurteilt.

Das Programm ist ansonsten selbsterklärend. Zitat Sepp Herberger: »Der Ball ist rund.« Zitat Ende.

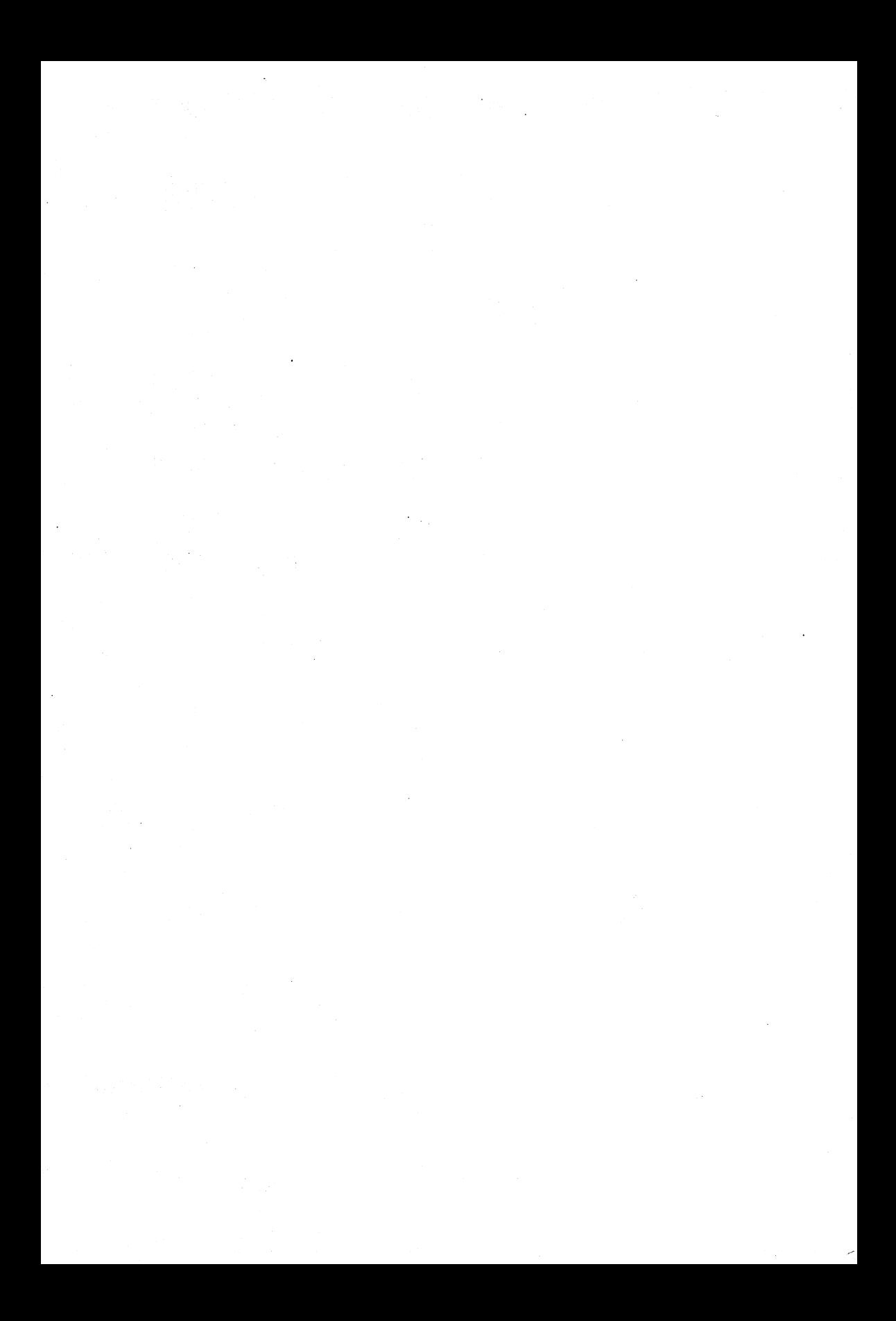

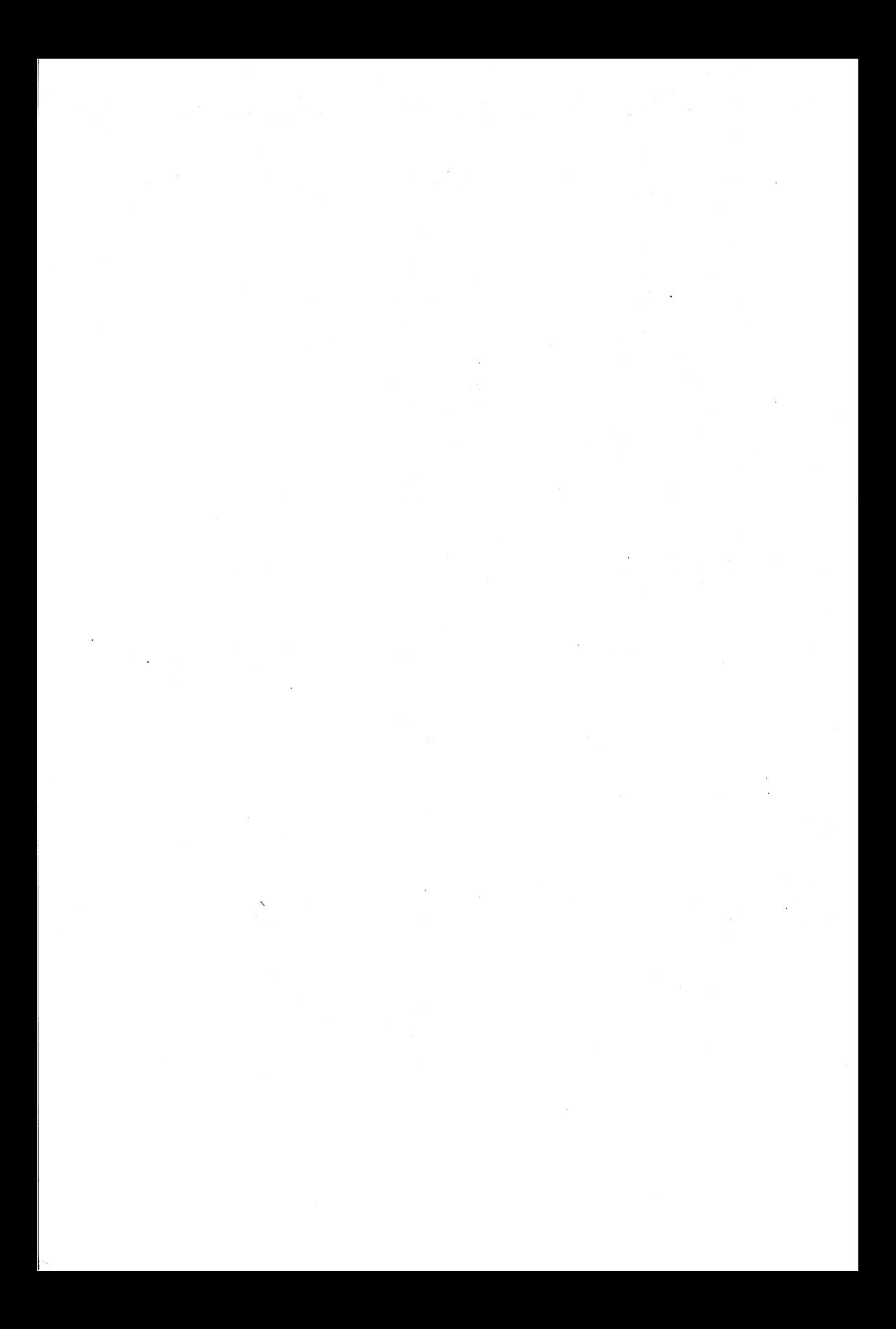

64'er Spielesammlung Band 3

State of

圞

 $\mathcal{L}^{\text{max}}_{\text{max}}$  and  $\mathcal{L}^{\text{max}}_{\text{max}}$ 

 $\mathcal{L}^{\text{max}}_{\text{max}}$  and  $\mathcal{L}^{\text{max}}_{\text{max}}$ 

 $\label{eq:2.1} \frac{1}{\sqrt{2}}\left(\frac{1}{\sqrt{2}}\right)^{2} \left(\frac{1}{\sqrt{2}}\right)^{2} \left(\frac{1}{\sqrt{2}}\right)^{2} \left(\frac{1}{\sqrt{2}}\right)^{2} \left(\frac{1}{\sqrt{2}}\right)^{2} \left(\frac{1}{\sqrt{2}}\right)^{2} \left(\frac{1}{\sqrt{2}}\right)^{2} \left(\frac{1}{\sqrt{2}}\right)^{2} \left(\frac{1}{\sqrt{2}}\right)^{2} \left(\frac{1}{\sqrt{2}}\right)^{2} \left(\frac{1}{\sqrt{2}}\right)^{2} \left(\$ 

 $\label{eq:2.1} \mathcal{L}(\mathcal{L}^{\text{max}}_{\text{max}}(\mathcal{L}^{\text{max}}_{\text{max}}))$ 

 $\mathcal{L}$ 

 $\mathbf{r}$  .

REAMDS  $\mathbf{H}$ 

# Spielesammlung

- **- Geschicklichkeit**
- 
- Adventure
- Strategie

Zusammengestellt von Axel Seibert

Die Autoren: R. Brand Jens Freudenberg Bernd Hornig Frank Jahnke R.löwenstein Daniel Millard Michael Nickies Martin Pfost Christian Rodemeyer Jörg Schiesser T.Schmidt Marcus Wagner Udo Weiss

 $M$ arkt& Technik Verlag AG

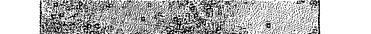

 $\label{eq:2.1} \frac{1}{\sqrt{2\pi}}\frac{1}{\sqrt{2\pi}}\int_{0}^{\infty}\frac{1}{\sqrt{2\pi}}\frac{1}{\sqrt{2\pi}}\frac{1}{\sqrt{2\pi}}\frac{1}{\sqrt{2\pi}}\frac{1}{\sqrt{2\pi}}\frac{1}{\sqrt{2\pi}}\frac{1}{\sqrt{2\pi}}\frac{1}{\sqrt{2\pi}}\frac{1}{\sqrt{2\pi}}\frac{1}{\sqrt{2\pi}}\frac{1}{\sqrt{2\pi}}\frac{1}{\sqrt{2\pi}}\frac{1}{\sqrt{2\pi}}\frac{1}{\sqrt{2\pi}}\frac{1}{\sqrt{2\$ 

 $\bar{\beta}$ 

 $\mathcal{L}^{\text{max}}_{\text{max}}$ 

 $\sim$ 

 $\mathbf{x} \in \mathbb{R}^{d \times d}$ 

 $\ddot{\phantom{0}}$ 

# Inhaltsverzeichnis

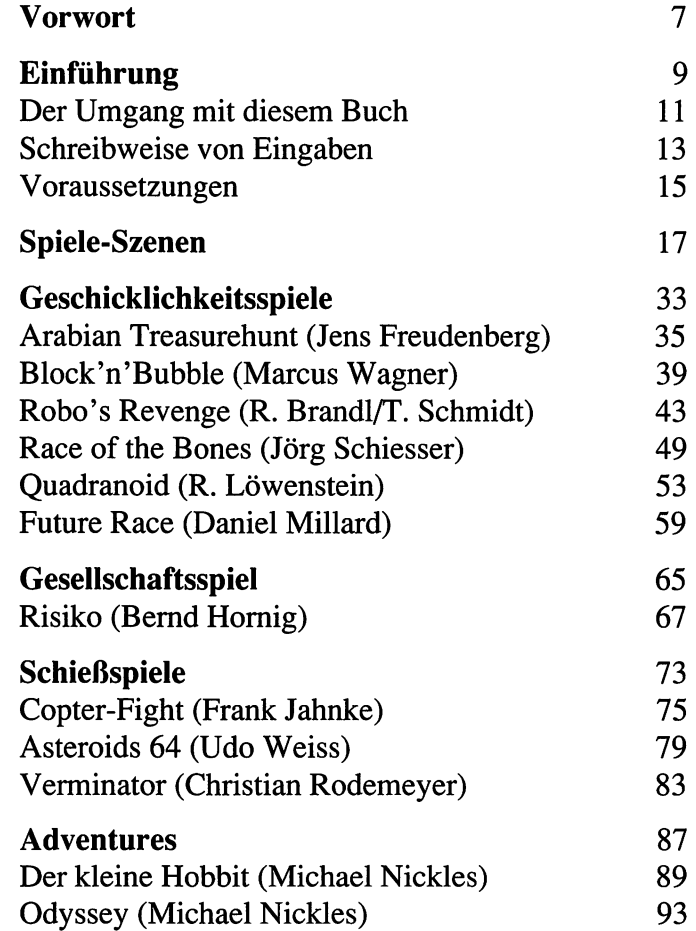

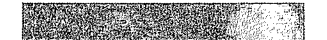

#### 6 Inhaltsverzeichnis

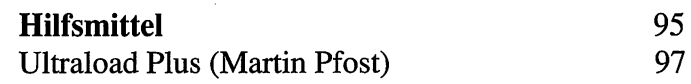

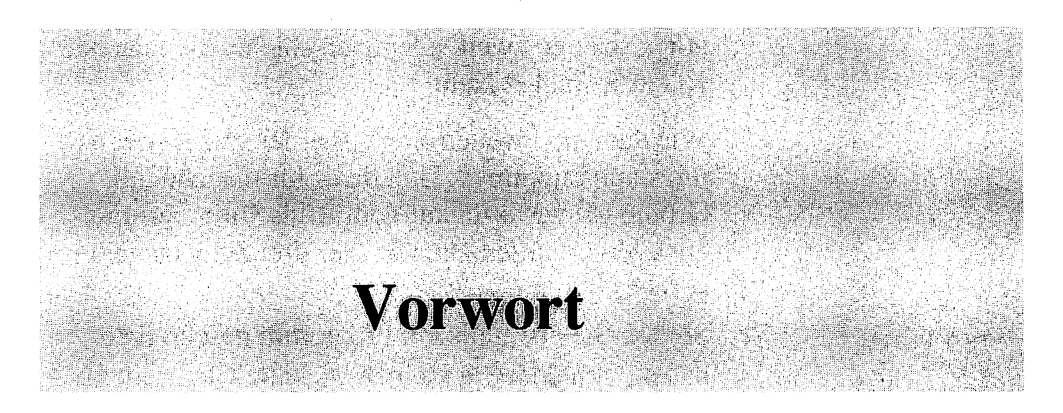

#### Liebe Leserin, lieber Leser!

Mittlerweile liegt schon die dritte Spielesammlung vor Ihnen. Das heißt natürlich nicht, daß Sie alle Bände besitzen. Andererseits bedeutet dies aber, daß viele Computerbesitzer ihren Computer nicht nur zum Schreiben von Texten u.ä. verwenden, sondern auch zum Programmieren. Sonst wären wir nicht in der Lage gewesen, noch einmal eine Spielesammlung von solcher Qualität zusammenzustellen.

In dieser Sammlung werden Sie 12 Spiele und ein sehr gutes Hilfsmittel finden. Alle 13 Programme überzeugen durch ihre Professionalität und ihren Nutzen bzw. Spielreiz. Das besagte Hilfsmittel (im Computerlatein »Tool« genannt) ist ein Schnelllader, der Ihnen längere Kaffeepausen beim Laden großer Programme erspart. Darum empfehle ich Ihnen, die Beschreibung zu diesem Schnell ader zuerst durchzulesen, damit Sie bei allen Spielen in den Genuß der kürzeren Ladezeiten kommen.

Bei den Spielen wurde diesmal der Schwerpunkt wieder auf Geschicklichkeitsspiele gelegt. Gleichzeitig wurde aber auch darauf geachtet, daß man die Spiele zu zweit spielen kann. Darum werden Sie hauptsächlich Spiele finden, die man entweder

Markt & Technik Verlag AG Unternehmenshereich Buchverlag - Buchlektorat -Hans-Pinsel-Str.2 8013 Haar bei München

 $\frac{1}{\sqrt{2}}$ 

allein oder zu zweit, aber auch solche, die man nur zu zweit spielen kann.

Wie auch im zweiten Band, wurden zwei Adventures aufgenommen. Und da es für manche das Größte ist, wie wild auf dem Bildschirm herumzuballern, wurden auch wieder drei Schießspiele berücksichtigt.

Sollten Sie ebenfalls ein Programm geschrieben haben, von dem Sie meinen, es hätte Chancen, in eine der nächsten Spielesammlungen aufgenommen zu werden, so schicken Sie es bitte an nebenstehende Adresse.

Zum Schluß möchte ich noch eines klarstellen. Die meisten Programme sind in Maschinensprache geschrieben. Diese Programmiersprache zeichnet sich durch ihre Geschwindigkeit aus. Dafür ist sie im Gegensatz zu Basic viel schwerer zu erlernen und auch schwerer zu handhaben.

Sollten Sie eines dieser Programme listen wollen und dabei nur eine einzige Zeile finden, die mit einem SYS-Befehl anfängt, so ist dieses Programm nicht »LIST«-geschützt. Sie können ein Maschinensprache-Programm nicht einfach listen wie ein Basic-Programm. Dagegen wurden die beiden Adventures mit einem simplen List-Schutz versehen, da man durch das Studieren des Listings die Lösung eines solchen Spiels herausfinden kann. Das nur am Rand; ich möchte damit Mißverständnissen vorbeugen, wie sie in der Vergangenheit leider aufgetreten sind.

Nun aber viel Spaß mit den Spielen!

Axel Seibert

## **Einführung**

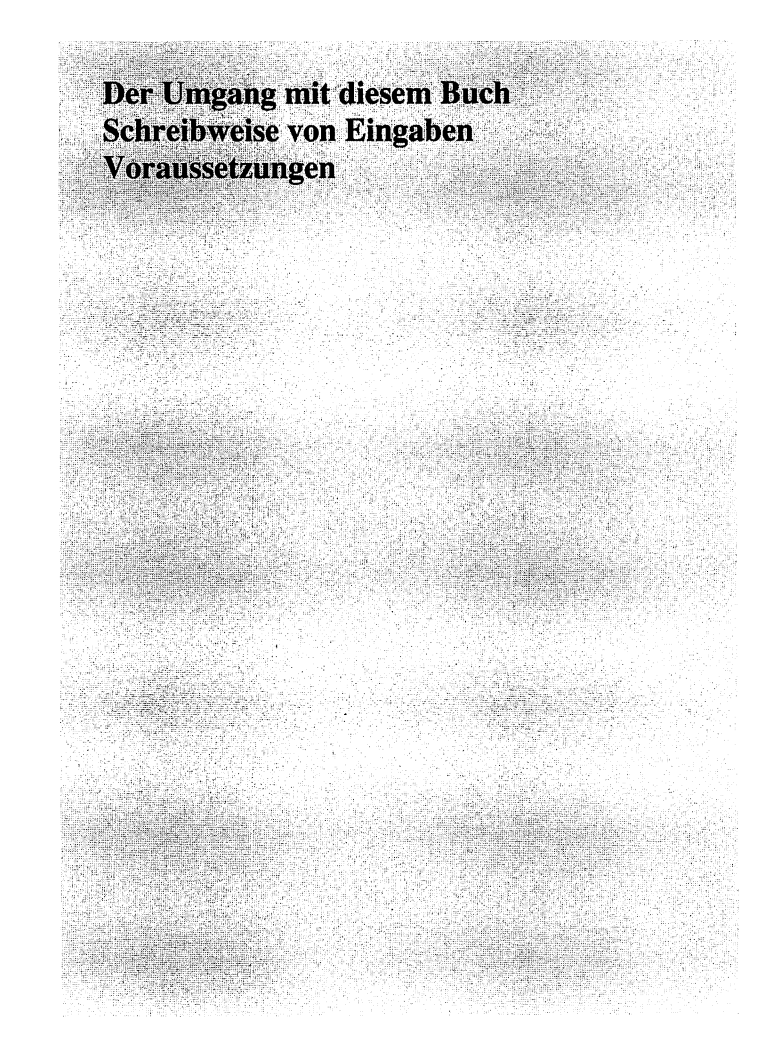

#### 10 Einführung

# **Der Umgang<br>mit diesem Buch**

Obwohl dies bereits die dritte Spielesammlung ist, sollen auch in dieser Ausgabe einige Dinge erläutert werden, die einem Anfanger unnötige Probleme bereiten könnten. Schließlich bedeutet die dritte Spielesammlung ja nicht, daß jeder Besitzer dieser Ausgabe auch die beiden vorherigen hat.

#### **Die Programmdiskette**

Die in diesem Buch vorgestellten Spiele sind alle auf einer Diskette gespeichert, die Sie im Buchumschlag finden. Wir wollten Ihnen damit das Abtippen der teilweise doch sehr langen Programme ersparen. Sie brauchen also nur die Anleitung lesen, können dann die Diskette in Ihre Floppystation legen und nach dem Laden sofort spielen. Um die Programme zu laden, verwenden Sie bitte den Filenamen, der immer zu Beginn jeder Beschreibung angegeben ist.

Obwohl eine Diskettenseite beim C64 170 Kbyte speichern kann, hatten nicht alle Spiele auf einer Seite Platz. Daher sind die Schießspiele und alle folgenden Programme auf der Rückseite gespeichert. Um diese Programme zu laden, müssen Sie nur die Diskette umdrehen.

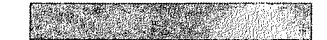

#### 12 Einführung

Es ist Ihnen ausdrücklich erlaubt, sich von der Programmdiskette eine Sicherheitskopie für Archivierungszwecke anzufertigen. Da aber jedes einzelne Spiel einen Copyrightschutz genießt, darf diese Kopie nicht an Dritte weitergegeben werden!

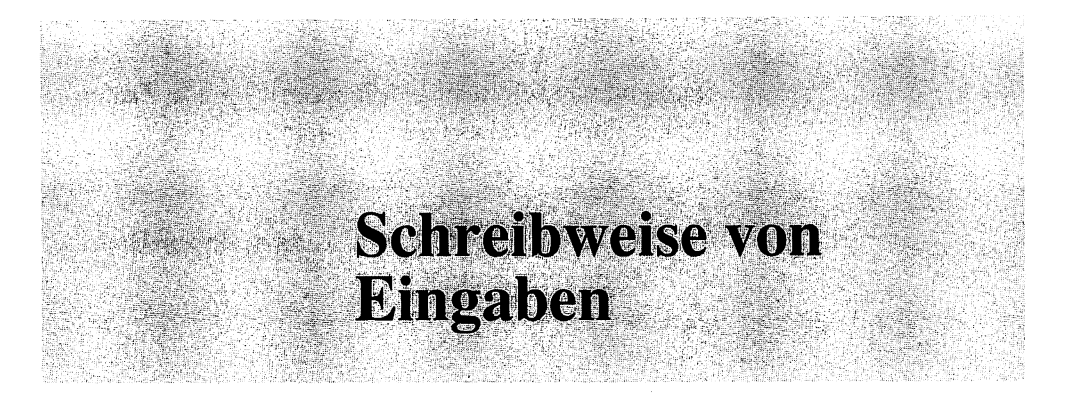

Wenn Sie eine Taste drücken sollen, wird dies im Text folgendermaßen dargestellt:

 $[TASTE]$   $Z.B:$   $\overline{J}$ ,  $\overline{F1}$  oder  $\overline{5}$ .

Längere Eingaben werden zusammenhängend groß geschrieben, z.B.:

LOAD"A.TREASUREHUNT",8.

Wenn im Text RETURN erscheint, dürfen Sie nicht die einzelnen Tasten  $\overline{R}$ ,  $\overline{E}$ ,  $\overline{T}$ ,  $\overline{U}$ ,  $\overline{R}$  und  $\overline{N}$ drücken. Damit ist die Taste mit der Aufschrift [RETURN] gemeint.

Auch die Sondertasten werden wie herkömmliche Tasten geschrieben. Zum Beispiel meint [CBM] die Taste links unten auf der Tastatur mit dem Commodore-Emblem (daher der Name »Commodoretaste«). Bei den Cursortasten werden folgende Ausdrücke verwendet:

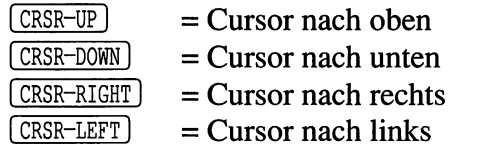

Sollen zwei Tasten gleichzeitig gedrückt werden, sind sie durch ein Plus-Zeichen (+) verbunden, z.B.:

#### **14 Einführung**

#### $(SHIFT) + (CLR/HOME)$

**Dagegen werden zwei aufeinanderfolgende Tastendrücke durch ein Leerzeichen getrennt:** 

**J** RETURN

**Auch Joystickbewegungen werden in dieser Darstellung beschrieben:** 

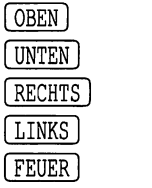

### Voraussetzungen

An Hardware benötigen Sie einen Commodore C64 mit Floppy 1541 und einen Bildschirm. Sie können auch einen C128 mit Floppy 1571 bzw. einen C128D im C64-Modus benützen. Außerdem brauchen Sie noch einen oder zwei Joysticks, die an der rechten Gehäuseseite angeschlossen werden. Dort finden Sie zwei Anschlüsse. Port#1 und Port#2. In der Programmbeschreibung wird immer mit angegeben, an welchen Port Sie Ihren Joystick anschließen müssen.

An Wissen wird die Kenntnis der Computer-Handbücher vorausgesetzt. Sollten Sie völliger Anfänger auf dem Gebiet der Computerei sein, so lesen Sie bitte erst die Anleitungen zu den Geräten durch.

 $\ddot{\phantom{a}}$ 

**Arabian Treasurehunt** (Jens Freudenberg) **Block'n'Bubble** (Marcus Wagner) **Robo's Revenge** (R. Brandl/T. Schmidt) **Race of the Bones** (Jörg Schiesser) **Quadranoid** (R. Löwenstein) **Future Race** (Daniel Millard) **Risiko** (Bernd Hornig) **Copter-Fight** (Frank Jahnke) **Asteroids 64** (Udo Weiss) **Verminator** (Christian Rodemeyer) **Der kleine Hobbit** (Michael Nickies) **Odyssey** (Michael Nickies) **Ultraload Plus** (Martin Pfost)

#### **Arabian Treasurehunt**

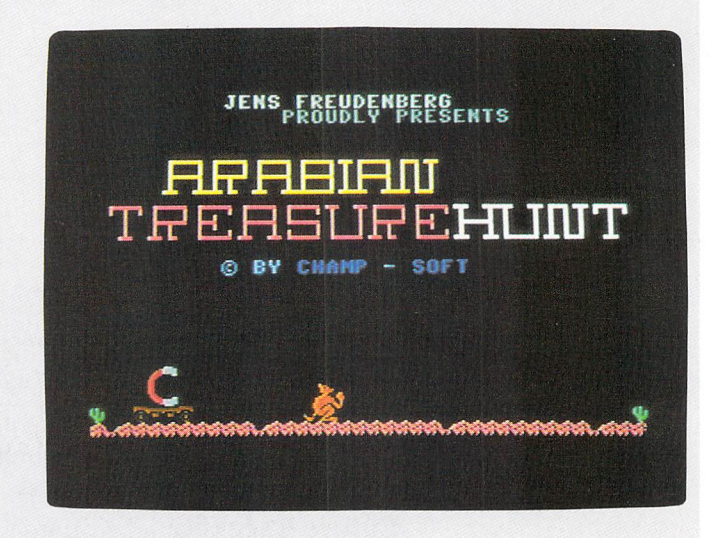

Seite 35

#### **Arabian Treasurehunt**

#### UERZMICKT, UERZMICKT<br>Geografieografierachienien

DU BIST DER KANADISCHE HOLZ-FAELLER LUMBERJACK-LARRY UND DER SCHAENDLICHE GROSSMESIR **VON BAGDAD SEISOGUD HAT** DICH GEFANGEN, UND LAESST DICH NUR FREI, WENN DU DIESEN MAGISCHEN TEPPICH FINDEST, MIT DEM **SEISOGUD KALIF ANSTELLE DES KALIFEN WERDEN WILL.** SCHAU IHN DIR GENAU AN...

### **Arabian Treasurehunt**

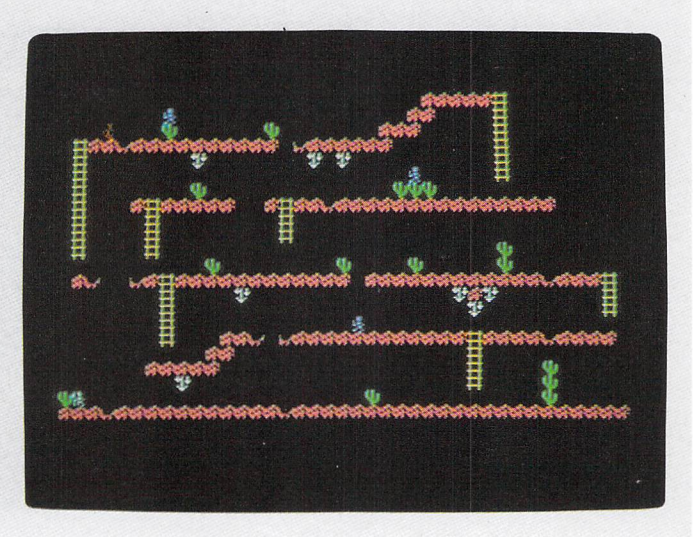

Seite 35

### **Block'n' Bubble**

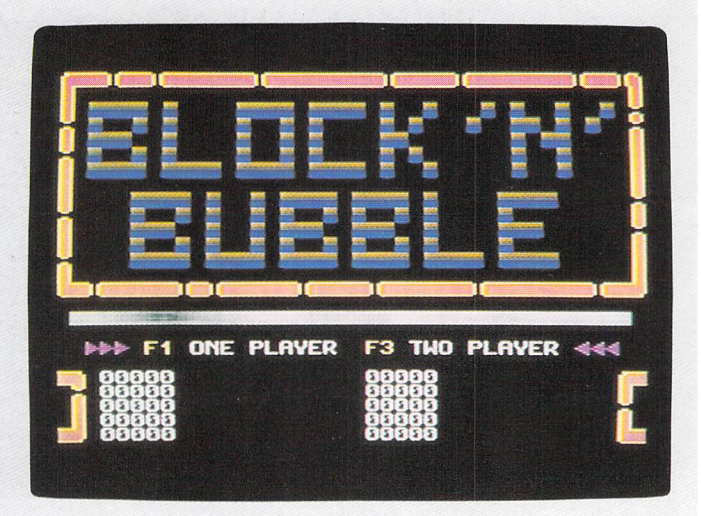

### **Block'n' Bubble**

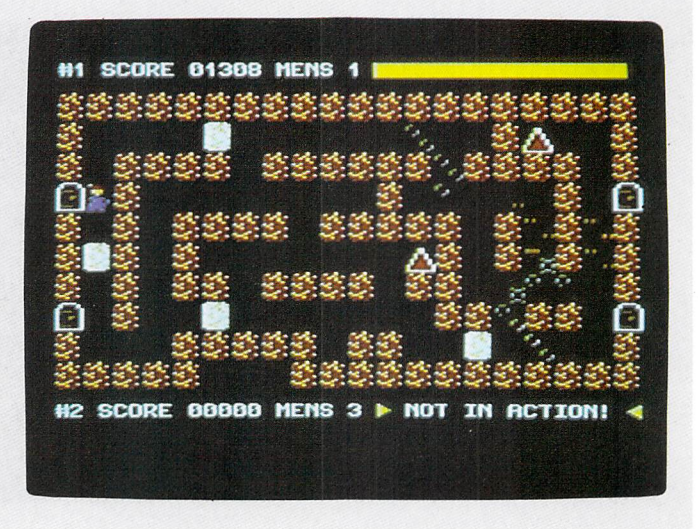

Seite 39

### **Block'n' Bubble**

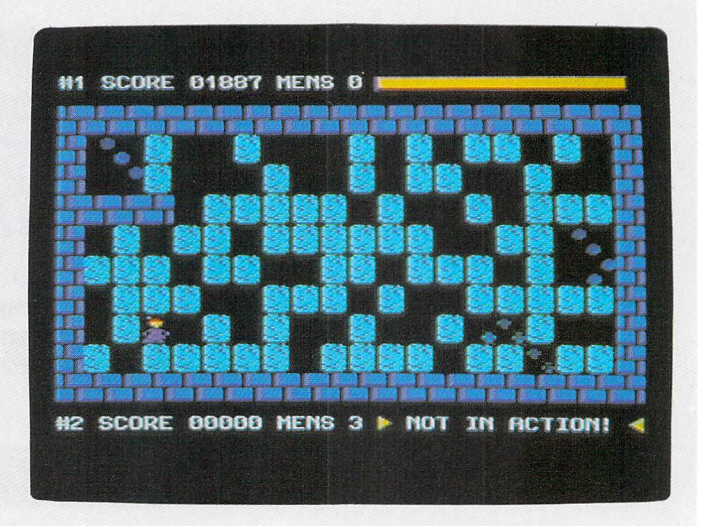

### **Robo's Revenge**

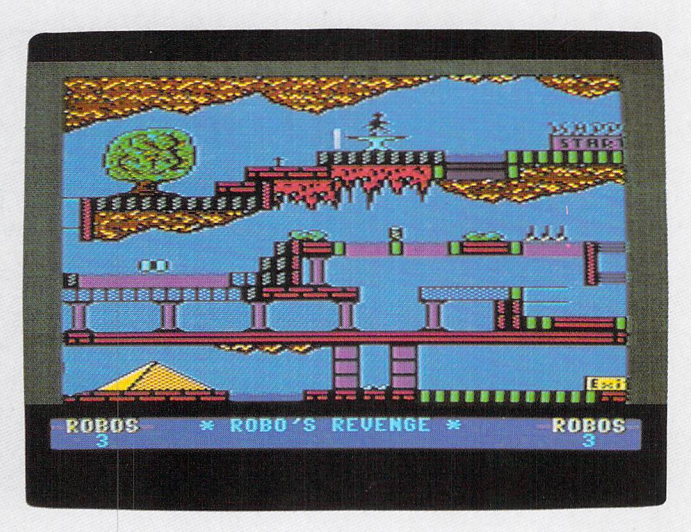

Seite 43

Seite 43

### **Robo's Revenge**

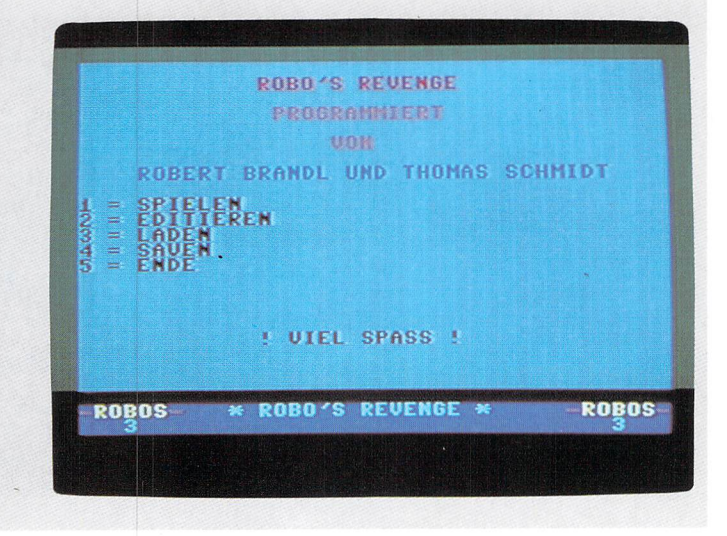

#### **Race of the Bones**

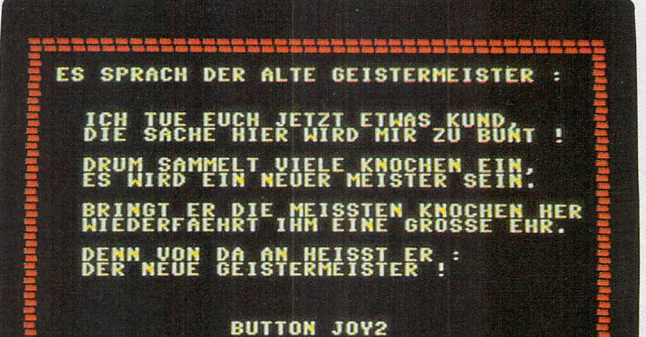

Seite 49

#### **Race of the Bones**

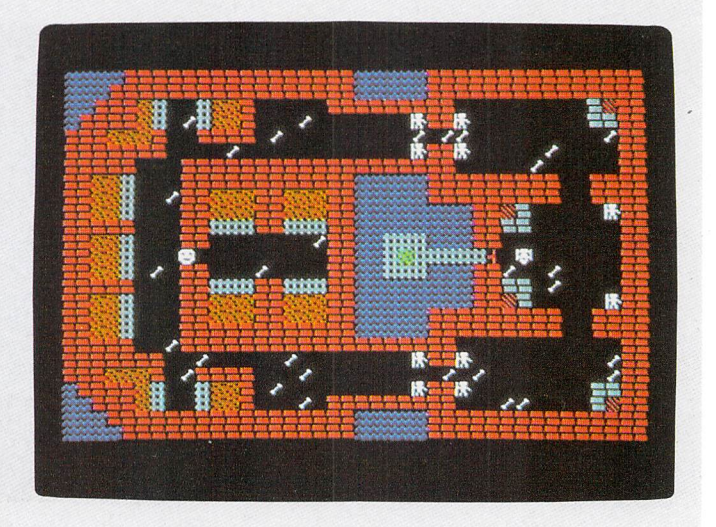

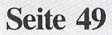

### **Race of the Bones**

 $\Omega$ 

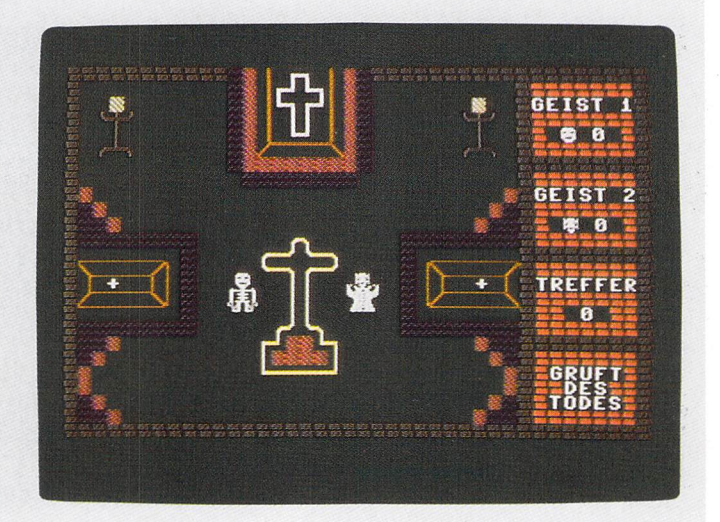

Seite **49** 

 $\overline{a}$ 

### **Quadranoid**

 $\cdots$ -9119-------**QUADRA**  $N$   $G$ VON RICHARD LOEHENSTEIN ัโไว้ธ FEUERKNOPF ZUM START SPIELER US SPIELER LEICHT

- , ~ • ,- 1 ' -I. '.'

### **Quadranoid**

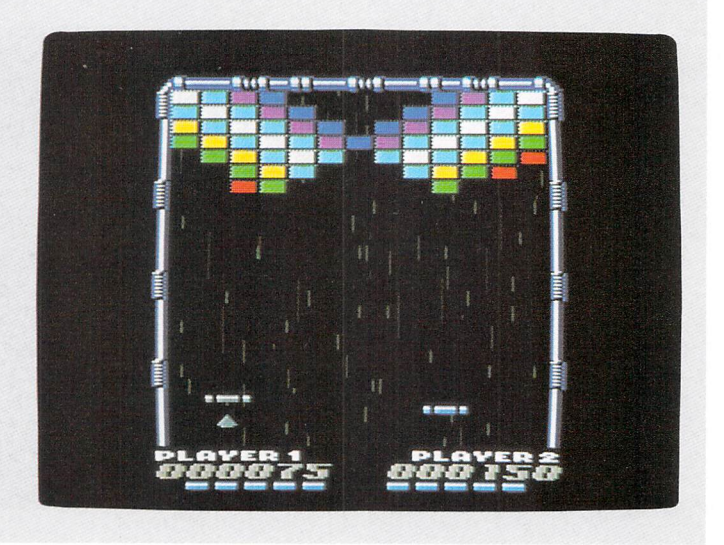

Seite 53

### **Future Race**

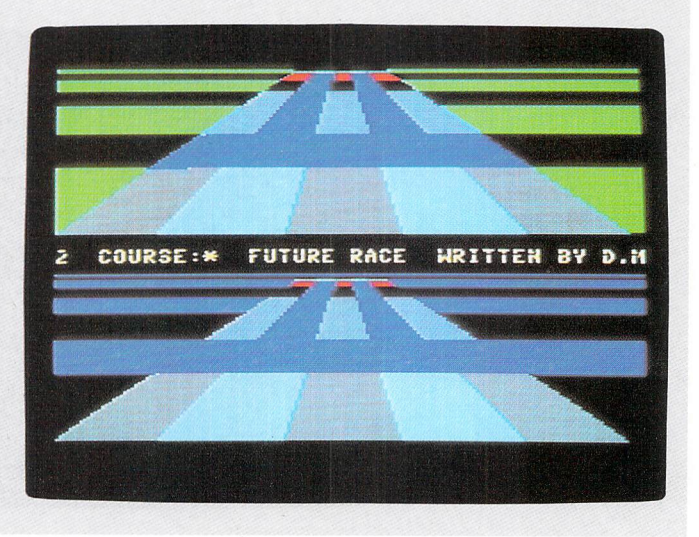

### **Future Race**

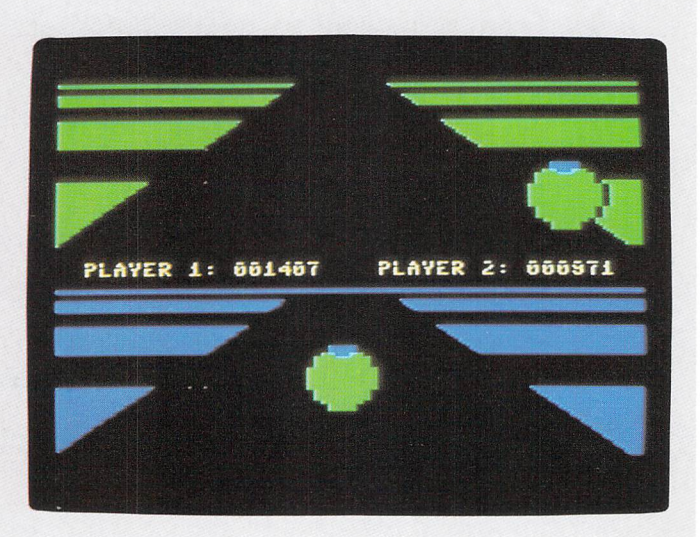

Seite 59

### **Risiko**

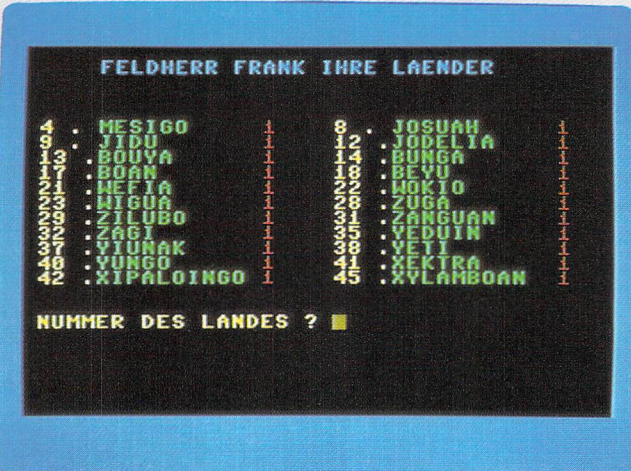

### **Risiko**

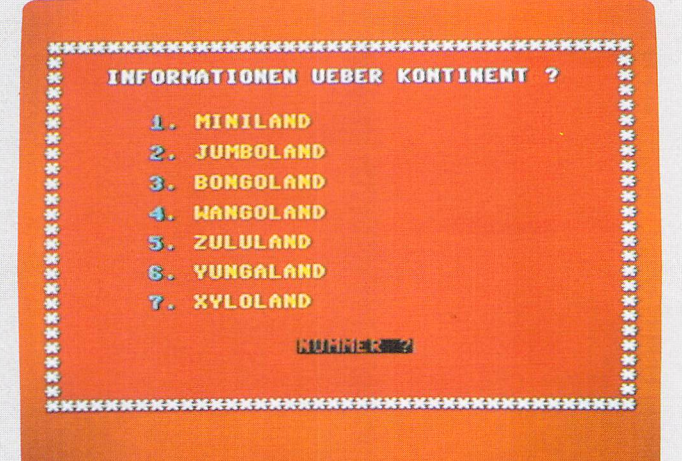

**Seite 67** 

### **Risiko**

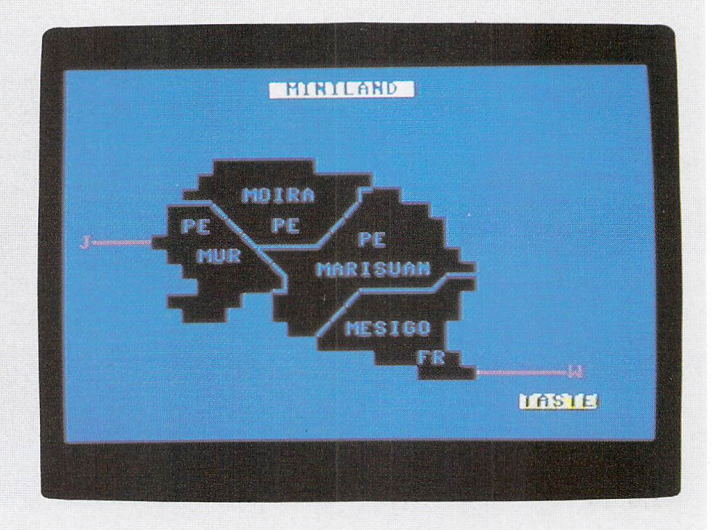
### **Risiko**

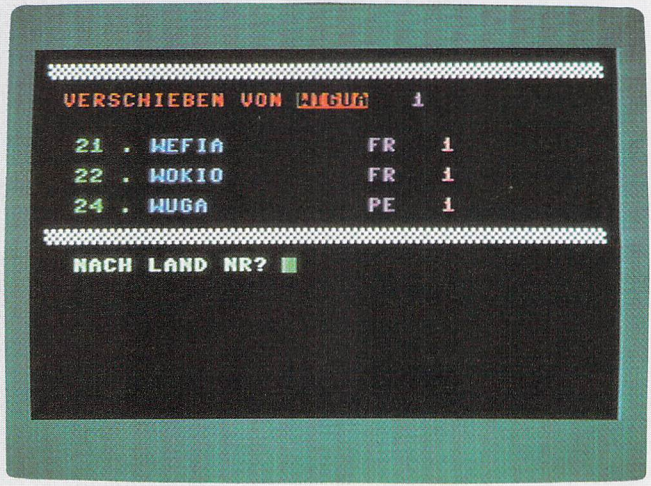

Seite 67

## Copter-Fight .

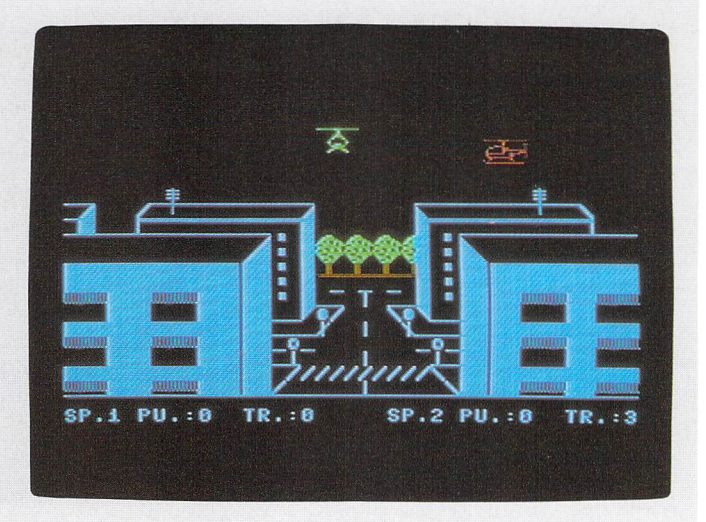

#### 28 Spiele-Szenen

### **Copter-Fight**

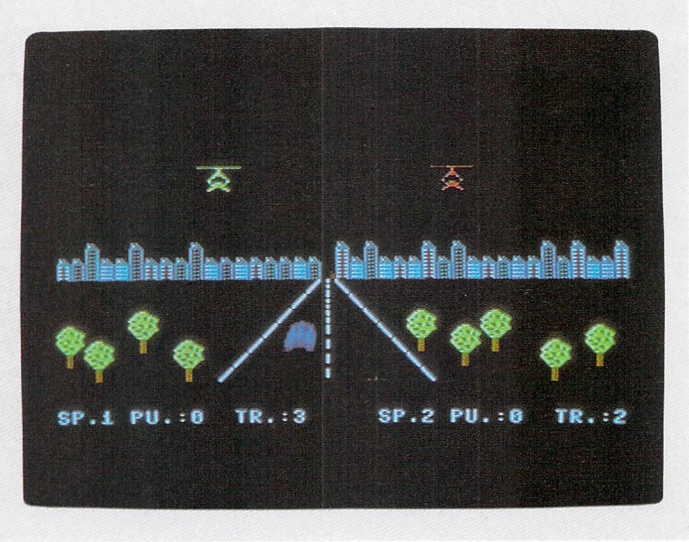

Seite 75

### **Copter-Fight**

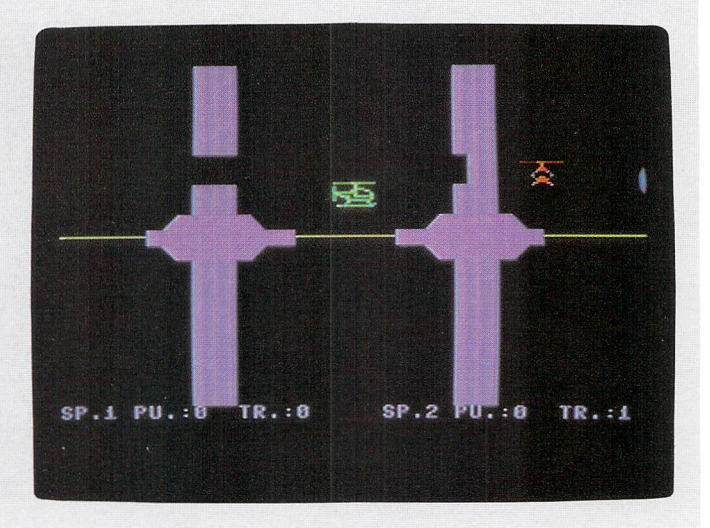

### **Asteroids 64**

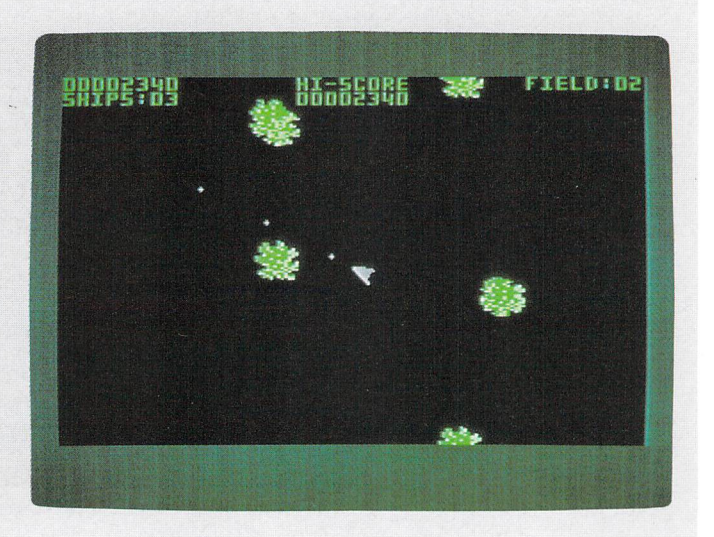

Seite 79

### **Verminator**

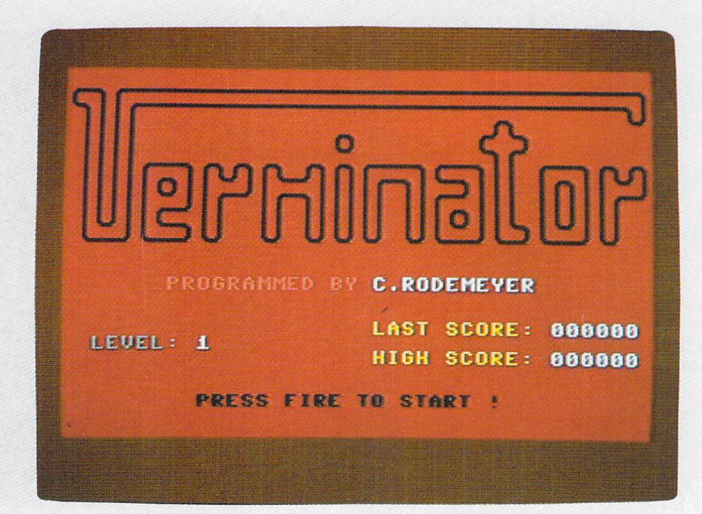

### **Verminator**

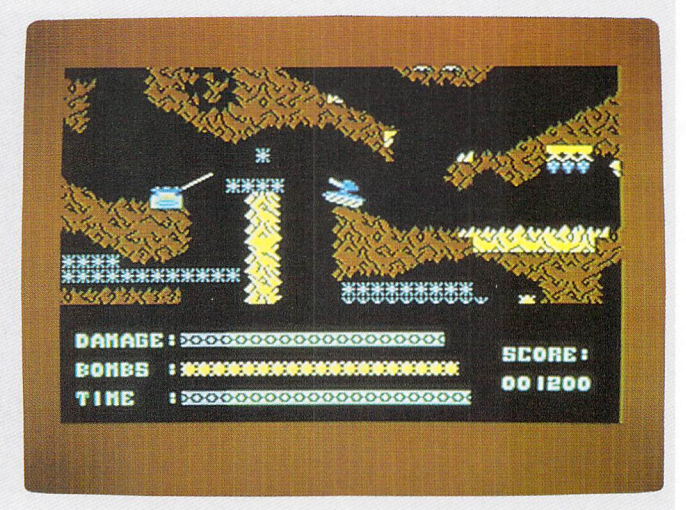

Seite 83

### **Der kleine Hobbit**

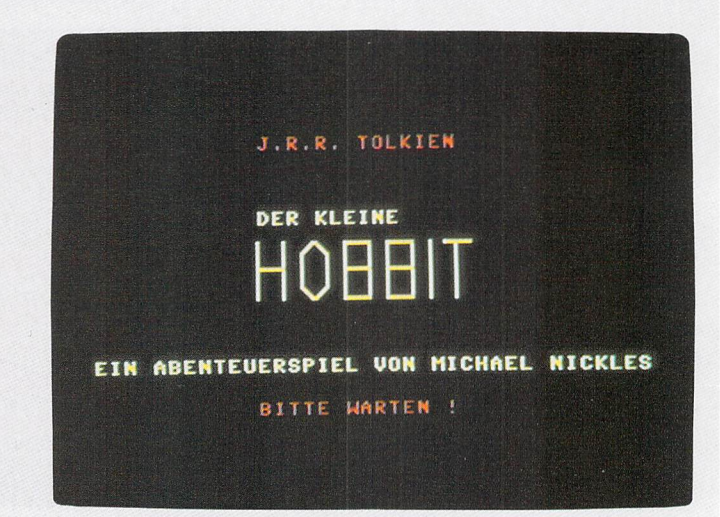

### **Der kleine Hobbit**

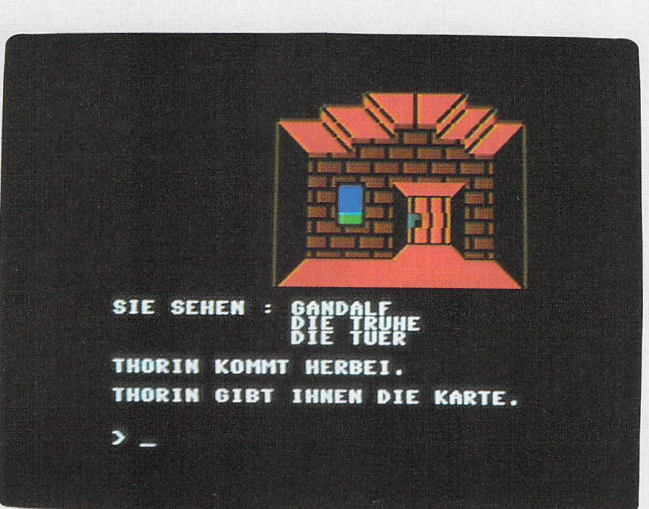

Seite 89

### **Odyssey**

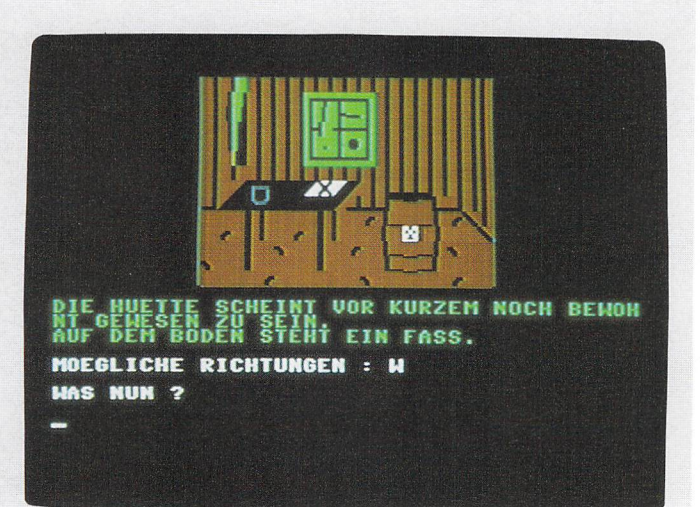

**Odyssey** 

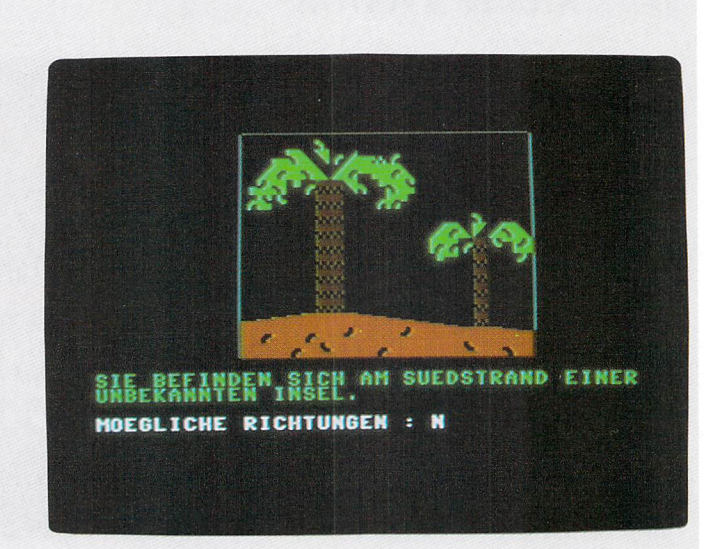

**Seite 93** 

### **Odyssey**

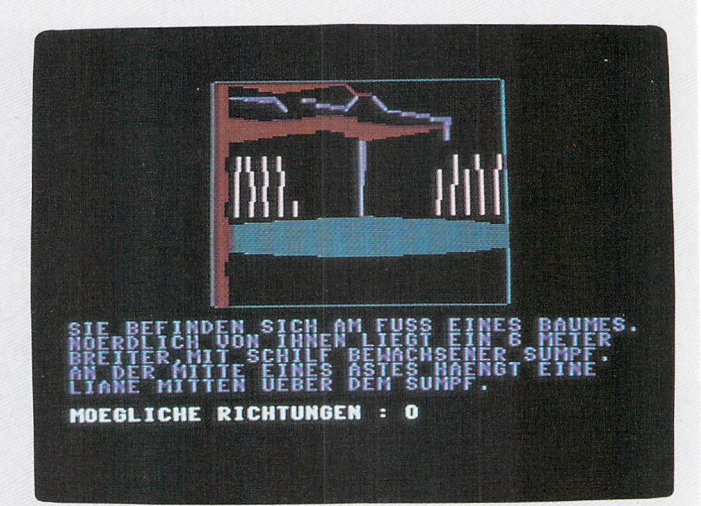

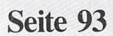

# **Geschicklichkeitsspiele**

**Arabian Treasurehunt (Jens Freudenberg) Block'n'Bubble** (Marcus Wagner) Robo's Revenge (R. Brandl / T. Schmidt) Race of the Bones (Jörg Schiesser) Quadranoid (R. Löwenstein) **Future Race (Daniel Millard)** 

 $\ddot{\phantom{a}}$ 

j

l,

 $\frac{1}{2} \frac{1}{2}$ 

 $\ddot{\phantom{0}}$ 

 $\ddot{\phantom{a}}$ 

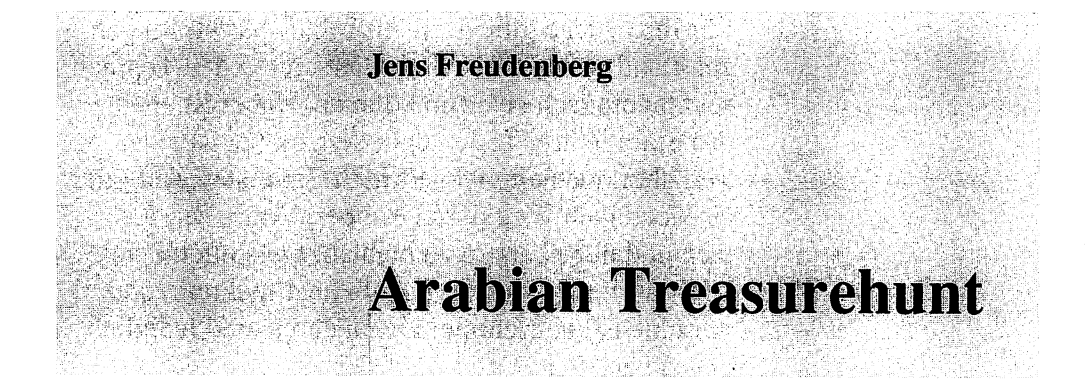

#### Programmstart:

LOAD"A.TREASUREHUNT", 8 [RETURN

RUN (RETURN)

Mit diesem Programm eröffnen wir die Spielesammlung. Es handelt sich um ein reines Geschicklichkeitsspiel, das fast vollständig in Basic geschrieben wurde.

Sie sind ein Holzfäller aus Kanada und müssen Ihren Kumpel Lumberjack Larry nach Bagdad begleiten. Er gewann diese Reise nämlich bei einem Bierstemm-Wettbewerb. Nach einer langen Schiffsfahrt nach Bagdad wurde er dort vom skrupellosen Großwesir Seisogud gefangengenommen. Der Großwesir will den herrschenden Kalifen stürzen und die Macht an sich reißen.

Dafür benötigt er aber einen magischen Teppich, der irgendwo im Land entweder von einem Räuberkönig oder einem reichen Kaufmann bewacht wird. Lumberjack Larry wird nun beauftragt, diesen Teppich zu finden. Das ist zwar eine (fast) unmögliche Aufgabe; Lumberjack Larry wird aber gepfählt, sollte er sich ohne den Teppich beim Großwesir sehen lassen ...

Für Ihre Suche gibt es einen Anhaltspunkt: Im ganzen Land wohnen nur drei Männer, die den Teppich rein theoretisch besitzen könnten. Daher ist auch das Spiel in drei Teile gegliedert. Dabei ist jeder Teil aber noch einmal gedrittelt. Im ersten Teil gilt es, sich einen Weg durch Räuber, Erdlöcher, Kakteen und über Leitern zu bahnen. Sie sollten eine Bierflasche entdecken. Es gibt aber mehrere, und nur eine ist die richtige! Die anderen sind lediglich etwas vergiftet.

Hat Lumberjack Larry diese Aufgabe gemeistert, kommt er in den Palast. Auch hier sollte er wieder eine Bierflasche finden. Im Palast wurde aber ein sogenannter Menschen-Magnet installiert, der den guten Larry »unwiderstehlich« anzieht. Durch heftige Auf- und Abbewegungen des Joysticks (übrigens an Port #1) kann Larry dem Magneten aber entgehen. So gelangt er dann doch noch zu seiner Bierflasche.

Im dritten Teil der ersten Szene braucht man »nur« noch den richtigen Teppich im Teppichsaal des Palastes herauszufinden. Sie haben sich doch hoffentlich den Teppich am Anfang gut angeschaut und das Muster gemerkt?!

Wenn der Teppich nicht in diesem Saal ist, wartet der nächste spannende Teil auf Sie.

(Meinen Sie etwa, wir verraten hier schon alles?)

Während des Spielens sollten Sie die Tastenkombination [RUN/STOP]+[RESTORE] vermeiden. Es könnte nämlich sein, daß der Computer abstürzt. Schuld daran ist eine kleine Maschinenspracheroutine, mit der die GrafIkzeichen definiert werden.

Für die Programmierer unter Ihnen folgt nun noch eine kurze Programmerklärung:

Ich möchte Ihnen lediglich eine Programmeinteilung und einen Variablenüberblick mit auf den Weg geben, falls Sie das Programm Ihren eigenen Wünschen anpassen wollen:

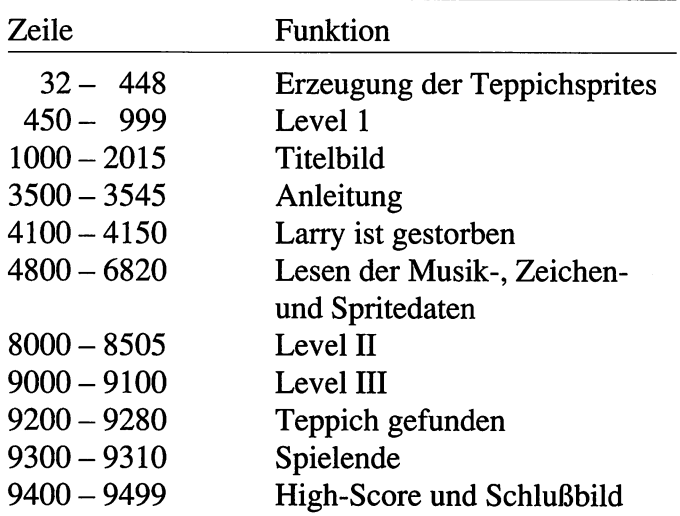

#### Die wichtigsten Variablen

- $RD =$ Augenblickliche Szene
- A Schleifenvariable  $\overline{\phantom{0}}$
- X Bildschirmposition von Larry  $\qquad \qquad -$
- Basisadresse des VIC V  $\overline{\phantom{0}}$
- SI Basisadresse des SID  $\overline{\phantom{0}}$
- SC Punktestand des Spielers  $\equiv$
- LI Anzahl der verbleibenden Larrys  $\overline{\phantom{0}}$
- J Variable für Joystickabfrage
- $SX -$ Notenvariable für Titelmelodie

 $\ddot{\phantom{a}}$ 

 $\overline{\phantom{a}}$ 

## **Block'n'Bubble**

#### Programmstart:

**Marcus Wagner** 

LOAD"BLOCK'N'BUBBLE", 8 [RETURN]

RUN [RETURN]

Auch dieses Programm ist - wie das vorausgegangene »Arabian Treasurehunt« - ein Geschicklichkeitsspiel. Allerdings ist es komplett in Maschinensprache geschrieben. Außerdem haben Sie die Möglichkeit, gegen einen Ihrer Freunde oder gegen irgendwe1che Bekannte zu spielen.

Doch jetzt möchte ich Ihnen erst einmal die Vorgeschichte erzählen: Sie sind ein Angehöriger einer sehr berühmten Zaubergilde. Jährlich wird eine Hauptversammlung veranstaltet, bei der einzelne Zauberer ihre besonderen Fähigkeiten zeigen sollen. Heuer wurden Sie auserkoren, ihre neuesten »Forschungsergebnisse« vorzustellen. Als Sie dann schließlich Ihren Kräften freien Lauf ließen, unterlief Ihnen ein Fehler.

Die Resultate Ihres mißglückten Zauberspruchs sind über die 20 Räume des Versammlungs gebäudes verteilt. Sie sollen jetzt versuchen, die gefährlichen, herumsausenden Kugeln, die Sie produziert haben, wieder zu vernichten. Dabei ist aber Vorsicht

geboten, da diese kleinen (und vor allem schnellen) Kugeln bei einer Berührung eines Ihrer wertvollen Leben kostet. Sie haben verschiedene Möglichkeiten, sich in den Räumen zu bewegen: Da gibt es »Teleportertüren«; ansonsten müssen Sie sich Ihren Weg durch die Mauerstücke selbst bahnen. Um das Spiel ein bißchen interessanter zu machen, haben Sie nur eine begrenzte Kraftreserve. Auch Zauberer sind nur Menschen ...

Sie können Ihren Zauberer auf dem Bildschirm mit einem Joystick an Port #2 steuern. Mit einer Ihrer letzten Erfindungen, der Handfeuerwaffe, müssen Sie die Kugeln wieder unter Kontrolle bringen. (Auf gut deutsch: Sie müssen die Kugeln abschießen.) Sie können sich aber nicht ungestört im Feld bewegen. Teilweise liegen Ihnen nämlich Mauerblöcke im Weg. Sie können nur die helleren (weil leichteren) Blöcke bewegen und so versuchen, sich einen Weg durch die Baustelle zu bahnen.

Haben Sie sich dann in guter Schußposition aufgestellt, brauchen Sie lediglich [FEUER] und gleichzeitig RECHTS oder LINKS drücken, um einen Schuß in die gewünschte Richtung abzugeben. Wenn Sie in einem Zimmer alle Kugeln vernichtet haben, gelangen Sie in das nächste. Sie haben noch 19 Räume vor sich...

Sollten Sie einen vertrauenswürdigen Zauberer kennen, können Sie mit ihm zusammen auf die Kugeljagd gehen. Er benötigt allerdings einen eigenen Joystick, der an Port #1 angeschlossen wird.

Mit der F1-Taste können Sie das Spiel jederzeit anhalten und wieder fortsetzen. Ganz von vorne können Sie mit [RESTORE] beginnen.

Sollten Sie sich in einem Zimmer verrannt oder sich mit beweglichen Mauerblöcken eingeschlossen haben, können Sie sich neben eine Wand stellen und [FEUER] drücken. Sie vernichten sich selbst und damit eines Ihrer drei wichtigen Leben. Mit etwas Glück und Geschick haben Sie aber gute Chancen, alle 20 Zimmer zu räumen.

Wenn es Ihre Punktezahl erlaubt, können Sie sich in eine Highscore-Liste eintragen, die auf Diskette gespeichert wird (Sie können sich also verewigen!). Wundem Sie sich deshalb beim ersten Mal nicht, daß das Programm versucht, noch ein weiteres File zu laden. Sie müssen erst einmal gespielt haben, damit eine Liste auf Diskette angelegt wird.

Wichtig bei diesem Spiel ist, daß Sie immer die Ruhe bewahren. Auch wenn ein neues Zimmer hoffnungslos vollgestopft ist mit den hellen Mauerblöcken: Behalten Sie den Überblick und versuchen Sie, mit Taktik einen Weg zu finden. Sobald Sie in Panik geraten, haben Sie keine Chance mehr. Also: Don't panic!

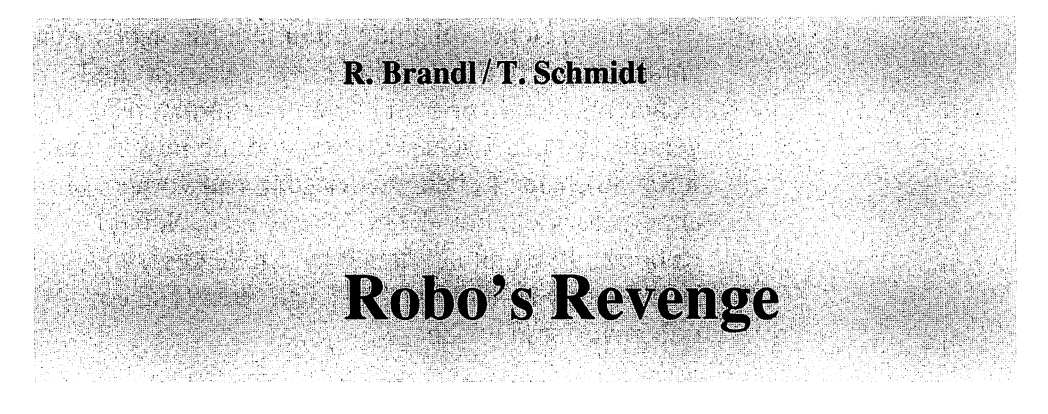

#### Programmstart:

LOAD "ROBO'S REVENGE", 8 [RETURN]

RUN **RETURN** 

Viele Menschen geraten in Panik, sobald sie etwas von Robotern hören. Daß das eine völlig falsche Reaktion ist, beweist unser Spiel, in dem die Hauptfigur eben ein Roboter ist.

Besagter Roboter heißt »Roboegg« und ähnelt einem Ei (daher auch der treffende Name). In seinem Inneren transportiert Roboegg aber gefährliche Fracht: Er muß höchstgeheime Nachrichten zu seinem Besitzer bringen. Vor ihm liegt ein gefährliches Labyrinth, das aus Aufzügen, Förderbändern und Statuen besteht. Sie müssen Ihren kleinen Gefährten mit einem Joystick an Port #2 steuern. Ziel in jedem Bildschirm ist das sogenannte »EXIT-Feld«. Zu Ihrem Glück läuft keine Uhr mit. Als Ausgleich dafür gibt es auch keine Punktewertung. Sie brauchen aber keine Sorge haben, auch ohne Uhr wird das Spiel spannend, da Roboegg nur drei Leben hat. Und sollten Sie mit dem Roboter an Dolche, Sträucher oder Barrieren stoßen, verlieren Sie eines der Leben. Also aufgepaßt!

Sie kennen sicher folgende Situation: Sie haben sich gerade mühsam durch einen Level gekämpft und stehen nur noch vor dem letzten Hindernis. Aber gerade an diesem scheitern Sie, und Sie müssen mit Ihrem nächsten Leben wieder ganz von vorne anfangen. Nicht bei »Robo's Revenge«: Sobald Roboegg zweimal auf derselben Stelle gesprungen ist, können Sie hier weitermachen, wenn Sie ein Leben verloren haben.

Wenn Sie während des Spielens [FEUER] drücken, gelangen Sie ins Hauptmenü. Durch die entsprechenden Zahlentasten können Sie folgende Menüpunkte auswählen:

- CD Spielen
- (2) Editieren
- 3 Laden
- [4] Saven
- $\boxed{5}$  Ende

Mit 1 kommen Sie wieder in das eigentliche Spiel zurück. Bei der Version, die auf Ihrer Programmdiskette gespeichert ist, ist bereits ein kleiner Demo-Level eingebaut, in dem Sie mit den unterschiedlichen Spielelementen wie Sträuchern, Förderbändern u.ä. vertraut werden können. Sobald Sie diesen eingebauten Demolevel beherrschen, können Sie Ihre eigenen Spielfelder kreieren. Drücken Sie dazu  $[2]$ . Sie befinden sich jetzt im Editor.

Sie können den Cursor nicht mit dem Joystick, sondern mit den Cursortasten steuern. Wenn Sie den Bildschirm löschen möchten, drücken Sie einfach **SHIFT + CLR/HOME.** Möchten Sie ein Zeichen setzen, gehen Sie bitte wie folgt vor:

Drücken Sie [SPACE]. Daraufhin sollte in der Mitte des Bildschirms ein Zeichensatzmenü erscheinen, in dem Sie verschiedene Symbole wie Pyramide, »EXIT«, Förderband, »START« und Baum erkennen können. Wenn Sie ein Zeichen auswählen möchten, bewegen Sie den Cursor auf das bestimmte Zeichen und drücken Sie  $\boxed{z}$ . Daraufhin verschwindet das Menü, und Sie können Ihren Cursor an jede beliebige Stelle auf dem Bildschirm bewegen (beachten Sie bitte, daß das Spielfeld »unter« dem Zeichensatzmenü nicht gelöscht wurde!). Sind Sie an der gewünschten Position angelangt, drücken Sie  $\boxed{\mathbb{X}}$ . Sofort wird das ausgewählte Zeichen an dieser Stelle abgelegt.

Sie müssen die Zeichen aber nicht unbedingt aus dem Zeichensatzmenü übernehmen. Wenn Sie noch nicht [SHIFT] + CLR/HOME] gedrückt haben, sehen Sie im Hintergrund noch das Originalspielfeld. Auch von hier dürfen Sie beliebige Zeichen entnehmen.

Auf diese Weise können Sie ganz einfach Ihre Spielfelder konstruieren.

Der Editor hält aber noch eine weitere Überraschung bereit. Er stellt nämlich noch einen Zeichensatz-Editor zur Verfügung, mit dem Sie auch Ihre eigenen Zeichen erstellen können. Somit sind Sie nicht mehr an die vorgegebenen Zeichen aus dem Menü gebunden. Sie müssen aber beachten, daß Ihre eigenen Zeichen keine eigenen Reaktionen hervorrufen können. Das heißt, daß ein Dolch z.B. immer tödlich wirkt, egal welches Aussehen Sie ihm verpassen. Sie können ihn gewissermaßen als Kreuz »tarnen«, das an sich nicht gefährlich ist.

Um in den genannten Zeichensatz-Editor zu gelangen, drücken Sie bitte  $\leftarrow$  (links neben der »1« auf der Tastatur). Sofort erscheint das bekannte

Zeichensatzmenü links oben auf dem Bildschirm. Auf der rechten Hälfte sehen Sie einen zweiten Cursor. Wenn Sie nun die Cursortasten betätigen, bewegt sich links ein quadratischer Cursor über das Menü. Auf der rechten Hälfte wird das Zeichen unter dem Cursor vergrößert dargestellt. Wenn Sie ein Zeichen eingestellt haben, das Sie verändern möchten, so drücken Sie [SPACE I.

Ab sofort bewegen Sie mit den Cursortasten den Cursor auf der rechten Hälfte. Sie können jetzt das Zeichen beliebig verändern. Drücken Sie dazu eine der Tasten  $\lceil 1 \rceil$  bis  $\lceil 4 \rceil$ . Dadurch ändern Sie die Farbe an einer Stelle.

Die voreingestellten Farbenwerte können Sie aber auch ändern. Drücken Sie dazu  $\overline{CBM}$ + $\overline{4}$ . Jetzt ändert sich die Hintergrundfarbe. Durch mehrmaliges Drücken dieser Tastenkombination können Sie alle 16 Farben des C64 ausprobieren. Wenn Sie [CBM) zusammen mit einer der Tasten  $[1]$  bis  $[3]$  drücken, verändert sich jeweils eine der Zeichenfarben.

Mit [ SPACE ) verlassen Sie diesen Modus wieder und können den Cursor auf der linken Seite bewegen.

Wollen Sie wieder zurück zum Spielfeld-Editor, drücken Sie [RUN/STOP I. Auch hier haben die Farben (sofern sie geändert wurden) gewechselt.

Wenn Sie zurück zum Haptmenü wollen, müssen Sie noch einmal [ RUN/STOP ) drücken.

Auf Ihrer Diskette werden zwei Beispiellevels mitgeliefert, die Sie selbst editieren bzw. mit denen Sie spielen können. Drücken Sie dazu  $\boxed{3}$  im Hauptmenü für »LADEN«. Darautbin müssen Sie eine Zahl eintippen. Die beiden Spielfelder sind unter den Bezeichnungen »0« und» 1« gespeichert.

Drücken Sie also dementsprechend  $\textcircled{1}$  oder  $\textcircled{1}$ . Daraufhin beginnt der Bildschirm zu flimmern. Die Bilder werden geladen.

Möchten Sie dagegen Ihre Kunstwerke selbst auf Diskette speichern, drücken Sie im Hauptmenü 4 und anschließend eine beliebige Zahlentaste. Beachten Sie bitte, daß Sie auf einer Diskettenseite nicht mehr als zehn Spielfelder speichern können, da das Programm nur einstellige Eingaben zuläßt.

Sollten Sie aus Versehen in die Funktionen LADEN oder SA VEN geraten sein, brauchen Sie bloß eine beliebige Buchstabentaste zu drücken, um die betreffende Funktion abzubrechen.

Diese Erklärungen waren jetzt alle etwas theoretisch. Daher empfehle ich Ihnen, das eben Gelesene am Computer nachzuvollziehen, damit Sie sich an die Bedienung dieses Programms gewöhnen können. Dieses Spiel stellt Ihnen sehr viele Hilfsmittel zur Verfügung, und umfangreiche Programme wollen beherrscht sein!

 $\ddot{\phantom{0}}$ 

à.

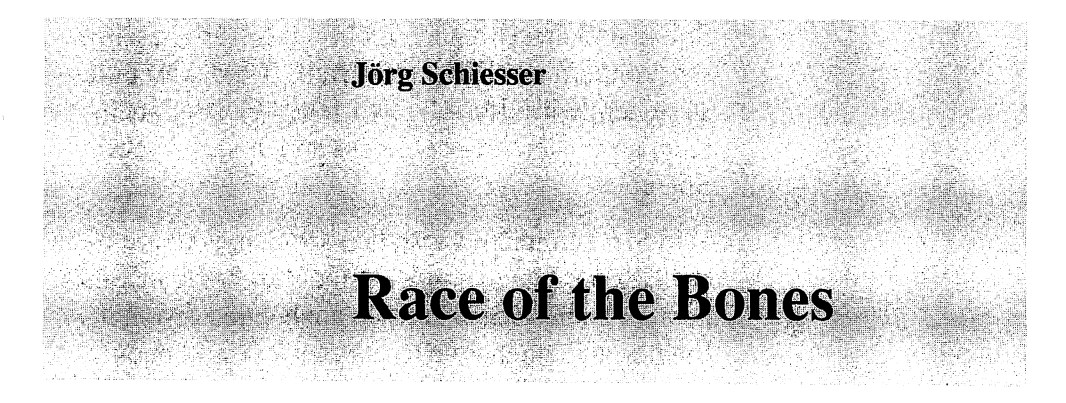

#### Programm start:

LOAD "BONES LADER", 8 [RETURN]

RUN (RETURN)

Diese dritte Spielesammlung scheint für Zauberer und Magier ganz besonders geeignet zu sein. Denn nach »Block'n'Bubble« hat auch dieses Spiel eine »magische« Handlung.

Der oberste Zaubermeister will sich nämlich nach etlichen Jahren schwerster Arbeit in den verdienten Ruhestand zurückziehen. Davor muß er aber noch einen würdigen Nachfolger bestimmen. Dafür verteilt er viele Knochen in verschiedenen Räumen und Gruften, die mit so gruseligen bzw. phantasievollen Namen wie »Thronsaal des Teufels« oder »Vorgarten des Paradieses« versehen wurden.

Daraufhin müssen zwei (I) Zaubermeister-Anwärter gegeneinander antreten und versuchen, möglichst viele der verstreuten Knochen wieder einzusammeln. Zusätzlich stellte der Zaubermeister aber die Bedingung, daß die beiden Kontrahenten sich duellieren, sobald sie sich in einem Gewölbe treffen. Dabei müssen sie auf zehn Treffer kämpfen. Da es sich bei Race of the Bones um ein friedliches

Spiel handelt, wird auch nicht mit Lasern geschossen, sondern mit Eiern geworfen. Um das zu unterstreichen, wird der »abgeworfene« Gegner auch nicht atomisiert, sondern verwandelt sich in ein Spiegelei.

Wie Sie sich leicht vorstellen können, sind Sie nicht der Hexenmeister, sondern einer der beiden Kontrahenten. Daher benötigen Sie auch einen zweiten Spieler und einen zweiten Joystick. Sie können zwar auch allein spielen, aber spätestens beim Duell stellt sich dann die Frage, gegen wen Sie antreten wollen?

Mit den Eiern werfen können Sie so, wie Sie in anderen Spielen üblicherweise schießen: [FEUER] und gleichzeitig die gewünschte Richtung drücken. Allerdings müssen Sie beachten, daß die Eier nur dann in die gewünschte Richtung fliegen, wenn Sie ( FEUER I gedrückthalten und nicht plötzlich loslassen. Auch sollten Sie nicht plötzlich gegensteuern. Das wird vom Programm nämlich als Flucht gewertet, und dann wird das Wurfei nicht mehr angezeigt. Bei jedem Angriff müssen Sie natürlich damit rechnen, von Ihrem Gegner getroffen zu werden. Daher kommt es gerade bei den Duellen zu einer unheimlichen Spannung und nervenzerfetzenden Belastung (wir möchten darauf hinweisen, daß der Verlag keine Haftung für bleibende Schäden oder die Kosten für einen Psychologen oder gar Psychiater übernimmt!).

Ihre Treffer werden selbstverständlich Ihrem Punktekonto gutgeschrieben. Sollten Sie also beim Knochensammeln etwas zurückliegen, geraten Sie nicht in Panik; Sie können die fehlenden Punkte in den Duellen leicht aufholen.

Ihr Ziel sollte es sein, mehr Punkte zu erreichen als Ihr Gegner. Pro Durchgang müssen 20 Knochen eingesammelt werden. Daher ist ein Unentschieden möglich, wenn auch etwas unwahrscheinlich. Die Spielfelder wiederholen sich manchmal. Sie dürfen nicht glauben, daß deshalb das Spiel aus ist. Es geht immer weiter ...

Obwohl während des Spiels eine (selbstverständlich) gruselige Musik gespielt wird und ständig zwei Joysticks abgefragt werden müssen, ist das Spiel sehr schnell. Das werden Sie spätestens dann merken, wenn Sie Ihren kleinen Zauberer durch einen engen Durchgang steuern sollen.

Wie ich schon bemerkte, benötigen Sie zwei Spieler und zwei Joysticks für dieses Spiel. Die Joysticks werden an beiden Ports auf der rechten Gehäuseseite Ihres C64 angeschlossen.

Jetzt gibt es nicht mehr allzuviel zu diesem Spiel zu sagen, außer daß ich Ihnen gute Unterhaltung und äußerst strapazierfähige Nerven (mindestens so dick wie Drahtseile) wünsche.

÷,

 $\ddot{\phantom{0}}$ 

 $\ddot{\phantom{0}}$ 

 $\sim$  .

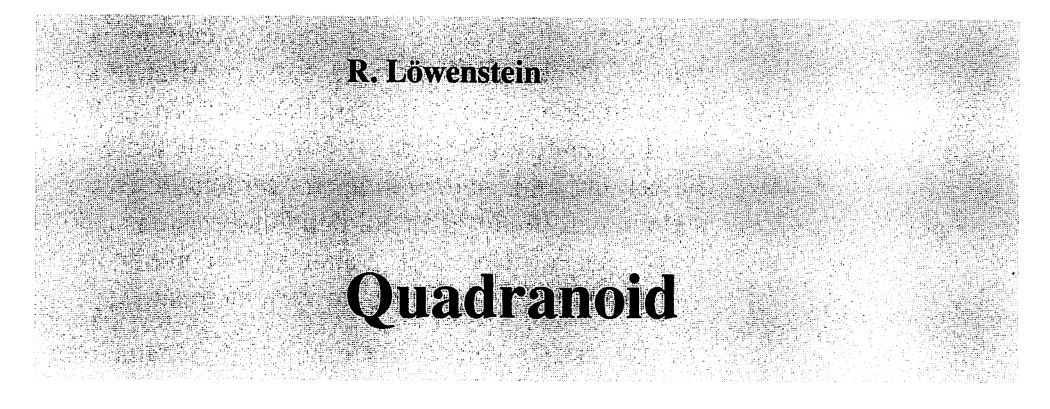

#### Programmstart:

LOAD "QUADRANOID", 8 [RETURN]

RUN (RETURN)

Im Sommer 1987 stand das Spiel »Arcanoid« ganz oben auf der Hitliste der Computerspiele. Das folgende Programm ist eine Umsetzung dieses Spiels und bietet dabei noch einiges mehr als das Original, wie z.B. einen eigenen Spielfeld-Editor und einen Zwei-Spieler-Modus. Somit dürfte lange Spielfreude gewährleistet sein.

Wie bei den meisten Spielen geht es auch hier darum, möglichst viele Punkte zu bekommen. Dazu müssen Sie einen Ball mit dem Schläger in die Luft werfen, und Ihr Partner sollte den Ball nach Möglichkeit wieder zurückschlagen. An der Zimmerdecke (auf dem Bildschirm also oben) sehen Sie mehrere Reihen verschiedenfarbiger Steine. Wenn Ihre Kugel einen dieser Steine berührt, verschwindet dieser, und Sie erhalten einige Punkte. In den nächsten Level gelangen Sie, wenn Sie entweder alle Steine abgeräumt oder einen bestimmten getroffen haben.

Zwischenzeitlich fallen aber immer wieder Fässer von der Decke herab. Wenn Sie diese auffangen, bekommen Sie neben zusätzlichen Punkten auch noch besondere Fähigkeiten. Wenn Sie sich die Fässer einmal genau anschauen, werden Sie feststellen, daß Buchstaben auf den Fässern stehen. Nach diesen Buchstaben richten sich auch die Fähigkeiten, die die Fässer zu verleihen haben:

- [L] Sie erhalten einen Laser. Mit [FEUER] können Sie einen Schuß abgeben.
- $\boxed{W}$  Sie kommen in den nächsten Level.
- [1J Die beiden Schläger werden vertauscht.
- CYJ Die Steuerung Ihres Schlägers wird umgekehrt.

Das deutsche Alphabet hat bekanntlich 26 Buchstaben; auch wenn nicht alle eine Bedeutung besitzen, so wurden hier doch nicht alle möglichen Bedeutungen aufgelistet. Den Rest sollen Sie herausfinden.

Ab und zu bewegt sich Ihr Schläger nach rechts, obwohl Sie verzweifelt nach [LINKS] drücken. In dem Fall haben Sie ein Faß mit der Aufschrift  $\forall$  berührt. Sollten Sie mit der Steuerung in dieser Situation nicht zurechtkommen, können Sie den Joystick einfach umdrehen. Sie müssen dann aber aufpassen, wenn Sie ein zweites Mal ein  $\nabla$ -Faß berühren.

Jetzt kommen wir aber endlich zur Programmbedienung:

Nach dem Starten des Programms dauert es kurz, bis das Hauptmenü auf dem Bildschirm erscheint. Der Bildschirm ist dabei recht aufwendig gestaltet. Zum einen erscheint alles kursiv geschrieben, und zum anderen blinkt der Schriftzug »FEUERKNOPF ZUM START«. Ihren Joystick müssen Sie übrigens an Port #2 anschließen, wenn Sie allein spielen

wollen. Möchten Sie zu zweit spielen, benötigen Sie einen zweiten Joystick (an Port #1).

Wenn Sie nach [RECHTS] oder [LINKS] drücken, können Sie die Spielstärke ändern. Dabei haben Sie die Wahl zwischen leicht, mittel und schwer.

Mit Joystick nach <sup>[OBEN</sup>] oder [UNTEN] können Sie zwischen dem Zwei-Spieler-Modus und dem Ein-Spieler-Modus wählen. Möchten Sie allein spielen, übernimmt der Computer die Rolle Ihres Gegenspielers.

Wenn Sie FEUER drücken, erscheint noch ein weiteres Bild, bevor das eigentliche Spielfeld aufgebaut wird. Drücken Sie ein zweites Mal [FEUER], und das Programm schaltet in den ersten Level um. Das gleiche passiert, wenn Sie von einem Level in den nächsthöheren aufrücken.

Zunächst wird der Bildschirm aufgebaut, wobei das Spielfeld von einer Art Röhre begrenzt wird. Am oberen Spielfeldrand werden die Reihen der Ziegelsteine dargestellt. Unten dagegen sehen Sie zwei Schläger.

Im folgenden gehen wir davon aus, daß Sie den Ein-Spieler-Modus eingestellt haben:

Einer der beiden Schläger bewegt sich von selbst. Des weiteren fliegt eine kleine Kugel zwischen den beiden Schlägern und den Ziegelsteinen hin und her. Sie können Ihren Schläger mit einem Joystick an Port #2 steuern. Der andere wird vom Computer gesteuert. Man kann gut erkennen, wie der Computer den Bewegungen der Kugel folgt.

Wer als nächster an der Reihe ist, die Kugel zurückzuschlagen, erkennen Sie an einem kleinen Pfeil unter den Schlägern. Konnten Sie bzw. Ihr Gegenspieler den Ball zurückschlagen, wechselt der Pfeil.

Berührt der Ball einen der Steine, verschwindet dieser. Die entsprechenden Punkte werden dem Spieler gutgeschrieben, unter dessen Schläger gerade der Pfeil steht.

In der Mitte des Bildschirms sehen Sie immer wieder die bereits oben beschriebenen Fässer vom Himmel fallen.

Nun gilt es, möglichst viele Steine wegzuschaffen. Sind alle Steine von der Bildfläche verschwunden, kommen Sie in den nächsten Level.

Können Sie aber einmal eine Kugel nicht zurückschlagen, verlieren Sie ein Leben (oder einen Ball, wie man's nimmt). Fünfmal können Sie insgesamt den Ball »fallen lassen«. Wie viele Bälle Sie noch haben, können Sie rechts unterhalb der Spielfeldbegrenzung sehen.

Wenn Sie alle Spielfelder durchgespielt haben (das dauert ...) und genug von den bekannten Levels haben, können Sie Ihre eigenen Bildschirme aufbauen. Dazu drücken Sie [RUN/STOP]. Daraufhin stehen alle Bewegungen auf dem Bildschirm für kurze Zeit still. Sie sehen dann auf dem Bildschirm die normale Einschaltmeldung mit den ursprünglichen Farben. Allerdings werden Sie gefragt, ob Sie Ihre Konstruktionen auf Diskette oder Kassette speichern wollen. Geben Sie entsprechend ein  $\textcircled{\tiny{I}}$  oder  $e$ in  $(K)$  ein.

Nachdem Sie Ihre Eingabe mit [RETURN] abgeschlossen haben, wird wieder der Bildschirm des Spielfeldes aufgebaut. Diesmal sehen Sie aber am rechten Bildschirmrand einige Erläuterungen.

In der obersten Zeile steht »BILD 0«. Mit den Funktionstasten können Sie sich die verschiedenen Level anschauen. Die Funktionstasten sind dabei wie folgt belegt:

- $\boxed{\text{F1}}$  Einen Level niedriger
- [F3] Einen Level höher
- [F5] Zehn Level niedriger
- $[F7]$  Zehn Level höher

Das heißt, Sie sehen den Bildschirmaufbau von Level 4, wenn Sie viermal  $[3]$  gedrückt haben. Am Anfang sind »nur« vier Spielfelder zu sehen, Sie können aber bis zu 40 Bildschirme »konstruieren«, die Sie dann durchspielen.

Zum ersten Probieren rate ich Ihnen, erst einmal in den Level 5 zu schalten. Hier können Sie den Editor nach Herzenslust ausprobieren und testen, ohne sich die ersten vier fertigen Spielfelder zu zerstören.

Wenn Sie den Joystick (an Port #2) in beliebige Richtungen drücken, sehen Sie, daß entsprechend Ihren Bewegungen ein Ziegelstein über den Bildschirm wandert. Sobald Sie [FEUER] drücken, wird der Stein an der betreffenden Stelle abgelegt. Drücken Sie jetzt eine der Tasten von  $(2)$  bis  $(8)$ . Die Farbe des beweglichen Steins (der Ihren Bewegungen folgt) verändert sich. Wenn Sie an einer anderen Stelle auf dem Bildschirm noch einmal [ FEUER I drücken, erscheint der Stein in dieser anderen Farbe. So können Sie ganz einfach ein Spielfeld aufbauen.

Um ein bestehendes Spielfeld nur etwas abgewandelt noch einmal benutzen zu können, müssen Sie nicht den gesamten Bildschirm wieder aufbauen. Für diesen Fall gibt es die »COPY -Funktion«. Dazu stellen Sie erst einmal mit den Funktionstasten den

Level ein, in den kopiert werden soll. Dort drückenSie dann  $\mathbb{C}$ . Am unteren Bildschirmrand erscheint die Frage »WELCHES BILD?«. Geben Sie jetzt die Zahl für den Level ein, der kopiert werden soll, und schließen Sie Ihre Eingabe mit I RETURN) ab. Nach kurzer Zeit erscheint dann der betreffende Level kopiert als ein neues Spielfeld. Was Sie mit den Spielfeldern tun, bleibt Ihnen überlassen.

Abschließend möchten Sie Ihre Kunstwerke sicher »verewigen«. Drücken Sie dazu S für »SAVE«. Jetzt müssen Sie noch ein paar Fragen des Programms beantworten. Sie können eingeben, welche Spielfelder gespeichert werden sollen. Sie müssen ja nicht jedesmal die Bildschirme der Level 1 bis 4 mitspeichern. Zu guter Letzt werden Sie noch nach einem Filenamen gefragt, unter dem die Felder abgespeichert werden sollen.

Dieses Programm wird Sie nicht zuletzt wegen des Editors und des Zwei-Spieler-Modus lange an den Joystick fesseln. Viel Spaß!

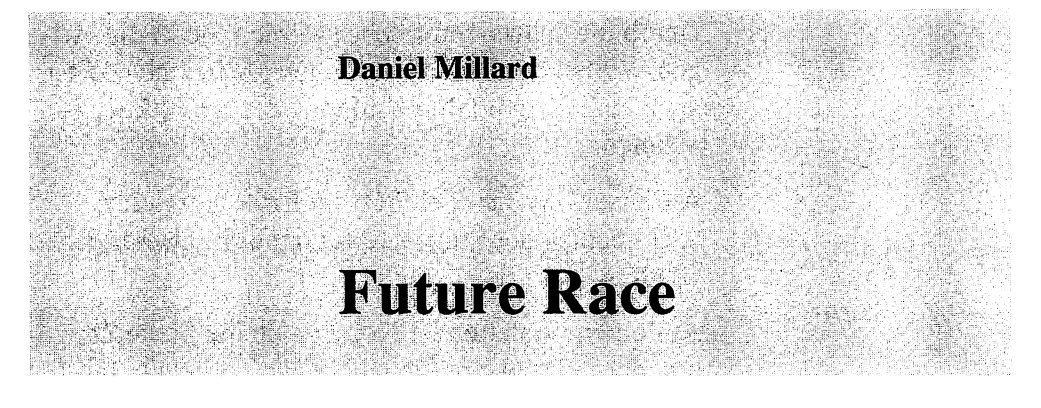

#### Programmstart:

LOAD"FUTURE RACE", 8 [RETURN]

#### RUN **RETURN**

Wollten Sie nicht schon immer der Pilot eines wahnsinnig schnellen Raumschiffs sein? Mit diesem Spiel geht Ihr Traum endlich in Erfüllung. Sie verfügen über einen der schnellsten Raumgleiter überhaupt und sollen über eine schier endlose Straße hinwegfliegen. Aber diese Straße ist nicht ganz ungefährlich. Sie ist nämlich in verschiedenfarbige Felder eingeteilt und weist an vielen Stellen Löcher auf, durch die Sie in die ewigen Weiten des Weltalls gezogen werden ...

Die verschiedenen Feldfarben haben unterschiedliche Bedeutungen, die Ihr Vorhaben, ungestört über die Straße zu fliegen, ganz erheblich erschweren. Sie können auch nicht ganz gefahrlos über die Straße dahinschweben, da das Straßensystem eine eigene Anziehungskraft entwickelt, die Sie immer wieder auf den Boden zurückholt.

Jetzt gehen Sie erst einmal in die Fahrschule: Zuerst wird nämlich erklärt, was für Bedeutungen die einzelnen Felder haben:

Durch die schwarzen Löcher werden Sie in die ewigen Weiten des Weltalls gezogen (siehe oben). Erst nach einiger Zeit können Sie wieder am Spiel teilnehmen.

Auf einem weißen Feld rutscht Ihr Raumgleiter nach rechts oder links, auf gut deutsch: Da herrscht Glatteis.

Auf einem violetten Feld dreht sich die Steuerung um, das heißt, wenn Sie nach  $LINKS$  drücken, fährt Ihr Raumschiff nach rechts, und umgekehrt.

Rote und hellblaue Felder haben ähnliche Eigenschaften: Der Gegner erhält Bonuspunkte, und das eigene Raumschiff heizt sich so stark auf, daß es erst einmal abkühlen muß, bevor Sie weiterfliegen können.

Kommen Sie auf ein grünes Feld, springt Ihr Raumgleiter automatisch.

Auch die gelben Felder sind nicht unbedingt empfehlenswert, da sie Ihr Raumschiff an die Position Ihres Gegners katapultieren.

Abschließend müssen noch die drei grauen Felder erwähnt werden, die zu unterschiedlichen Geschwindigkeiten führen.

Die verschiedenen Farben dürften keine größeren Schwierigkeiten machen. Gewöhnungsbedürftig dagegen ist der geteilte Bildschirm. Dadurch kann jeder Spieler sein eigenes Raumschiff beobachten, und wird nicht durch ein zweites Schiff auf seiner Bahn gestört.

Beim Springen sind Sie nicht nur auf die grünen Felder angewiesen. Sie selbst können einen Sprung mit **FEUER** auslösen. Sie sollten aber nicht zu häufig springen, da der Gegner bei jedem Sprung Punkte bekommt.

Wenn Sie nach (OBEN) drücken, können Sie beschleunigen, mit Joystick nach <sup>(UNTEN</sup>) bremsen Sie wieder ab.

Das Spiel besteht aus mehreren Strecken. Daher sollten Sie versuchen, möglichst schnell ins Ziel zu kommen, um für die Zeit, die Sie schneller als Ihr Gegner waren, Punkte zu kassieren. Erst wenn beide Spieler im Ziel sind, erscheint eine neue Strecke.

Nach dem Starten des Programms erscheinen beide Bildschirmhälften. Am linken Bildschirmrand können Sie die Zahl der Spieler ablesen. Mit (CBM) können Sie zwischen dem Ein-Spieler- und dem Zwei-Spieler-Modus umschalten. Mit dem Joystick (an Port #1) wählen Sie zwischen verschiedenen Strekken. Drücken Sie dazu nach [RECHTS] bzw. [LINKS]. Hinter dem Wort »COURSE:« können Sie die aktuelle Einstellung ablesen. Das Sternchen »\*« bedeutet, daß alle Strecken durchfahren werden müssen.

Möchten Sie mit einem Freund spielen, benötigen Sie einen zweiten Joystick, der an Port #2 angeschlossen wird.

Das Programm bietet aber noch einen eigenen Editor, falls Ihnen die »eingebauten« Strecken nicht genügen. Drücken Sie [RUN/STOP], um in diesen Editor zu gelangen. Daraufhin, wird die erste Strecke angezeigt. Mit den Tasten  $\boxed{A}$  bis  $\boxed{P}$  können Sie zwischen den verschiedenen Straßen wählen. Die Tastenbelegung wird im folgenden tabellarisch dargestellt:

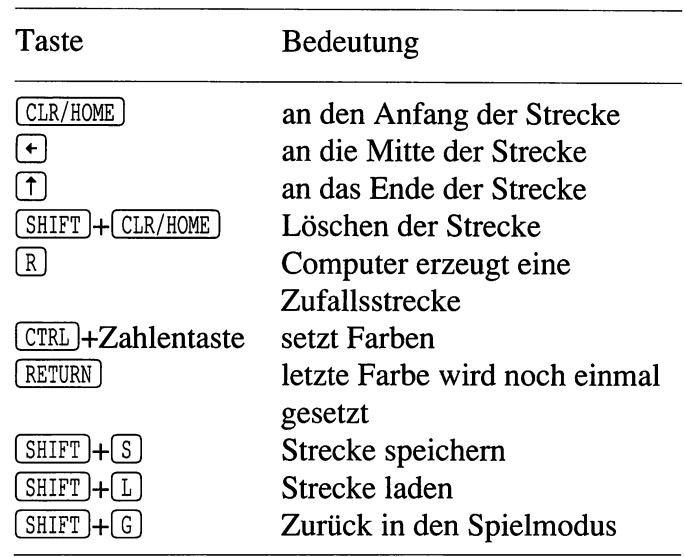

Noch ein Wort zu den Farben. Sie können die Zahlentasten  $\lceil 1 \rceil$  bis  $\lceil 8 \rceil$  verwenden. Die jeweiligen Farben lesen Sie bitte an den Tasten selbst ab. Den Stern »\*« bewegen Sie mit den Cursortasten.

Nun aber noch ein paar Worte zum Editieren selbst:

Die gesamte Breite einer Straße läßt sich in fünf Teile aufteilen. Wenn man diese Teile z.B. von links nach rechts durchnumeriert (1-5), so nehmen immer 1, 3 und 5 dieselben Farben an und 2 und 4 zusammen eine andere. Das heißt also, daß auf einer Breite nur zwei Farben vorkommen können.

Damit Sie das konkret sehen können, schalten Sie bitte in den Editiermodus. Drücken Sie hier eine der Tasten von  $\boxed{A}$  bis  $\boxed{P}$ . Um ein wenig selbst herumzuexperimentieren, löschen Sie einfach den Bildschirm mit (SHIFT)+ CLR/HOME). Drücken Sie jetzt  $[CHL]+[3]$ . Der Bildschirmrand verändert sich, und auf der Strecke wurden drei Punkte in der entsprechenden Farbe (rot) gesetzt. Bewegen Sie den
Cursor (in Form des »\*«) mit den Cursortasten um eine Zeile nach oben und eine Spalte nach rechts. Drücken Sie hier CTRL + 6. Wieder ändert sich der Bildschirm, und es werden die beiden mittleren Punkte gesetzt.

Natürlich können Sie auch in einer Zeile alle fünf Spalten besetzen. Wie Sie die Strecken gestalten, bleibt Ihnen überlassen. Aber ich hoffe, daß das Straßensystem anband dieses Beispiels klar wurde.

Zu einem richtigen Spiel gehört auch eine Highscore-Liste. Wundem Sie sich beim ersten Laden nicht, daß am Ende die rote LED Ihrer Floppy aufleuchtet. Das Programm sucht die Highscore-Liste. Diese muß aber erst angelegt werden. Strengen Sie sich also an!

Sobald eine solche Liste existiert, können Sie sich die besten Spieler mit **Q** anschauen. Zum Anfangsbild kommen Sie mit  $\Omega$  auch wieder zurück.

# 64 Geschicklichkeitsspiele

ŀ

 $-$ 

# **Gesellschaftsspiel** Risiko (Bernd Hornig)

 $\cdot$  $\overline{\phantom{a}}$ 

**Bernd Hornig** Risiko

### Programm start:

LOAD "RISIKO", 8 [RETURN] RUN [ RETURN]

Viele unter Ihnen werden das gleichnamige Brettspiel kennen. Das ist aber nicht unbedingt ein Vorteil, da diese Version nicht auf der Erde spielt, sondern ins Weltall verlegt wurde. Dabei handelt es sich eindeutig um ein Gesellschaftsspiel, da zwischen zwei und sechs Spieler daran teilnehmen können.

Sie befinden sich derzeit auf dem Planeten »Gurungo« in einer femen Galaxie. Gurungo hat sieben Kontinente, von denen jeder wiederum in mehrere Länder unterteilt ist. Diese Länder werden zu Beginn des Spiels unter den Spielern per Zufallsgenerator verteilt. Dabei kann es natürlich sein, daß die Länder nicht gleichmäßig verteilt werden, sondern ein Spieler mehr Land besitzt als ein anderer.

In jedem Land steht eine Ihrer Armeen. Sie sollen Ihnen dabei helfen, Nachbarländer zu erobern bzw. den eigenen Besitz gegen die Angriffe machtgieriger Nachbarn zu schützen. Somit dürfte auch

gleich Ihre Aufgabe in diesem Spiel klargeworden sein: Sie sollen möglichst viele Länder erobern. Je schneller Sie dabei vorwärtskommen, desto besser für Sie: Jeden Monat werden Ihnen nämlich mehrere Armeen von Ihrem Heimatplanet zur Verfügung gestellt. Wie viele Armeen monatlich neu kommen, hängt von der Anzahl der eroberten Kontinente ab.

Nach dem Starten werden Sie zunächst gefragt, ob die Spielregeln bekannt sind. Möchten Sie eine Kurzanleitung lesen, drücken Sie  $\mathbb{J}$ . In der Anleitung können Sie mit einer beliebigen Taste weiterblättern.

Haben Sie die Anzahl der Spieler (mindestens zwei) und deren Namen eingegeben, werden alle Länder verlost. Bei den folgenden Schritten geht der Computer nach der Rangfolge der Namen vor, wie sie eingegeben wurden.

Der erste Spieler startet seinen Angriff, sobald er die neu erhaltenen vier Armeen über seine Länder verteilt hat. Nacheinander fragt der Computer Kontinent, Land und die Zahl der angreifenden Armeen ab. Abschließend müssen Sie dem Programm noch mitteilen, welches Land Sie erobern möchten. Beim Angriff setzt der Verteidiger alle im betreffenden Land stationierten Armeen ein. Der Angreifer kann von seinem Land beliebig viele Armeen abziehen; mindestens eine muß aber im eigenen Gebiet stehenbleiben.

Der Computer »würfelt« anstelle der Spieler. Er entscheidet mit Hilfe des Zufallsgenerators über Sieg oder Niederlage. Der Vollständigkeit halber werde ich versuchen, das Prinzip beim Würfeln zu erklären. Da es aber für den Spielablauf nicht interessant und die Betrachtung etwas theoretisch ist, können Sie den nächsten Absatz ruhigen Gewissens überfliegen.

Jeder Armee, die an den Kämpfen beteiligt ist, wird ein Würfel zugeordnet. Auch wenn der Angreifer mit mehr Armeen in den Kampf zieht als der Verteidiger, wird immer nur die gleiche Würfelzahl berücksichtigt. Das heißt also, daß der Angreifer beispielsweise mit fünf Armeen den Verteidiger mit seinen drei Armeen bedroht. In die Entscheidung über Sieg oder Niederlage gehen jeweils nur drei Würfel ein. Dennoch werden erst einmal alle fünf Würfel »geworfen«. Die drei besten werden dann zum Vergleich mit dem Verteidiger herangezogen.

Beim Vergleich der einzelnen Würfel verliert immer derjenige eine Armee, der weniger »Augen« beim Würfeln erreichte. Sind bei einem Würfelpaar die Zahlen identisch, verliert nur der Angreifer eine Armee. Dieses Würfeln wird solange wiederholt, bis der Verteidiger alle Armeen oder der Angreifer alle Armeen bis auf eine verloren hat. Dementsprechend wurde das Land entweder erobert oder erfolgreich verteidigt. Wie sagte schon Cäsar? »Alea iacta est« (freie deutsche Übersetzung: Die Würfel sind gefallen).

Jetzt aber wieder zurück zum Spielverlauf. Haben Sie nur noch wenige Armeen und wollen diese nicht noch durch Angriffe gefährden, können Sie die Frage »Angriff von welchem Kontinent aus?« mit  $\chi$  beantworten (die RETURN)-Taste nicht vergessen!). Prinzipiell können Sie alle Fragen in diesem Spiel mit  $\chi$  beantworten, um aus diesem Programmteil wieder herauszukommen.

Abschließend werden Sie gefragt, ob Sie noch einmal einen Angriff starten wollen. Mit  $\boxed{\mathbb{N}}$  verlassen Sie den Programmteil »Angriff«.

Unabhängig von einem Angriff erhalten Sie die Möglichkeit, Ihre Truppen zwischen Ihren Ländern zu verschieben. Dazu müssen Sie dem Computer wieder mitteilen, von welchem Land Sie wie viele Truppen in ein anderes Land versetzen wollen. Dabei müssen Sie beachten, daß Sie nicht von jedem Land Truppen in ein beliebiges anderes Land verschieben können. Dasselbe gilt übrigens auch für den Angriff. Sie können nur in benachbarte Gebiete einfallen. Wie Sie herausfinden können, wie die Länder angeordnet sind, wird weiter unten beschrieben.

Die Routine» Verschieben« können Sie auch beliebig oft wiederholen. Dadurch schaffen Sie es vielleicht, Truppen in ein anderes Land zu bringen, das etwas weiter vom »Ursprungsland« entfernt ist.

Doch nun zu den Karten: Das Programm bietet Ihnen die Möglichkeit, sich die Landkarten der verschiedenen Kontinente anzuschauen. Drücken Sie dazu während des Spiels die Taste (0). Daraufhin erscheint ein weiteres Menü. Möchten Sie sich einen Überblick über den gesamten Planeten Gurungo verschaffen, drücken Sie  $\boxed{F1}$ . Sie sehen dann die Landkarte des gesamten Planeten, in der die einzelnen Kontinente sowie die Verbindungen zwischen den Kontinenten eingezeichnet sind. In das »Karten-Menü« gelangen Sie wieder mit einer beliebigen Taste. Danach können Sie sich jeden einzelnen Kontinent in Ruhe betrachten. Es werden alle Länder sowie deren Besitzer aufgelistet.

Allen acht Funktionstasten wurde ein Karte zugeordnet.

Vom Kartenmenü können Sie aber auch noch Informationen über Kontinente (z.B. über die stationierten Einheiten) einholen. Des weiteren ist es möglich, das Spiel zu beenden bzw. den Spielstand abzufragen.

Möchten Sie wieder in das eigentliche Spiel zurückkehren, drücken Sie  $X$ . Wenn alle Spieler an der Reihe waren, beginnt das Spiel wieder von vorne: Sie erhalten Verstärkung, greifen an, verschieben ...

# **Schießspiele**

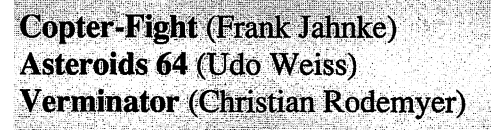

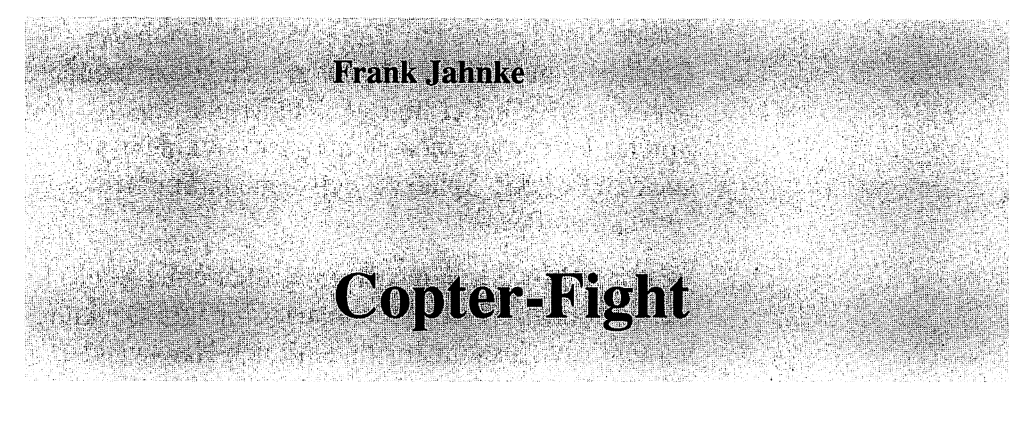

### Programm start:

LOAD "COPTER-FIGHT", 8 [RETURN]

RUN (RETURN)

Dieses Spiel erlaubt Ihnen und einem Freund, sich endlich in die Rolle eines James Bond (007) zu versetzen. Bei einem Kampf zweier Nationen werden die jeweils besten Spione ins Feld geschickt. Ihnen steht für den Kampf lediglich ein bewaffneter Hubschrauber zur Verfügung. Ihre Aufgabe besteht darin, den Feind am Verlassen der Stadt zu hindern. Das haben Sie geschafft, wenn Ihr Punktekonto am Schluß des Spieles mehr Punkte aufweist als das Ihres Gegenspielers.

Nach dem Starten müssen Sie kurz warten, da das Programm erst Daten lesen muß. Danach rollt der Bildschirm nach oben weg (im Computer-Latein: er wird gescrollt), und der erste Level wird angezeigt. Darunter müssen Sie noch die Spielgeschwindigkeit eingeben. Diese kann Werte zwischen 1 und 150 annehmen. Wollen Sie diese Werte im Programm ändern, müssen Sie die Abfrage in Zeile 160 abändern.

Haben Sie die Eingabe abgeschlossen, kann das Duell beginnen. Sie sitzen im grünen Hubschrauber, während Ihr Gegner im roten Helicopter fliegt. Spieler 1 steuert seinen Helicoptet mit einem Joystick an Port #2, Spieler 2 den seinen mit einem Joystick an Port #1.

Im ersten Level tobt das Gefecht über einer Stadt. Daher können Sie die Hochhäuser für Ihre Deckung hernehmen. Zusammenstöße mit den Hauswänden werden Ihnen nicht weiter gefährlich, Sie stürzen also nicht ab.

Sie müssen jetzt versuchen, den feindlichen Hubschrauber abzuschießen. Dabei wird ein Trefferkonto geführt. Hat einer der beiden Spieler fünf Treffer einstecken müssen, erhält sein Gegner einen Punkt, während das Trefferkonto des anderen (= des Beschossenen) wieder auf null gesetzt wird. Nach fünf Punkten (also 25 Treffern) gilt ein Hubschrauber als abgeschossen, Sie kommen in den nächsten Level.

Für den zweiten Level wurde der Kampf vor die Stadt verlegt. Unter den beiden Hubschraubern verläuft eine Straße, auf der immer wieder Panzer fahren. Die Panzer feuern auch Schüsse ab; dabei zielen die Panzer auf der rechten Straßenseite auf den rechten Helicopter (Spieler 2) und umgekehrt. Einen Schuß erkennen Sie am Aufblinken der Panzerkanone. Kurz darauf erscheint eine kleine Splitterwolke am Himmel, damit man weiß, wo der Schuß hinging. Sollten Sie also sehen, daß die gegnerischen Panzer einen Schuß abgegeben haben, sollten Sie schnell vom aktuellen Ort wegfliegen. Jeder Treffer zählt nämlich für Ihren Gegenspieler.

In Runde drei schließlich befinden sich die beiden Agenten in einer Höhle, weit vor den Toren der Stadt. Hier lauern noch weitere Gefahren auf die beiden Kontrahenten.

In die Wände wurden Laserkanonen eingebaut. Wird man von diesen getroffen, werden dem Gegenspieler zwei Punkte gutgeschrieben. Ein Treffer von den beweglichen Laserkanonen ergibt für Ihren Mitspieler nur einen Punkt. Sollten Sie allerdings länger vor einer solchen Kanone »parken«, erhalten Sie eine ganze Serie von Treffern. Wenn Sie hier eine Wand rammen, erhält Ihr Gegner ebenfalls zwei Punkte.

Zu guter Letzt werden die Punkte aus allen drei Spielen addiert und aus der Gesamtsumme der Sieger ermittelt.

Ihre Schüsse können Sie übrigens nach vorne, hinten und unten abgeben. Möchten Sie nach unten schießen, müssen Sie den Hubschrauber so drehen, daß Sie ihn genau von vorne sehen. Wenn Sie jetzt I FEUER) drücken, werden die nächsten Schüsse nach unten abgegeben.

Auf Dauerfeuer sollten Sie zugunsten des Spielspaßes verzichten.

## 78 Schießspiele

The Child Company of the Carlos World Refere The contribution of the condition of the particles of the con- $\label{eq:2.1} \begin{split} \phi(\eta) &= \partial_t \hat{\Phi}^{\dagger}_{\alpha\beta} \left[ \partial_t \hat{\Phi}^{\dagger}_{\beta\beta} \left( \hat{\Phi}^{\dagger}_{\beta\beta} \right) \right] \eta^{\dagger}_{\alpha\beta} + \left[ \partial_t \hat{\Phi}^{\dagger}_{\beta\beta} \left( \hat{\Phi}^{\dagger}_{\beta\beta} \right) \right] \eta^{\dagger}_{\alpha\beta} \right] \eta^{\dagger}_{\alpha\beta} \left[ \hat{\Phi}^{\dagger}_{\beta\beta} \left( \hat{\Phi}^{\dagger}_{\beta\beta} \right) \right] \eta^{\dagger}_{\alpha\$  $\gamma_{\rm B} \gtrsim 10^{11}$  , with the contract of the sequence of  $\gamma_{\rm B}$ 

on a sa pisa cantari (na milanga).<br>Ang ang satistic ang pagbapanasang pag the station of the Station and Constitution of a a nu shi ne jiya shekarar ta wakazi na kusani a yaza  $\label{eq:3.1} \mathcal{A}_{\mathcal{A}}(x) = \mathbb{E}\left[\left\|\mathcal{A}_{\mathcal{A}}(x)\right\|^{2} + \mathbb{E}\left[\left\|\mathcal{A}_{\mathcal{A}}(x)\right\|^{2} + \mathbb{E}\left[\left\|\mathcal{A}_{\mathcal{A}}(x)\right\|^{2} + \mathbb{E}\left[\left\|\mathcal{A}_{\mathcal{A}}(x)\right\|^{2} + \mathbb{E}\left[\left\|\mathcal{A}_{\mathcal{A}}(x)\right\|^{2} + \mathbb{E}\left[\left\|\mathcal{A}_{\mathcal{A}}(x)\right\|^{2} + \mathbb$ an Agosto ya 1990 - Concerto del Patrimonio<br>1995 - Carl Corporation (Carl Corporation)

and the property of the control of the control of the control of the control of  $\mathcal{L}_\text{c}$  , the function of the second state of the second state  $\mathcal{L}_\text{c}$ 

alter to a selection and pack and complex on the second  $\label{eq:2.1} \mathcal{L}_{\text{max}} = \mathcal{L}_{\text{max}} + \mathcal{L}_{\text{max}} + \mathcal{L}_{\text{max}} + \mathcal{L}_{\text{max}} + \mathcal{L}_{\text{max}} + \mathcal{L}_{\text{max}} + \mathcal{L}_{\text{max}} + \mathcal{L}_{\text{max}} + \mathcal{L}_{\text{max}}$ and complete provides that you are ลที่ (ถูกกันละ) นักผู้ หลัง (สามา) กระบบประกอบ<br>ถูกสามารถ กระบุกรุง ลิสัส ซูเรียง (การ์ตูลลอง (ส Table 상처 No. 975

The Stock of the Second Statistics and Control  $\sim$  100  $\sim$  100  $\sim$  100  $\sim$  100  $\sim$ 

 $\sim$   $\pm$ 

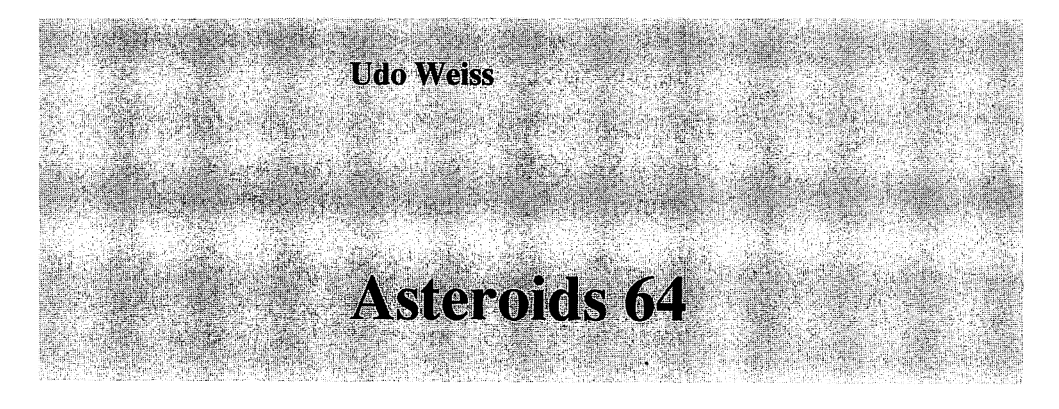

### Programmstart:

LOAD"ASTEROIDS 64", 8 [RETURN]

RUN [RETURN]

Auch dieses Spiel ist, wie das vorausgegangene Programm »COPTER-FIGHT«, ein Schießspiel. Allerdings ist dieses Spiel etwas besonderes: Wie Sie vielleicht wissen, werden erfolgreiche Automatenspiele oft auf Heimcomputer umgesetzt. Asteroids war auch ein sehr beliebtes Automatenspiel. Dennoch gab es bisher noch keine Umsetzung auf den C64. Dieses Programm füllt also gewissermaßen diese Lücke. Dabei bietet es eine ganze Menge, was anderen professionellen Spielen fehlt. So können Sie z.B. gegen einen Freund spielen oder zwischendurch eine Pause machen.

Die Spielidee ist ziemlich einfach. Sie müssen umherfliegende Hindernisse abschießen. Diese Hindernisse sind Asteroiden (= große Felsbrocken) und feindliche, robotergesteuerte UFOs. Wenn Sie eine Galaxie (= ein Bildschirm) von Ihren Feinden befreit haben, wird der nächste Level aufgebaut. Hier finden Sie dann noch mehr Asteroiden und Raumschiffe. Je weiter Sie kommen, desto schwieriger wird das SpieL

Für jeden Treffer bekommen Sie natürlich Punkte. Haben Sie 10.000 Punkte auf Ihrem Konto, bekommen Sie ein weiteres Raumschiff gestellt.

Nach dem Starten müssen Sie [FEUER] drücken, um in das erste Spielfeld zu gelangen. Wenn Sie aber erst einmal runde 15 Sekunden warten, wird eine Liste der zehn besten Spieler angezeigt. Diese sogenannte »Hall of Farne« ist aber noch leer, wenn Sie das Spiel zum ersten Mal laufen lassen. Ihr Ziel sollte es sein, möglichst viele Punkte zu bekommen, um möglichst weit oben in der »Hall of Farne« zu stehen.

Wenn Sie dann [FEUER] gedrückt haben, sehen Sie die erste Galaxie. Große Felsbrocken schweben (teilweise gefährlich nahe) an Ihrem Raumschiff vorbei, das Sie in der Mitte des Bildschirms sehen. Sie können Ihren Raumgleiter mit einem Joystick an Port #2 steuern. Wenn Sie nach (OBEN) drücken, fliegt das Raumschiff nach vorne. Mit **RECHTS** und I LINKS I können Sie die Richtung bestimmen. Wenn Sie Kurven fliegen wollen, müssen Sie jedoch die Fliehkraft beachten! Als erfahrener Auto- oder Radfahrer wird Ihnen die Steuerung aber wohl kaum Probleme bereiten. Ihr Ziel ist es, möglichst viele Hindernisse in der Galaxie zu entfernen (sprich abzuschießen). Dabei müssen Sie es vermeiden, von den Felsbrocken getroffen zu werden. In diesem Fall verlieren Sie nämlich eines Ihrer Raumschiffe.

Während des Spiels können Sie ruhig einmal eine Pause einlegen. Drücken Sie dazu [RUN/STOP].

In diesem Pausemodus können Sie einige Spielparameter ändern. So können Sie mit:

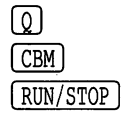

einen zweiten Spieler zuschalten, Dauerfeuer einschalten, den Pausemodus wieder verlassen. Jede Eingabe wird mit einem kurzen Blinken des Bildschirms quittiert.

Der zweite Spieler kann kein eigenes Raumschiff lenken. Dafür kann er Ihnen das Leben schwerrnachen, indem er die vorbeifliegenden bzw. -fahrenden Panzer mit einem zweiten Joystick an Port #1 lenkt. Dabei muß sich dieser Spieler entscheiden, ob er Sie bekämpft, oder ob er Ihnen hilft. Er hat nämlich eine eigene Bordkanone, mit der er entweder auch die Asteroiden oder Ihr Raumschiff beschießt.

Das Dauerfeuer ist sehr nützlich. Wenn Sie es zuschalten, können Sie immer eine Salve zu fünf Schüssen abgeben. Sie erreichen dasselbe, wenn Sie ständig auf den Feuerknopf Ihres Joysticks »einhacken«, ohne vorher Dauerfeuer eingestellt zu haben. Dauerfeuer ist aber für Sie und die Mechanik des Joysticks schonender.

Sie haben im normalen Spielemodus noch eine Möglichkeit, sich aus brenzligen Situationen zu entfernen: Drücken Sie gleichzeitig [FEUER] + UNTEN] am Joystick. Damit steht Ihnen die sogenannte Hyperspace-Funktion zur Verfügung. Sie werden dann innerhalb des Bildschirms an irgendeine andere Stelle versetzt. Dabei kann es Ihnen natürlich passieren, daß Sie genau auf einen Asteroiden gesetzt werden. Daher sollten Sie diese Funktion wirklich nur im äußersten Notfall benutzen.

Haben Sie alle Raumschiffe im Kampf für die Galaxie verloren, können Sie sich unter Umständen in die Liste der zehn besten Spieler eintragen.

Zum Schluß möchte ich noch kurz auf die Frage eingehen, warum dies die erste Umsetzung eines so bekannten Spiels auf den C64 ist. Bei Asteroids müssen viele bewegte Objekte gleichzeitig auf dem Bildschirm dargestellt werden. Das ist mit den acht Sprites des C64 nicht zu realisieren, da sich jeder große Asteroid in zwei mittlere aufteilt, und diese wiederum in je zwei kleine. Somit könnte man mit den Sprites zwei Asteroiden darstellen. Dabei wären Raumschiffe und ähnliches noch gar nicht berücksichtigt.

Der Programmierer fand aber nun einen Weg, gleichzeitig 48 Objekte auf dem Bildschirm zu bewegen. Somit können maximal 10 Asteroiden in 40 kleine Felsbrocken zerteilt werden. Dazu kommen noch die Raumschiffe sowie deren Schüsse, die allerdings aus den »echten« Sprites bestehen. Die restlichen 40 darstellbaren Objekte sind sogenannte Shapes, das heißt Sprites mit veränderbarer Größe, die ein Algorithmus im HiRes-Grafik-Modus erzeugt. Dabei werden zwei Grafikseiten benutzt. Während die eine angezeigt wird, wird im Hintergrund eine zweite Grafikseite (für den Spieler unsichtbar) aufgebaut. So eine Programmtechnik ist nur in Maschinensprache möglich. In Basic wäre es wegen der langsamen Programmausführung undenkbar. Das braucht Sie (als Anfänger) aber nicht zu stören. Auch in Basic kann man gute Programme (auch Spiele) schreiben, wie Sie nicht zuletzt in dieser Spielesammlung sowie deren beiden Vorgängern sehen können. Jetzt wünsche ich Ihnen aber viel Spaß beim Spielen.

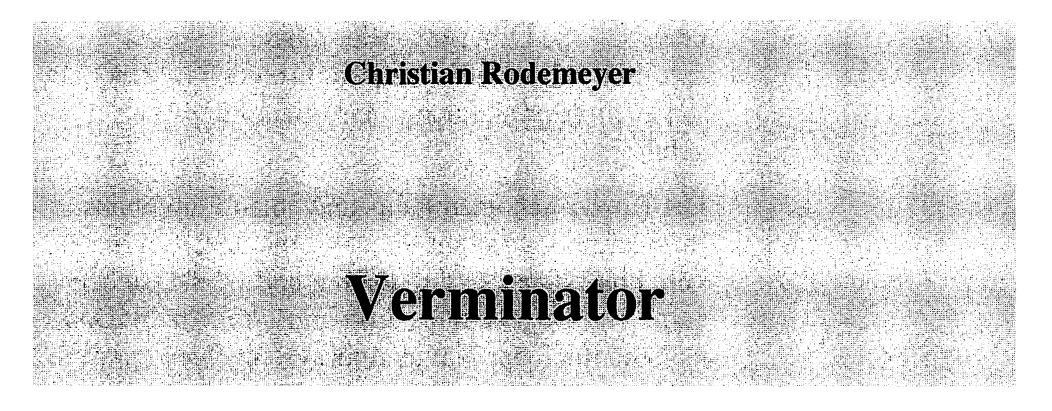

### Programmstart:

LOAD "VERMINATOR", 8 [RETURN]

RUN [RETURN]

Auch wenn dieses Spiel zur Gattung der Schießspiele (oft auch »Ballerspiele« genannt) gehört, so bietet es dennoch einen gewissen Spielreiz, da Sie ein Höhlenlabyrinth erforschen und eine nützliche Mission erfüllen müssen.

Ein gefährlicher Krimineller hat vor, eine gesamte Stadt unter seine Herrschaft zu bekommen. Um die Stadt einschüchtern zu können, hat er unter den Häusern ein Labyrinth angelegt und darin sowohl radioaktiven Müll als auch mehrere Bomben versteckt. Der Stadtrat bekam jedoch Wind von der Sache und schickt jetzt Sie, die Bomben zu entschärfen und gleichzeitig den Gangster unschädlich zu machen (007 läßt grüßen). Um für diese gefährliche Aufgabe gut gerüstet zu sein, erhalten Sie den sagenhaften Kampfpanzer »Verminator«

Nach dem Laden können Sie mit einem Joystick an Port #1 den Schwierigkeitsgrad des Spiels bestimmen, indem Sie nach [RECHTS] oder [LINKS] drücken. Wenn Sie **FEUER** drücken, gelangen Sie in das

unterirdische Labyrinth. Hier müssen Sie sich natürlich selbst zurechtfinden. Dennoch möchte ich Ihnen ein paar nützliche Tips mit auf den Weg geben:

Der Panzer hat einen Fahr- und einen Flugmodus. Im Fahrmodus sollten Sie es vermeiden, mehrmals kurz hintereinander anzufahren und wieder stehenzubleiben (sogenanntes Stop-and-go-Prinzip). Das kann nämlich das Navigationssystem Ihres Panzers ziemlich verwirren. Sollten Sie jemals bemerken, daß sich Ihr Panzer komisch verhält, kann ich Ihnen nur raten, schnellstmöglich »abzuheben«, sprich in den Flugmodus zu wechseln.

Um richtig fliegen zu können, muß der Panzer eine gewisse Mindesthöhe haben, da er sonst über den Boden schleift. Landen dürfen Sie prinzipiell (!) überall. Nur sollten Sie es kurz vor einer Schräge vermeiden, da hier das Navigationssystem des Verminator nicht genügend Daten über den Untergrund sammeln kann. Die Folge ist, daß der Verminator detoniert. Sollten bei einem Gefälle weniger als zwei Drittel des Panzers auf festem Grund liegen, stürzen Sie ab.

Genauso sollten Sie radioaktive Stellen meiden. Sie erkennen sie an der helleren Farbe des Bodens. Beachten Sie bitte, daß jeder Schuß, der in den Boden einschlägt, diese Stelle radioaktiv verseucht!

Ziel des Spieles ist es, alle Bomben ausfindig zu machen und mitzunehmen. Dazu brauchen Sie bloß an eine Bombe heranzufahren, sobald Sie eine gefunden haben. Wenn Sie die Bombe berühren, ist sie unschädlich gemacht, und Sie sind Ihrem Ziel ein wenig nähergerückt.

Am unteren Bildschirmrand erkennen Sie mehrere Anzeigen. »DAMAGE« zeigt Ihnen an, welche Schäden der Panzer noch verkraften kann. »BOMBS« dagegen signalisiert, wie viele Bomben noch gefunden werden müssen. »TIME« schließlich gibt an, wieviel Zeit Sie noch haben bis zur Detonation der Bomben.

Naturgemäß gibt es in dem Labyrinth auch einige Dinge, die Ihnen das Leben ziemlich schwermachen können. Ich denke da an Laserstrahlen, Raketen, Fallminen, Basen, Schwebminen ... Diesen Geräten sollte man am besten nicht zu nahekommen.

Abbrechen können Sie das Spiel jederzeit mit 1 RUN/STOP 1+1 RESTORE I. Abschließend möchte ich Ihnen noch eine Übersicht über die Punkteverteilung mit auf den Weg geben:

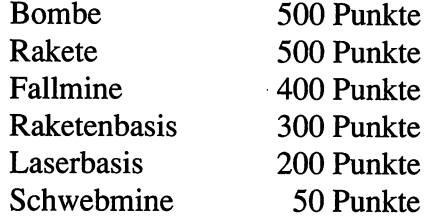

Wenn Sie einen Level geschafft haben, gibt es natürlich einen Bonus.

Jetzt wünsche ich Ihnen aber viel Spaß beim Spielen!

# **Adventures**

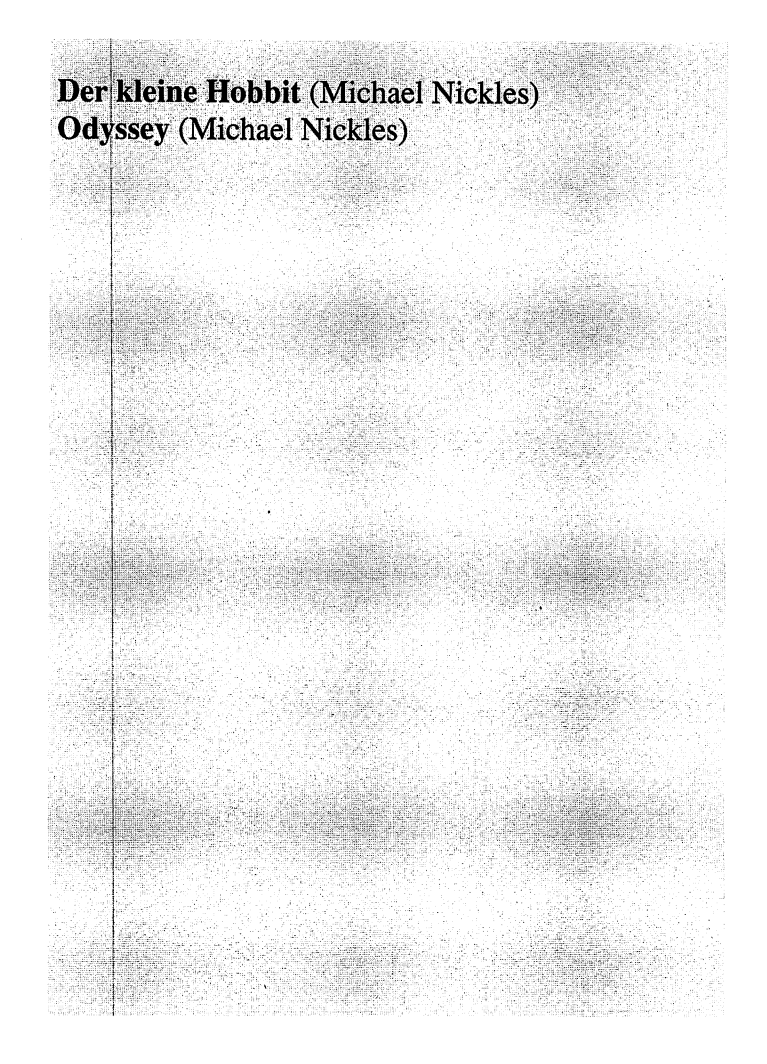

 $\mathcal{L}_{\mathrm{c}}$ 

 $\ddot{\phantom{0}}$ 

 $\mathcal{L}^{\text{max}}_{\text{max}}$  and  $\mathcal{L}^{\text{max}}_{\text{max}}$ 

 $\omega_{\rm{eff}}$ 

 $\sim$ 

J,

an Salaman<br>Salah Salaman<br>Salaman Salaman Salaman

 $\Delta\sigma_{\rm{eff}}=0.1$ 

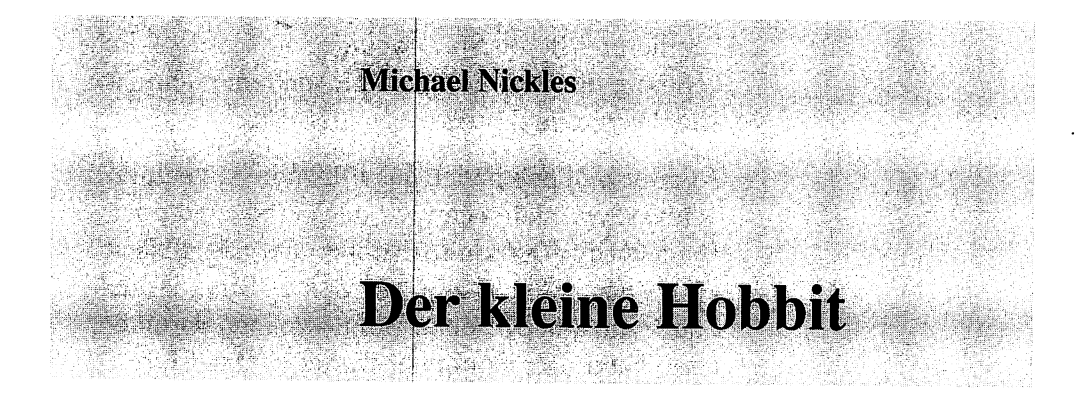

### Programmstart:

LOAD "DER KL. HOBBIT", 8 RETURN

RUN **RETURN** 

Zu dem Adventure selbst gibt es eigentlich wenig zu sagen. Daher werde ich im folgenden für die Computerneulinge unter Ihnen in dieser Spielanleitung eine Erklärung dieser für Sie unter Umständen neuen Spielart einfließen lassen. Eine ähnliche Einführung werden Sie auch in der Spielesammlung, Band 2, finden. Da ich aber nicht davon ausgehen kann, daß jeder von Ihnen diesen zweiten Band besitzt, ist diese Erklärung sicher notwendig und auch nützlich.

Wenn Sie sich vorstellen wollen, was Adventures sind, vergessen Sie erst einmal alles, was Sie bisher über Spiele wissen. Adventures sind nämlich eine völlig andere Art von Spielen. Die deutsche Bezeichnung für Adventure heißt Rollenspiel. In einem solchen Rollenspiel wird Ihnen eine Aufgabe gestellt. Dabei können Sie nicht wie wild mit dem Joystick fuchteln, sondern müssen Ihre Antworten dem Computer über die Tastatur mitteilen. Daher ist bei dieser Art von Spiel weniger die Geschicklichkeit oder die Reaktion gefragt, sondern mehr das Überlegen und das taktische Geschick.

Als Beispiel nehme ich das folgende Adventure »Odyssey«, auch wenn wir uns gerade unter der Überschrift »Der kleine Hobbit« befinden. Nach dem Vorspann erscheint ein kleines Bild, das den Südstrand einer Insel darstellt, wie man darunter lesen kann. Der Computer wartet jetzt auf Ihre Reaktion.

Sie müssen Ihre Antworten eintippen. Sie wollen beispielsweise nach Norden gehen. Geben Sie dafür ein:

GEHE NACH NORDEN

Der Computer versteht einen solchen Satz von sich aus natürlich nicht. Der Programmierer muß ihm beibringen, solche Sätze zu analysieren und zu verarbeiten. Der Programmteil, der diese Aufgabe übernimmt, heißt »Parser«.

Der Programmierer ist aber meistens ein netter Mensch, der von sich aus mit der Bequemlichkeit anderer Menschen rechnet. Darum können Sie häufige Befehle abkürzen. Prinzipiell lassen sich Richtungsangaben durch ihren ersten Buchstaben abkürzen. In unserem Fall hätte es also gereicht, wenn wir lediglich  $[**N**]$  getippt hätten. Sie dürfen nicht vergessen, Ihre Eingaben immer mit [RETURN] abzuschließen.

Beachten Sie aber bitte, daß Sie nicht in jeder Szene in jede Richtung gehen können. Vom ersten Bild aus können Sie nur in Richtung Norden gehen. Das zeigt Ihnen das Programm aber immer an.

Im zweiten Bild können Sie beispielsweise nicht mehr nach Norden gehen, sondern nur noch nach  $\lceil \text{S} \rceil$  iden,  $\lceil \text{W} \rceil$  esten und  $\lceil \text{O} \rceil$  sten.

Das Spiel ist erst zu Ende, wenn Sie die gestellte Aufgabe erfolgreich gelöst haben. Ich kann Sie aber beruhigen: So schnell geht das nicht. Einige Adventure-Fans (oder sollte man Fanatiker sagen?) klemmen sich monatelang hinter den Computer, um ein solches Rollenspiel zu lösen.

Abschließend möchte ich aber noch ein paar Bemerkungen zu dem Spiel »Der kleine Hobbit« machen. Es handelt sich hierbei um die deutsche Version eines der meistverkauften englischen Adventures. Der Parser der Spectrum-Version galt lange Zeit als Standard auf diesem Computer. Darum wurde dieses Programm auch so berühmt.

Für die Tolkien-Fans unter Ihnen wird das Folgende der reinste »Ohrenschmaus« sein: Der Autor hat die englische Version nicht einfach auf den C64 umgesetzt, sondern sich vorher intensiv mit den Tolkien-Büchern beschäftigt. Nicht zuletzt deshalb ähnelt die Geschichte dieses Adventures viel mehr dem Buch, als es die englische Version tut. Zum Parser ist zu sagen, daß er ganze deutsche Sätze versteht. Des weiteren müssen die Personen in dem Adventure erwähnt werden, die unabhängig vom Spieler selbständig durch die Gegend rennen. Mit diesen Personen können Sie sogar Gespräche führen, wie z.B.: SAG THORIN >GIB MIR DEN SCHLUESSEL<. Allerdings kann es einem passieren, daß sich diese Figuren hartnäckig weigern, den Befehl oder Wunsch auszuführen. In so einem Fall hilft oft nur Hartnäckigkeit: SAG THORIN HOLE BIER", "SAG THORIN HOLE BIER", SAG THORIN HOLE BIER"...

Jetzt bleibt mir nichts mehr übrig, als Ihnen viel Vergnügen und langen Spielspaß mit dem Adventure zu wünschen.

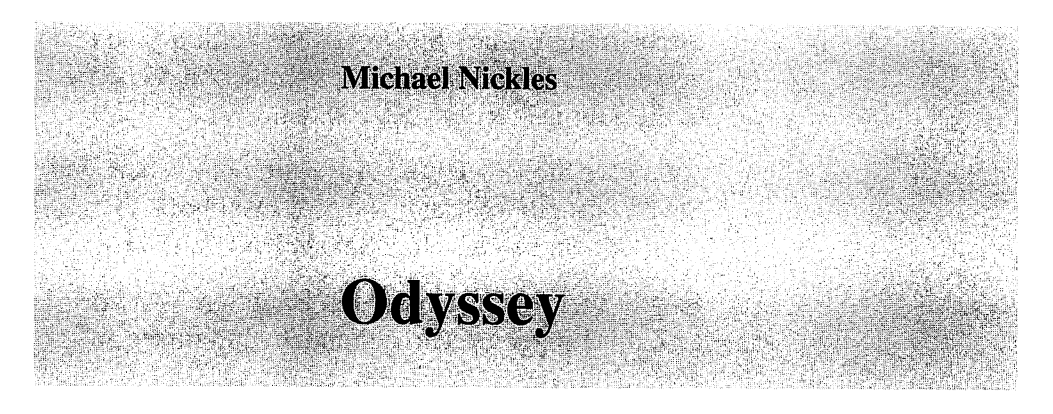

### Programm start:

LOAD"ODYSSEY", 8 [RETURN] RUN (RETURN)

Als armer kleiner Angestellter träumten Sie schon immer davon, eine Weltreise unternehmen zu können. Da Ihre Ersparnisse aber bei weitem nicht ausreichen, um auch nur einen Urlaub in Frankreich zu finanzieren, sind Sie ein treuer Lottospieler.

Nach etlichen Jahren des Hoffens ist Ihnen vor einem Jahr ein Volltreffer gelungen. Danach hatten Sie nichts Besseres zu tun, als sofort die lang ersehnte Weltreise zu buchen und auch gleich anzutreten.

In der Karibik wurde Ihr Schiff von einem schweren Sturm erfaßt ...

Wie nach einem langen Schlaf, finden Sie sich wieder am Strand einer einsamen Insel. Dunkel erinnern Sie sich, wie sich der Ozeanriese zur Seite neigte und bald darauf in den Fluten des Meeres versank.

Sie begreifen sofort Ihre verzweifelte Situation und versuchen, der Wildnis zu entkommen und wieder in die Zivilisation zurückzufinden.

An dieser Stelle setzt das Adventure ein. Noch sind Sie an besagtem Strand, aber die Insel birgt so manches Geheimnis. Machen Sie sich auf den Weg!

Es gibt viel zu tun: sich gegen Raubtiere verteidigen, mit Eingeborenen verhandeln und vieles andere mehr.

Abschließend möchte ich noch ein paar Worte zum Programm selbst sagen: Es ist ein deutsches Adventure, das heißt, daß es deutsche Eingaben annimmt. Darüber hinaus versteht der Parser (siehe »Der kleine Hobbit«) komplette Sätze. Immer, wenn Sie an einen neuen Ort kommen (also ein neues Bild angezeigt wird), müssen Sie [SPACE] drücken, bevor Sie dem Computer Ihre Antwort eingeben. Erst auf diesen Tastendruck erscheint die Frage »Was jetzt?« mit einem etwas veränderten Cursor.

Zur Grafik ist zu sagen, daß sie lediglich aus den Commodore-Standardzeichen besteht. Dennoch ist sie so hervorragend gelungen, daß man bei manchen Bildern meint, eine HiRes-Grafik vor sich zu haben.

Viel Spaß wünsche ich Ihnen jetzt bei diesem Adventure, das sich nicht zuletzt durch den Spielwitz und die Originalität auszeichnet.

# **Hilfsmittel**

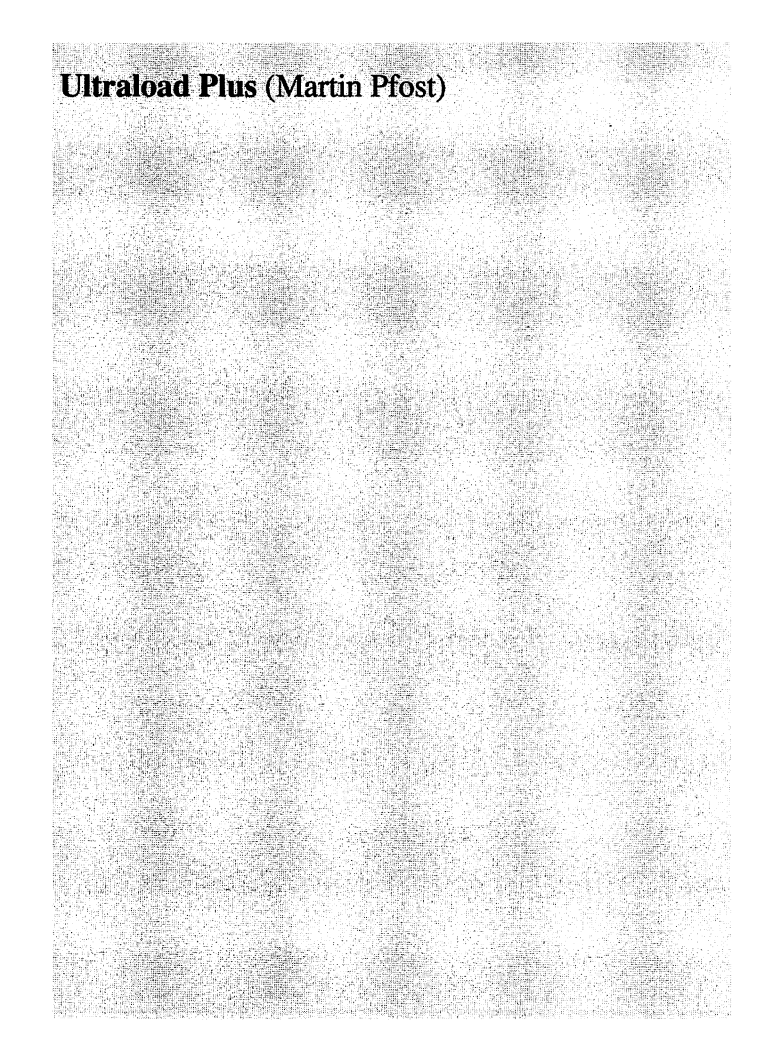

# **Hilfsmittel**

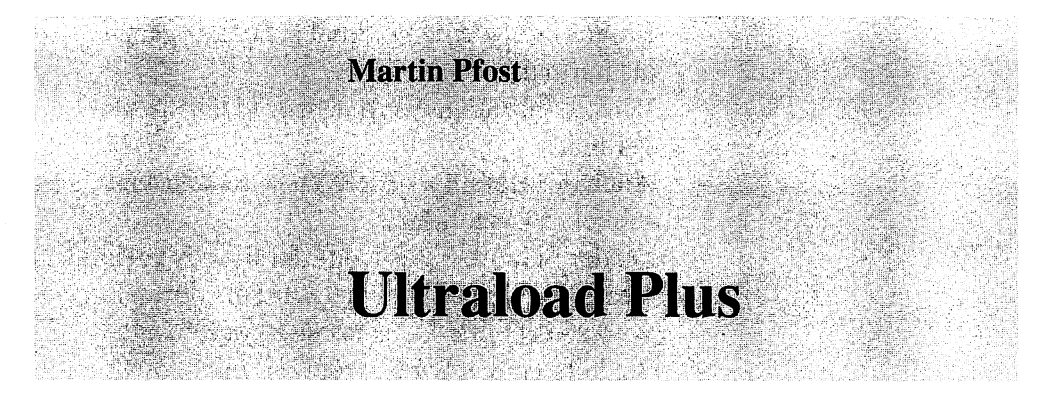

### Programmstart:

LOAD"ULTRALOAD PLUS", 8 [RETURN]

RUN (RETURN)

Die Beschreibung dieses Programms ist in zwei Teile gegliedert: Der erste Teil beschreibt das Programm für den Anwender (die Vorteile und Möglichkeiten), während sich der zweite Teil an interessierte Programmierer wendet, die mehr über dieses System wissen wollen.

Doch zuerst zu einer einfachen Beschreibung dieses Programms. Auch wenn Sie Ihre Floppy für den C64 vielleicht noch nicht lange haben, so werden Sie sicher schon die berüchtigt langen Wartezeiten der 1541 kennengelernt haben. Es gibt nun mehrere Lösungen, die langsame »Geschwindigkeit« der Diskettenstation zu umgehen, sei es hardware- oder softwaremäßig. Ultraload Plus ist eine der Softwarelösungen und noch dazu eine sehr gute.

Im folgenden sind die Vorteile für Sie als Benutzer aufgeführt:

- Programme werden 6,8mal schneller geladen als normal.
- Directoryeinträge werden sehr viel schneller gefunden.
- Auch der Befehl» VERIFY« wird sehr viel schneller ausgeführt.
- Da der Schreib-Lese-Kopf der Floppy mehr als dreimal so schnell bewegt wird als normal, wird somit einer Dejustierung vorgebeugt.
- Sie können das Laden jederzeit mit [RESTORE] unterbrechen.

Vielleicht kennen Sie bereits das Programm »Hypraload«. Aber Ultraload Plus ist auch noch besser als Hypraload, wie die folgende Zusammenstellung beweist.

- Das Laden erfolgt noch schneller als bei Hypraload (6,8mal anstelle von 6,2mal).
- Hypraload beschleunigt nicht die Suche von Directoryeinträgen.
- Die Wahrscheinlichkeit eines Absturzes ist bei Ultraload Plus noch geringer als bei Hypraload.
- Mit Hilfe mehrerer Parameter läßt sich Ultraload Plus einfacher an Programme anpassen, die zuerst nicht mit Floppyspeedem (die Bezeichnung für solche Beschleunigungsprogramme ) zusammenarbeiteten.
- Ultraload Plus gibt bei einem Schreib-Lese-Fehler eine dementsprechende Meldung aus, ohne  $-$  wie Hypraload  $-$  abzustürzen.
- Bei Ultraload Plus wird der Bildschirm nicht abgeschaltet.

Sie sehen also, daß Ultraload Plus einige Vorteile mit sich bringt. Vor allem werden Ihnen aber die wesentlich kürzeren Ladezeiten auffallen. Vorbei
sind die Kaffeepausen beim Laden eines langen Spiels!

Um mit Ultraload Plus zusammenzuarbeiten, brauchen Sie es nur mit den oben genannten Befehlen zu starten. Danach stehen Ihnen die schnelleren Laderoutinen sofort zur Verfügung. Übrigens wurde das Hauptprogramm auch auf die Vorderseite Ihrer Diskette kopiert, damit Sie auch die Programme von dort schneller laden können, ohne ständig die Diskette wenden zu müssen. In der letzten Zeile der Einschaltmeldung sehen Sie einen SYS-Befehl (SYS 336). Sie können Ihn verwenden, sollten Sie  $(RUN/STOP) + (RESTORE)$  gedrückt oder einen Reset ausgelöst haben. Auch dann können Sie die schnelleren Laderoutinen sofort weiterverwenden, ohne das Programm neu laden zu müssen.

Sollte es ein Programm geben, das nicht problemlos mit dem Floppyspeeder läuft, möchte ich Sie auf den folgenden Teil verweisen; lassen Sie sich nicht durch etwaige Spezialausdrücke abschrecken. Zwischendurch werden Sie immer wieder wertvolle Hinweise für die Arbeit mit diesem Programm finden, wie z.B. die Steigerung der Geschwindigkeit auf das bis zu 8fache! Des weiteren werden noch zwei Hilfsmittel (»Tools«) mitgeliefert, die auch im folgenden beschrieben werden.

Die schnelle Datenübertragung vom Diskettenlaufwerk zum Computer beruht auf der gleichzeitigen Übertragung von zwei Bits, auf dem eingeschränkten Handshakebetrieb sowie auf der zeitsparenden Verwendung einer Tabelle. Bei der Suche nach den Directoryeinträgen wird eine eigene GCR -Codierung verwendet (Group-Code-Recording, so heißt das Aufzeichnungsverfahren der 1541). Die rasante Datenübertragung zum Laufwerk ist für das um

Sekundenbruchteile verzögerte Starten des Motors zuständig und beruht auf einer äußerst kurzen Transfer-Routine.

Das Laden des Directory (LOAD "\$", 8 ... ) wird nicht beschleunigt. Dafür wird der VERIFY -Befehl - wie oben bereits erwähnt - schneller abgearbeitet. Im Gegensatz zur Original-Verify-Routine bricht das Programm beim Auftreten eines Fehlers sofort ab. Mit der Befehlsfolge PRINT PEEK (174) + 256  $\star$ PEEK (175) können Sie das erste unterschiedliche Byte feststellen.

Wenn Sie das Programm direkt nach dem Laden listen, sehen Sie folgende Zeile:

1985 SYS 2080,00288,192,214,N,3.

Im folgenden werden wir die einzelnen Parameter näher erläutern. Dazu werden wir sie aber zuerst durch Buchstaben ersetzen, um sie einfacher beschreiben zu können. Demnach ist die Startzeile folgendermaßen aufgebaut:

1985 SYS 2080, A, B, C, D, E.

(A) Startadresse des Bootprogramms

[]] Highbyte der Anfangsadresse des Arbeitsbereichs; muß bei der zweiteiligen Version gleich der nachfolgenden Zahl sein und zwischen 16 und 200 liegen.

[I) Highbyte der Anfangsadresse des Hauptteils; muß bei der zweiteiligen Version zwischen 16 und 200, bei der dreiteiligen zwischen 16 und 246 liegen.

[[] Transfergeschwindigkeit (N für normal, H für hoch)

(!] Speicherbelegungsart (2 für zweiteilig, 3 für dreiteilig)

Prinzipiell muß die Länge der Basic-Zeile immer gleich sein. Daher müssen eventuelle Veränderungen mit führenden Nullen versehen werden (beispielsweise 00288 statt 288).

Kommen wir jetzt aber endlich zu den Parametern: Ultraload Plus kann entweder als zweiteilige Version im Speicher liegen oder als dreiteilige. Für jeden Teil existiert genau eine Startadresse ( $\boxed{A}$  – (I)). Da bei zwei Teilen die Adresse für den dritten Programmblock entfällt, muß in dem Fall die Angabe  $\boxed{B}$  mit Angabe  $\boxed{C}$  übereinstimmen (E muß 2 sein!).

 $A$  wird einfach als Dezimalzahl angegeben, kann also Werte zwischen 0 und 65535 annehmen (das sind alle im C64 möglichen Adressen). Hier empfiehlt es sich aber, bei der Adresse 288 zu bleiben.

Die folgenden Ausführungen über die Angaben [B] und  $\lfloor \mathfrak{C} \rfloor$  werden nur Assemblerprogrammierer unter Ihnen verstehen. Das ist aber kein Grund zur Verzweiflung, da weiter unten noch eine Lösung für alle anderen Leser geboten wird.

Die Bootroutine (ab 288) ruft das eigentliche Hauptprogramm (ca. 2 Kbyte) auf. Die Angaben für  $\lfloor \circ \rfloor$  (=Hauptteil!) ermitteln Sie, indem Sie jeweils die Highbytes der Adressen angeben (dezimal!). Das heißt also, daß die Zahl 58 für die Startadresse #22528 (=\$5800) steht. Wie bereits erwähnt, müssen bei der zweiteiligen Version  $\boxed{B}$  und  $\boxed{C}$ unbedingt übereinstimmen!

Dieser zweite Teil enthält alle Laderoutinen und einen kleinen Arbeitsspeicher. Er ist vor Überschreiben durch sich selbst geschützt, das heißt, er kann beim Laden nicht zerstört werden. Diesen Programmteil können Sie beispielsweise in das RAM unter dem Kernel oder in das RAM unter den I/O-Bausteinen legen.

Der dritte und letzte Teil ist der sogenannte Arbeitsbereich (wird durch  $[**B**]$  festgelegt!). Auch dieser Bereich ist vor Überschreiben geschützt.

Zunächst möchte ich dieses Prinzip der Speichereinteilung an einem Beispiel verdeutlichen:

```
1985 SYS 2080, 00288, 192, 214, N, 3
```
Der Bootteil liegt demzufolge ab Adresse 288, der Arbeitsbereich ab 49152 (=\$COOO), der Hauptteil liegt ab 54784 (=\$D600), und die »3« am Ende verdeutlicht noch einmal, daß es sich um eine dreiteilige Version handelt.

Der fünfte Parameter gibt die Transfergeschwindigkeit an, mit der geladen und gespeichert werden soll. Dabei steht »N« für normal und »H« für hoch. Möchten Sie die Ladegeschwindigkeit um den Faktor 8 erhöhen, geben Sie bitte die folgenden Zeilen ein:

OPEN 1,8,15

PRINT #1, "M- $W''$ +CHR\$(105)+CHR\$(0)+CHR\$(1)+CHR\$(7);

#### CLOSE 1

Mit dieser kurzen Befehlssequenz wird der Blockabstand auf Diskette von normalerweise zehn auf sieben umgestellt. Dadurch kann Ultraload Plus noch schneller auf die Diskette zugreifen. Alle Programme, die so gespeichert wurden, werden später auch wieder schneller geladen. Allerdings funktioniert dieser Mechanismus nur, wenn Sie den Übertragungsmodus auf »H« gestellt haben.

Zum Schluß möchte ich noch auf den Fall eingehen, daß ein Programm nicht mit Ultraload zusammenarbeitet. Laden Sie dazu das Programm »ULTRALOAD TOOL 1« und starten Sie es. Es füllt den Speicher mit einem bestimmten Code und führt danach einen Reset aus. Laden Sie daraufhin Ihr »Problemkind« und lösen Sie wieder einen Reset aus (SYS 64738 oder notfalls mit einem Reset-Schalter). Laden Sie jetzt noch »ULTRALOAD TOOL 2« und starten Sie auch dieses Hilfsmittel. Daraufhin werden Ihnen alle möglichen Startadressen für die einzelnen Programmteile von Ultraload Plus angezeigt. Diese Werte können Sie dann unmittelbar in den SYS-Befehl von Ultraload Plus übernehmen.

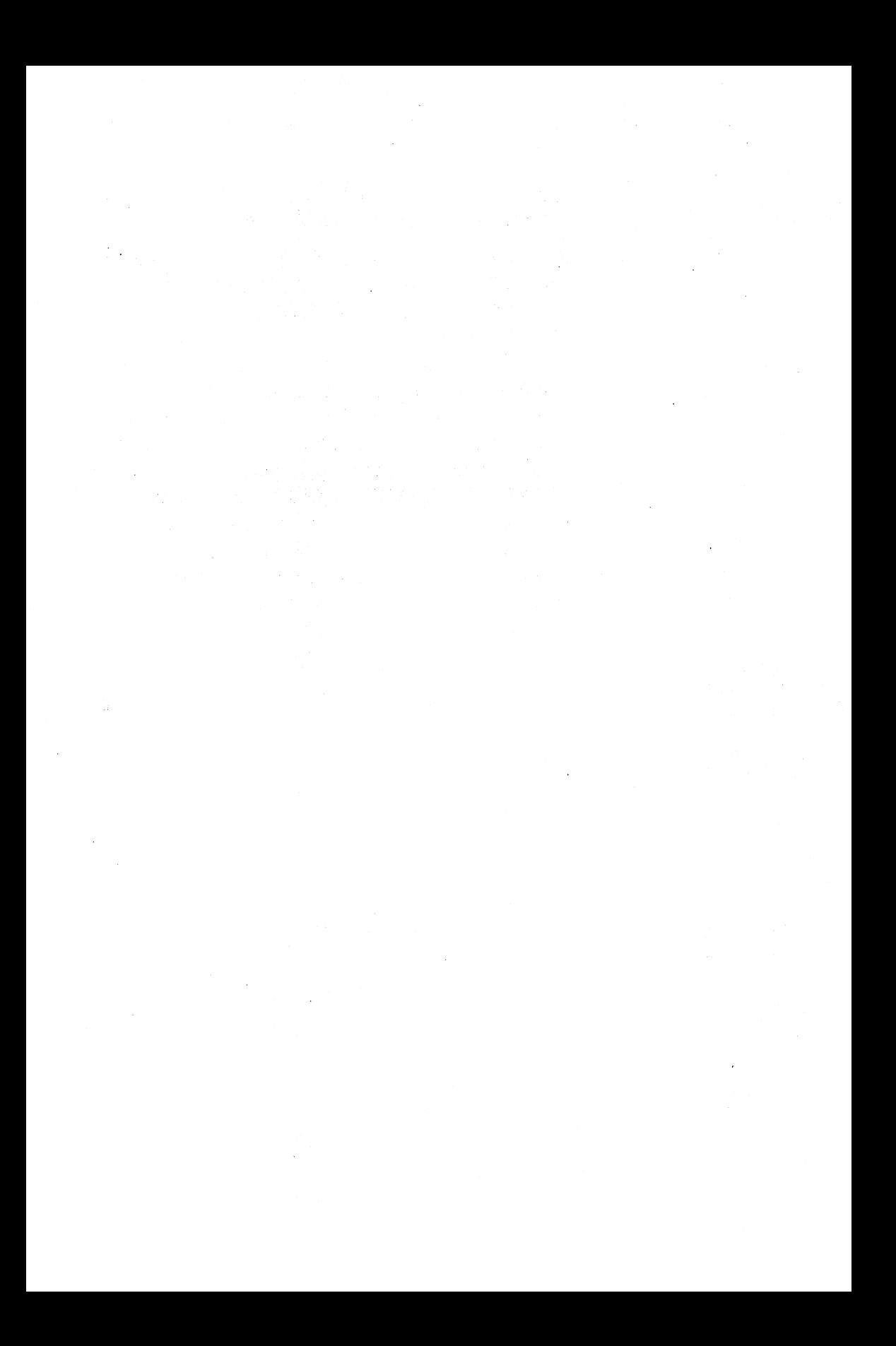

64'er **Spielesammlung Band 4** 

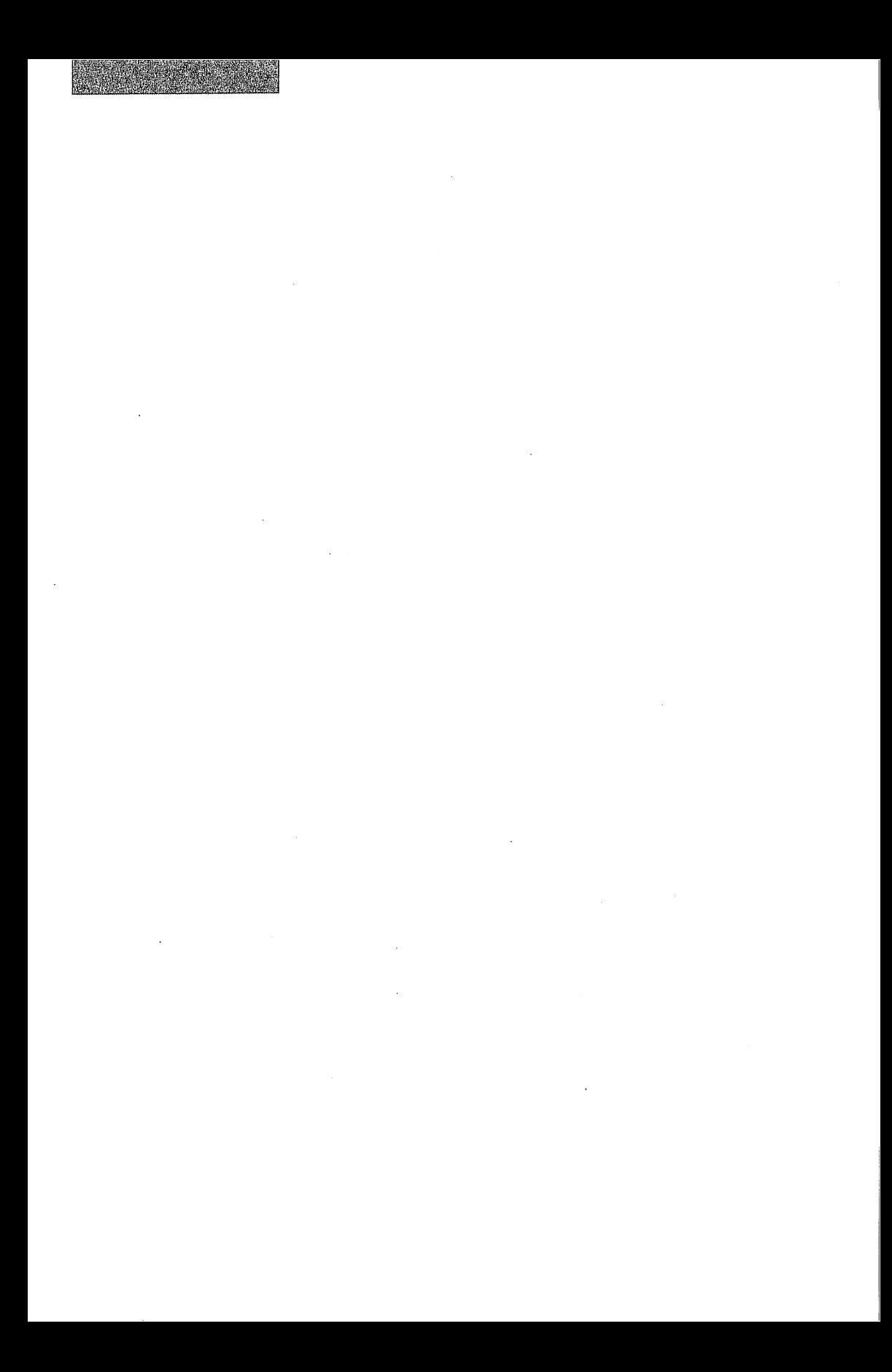

# Spielesammlung

20 tolle Computer-Spiele<br>- Action

EL REPORT

- 
- Simulation
- Knobelei
- **- Geschicklichkeit**
- Strategie

Zusammengestellt von Hartmut Woerrlein

Markt&Technik Verlag AG

Die Autoren: Peter Arndt Holger ßarnowsky Manfred Dobler Lewin Eiseie Heino Goertz Robert Greisberg Christoph Joch M. Kannenberg Thomas Kemmer Oliver Kirwa Thomas Kolbe Karin liebig Roland lieger Rene Schoul Michael Sottoudeh Thomas Starke Niels Stockfleth Frederic Thiesse Z. Urwani Matthias Weber

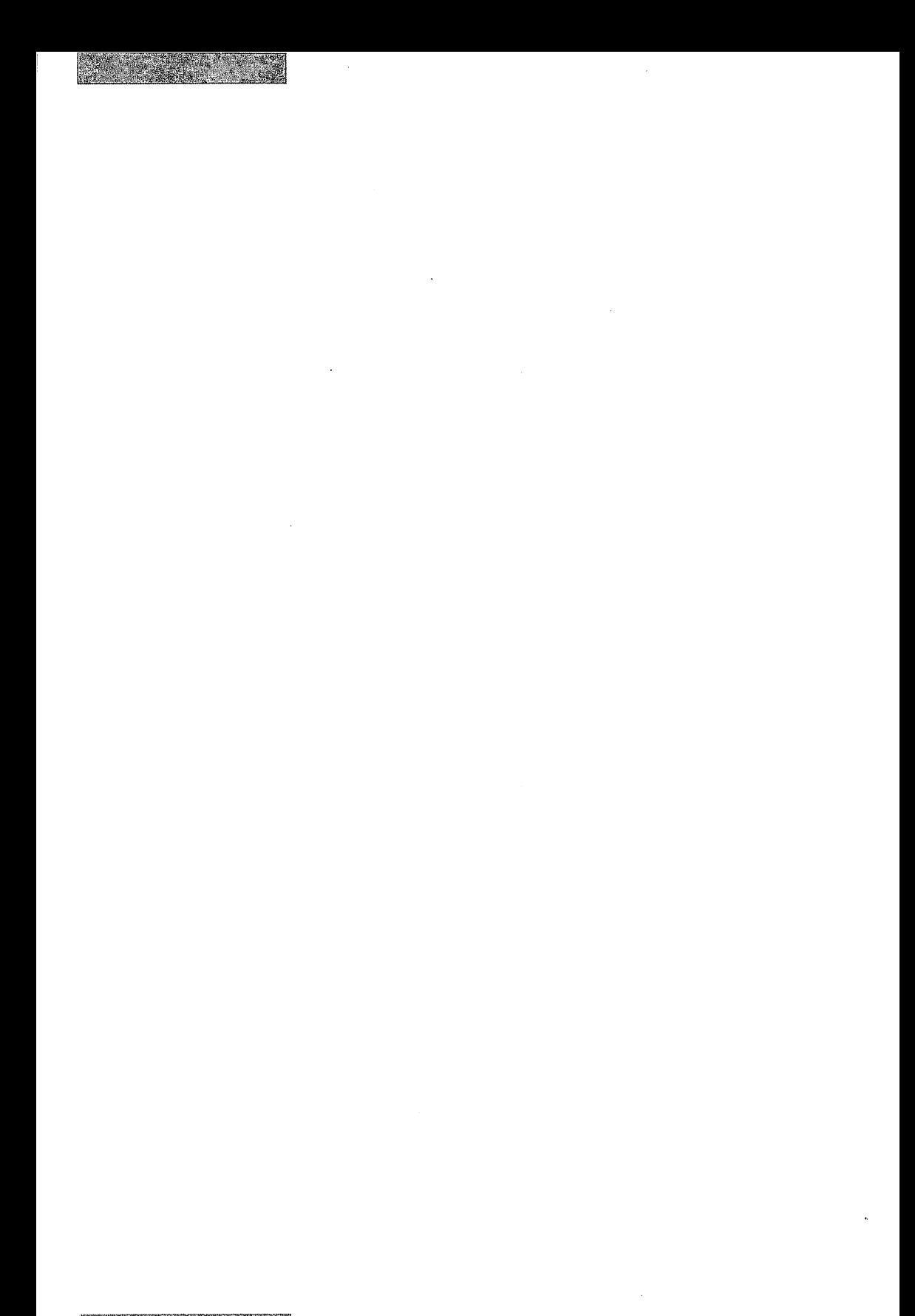

# **Inhaltsverzeichnis**

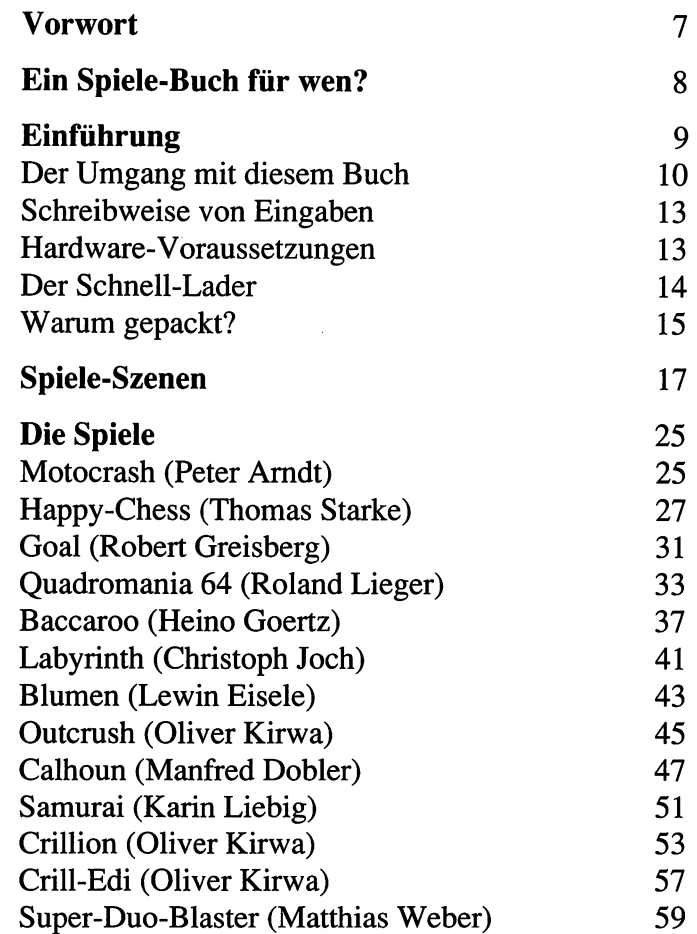

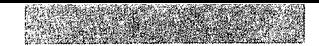

## 6 Inhaltsverzeichnis

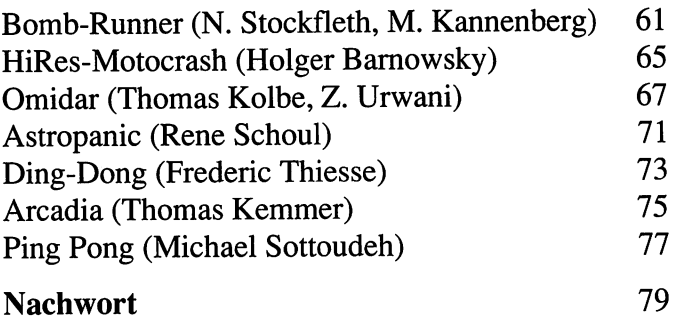

 $\overline{\phantom{a}}$ 

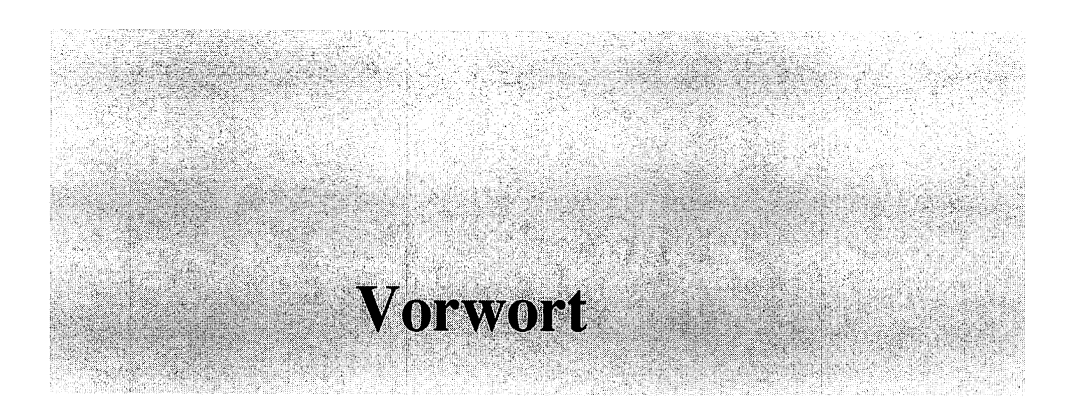

#### Liebe Leserin, lieber Leser!

Kein Heimcomputer hat sich bisher weltweit so oft verkauft wie der Commodore 64. Mit weit über 1,5 Millionen verkauften Geräten hat sich dieser Computer einen Namen gemacht, den ihm so schnell kein anderes Gerät streitig machen wird. Seinen großen Erfolg verdankt der C64, aber auch der C128, den vielen Spielen und den optimalen Voraussetzungen, die diese Geräte dem Spielefreund bieten.

In der Computerzeitschrift »Happy-Computer« findet der Spielefreund in jeder Ausgabe Listings zum Abtippen. Das ist eine der preiswertesten Methoden, um an viele gute Spielprogramme zu kommen. In diesem Buch finden Sie nicht nur eine Diskette (Abtippen entfällt somit), sondern auch noch die notwendigen Bedienungsanleitungen für die einzelnen Spielprogramme.

Aber nun den Joystick zur Hand und ran an die 20 tollen Spielprogramme auf der beiliegenden Diskette. Viel Spaß beim Spielen wünschen

Hartmut Woerrlein und Jörg Reinhardt

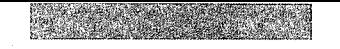

#### 8 Ein Spiele-Buch für wen?

# **Ein Spiele-Buch** für wen?

Wenn Sie dieses Buch in der Hand halten, dürfen wir Ihnen auf gar keinen Fall verschweigen, was von den Programmierern der Spiele geleistet wurde. Jedes Programm ist in reiner Maschinensprache geschrieben und dementsprechend schnell: deshalb ein ganz dickes Lob und Dankeschön an die Programmierer, die diese fantastischen Spiele hervorgezaubert haben.

Gewidmet ist diese Spielesammlung aber besonders der Redaktion der Zeitschrift Happy-Computer sowie Sigrid Dörmer, Marion Entsfellner und Ursula Wörrlein.

Hartmut Woerrlein Jörg Reinhardt

## **Einführung**

Der Umgang mit diesem Buch Schreibweise von Eingaben Hardware-Voraussetzungen **Der Schnell-Lader** Warum gepackt?

State of

**CARTER** 

 $\{ \gamma_{\alpha} \}_{\alpha} \subset \mathbb{R}^n$  , where  $\gamma_{\alpha}$ 

**Adaptabilitäte** 

#### Der Umgang **mit diesem Buch**

Diese vierte Spielesammlung bietet Ihnen vieles, was es bisher nicht gab. Gute Spiele in erster Linie und viel Komfort in zweiter. Komfort heißt für Sie, daß Sie so gut wie nichts falsch machen können und die Spiele sich überwiegend fast von selbst starten, entpacken und meist auch erklären. Damit es trotzdem keine Probleme gibt, wollen wir hier noch einmal die wichtigsten Voraussetzungen klären und Ihnen gleich von Anfang an jegliche Sorgen bereits im Vorfeld nehmen.

#### **Die Programmdiskette**

Diesem Buch liegt eine Programmdiskette bei. Darauf befmden sich alle Spiele und auch noch ein paar Tips zum Umgang mit der Diskette. Alle Programme auf der Diskette sind urheberrechtlich geschützt und dürfen deshalb Dritten nicht zugänglich gemacht oder gar kopiert werden. Es spricht trotzdem nichts dagegen, wenn Sie zusammen mit einem Freund oder einer Freundin ein Spielchen wagen. Schließlich soll der Computer ja auch die zwischenmenschlichen Kontakte beeinflussen. In jedem Fall sollten Sie sich vor dem Spielen eine Sicherheitskopie anlegen, damit Sie nicht versehentlich alle Spiele löschen oder mal ein Bier drüberläuft.

Auf der Diskette befinden sich 20 verschiedene Spiele. Folgendermaßen präsentiert sich das Inhaltsverzeichnis der Diskette:

**Der Umgang mit diesem Buch 11** 

## **Inhaltsverzeichnis der Diskette:**

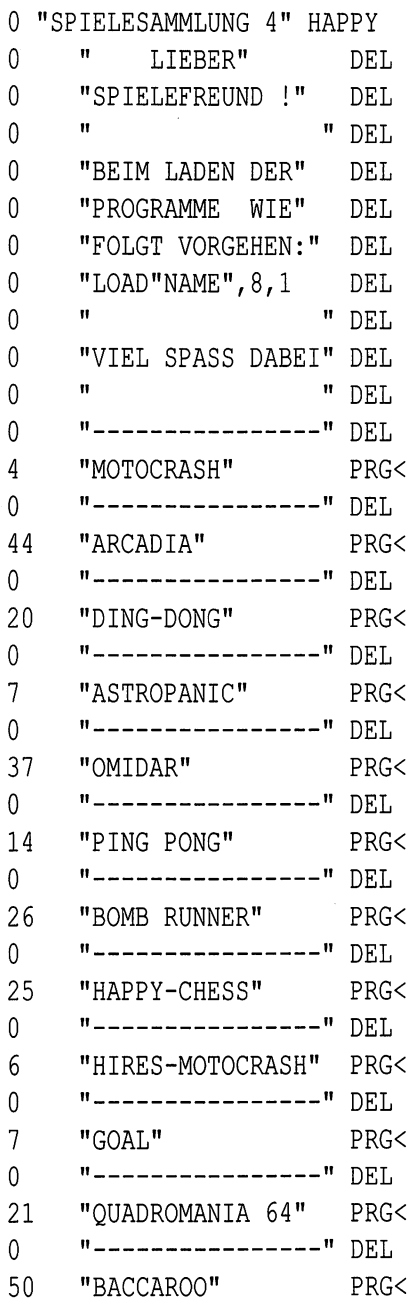

#### 12 Einführung

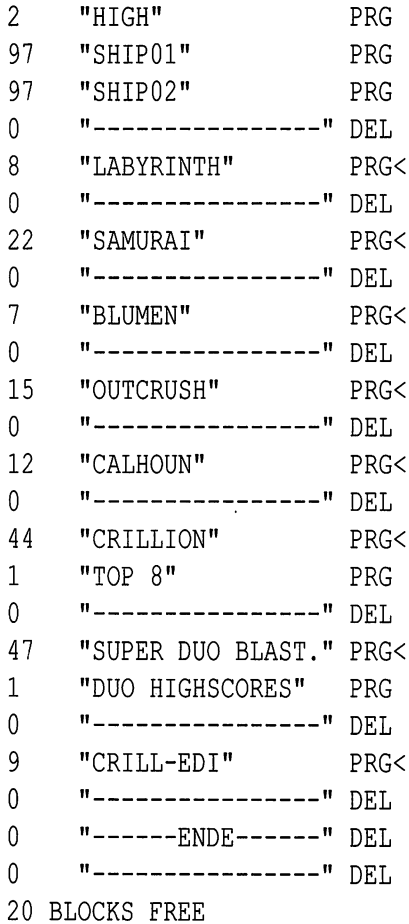

Wenn Sie mit folgendem Befehl das Inhaltsverzeichnis der Diskette laden, können Sie das gewünschte Programm wiederfinden.

Um das Inhaltsverzeichnis der Diskette zu laden, geben Sie bitte fogendes ein:

LOAD"\$",8 <RETURN>

Nach kurzer Zeit erscheint nach dem Laden wieder die »READY«-Meldung.

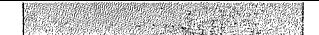

#### Schreibweise von Eingaben 13

#### **Schreibweise von Eingaben**

Wenn Sie eine Taste drücken müssen, wird das im Text beschrieben. Doch durch die Vielzahl der verschiedenen Tasten auf der Tastatur des C 64 passiert es leider sehr oft, daß es zu Mißverständnissen kommt. Deshalb haben wir in allen Spielen auf komplizierte Tastenkombinationen verzichtet und lediglich die Funktionstasten sowie die **Return**-Taste verwendet. Außerdem sollten Sie mindestens einen Joystick zur Hand haben, denn fast alle Spiele laufen ausschließlich mit einem oder zwei Joysticks. Da es bei dem einen oder anderen Spiel manchmal zu schnellen und anstrengenden und besonders für den Joystick harten Manövern kommt, empfiehlt es sich, bei der Wahl des passenden Joysticks sehr gründlich vorzugehen und jeden Stick erst einmal zu testen. Ansonsten bleibt kaum ein Tastendruck, der nicht im Text jeweils genau erklärt wird.

## **Hardware-Voraussetzungen**

Wenn Sie jetzt loslegen möchten und Ihren C 64 bereits so gut kennen, daß es keine Fragen mehr gibt, dann können Sie die nächsten Seiten bis zu den Bildern getrost überblättern. Dennoch sei gesagt, daß es vier Voraussetzungen gibt, bevor Sie mit den Spielen beginnen können:

- 1. Einen C 64 oder einen C 128 (auch C 128D)
- 2. Ein Diskettenlaufwerk vom Typ 1541 (1541 11), 1570 oder 1571
- 3. Einen oder zwei Joysticks
- 4. Einen Farb- oder Schwarzweißmonitor oder einen Fernseher

In jedem Fall sollten Sie sich aber mit den Handbüchern der Geräte vertraut machen.

### **Der Schnell-Lader**

Ein besonderes Bonbon dieser Spielesammlung ist der integrierte Schnell-Lader. Das Problem bei der Diskettenstation für den C 64 ist immer die lange Wartezeit beim Laden von Programmen. Auf dieser Diskette sind aber alle Programme mit einem Schnell-Lader versehen. Damit ersparen Sie sich minutenlanges Warten, bis Sie dann endlich mit dem Spiel anfangen können. Jedes Programm muß folgendermaßen geladen werden:

LOAD"Name", 8, 1

Statt »Name« müssen Sie jeweils den entsprechenden Programmnamen eingeben. Außerdem wird jedes Programm nach dem Laden automatisch gestartet. Damit entfällt bei fast allen Programmen auch das Starten mit »RUN«. Nur bei wenigen Spielen ist es nötig, noch mal »RUN« einzugeben, weil es der Packer manchmal nicht anders möglich machte. **In** jedem Fall ist in der Beschreibung der Programme immer mit angegeben, ob ein Programm automatisch startet oder ob es nach dem Entpacken noch einmal extra gestartet werden muß.

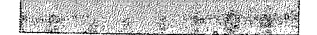

## **Warum gepackt?**

Das zweite Bonbon bei jedem Programm, das sich ebenfalls auf die Ladezeiten auswirkt, ist, daß alle Programme gepackt sind. Dadurch sind sie wesentlich kürzer. Das bedeutet zum einen kürzere Ladezeiten und zum anderen mehr Spiele auf der Diskette.

Beim Laden werden die Programme dann wieder automatisch entpackt, was manchmal bis zu fünf Sekunden dauern kann.

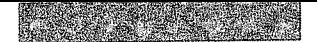

## 16 Einführung

 $\cdot$ 

 $\ddot{\phantom{0}}$ 

**Motocrash** (Peter Arndt) **Happy-Chess** (Thomas Starke) **Goal** (Robert Greisberg) **Quadromania 64** (Roland Lieger) **Baccaroo** (Heino Goertz) **Labyrinth** (Christoph Joch) **Blumen** (Lewin Eisele) **Outcrush** (Oliver Kirwa) **Calhoun** (Manfred Dobler) **Samurai** (Karin Liebig) **Crillion** (Oliver Kirwa) **Crill-Edi** (Oliver Kirwa) **Super-Duo-B1aster** (Matthias Weber) **Bomb-Runner** (N. Stockfleth, M. Kannenberg) **HiRes-Motocrash** (Holger Barnowsky) **Omidar** (Thomas Kolbe und Z. Urwani) **Astropanic** (Rene Schoul) **Ding-Dong** (Frederic Thiesse) **Arcadia** (Thomas Kemmer) **Ping-Pong** (Michael Sottoudeh)

**Motocrash** 

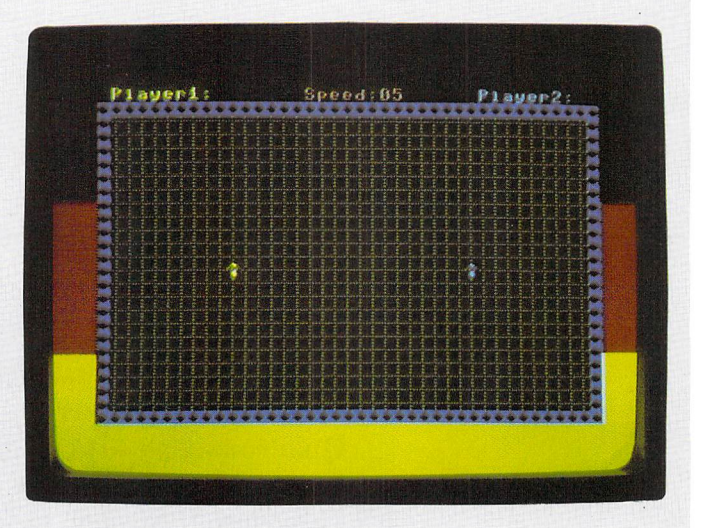

Seite 25

## **Happy-Chess**

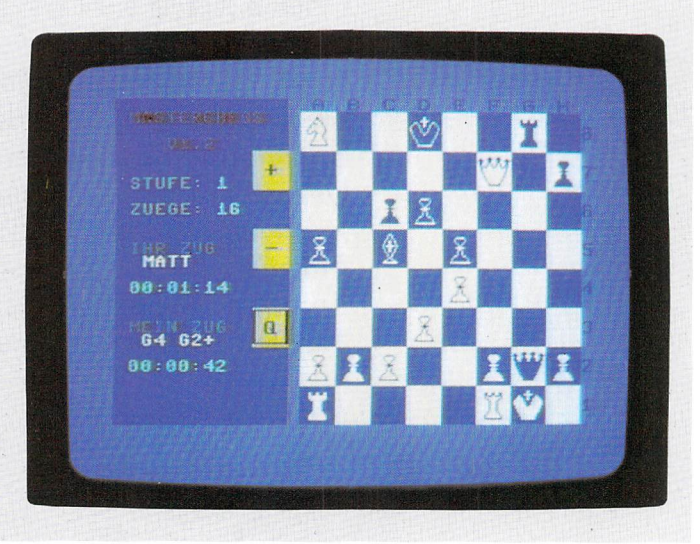

## **Quadromania 64**

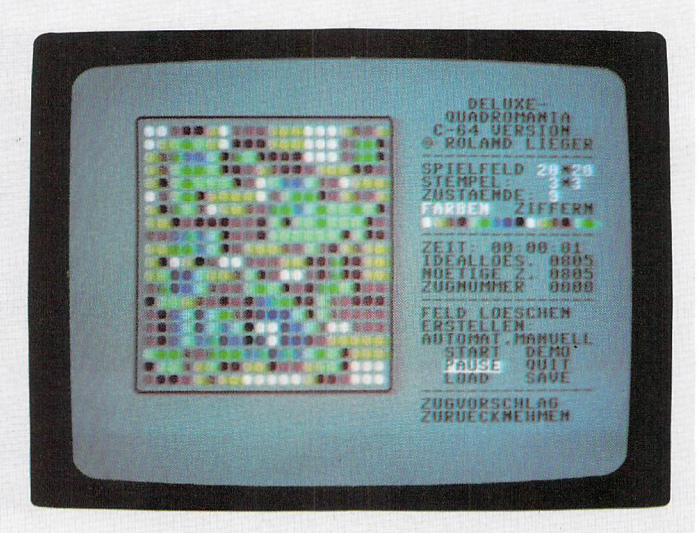

Seite 33

# **Baccaroo NEW 51 611 NAINE** Seite 37

## **Blumen**

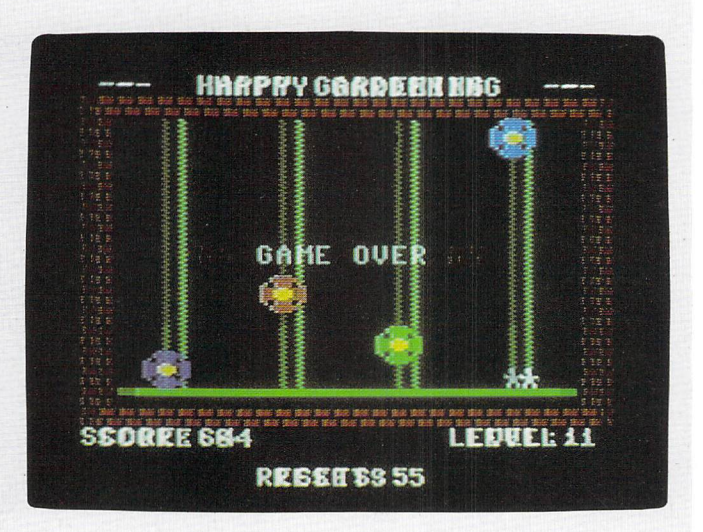

Seite 43

## **Calhoun**

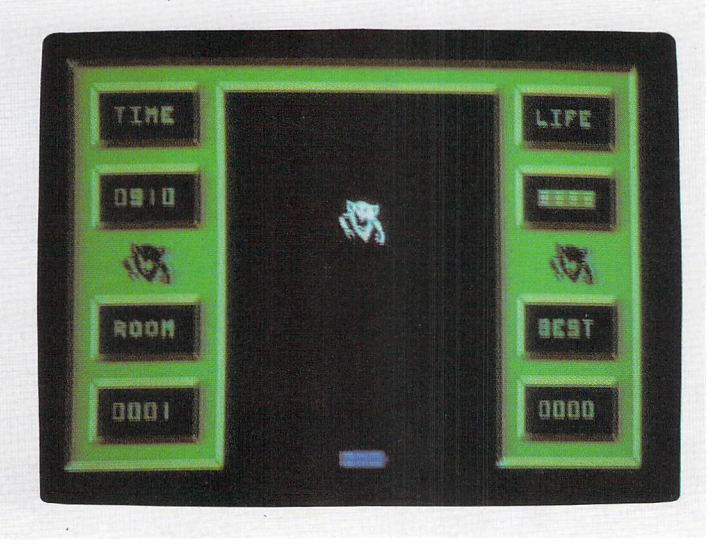

# **Crillion SCORE**<br>000150 **BEST**<br>010267 LEVEL LIVES BLOCKS **Benus**

Seite 53

## **Crillion**

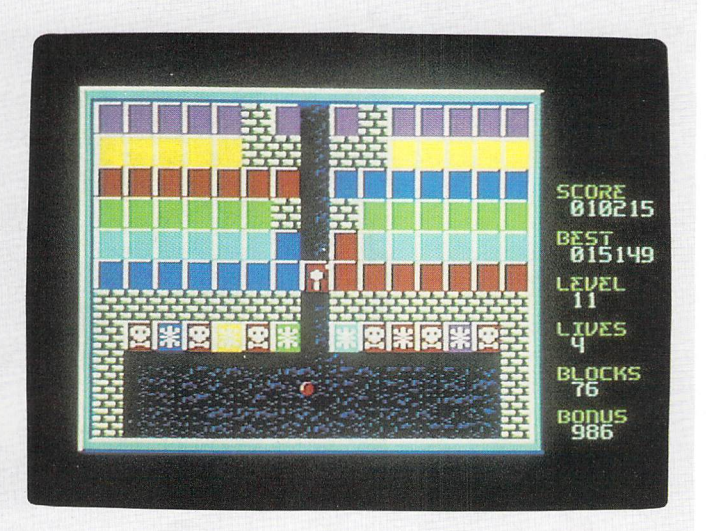

**Crillion** 

# **SCORE**<br>885681 **BEST**<br>818267 LEVEL LIVES **BLOCKS** Bonus

Seite 53

## **Omidar**

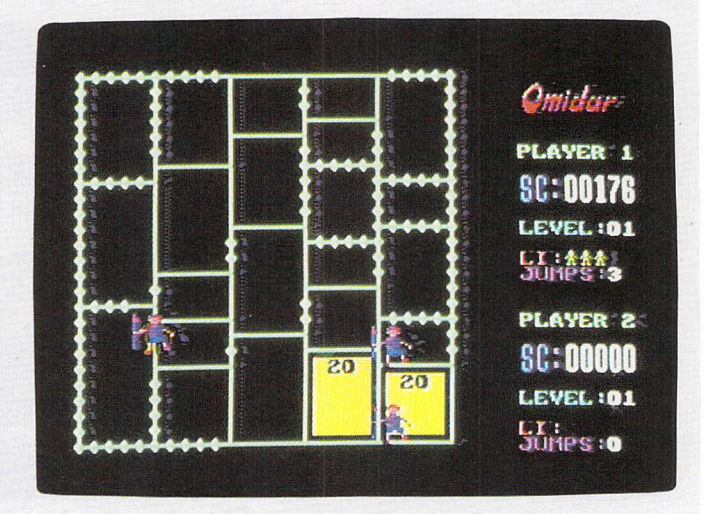

## **Ding Dong**

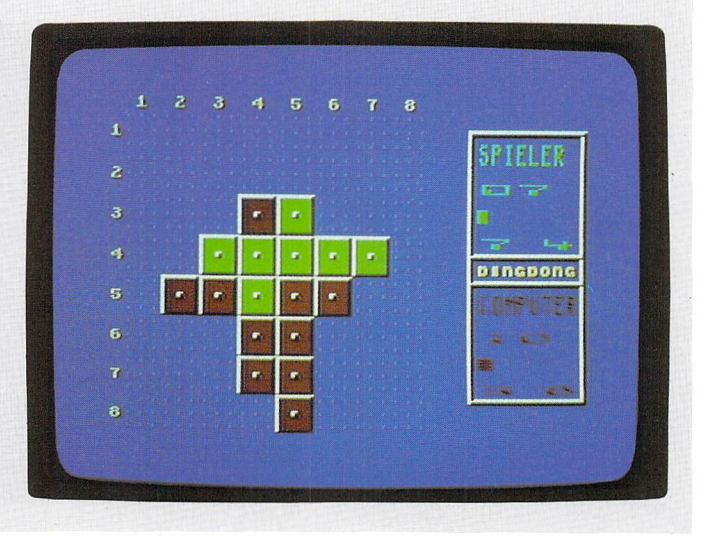

Seite 73

## **Ding Dong**   $\mathbf{1}$ 2 3 4 5 6 7 8 WOLLEN SIE 4 **DENGDONG BEGINNEN [J/N] ?** 5 6  $\mathbf{r}$  $\ddot{\mathbf{a}}$ Seite 73

**Arcadia** 

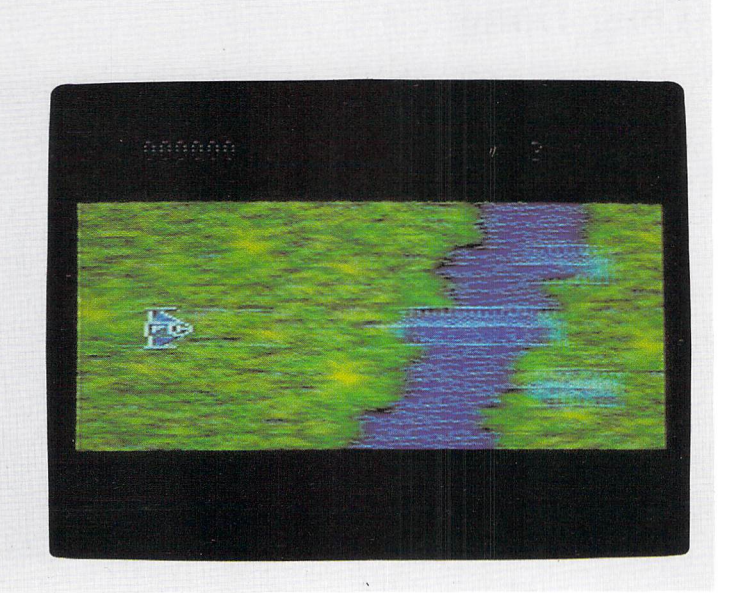

Seite 75

## **Ping Pong**

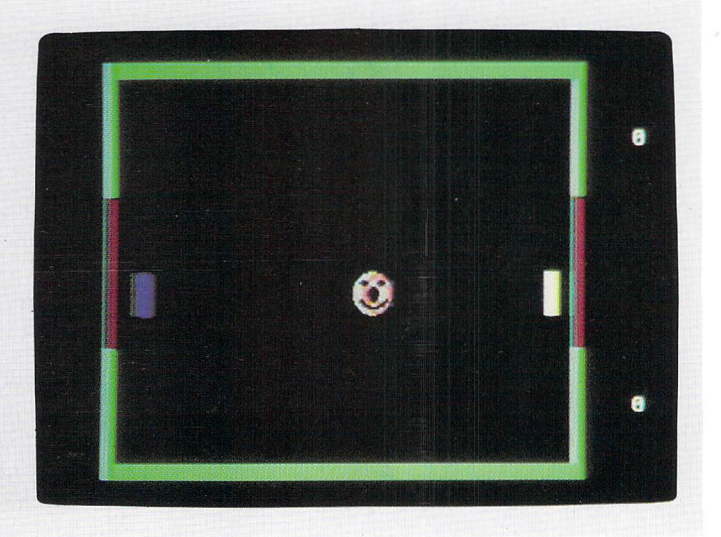

#### Motocrash 25

# Motocrash

**Peter Arndt** 

Eines der bekanntesten Computerspiele ist »Tron«. Spätestens seit es in dem gleichnamigen Videofilm vorgestellt wurde, ist es in aller Munde. Viele Versionen von Tron gibt es bereits für den C 64. Doch die Umsetzung »Motocrash« stellt gleich mehrere Rekorde auf. Es ist mit seinen 958 Byte eines der kürzesten Computerspiele überhaupt und braucht sich vor keiner anderen Version von Tron in puncto Geschwindigkeit zu verstecken.

Laden Sie das Programm bitte folgendermaßen:

 $LOAD"MO*"$ , 8, 1

und drücken Sie anschließend die [RETURN]-Taste.

Nach kurzer Ladezeit (der Bildschirm wird dabei abgeschaltet) startet das Programm automatisch.

Motocrash wird immer zu zweit gespielt. Aufgabe der beiden Spieler ist es dabei, auf einer großen Arena mit zwei elektronischen Motorrädern herumzufahren. Dabei hinterläßt jeder Spieler eine Spur. Weder die Spur noch den Rand des Feldes darf man berühren. Das macht das Spiel gerade bei hoher Geschwindigkeit sehr schwierig.

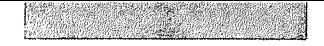

#### 26 Die Spielbeschreibungen

Gespielt wird mit zwei Joysticks in beiden Ports. Auf gleichzeitigen Knopfdruck startet Motocrash, und dann heißt es Geschick mit dem Joystick zu beweisen. Mit der **RUN/STOP**-Taste läßt sich die Geschwindigkeit von Motocrash erhöhen und mit der Commodore)-Taste erniedrigen. Durch Drücken des Feuerknopfes kann man sein eigenes Gefährt beschleunigen.

#### Motocrash von Peter Arndt

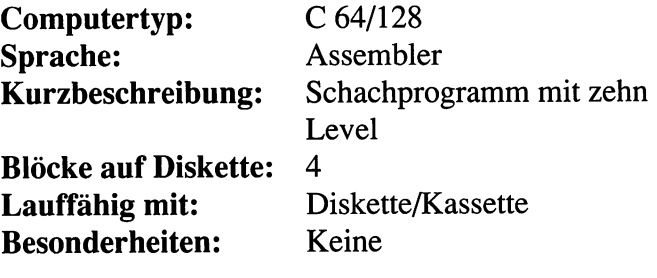

# **Happy-Chess**

*Charles Commas Starke* 

 $\alpha$  -represented the contract of The problem with the pro-

> Die langen Winterabende sind noch nicht vorbei, und Garri Kasparov ist gerade auch nicht greifbar: Mit Happy-Chess haben Sie nun einen Schachpartner, der geduldig mit Ihnen vor dem Kamin bei einern prasselnden Feuer und einer Partie des königlichen Spiels ausharrt und der sich außer durch einen Stromausfall mit Sicherheit durch nichts aus der Ruhe bringen läßt.

Wenn man heute in einem Geschäft Schachsoftware für einen Computer kaufen will, stößt man auf die altbekannte Tatsache, daß Schachprogramme teuer sind, denn hundert Mark muß man etwa anlegen, wenn man so ein Programm kaufen möchte. Noch teurer sind Schachcomputer, und im Vergleich mit dem Computer können diese nur Schach spielen. Da kommt »Happy-Chess« für alle Schachfreunde gerade recht, und es bietet einige Features, die sich vor professionellen Programmen nicht zu verstecken brauchen.

Laden Sie das Programm bitte folgendermaßen:

LOAD"HA\*",  $8, 1$ 

und drücken Sie anschließend die **RETURN**-Taste.

#### 28 Die Spielbeschreibungen

Nach kurzer Ladezeit (der Bildschirm wird dabei abgeschaltet) startet das Programm automatisch.

Happy-Chess kann man auf zehn verschiedenen Schwierigkeitsstufen spielen und erhält somit einen flexiblen Gegner. Denn die Schwierigkeitsgrade passen Happy-Chess durch verschiedene Bedenkzeiten des Programms und durch die Spielstärke an den Gegner an. Folgende Level stehen dabei zur Verfügung:

- 0: 1,5 sec/Zug
- 1: 3 sec/Zug
- 2: 10 sec/Zug
- 3: 25 sec/Zug
- 4: 1 min/Zug
- 5: 3 min/Zug
- 6: 5 min/Zug
- 7: 8 min/Zug
- 8: 30 min/Zug
- 9: bis zu einigen Stunden

Die Spielstärke kann sich zwar nicht mit der von reinen Schachcomputern messen, aber versuchen Sie mal, mit einem reinen Schachcomputer eine Textverarbeitung zu betreiben. Der C 64 ist flexibel. Dennoch kann Happy-Chess einige schöne Partien aufs Brett legen, die dem Gegner je nach eingestellter Spielstärke entsprechende Nüsse zu knacken geben. Da das Programm in reiner Maschinensprache geschrieben ist, ist es auch entsprechend schnell, und lange Wartezeiten auch bei dem grafischen Aufbau der Aufstellung des Bildschirms fallen weg. Durch intelligente Such-Algorithmen wie zum Beispiel das »Alpha-Beta-Pruning« kann Happy-Chess einige Halbzüge weit vorausschauen und somit auch für gewiefte Computerschach-Kenner eine angemessene Aufgabe stellen.

Das Programm liegt in gepackter Version vor und kann deswegen für sich in Anspruch nehmen, nicht nur knapp halb so groß wie das ursprüngliche Programm, sondern auch noch eines der kürzesten Schachprogramme für den C 64 überhaupt zu sein.

Die Bedienung ist denkbar einfach, da man jede Figur mit dem Joystick nur anklicken muß und so Start- und Zielfeld bestimmt. Um die Spielstärke zu verändern, kann man jederzeit mit dem »Cursor-Feld« auf das Plus- oder das Minus-Zeichen in der linken Bildschirmhälfte fahren (was besonders dann an Bedeutung gewinnt, wenn der Computer einmal tatsächlich besser sein sollte) und durch Anklicken den gewünschten Level einstellen. Sollte man trotz allem einmal von der Ausweglosigkeit der eigenen Lage überzeugt sein, so hilft das einfache Anklicken auf dem »Q-Feld«, und schon beginnt ein neues Spiel. Der grafische Aufbau ist einfach und komfortabel gestaltet, so daß auch auf Stunden hinaus der Spielspaß gesichert ist.

#### **Happy-Chess von Thomas Starke**

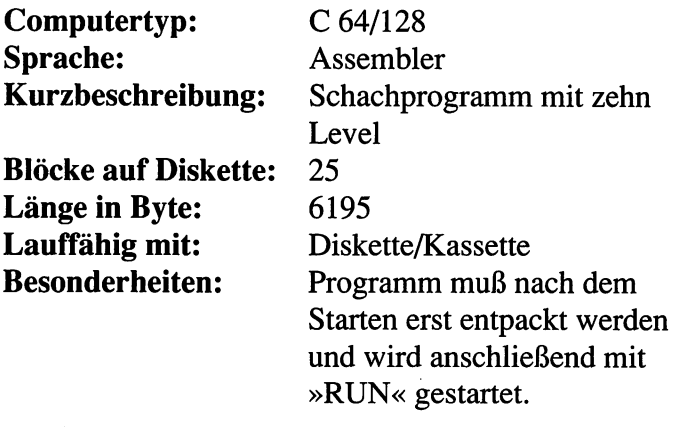

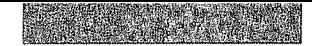

## 30 Die Spielbeschreibungen
**Robert Greisberg** Goal

Kein Zweifel, ein Spiel zu zweit ist spannender als der einsame Kampf gegen die Maschine. Mit »Goal« verfügt man über ein einfaches, aber dafür spannendes ComputerspieL Der Computer stellt nur das Spielfeld auf und überwacht den Kampf, den man mit seinem Gegenüber führt. Mit »Goal« holen Sie sich ein rasantes Spiel in den C 64, das mit nur 1570 Byte für irren Spielspaß sorgt.

Laden Sie das Programm bitte folgendermaßen:

 $LOAD''GO*'', 8, 1$ 

und drücken Sie anschließend die [RETURN]-Taste.

Nach kurzer Ladezeit (der Bildschirm wird dabei abgeschaltet) müssen Sie Goal mit »RUN« starten.

Die Spielregeln von Goal sind einfach: Jeder Spieler steuert einen Schläger, der über das Spielfeld rast. Zum Eingewöhnen kann man natürlich die Spielgeschwindigkeit einstellen (von 1, sehr schnell bis 255, relativ langsam). In der Mitte dieses Spielfeldes befindet sich am Anfang ein roter, lächelnder »Knopfkopf«, der tennisballartig alle Schläge lächelnd erträgt. Drücken beide Spieler auf den Feuerknopf ihres Joysticks, setzt sich der Knopfkopf in Bewegung. Nun heißt es: Reagieren

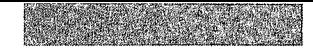

#### 32 Die Spielbeschreibungen

Sie, verteidigen Sie Ihr Tor, und kicken Sie den lachenden Kopf in das Ihres Gegners. Wer als erster neun Treffer erzielt hat, was so einfach gar nicht ist, gewinnt das Spiel.

#### Goal von Robert Greisberg

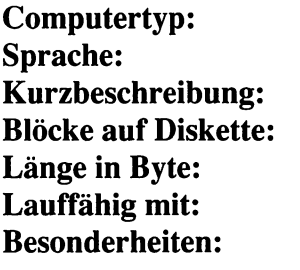

C 64/128 Basic/Assembler Ballspiel für zwei Spieler 7 1570 Diskette/Kassette Programm muß nach dem Starten erst entpackt werden und wird dann mit »RUN« gestartet.

# **Ouadromania 64**

**Roland Lieger** 

Quadromania ist die Knobel- und Kniffelidee schlechthin. Dabei ist das Prinzip ganz einfach: In einem Feld von defmierter Größe dreht der Computer mit einem »Stempel« ein Paar Felder um, indem er einfach auf das Spielfeld stempelt. Jeder Punkt, den er dabei berührt, ändert seine Farbe. Wenn ein Punkt dann noch einmal berührt wird, ändert sich die Farbe des Feldes erneut. So kommt nach häufigem Verdrehen ein wildes Punktemuster zustande, und es ist dann entsprechend schwierig, den ursprünglichen Zustand wiederherzustellen. Und das genau ist die Aufgabe bei Quadromania. Nachdem der Computer die Steine verdreht hat, sind Sie mit dem gleichen Stempel dran, die Ordnung wiederherzustellen.

Laden Sie das Programm bitte folgendermaßen:

 $LOAD"OU*", 8,1$ 

und drücken Sie anschließend die [RETURN]-Taste.

Nach kurzer Ladezeit (der Bildschirm wird dabei abgeschaltet) müssen Sie das Programm mit »RUN« starten.

Bei der Version für den C 64 gibt es Bequemlichkeit en gros. Nicht nur, daß sie alle Spielregeln von Quadromania beherrscht. Überdies wurden noch weitere interessante Funktionen hinzugefügt, die diesem Spiel für einen langen Zeitraum des Spielens enorme Attraktivität verleihen. Oft läßt man sich fesseln von der Möglichkeit, ob man nicht doch noch etwas näher an die vorgeschlagene Ideallösung des Computers heranreichen kann. Außerdem kann man das Spiel nicht nur gegen den Computer spielen und sich von ihm die Felder umdrehen lassen, sondern sich auch gegen einen menschlichen Gegner behaupten.

Es gibt nicht nur zwei verschiedene Punktfarben, sondern deren gleich neun, und sogar die Spielfeldgröße läßt sich für ganz Hartgesottene auf 49\*49 Punkte vergrößern. Alle Variablen lassen sich erweitern und verändern, so daß sich noch wesentlich schwierigere Levels und Spielvarianten erstellen lassen.

Die Steuerung des Spiels erfolgt benutzerfreundlich mit dem Joystick und ist weitgehend selbsterklärend. Zum Start des Spiels muß man das Feld »Automat« anklicken und läßt sich damit vom Computer ein Spielfeld in den vorgegebenen Grenzen generieren. Man kann diesen Vorgang dann nach Belieben abbrechen (Wiederholungen sind nahezu ausgeschlossen) und durch doppeltes Anklicken von »Start« mit dem Lösen des Problems beginnen. Sofort spielt man gegen eine Uhr, die auch anzeigt, wieviel Zeit seit dem Start schon verbraucht worden ist, wie nahe man der Ideallösung ist und vieles mehr. Das Programm gibt Hilfestellung, erlaubt selbstverständlich auch das Zugzurücknehmen und hat einen Pause-Modus, der sich gerade bei Rekordversuchen gegen den Computer als Bedenkzeitgeber als sehr nützlich erweist. Komfortabler geht es wohl kaum. Die interessantesten Partien lassen sich auch per »Save« auf der Diskette ablegen.

Durch einmaliges Anklicken von Start wird das Spiel beendet. Der Rest erklärt sich von selbst.

#### Quadromania 64 von Roland Lieger

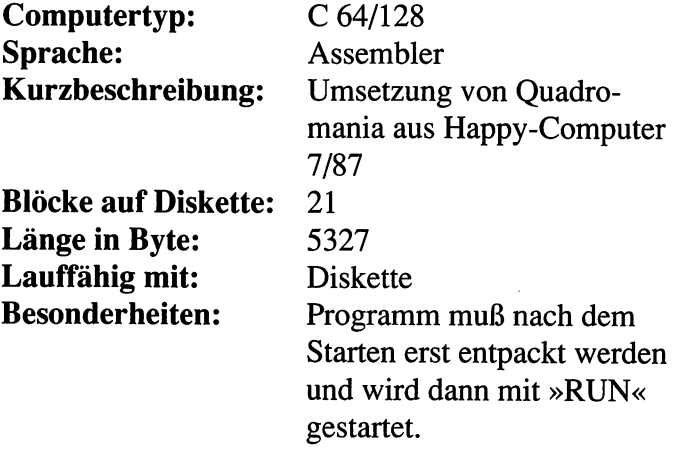

 $\bar{z}$ 

 $\sim$  10  $\pm$ 

 $\bar{\gamma}$ 

à,

i,

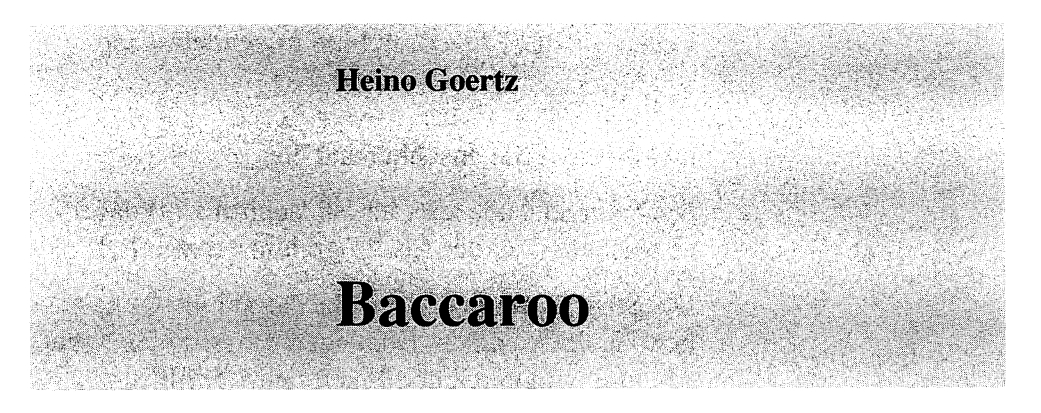

»Baccaroo« ist eine Variante des bekannten Video-Spiel-Knüllers »Paradroid« für den C 64. Hier ist neben erstklassiger Joystick-Führung auch schnelle Reaktion gefragt. Erobern Sie den Raumfrachter von amoklaufenden Robotern zurück.

Held dieses Spiels ist ein Android, der kleine Baccaroo. Er befindet sich in einem unbemannten Raumfrachter der Firma »Space-Trans« zusammen mit weiteren 251 Androiden. Jeder dieser Roboter bekam seine Stärke auf den Leib geschrieben, damit man ihn erkennen kann. Je höher diese Zahl, desto stärker ist der Android (siehe Tabelle).

Eines Tages, als alle Androiden am Haupt-Datennetz zum Auffrischen angeschlossen waren, verursachte ein Meteoriten-Hagel eine Katastrophe: Der Stromstabilisator fiel durch einen Kurzschluß für kurze Zeit aus, und die Roboter wurden überladen. Alle Androiden erlitten einen schweren Schaltkreiskollaps. Nur Baccaroo wurde durch einen glücklichen Zufall verschont, denn er hatte sich als erster an den Stabilisator angehängt. So war er wenige Sekunden vor dem Unglück bereits fertig und trennte sich früh genug von der Gefahrenquelle, so daß an ihm alles heil bleiben konnte.

Laden Sie das Programm bitte folgendermaßen:

 $LOAD''BA'''$ , 8, 1

und drücken Sie anschließend die [RETURN]-Taste.

Nach kurzer Ladezeit (der Bildschirm wird dabei abgeschaltet) startet das Programm automatisch.

Die Steuerung des kleinen Baccaroo müssen natürlich Sie übernehmen. Die anderen Androiden streunen nun wild durch den Frachtraum. Schiff und Fracht scheinen verloren, wenn nicht Sie mit dem kleinen Baccaroo die Rettung übernehmen für die Firma »Space-Trans«. Steuern Sie Baccaroo über die 36 Etagen und berühren Sie nur die Androiden mit kleinerem oder gleichem Rang. Dadurch addiert sich deren Rangzahl zu der Ihren, und Baccaroo wird immer stärker und somit immer gewappneter für seine Aufgabe. Wenn er zum Beispiel mit einer »10« herumläuft und eine »5« berührt, so trägt er fortan die Zahl »15« und kann andere Androiden mit der Nummer 15 und alle darunter unschädlich machen. Die Zahl auf dem Kopf der Androiden ist zweistellig und liegt zwischen 01 und FF. Dabei handelt es sich um die hexadezimale Schreibweise der Zahlen 1 bis 255, was für die reinen Spieletiger des C 64 eine kleine Schwierigkeit darstellen wird, für den etwas Programmiergeübten aber kein Problem sein dürfte. Für alle, die die hexadezimale Schreibweise nicht auswendig kennen, steht die Übersetzung in der Tabelle.

Ihr Ziel ist es jetzt also, den ranghöchsten Androiden unschädlich zu machen und damit das Schiff zu übernehmen und somit die Ladung und das Raumschiff zu retten.

Der kleine Baccaroo verfügt auch über einen Schutzschild, der mit dem Feuerknopf am Joystick eingestellt wird, der jedoch nur dann aktiviert werden kann, wenn man 500 Energieeinheiten zur Verfügung hat, und dann kostet es den Androiden 300 solcher Einheiten. Gesteuert wird Baccaroo mit einem Joystick an Port 2. In jeder der 36 Etagen des riesigen Frachters gibt es Energietankstellen, die Sie ansteuern und mit dem Feuerknopf anzapfen können, um den Energiehaushalt wieder aufzufrischen. Danach verschwinden die Zapfsäulen allerdings für immer, also ist sparsames Umgehen mit diesen Tankstellen geboten.

Wenn Baccaroo selber den Wert »FF« erreicht hat, stellt sich für den kleinen Baccaroo aber gleich ein noch größeres Problem, denn er muß nun den schadhaften FF-Android innerhalb von fünf Minuten finden, sonst verliert Baccaroo seinen Wert und die Suche muß von neuem begonnen werden.

Einen besonderen Komfort kann man in Anspruch nehmen, wenn der abgedruckte Level irgendwann zu langweilig ist. Dann können Sie mit dem eingebauten Editor selber beliebige Raumfrachter entwerfen und sich somit die Spannung auf Stunden hinaus erhalten, denn wenn Sie sich 36 Ebenen zusammengestellt haben, gilt es zu suchen. Über die Tastatur des C 64 wählen Sie mit  $\boxed{F1}$  und  $\boxed{F3}$  die Bauteile aus, die Sie mit **Return** an die gewünschte Stelle plazieren. Ist Ihr Raumschiff fertig, gelangen Sie mit dem Baustein »End« wieder in das Programm, und der Level wird auf Diskette abgelegt.

Ein kleiner Tip noch am Rande: Der Anfangswert von Baccaroo ist in der vorliegenden Version auf 20 festgelegt worden, läßt sich aber durch die allseits

geliebten Schummelpokes leicht beheben. Mit »POKE 7565,X«läßt sich der Wert beliebig festlegen. Nun aber auf die Jagd nach den Amok-Androiden! (Heino Goertz/wo)

Die Wertigkeit der einzelnen Roboter kann man in folgender Tabelle ablesen:

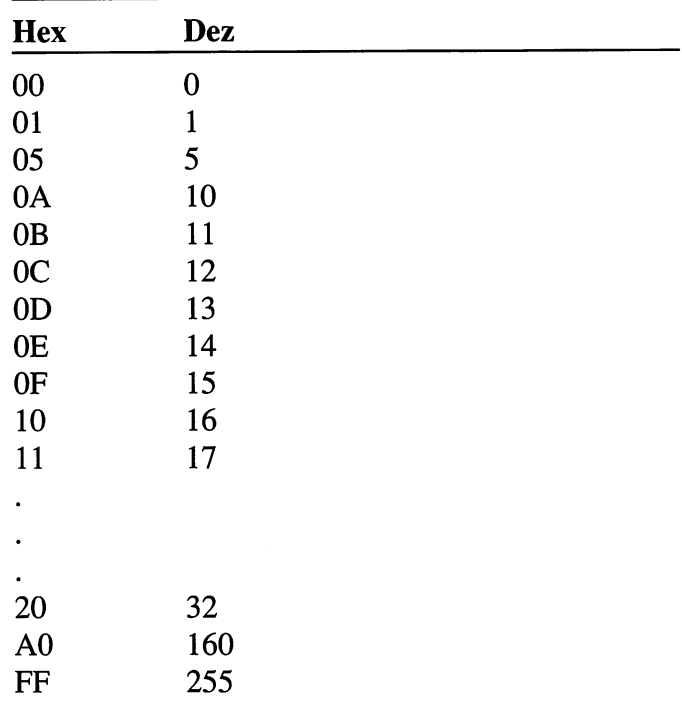

#### Baccaroo von Heino Goertz

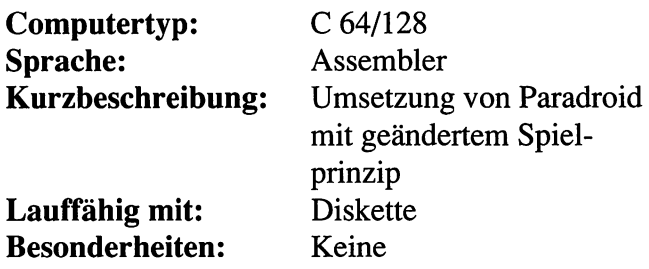

**Christoph Joch** Labyrinth  $\sim$  :  $\sim$   $\sim$   $\sim$   $\sim$ 

\~/'~

Sie kennen das ja: Sie fliegen mit Ihrem Raumschiff mutig durch das Labyrinth eines Asteroiden, und plötzlich werden durch einen unerklärlichen Energieabfall in den Generatoren Ihre Scheinwerfer immer schwächer. Zusätzlich erhellen die Sonnenstrahlen auch nicht mehr den Asteroiden, da Sie ja schon zu tief fliegen. Ein Feuerzeug hilft hier nicht mehr, Sie sind nur noch auf Ihren Indian-Jones-Instinkt angewiesen, auf den Sie auch in der Zukunft nicht verzichten können, wie man sieht.

»Labyrinth« bringt Sie in diese mißliche Lage, in der Sie Ihre Frau oder Ihren Mann stehen müssen, wenn auch nur als Simulation auf dem C 64. Sie verfolgen das Spielgeschehen aus der Vogelperspektive, also von oben. Durch die spärliche Beleuchtung sehen Sie nur jeweils die nahe Umgebung des Schiffs. Die Situation ist fast aussichtslos, und trotzdem dürfen Sie nicht aufgeben und müssen den einzigen Ausgang aus dem Asteroiden finden. Für Ihre Mission stehen Ihnen 9999 Zeiteinheiten zur Verfügung. Die Zeit verrinnt schnell, und die Gänge des Labyrinths sind oft teuflisch eng...

Laden Sie das Programm bitte folgendermaßen:

 $LOAD''LA*''$ , 8, 1

und drücken Sie anschließend die [RETURN]-Taste.

Zum Start drücken Sie den Joystick (Part 1) nach oben. Nach kurzer Ladezeit (der Bildschirm wird dabei abgeschaltet) startet das Programm automatisch.

Wenn Sie sich bis zum letzten der zehn Teillabyrinthe durchgearbeitet haben, erlischt die Beleuchtung Thres Raumschiffes ganz, und Sie sind auf Thren Orientierungssinn angewiesen. Von Zeit zu Zeit erhellen innerasteroide Blitze die Umgebung, so daß Sie kurz sehen können, wo Sie sich gerade befinden und wie Sie Ihren Weg fortsetzen müssen. Also müssen Sie auch noch Ihr fotografisches Gedächtnis bemühen und im Kopf immer das letzte erhellte Bild haben. Doch Vorsicht ist geboten. Eine Kollision mit den Wänden des Asteroiden zerstört Ihr Raumschiff, und Sie sind zum Dahinvegetieren auf dem Asteroiden verdammt.

#### Labyrinth von Christoph Joch

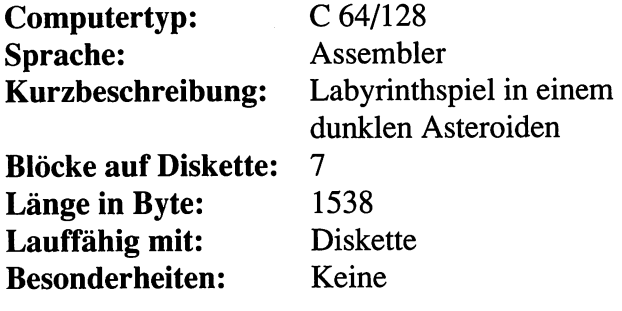

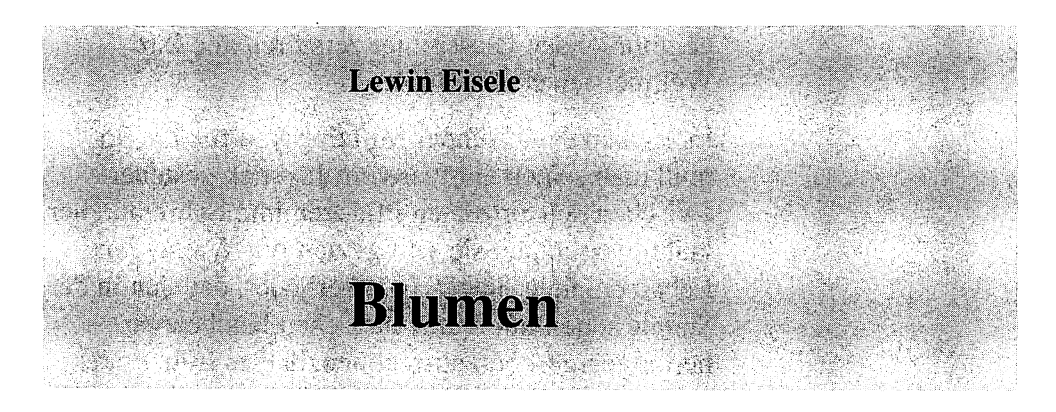

Die Nelken sind am Welken. Aber Ihre Nelken sind nicht irgendwelche Nelken, sondern die sehr seltenen Riesennelken, die als hochempfindliche Pflanzen ständig mit Wasser versorgt werden wollen. Wenn es einmal kein Wasser für diese Pflanzen geben sollte, so lassen sie ganz leicht den Kopf hängen. Wenn deren Haupt den Boden berührt, haben Sie verloren, weil man nicht mit einer solch seltenen Rekordpflanze im verwelkten Zustand an einer Riesennelkengärtner-Weltmeisterschaft teilnehmen kann. Trotzdem müssen Sie sich in acht nehmen, denn auch in Ihrem Gewächshaus bewahrheitet sich der alte Spruch, daß zuviel ungesund oder zumindest schädlich ist.

Laden Sie das Programm bitte folgendermaßen:

 $LOAD''BL*'', 8, 1$ 

und drücken Sie anschließend die [RETURN]-Taste.

Nach kurzer Ladezeit (der Bildschirm wird dabei abgeschaltet) müssen Sie das Programm mit »RUN« starten.

Wenn Sie einmal eine Nelke zuviel gegossen haben, wächst sie durch das Glasdach hindurch, und die

herabfallenden Glassplitter zerstören alle Ihre Weltmeisterschaftsträume.

Es ist also ein gesunder Mittelweg zu finden. So muß man seinen Gärtner vom Joystick gesteuert zwischen den einzelnen Pflanzen immer hin und her laufen lassen und sie sehr gezielt mit Wasser am Leben erhalten. Jetzt kann aber jeder, der sich in der Schule schon mit mathematischen Knobeleien herumgeärgert hat, ausrechnen, daß es früher oder später soweit ist und der Verwelkungsgrad bei noch so intensivem Gießen und Rennen nicht gleichzeitig zu bremsen ist. Dafür gibt es Gott sei Dank die bekannten »Reset-Pillen«, ohne die kein einziger Riesennelkengärtner mehr auskommt und die die hervorragende Eigenschaft haben, einer schon erschlafften Blume zu neuer Vitalität zu verhelfen. Aber seien Sie sparsam damit, denn Sie haben deren nur fünf zur Verfügung.

Allen Hobbygärtnern ist dies als ein nicht ganz ernstzunehmendes Düngungs- und Kalkulationstestprogramm angeraten, aber allen Knoblern und flinken Joystickbedienern ebenfalls.

#### **Blumen von Lewin Eiseie**

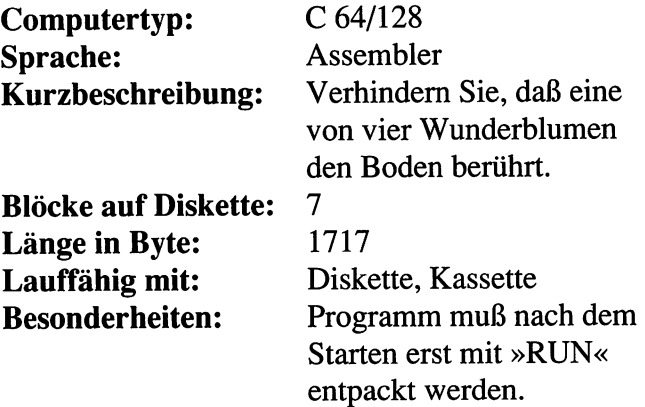

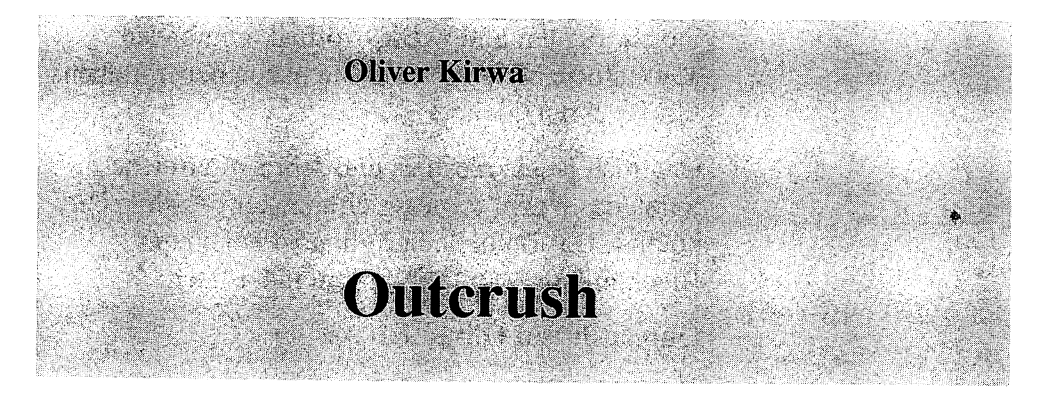

Wieder einmal brennt es, und der einzige, der das Raumschiff noch lenken kann, sind Sie mit Ihrer langjährigen Joystickerfahrung und dem geübten Trefferauge und -fmger am Feuerbutton Ihres Lenkhebels.

Laden Sie das Programm bitte folgendermaßen:

LOAD"OU\*",8,1

und drücken Sie anschließend die [RETURN]-Taste.

Nach kurzer Ladezeit (der Bildschirm wird dabei abgeschaltet) starten Sie das Programm mit »RUN«.

Die Feinde nähern sich mit rasender Geschwindigkeit von oben in Formationsflügen, zwischen den Sternen hindurch. Jedes abgeschossene Raumschiff ist ein Bonus auf Ihrem Highscore-Display, wobei es gilt, möglichst viele zu treffen, denn je mehr aus einer Formation herausgeschossen worden sind, desto mehr Punkte gibt es. Ein Schiff jedoch kann nicht abgeschossen werden. Dem muß man ausweichen, was so einfach nicht ist, denn alle Manöver Ihres Raumschiffes werden von diesem einen Angreifer bis zu einem gewissen Grad nachvollzogen, und das kostet Energie. Sollte der Energielevel aber einmal zu niedrig sein, so müssen Sie nur die hin und wieder vorbeikommenden Tankschiffe berühren, und Sie haben neuen Lebenssaft für Ihren Gleiter.

Outcrush ist ein rasantes und sehr actionreiches Spiel, das jedem Ballerspielfanatiker gerade recht kommt. Das schnelle Scrolling ist bei einem Blockumfang von 15 Blöcken fantastisch.

#### Outcrush von Oliver Kirwa

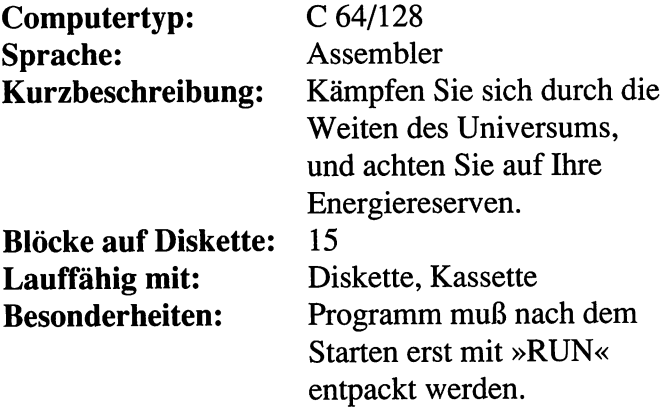

**Manfred Dobler** e.<br>Britis Calhoun

Spätestens seit den Ghostbusters weiß jeder, wie er halbwegs mit dem Geisterclan umzugehen hat. Aber was die Jungs im Film leisten, kann man von Ihnen natürlich nicht so leicht erwarten. Deswegen werden Sie nur mit der Aufgabe betreut, Ihren persönlichen und sehr flinken Hausgeist in einem Wohnzimmer halbwegs unter Kontrolle zu halten. Halten Sie Ihren Geist gefangen, denn er bewegt sich sehr schnell und versucht auf geschickte Weise unten aus dem Raum zu entkommen, und da sind natürlich Sie und Ihre gute Reaktion gefragt.

Laden Sie das Programm bitte folgendermaßen:

 $LOAD"CA"$ , 8, 1

und drücken Sie anschließend die [RETURN]-Taste.

Nach kurzer Ladezeit (der Bildschirm wird dabei abgeschaltet) müssen Sie das Programm mit »RUN« starten.

Der Geist ist ständig in Bewegung, und Sie müssen ihn gut im Auge behalten, damit Sie Ihren Abfangschläger zur richtigen Zeit an der richtigen Stelle plazieren und so den Geist abwehren können. Er weiß die Wände Ihres Raumes gut für sich auszunutzen, und Sie müssen vor allem gewappnet sein.

Ganz besonders in acht nehmen müssen Sie sich vor einem hin und wieder auftauchenden Hamburger. (Was denn sonst als Versinnbildlichung des Bösen?) Diese lästige Behinderung ist nur in den wenigsten Fällen eine Hilfe für Sie, nämlich nur dann, wenn die Berührung des Geistes mit ihm Ihren Schläger erweitert. Ansonsten gibt es nur unangenehme Dinge, wie zum Beispiel eine Schlägerlähmung oder ein (doppelt unangenehmes) unsichtbares Monster. Dabei helfen dann nur kühle Nerven und ein sachlicher Verstand sowie die alten Physikkenntnisse von Einfallswinkel ist gleich Ausfallswinkel. Kleiner Tip am Rande: Durch die ersten Runden sollten Sie sich nicht aus der Ruhe bringen lassen, sondern auf die Übung vertrauen, die mit der Zeit kommt, denn bedenke, alle Geister sind vergänglich. Lassen Sie sich von Calhoun überraschen.

Grafisch hält Sie der Bildschirm auf dem laufenden, was neben der in Assembler programmierten Geisterbewegung auf dem Bildschirm noch so alles passiert. Es wird die Zeit angezeigt, die sich rückwärts zählt, was soviel ist wie ein Countdown: Seien Sie schneller! Außerdem, wie oft Ihnen Ihr kleiner Bösewicht schon durch die Lappen gegangen ist, in welchem der zahlreichen Räume Sie sich befinden und wer bisher der Beste in dem Spiel war. Insgesamt ein stundenlang aktionsreicher Zeitvertreib, der sich bestens auch für Wettbewerbsgeisterfangen eignet. Sehr schön ist bei diesem Programm die rasche Bewegung des Geistes gelungen, auf die man sein besonderes Augenmerk richten sollte.

 $\ddot{\phantom{0}}$ 

#### **Calhoun von Manfred Dobler**

÷,

 $\bar{\beta}$ 

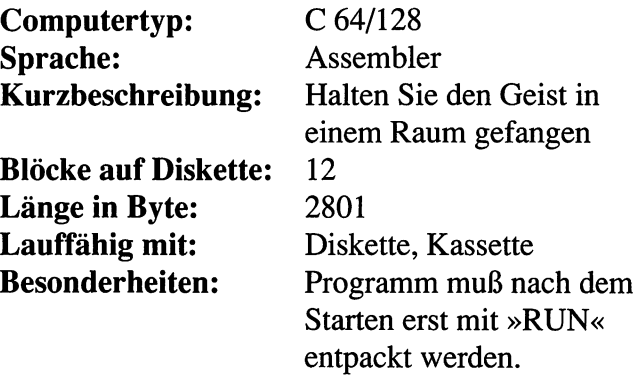

 $\ddot{\phantom{0}}$ 

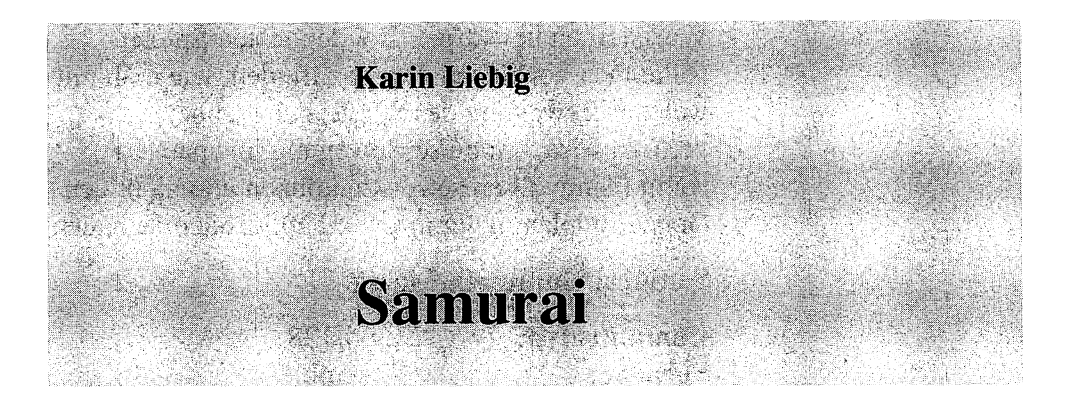

Für die Wohnzimmer-Samurais aus Deutschland gibt es die ideale Trockenübung auf dem heimischen C 64. Nicht Wurfsterne oder Säbel sind das Handwerkszeug, sondern der Joystick, mit dem die gefährlichen Waffen, für das eigene Leben unbedenklich, gesteuert werden können.

Laden Sie das Programm bitte folgendermaßen:

 $LOAD "SA*", 8, 1$ 

und drücken Sie anschließend die [RETURN]-Taste.

Nach kurzer Ladezeit (der Bildschirm wird dabei abgeschaltet) startet das Programm automatisch.

Das Spielprinzip ist denkbar einfach. Doch bis man die Kunst des Schwertkampfes wie ein echter Samurai beherrscht, bedarf es vieler Stunden Übung auch auf dem Computer, um dem Gegner geschickt auszuweichen und ihm flink seine Waffen entgegenzustellen. Es geht also dabei nicht nur um ein simples Draufloshauen, sondern um sehr viel Geschick im Umgang mit dem Joystick.

»Samurai« wird immer mit zwei Spielern gespielt. Diese stehen sich in fernöstlicher Umgebung gegenüber - jeder mit einem Schwert und fünf

Wurfsternen bewaffnet. Bei den ersten Spielen sollte man versuchen, herauszufinden, wie man mit welcher Bewegung des Spielers am schnellsten vertraut wird, um diese Bewegung im späteren Kampf sinnvoll einsetzen zu können und nicht den Gegner unplanmäßig in Grund und Boden zu hauen.

#### Samurai von Karin Liebig

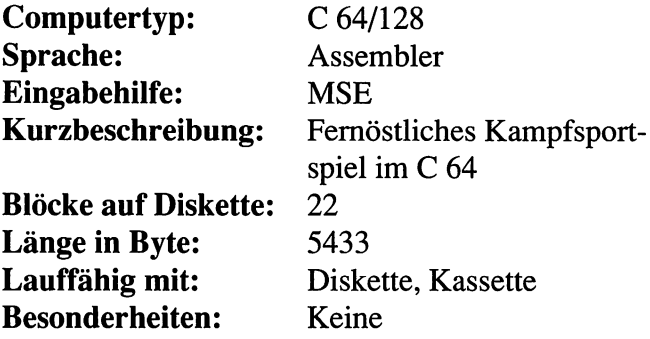

**Oliver Kirwa TARTI** 

Eine neue Spielidee ist da. Es mag sein, daß es auf den ersten Blick aussieht wie ein Arkanoid-Clone, beim Spielen entpuppt es sich aber als ein wahrer Knüller. Der kleine Crillion-Ball produziert Spielfieber bei allen, die das Spiel einmal geladen haben und bereits bei dem ersten Level gescheitert sind. Automatisch tritt immer wieder das allseits bekannte »Beim-nächsten-Mal-geht's-Besser«- Syndrom ein, und manche Mutter wird wahrscheinlich ihren eigenen Sicherungskasten zertrümmern, um einen Stromausfall zu produzieren, der ihre lieben Kleinen vom Computer wegholt und zum familiären Abendessenstisch bei Kerzenschein zurückbringt. Wenn Sie das knifflige »Crillion« spielen, werden sich auch bei Ihnen die künstlichen Stromausfälle häufen.

Laden Sie das Programm bitte folgendermaßen:

 $LOAD"CR*"$ , 8, 1

und drücken Sie anschließend die [RETURN]-Taste.

Nach kurzer Ladezeit (der Bildschirm wird dabei abgeschaltet) startet das Programm automatisch.

Beim ersten Betrachten ist Crillion eigentlich einfach strukturiert. Es geht darum, einen kleinen

Ball zu steuern, der aber neben dem Joystick auch noch den Gesetzen der Natur gehorcht und wie ein Gummiball springt. Dieser Ball muß nun durch alle 25 Level gesteuert werden, bevor Sie sich des Sieges rühmen dürfen, wobei sich die Level untereinander stark unterscheiden (einer schwieriger als der andere). Dabei gilt es, den besten Weg zum nächsten Level zu sichern. Erschwerend oder erleichternd sind dabei vier verschiedene Sorten von Steinen:

- **Totenköpfe:** Sie sollte man niemals berühren, denn dadurch geht jeweils ein Ball verloren, und der gegenwärtige Level baut sich noch mal von neuem auf, was soviel bedeutet, daß alle bisher aus dem Weg geräumten Steine wieder an ihrer alten Stelle stehen. Die Totenköpfe bedanken sich bei Ihnen nur mit einem höhnischen Augenblinzeln.
- **Disketten:** Sie können helfen, einen Weg zu versperren oder einen Weg durch den Level zu bahnen, wobei sich je nach Level oder Versuch der Diskettenstein mal mehr, mal weniger verschieben läßt. Man muß sich auch blitzschnell überlegen können, wie weit ein Diskettenstein verschoben wird, denn es kann der Weg zu weiteren wichtigen Steinen verstellt werden. Dieser Fehler kann nur durch das Drücken der Restore-Taste wieder gutgemacht werden, aber das kostet jedesmal einen Stein.
- **Energiesteine:** Bei Berührung mit einem dieser Steine, der die gleiche Farbe hat wie der Spielball, verschwindet der Stein, und der Ball wird reflektiert. Auch hier spielt der Aufprallwinkel des Balles eine große Rolle, denn so mancher Stein liegt nahe bei einem Totenkopf.

• Farbwechsler: Bei Berührung mit einem Farbwechsler ändert sich die Farbe des Spielballs. Dies ist ganz besonders dann von Bedeutung, wenn es notwendig wird, die Farbe des Balles zu ändern, um übriggebliebene Steine noch aus dem Weg zu räumen.

Alle vier Steinarten muß man geschickt anspielen und besonders darauf achten, daß man sich nicht den Weg versperrt oder durch einen ungeschickten Abprallwinkel den Totenköpfen zu nahe rückt.

Übrigens liegt der Highscore, der auf der Diskette abgespeichert wird, mittlerweile bei 100.000 Punkten. Lassen Sie sich von einem völlig neuen Spielprinzip fesseln.

#### Crillion von Oliver Kirwa

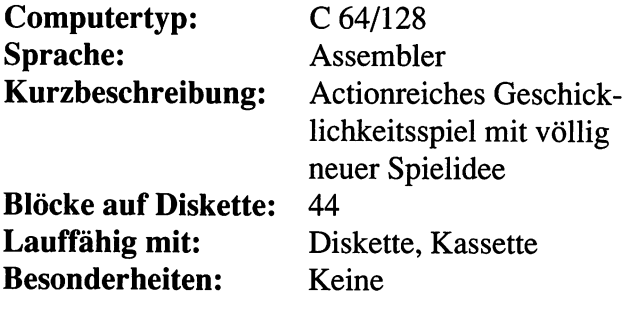

### 56 Die Spielbeschreibungen

# **Oliver Kirwa** Crill-Edi

Als »Crillion-Fan« kommt man natürlich irgendwann nicht mehr mit den 25 Leveln aus. Ein Editor für neue Level muß her!

Die 25 Level von Crillion sind teilweise sehr schwer, und nur wer das Spiel wirklich beherrscht, kann die Highscore-Grenze von 100.000 Punkten überschreiten. Doch dann will jeder Spieler mehr. Und mit unserem Editor sind Ihren eigenen Vorstellungen keine Grenzen mehr gesetzt.

Laden Sie das Programm bitte folgendermaßen:

LOAD"CRILL- $*$ ", 8, 1

und drücken Sie anschließend die [RETURN]-Taste.

Nach kurzer Ladezeit (der Bildschirm wird dabei abgeschaltet) startet das Programm automatisch.

Zuerst müssen Sie das Spiel Crillion laden. Dazu drücken Sie bitte die  $F_3$ -Taste und geben als Namen "CRILLION+" ein.

Nach dem Starten des Editors und Laden von Crillion können Sie mit  $[FI]$  in den Editier-Modus springen und die einzelnen Level mit den Funktionstasten anwählen und editieren. Dabei arbeitet der Bildschirmeditor des C 64 wie gewohnt.

Als erstes wählen Sie eine Farbe für das zu setzende Zeichen mit **CTRL** und einer Zifferntaste von drei bis acht, als wollten Sie mit dem C 64 die Zeichenfarbe ändern. Danach können Sie mit folgenden Tasten die verschiedenen Symbole von Crillion aussuchen und an der aktuellen Cursor-Position plazieren:

- I Ein Leerzeichen
- 2 Block ohne Aufschrift
- 3 Mauer-Block
- 4 Totenkopf-Block
- 5 Block mit Stern
- 6 Diskette

Wenn der Level komplett ist, müssen Sie noch festlegen, wo der Ball zu Beginn des Levels stehen soll. Das geschieht mit den Cursor-Tasten und gleichzeitig gedrückter Commodore-Taste.

Mit  $\lceil \overline{r} \rceil$  können Sie den Editier-Modus schließlich wieder verlassen und Crillion auf Diskette speichern und mit tollen neuen Leveln weiterspielen.

#### Crill-Edi von Oliver Kirwa

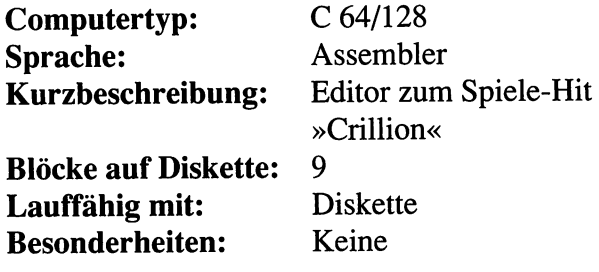

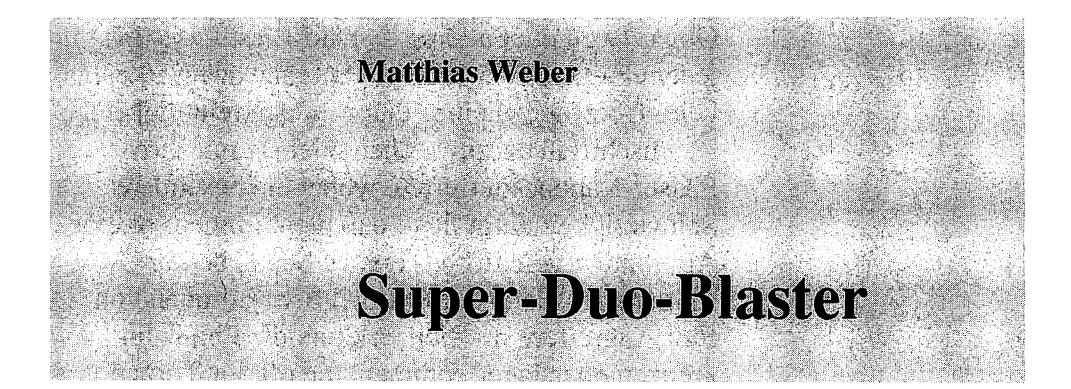

Wenn Sie einen Phaser bedienen können und sich auch in schnellen Weltraumschlachten zurechtfinden, dann ist »Duo-Blaster« für den C 64 genau das richtige für Sie. Aber mit dem einfachen Phaser bedienen ist es nicht getan, denn es erfordert immer noch eine sehr schnelle Reaktion und eine geübte Joystickführung, um sich durch die verschiedenen Level hindurchzuschießen. Nicht umsonst kann man über sechs Schiffe verfügen. Dabei ist es nicht getan, ein Schiff nur einmal zu treffen, denn manche Schiffe oder Missiles sind mit Schutzschirmen ausgerüstet, die man nur durch mehrmaliges Treffen durchdringen kann.

Selbstverständlich begleitet Sie ein guter Sound durch die verschiedenen Level die sich je nach Schwierigkeitsgrad in verschiedenen Farben darstellen.

Laden Sie das Programm bitte folgendermaßen:

LOAD"SU\*",8,1

und drücken Sie anschließend die [RETURN]-Taste.

Nach kurzer Ladezeit (der Bildschirm wird dabei abgeschaltet) startet das Programm automatisch.

Ob zu zweit oder alleine - »Duo-Blaster« ist in jedem Fall ein Renner. Ihre Aufgabe dabei ist es, beim Überfliegen eines Planeten den feindlichen Raumschiffen auszuweichen oder sie mit Ihrer Phaser-Kanone zu treffen, wobei die besondere Schwierigkeit darin liegt, daß nicht immer nur eine Art von Raumschiff das eigene Schiff bedrängt, sondern oft auch zum Beispiel Schwadronen von fünf Angreifern im Zickzackkurs die Flugbahn kreuzen oder Jäger kommen, die oft nur Torpedos abschießen, die sich nicht zerstören lassen.

9 Level bietet »Duo Blaster«, und es dauert einige Zeit, bis der Grad an Übung erreicht ist, der einen wahren Joystick-Champion auszeichnet.

#### **Super-Duo-Blaster von Matthias Weber**

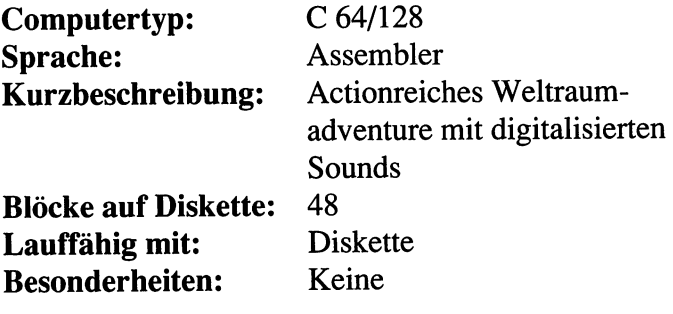

## **Bomb-Runner**

N. Stockfleth und M. Kannenberg **Tigator** 

Als »Bomb-Jack« wurde dieses Computerspiel schon vor Jahren zum Renner auf dem Spielemarkt. Die Umsetzung für den C 64 konnte bislang nicht überzeugen. Doch die Renaissance kommt als »Bomb-Runner« zu Ihnen in den C 64.

Man muß seinen Joystick schon meisterhaft beherrschen, um die Spielfigur »Bomb Joey« über den Bildschirm zu steuern. Seine (und damit auch Ihre) Aufgabe ist es, alle Bomben aufzusammeln und dabei auf gar keinen Fall mit dem umherfliegenden Ungeziefer zu kollidieren. Denn die Berührung eines dieser kleinen Biester kostet Bomb Joey jedesmal eines seiner drei Leben.

Laden Sie das Programm bitte folgendermaßen, und achten Sie darauf, daß Ihre Diskette nicht schreibgeschützt ist:

LOAD"BO\*",8,1

und drücken Sie anschließend die [RETURN]-Taste.

Nach kurzer Ladezeit (der Bildschirm wird dabei abgeschaltet) startet das Programm automatisch.

Das Spiel hat insgesamt 16 Level, die alle unterschiedlich aufgebaut sind. Am Anfang jedes Levels erscheinen zuerst ein Adler und vier Roboter. Diese sind zunächst noch kleine Totenköpfe am oberen Bildschirmrand. Totenköpfe kann Bomb Joey berühren. Doch wehe, wenn sie sich verwandeln. Roboter fallen von oben, bis sie eine Plattform erreicht haben. Auf dieser bewegen sie sich ein paar Mal, bevor sie erneut fallen. Wenn sie dann schließlich unten angekommen sind, verwandeln sie sich entweder in ein Ufo, eine Hexe oder eine Kugel. Jede dieser umgewandelten Figuren hat eine eigene Bewegungscharakteristik und ist nur schwer berechenbar. Deshalb ist Vorsicht geboten.

Um Bomb Joey seine Arbeit zu erleichtern, gibt es noch verschiedene Bälle, die von Zeit zu Zeit ihre Runden über das Spielfeld ziehen. Es gibt einen P-Ball, der beim Berühren das gegnerische Getier wehrlos macht und in kleine Smilies verwandelt. Smilies kann Bomb Joey aufsammeln und Punkte einstreichen. Doch nach kurzer Zeit verwandeln sich die Smilies in ihre ursprünglichen Figuren zurück. Den P-Ball gibt es bedauerlicherweise in jeder Runde nur einmal.

Außerdem gibt es noch einen B-Ball mit blauem Band. Durch Berührung mit einem dieser Bälle wird der Bonus-Multiplikator um 1 erhöht (bis maximal fünf Punkte).

Der dritte Ball im Bunde ist der B-Ball mit rotem Band. Er erscheint nur alle 100.000 Punkte, bringt aber ein Extraleben.

Die Steuerung von Bomb Joey ist Übungssache, und ein guter Spieler wird sie schnell in den Griff bekommen.

Um möglichst viele Punkte zu erreichen, empfiehlt es sich, nur blinkende Bomben einzusammeln. Denn diese bringen Punkte in rauhen Mengen, sofern man mindestens 24 davon einsammeln konnte.

#### Bomb-Runner von N. Stockfleth und M. Kannenberg

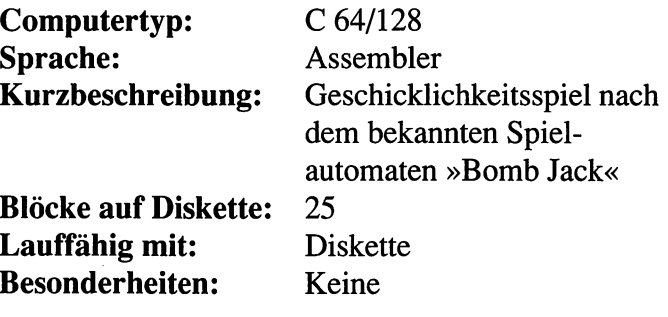

## 64 Die Spielbeschreibungen

## **HiRes-Motocrash**

Steuern Sie auf freiem Gelände Ihr futuristisches Gefährt, und versuchen Sie, den Gegner mit Ihrer zurückgelassenen Fahrspur einzusperren.

Laden Sie das Programm bitte folgendermaßen:

LOAD"HI\*",8,1

**Holger Barnowsky** 

und drücken Sie anschließend die [RETURN]-Taste.

Nach kurzer Ladezeit (der Bildschirm wird dabei abgeschaltet) startet das Programm automatisch.

Der Film» Tron« zeigt, wie dieses rasend schnelle Spiel gespielt wird und wo es herkommt. Sie steuern dabei einen Punkt über den Bildschirm, der eine lange Spur hinter sich herzieht. Doch auch das gegnerische Gefährt ist auf weiter Flur unterwegs und schränkt Ihre freie Fahrbahn ebenfalls ein. Der Sinn ist, den Gegner mit seiner eigenen Fahrspur so einzuschränken, daß er keine Chance mehr hat. Aber seien Sie vorsichtig, denn einen Moment nicht  $a$ ufgepaßt – und schon haben Sie sich in Ihrer eigenen Spur verheddert. Es ist nur gut, daß Sie in diesem Spiel drei Leben zur Verfügung haben und daß Ihnen nicht das Programm gelöscht wird, wie es im Film geschieht, denn dort lenken zwei Programme die Motorräder.

Dieses Spiel für zwei Personen sorgt für lange Abende am Joystick zu zweit und für so manchen Adrenalinstoß. Wer ist der Schnellere und Geschicktere?

#### **HiRes-Motocrash von Holger Barnowsky**

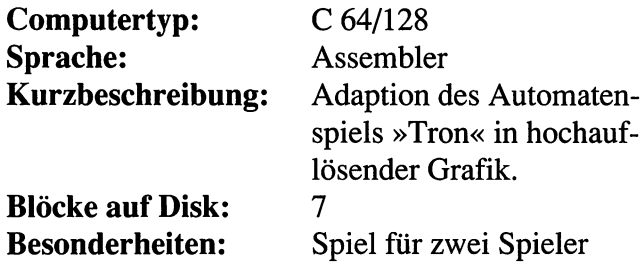
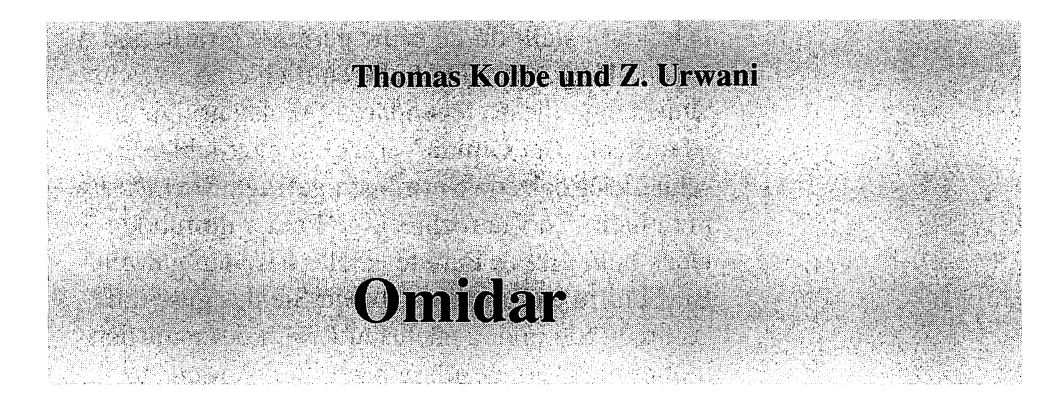

Führen Sie einen Gorilla so geschickt durch ein Labyrinth, daß Sie so viele Felder wie möglich umranden. Aber lassen Sie sich nicht von den wilden Bantus erwischen.

Als vor einigen Jahren die Bildschirme auch bei Computerspielen mit bewegten Grafiken belebt wurden, waren wir alle noch mit einfachsten Ping-Pong-Varianten am Anfang einer neuen Computerära. Als Nachfolger dieser Telespiele lösten bald die sogenannten Labyrinthspiele die monoton bewegten Grafiken auf dem Bildschirm ab. Da kam endlich Action ins Spiel. Eines der erfolgreichsten Spiele dieser Art war Amidar, das es bis heute leider nicht in vernünftiger Version für den C 64 gibt.

Laden Sie das Programm bitte folgendermaßen:

LOAD"OM\*",  $8, 1$ 

und drücken Sie anschließend die [RETURN]-Taste.

Nach kurzer Ladezeit (der Bildschirm wird dabei abgeschaltet) müssen Sie das Programm mit »RUN« starten.

»Omidar« stellt durch seine perfekte Grafik und die schöne Hintergrundmelodie endlich eine Umsetzung dieses legendären Spiels dar. Die Idee ist einfach: Bei Omidar sind Geschicklichkeit und schnelles Reaktionsvermögen gefragt. Sie müssen mit einem Gorilla rechteckige Felder umrunden. Für jedes Feld gibt es Punkte. Ziel ist es, den ganzen Bildschirm auszufüllen. Haben Sie das geschafft, kommen Sie in den nächsten Level, der natürlich immer mehr Hindernisse birgt. Sie werden auf Ihrer Tour von bösen Buschmännern (Bantus) verfolgt, die Ihnen nach dem Leben trachten. Sie können sich in auswegloser Situation mit einem wuchtigen Sprung, der die Bantus für einen Moment in die Höhe springen läßt, retten. Pro Level stehen Ihnen drei dieser Sprünge zur Verfügung.

Ein weiterer Trick gegen die Verfolger: Wenn es Ihnen gelungen ist, alle vier Eckfelder auszufüllen, haben Sie für kurze Zeit besonders viel Kraft und können die Bantus aus dem Feld kicken.

Der zweite (vierte, sechste etc.) Level birgt weitere Tücken in sich. Sie steuern hier keinen Gorilla, sondern eine Farbrolle. Diese verliert die Farbe, wenn Sie umkehren oder zu weit fahren. Also müssen Sie stets an bereits gestrichenen Stellen wieder Farbe auftanken. Am Anfang neigt man dazu, den Pinsel in den Eimer zu schmeißen, ihn dem Gorilla in die Hand zu drücken und ihn dann in den Urwald zu jagen, aber nicht, bevor man ihm eine allerletzte Chance gegeben hat.

»Fehler kann jeder machen« » ... das kann jedem passieren«

Und schon ist man beim vierten, fünften, sechsten Versuch.

Zwischendurch kommt eine Bonusrunde, in der Sie die Aufgabe haben, eine Banane so in ein Gitter zu werfen, daß sie unten in einen Korb fällt. Das erfordert sehr viel Übung, denn Sie müssen den Weg der Banane vorhersehen. Vorgegeben wird Ihnen aber nur, daß die Banane an jeder Verzweigung die Richtung ändern wird. Nur wohin, das erfahren Sie vorher nicht.

## **Omidar von T. Kolbe und Z. Urwani**

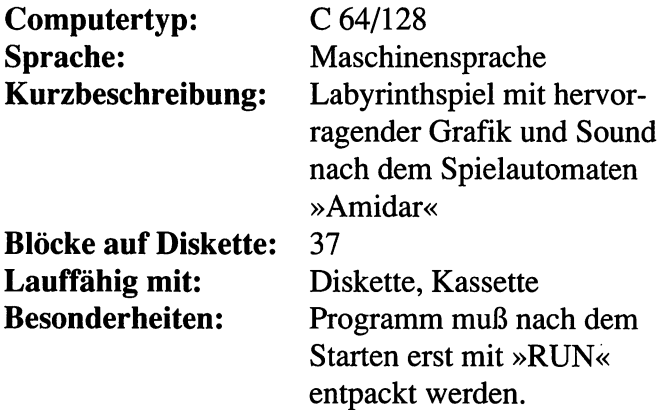

# 70 Die Spielbeschreibungen

 $\mathcal{L}^{\text{max}}_{\text{max}}$  and  $\mathcal{L}^{\text{max}}_{\text{max}}$  and  $\mathcal{L}^{\text{max}}_{\text{max}}$ 

 $\bar{\beta}$ 

 $\ddot{\phantom{a}}$ 

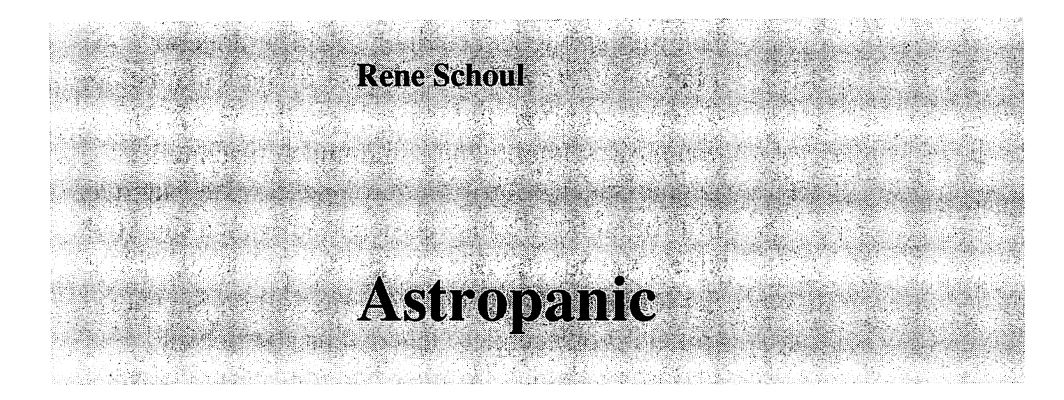

Wie in den einführenden Bemerkungen schon erwähnt, sind in diesem Buch Topprogramme mit eingebaut, und wenn man ein Programm wie das actionreiche und rasante Astropanic betrachtet, so muß man dem Autor bescheinigen, daß er seinen Computer und den Maschinencode perfekt beherrscht. Ganze 1625 Byte lang ist das Astropanic.

Laden Sie das Programm bitte folgendermaßen:

 $LOAD''AS'''$ , 8, 1

und drücken Sie anschließend die [RETURN]-Taste.

Nach kurzer Ladezeit (der Bildschirm wird dabei abgeschaltet) startet das Programm automatisch.

Es ist schnell. Und nur die ausgebufftesten Profis, die gut mit ihrem Joystick umzugehen vermögen, können sich hier lange behaupten. Sie leben in ferner Zukunft, wo zum Glück nicht mehr Menschen das Ziel jeglicher kriegerischer Aktivität sind, sondern Computer und Elektronik. Die Menschen leben ein friedliches Leben mit sehr wenig Arbeit und viel Freizeit. Aber das funktioniert nur so lange, wie die Computer den Rest erledigen können. Doch seit geraumer Zeit bedrohen immer wieder feindliche Schiffe anderer Planeten dieses friedliche Dasein. Sie lenken einen dieser Computer und verteidigen Ihre Stadt. Nur wenn Sie schnell genug sind und den schnellen gegnerischen Angriffen durch geschickte Manöver mit Ihrem Schiff ausweichen können, hat die Stadt eine Chance, und Sie können die Gesellschaft vor der tödlichen Bedrohung retten. Sollten Sie aber trotz hervorragender Gegenwehr alle Schiffe verloren haben, so können Sie mit [F] ein neues Spiel beginnen.

#### **Astropanic von Rene Schou)**

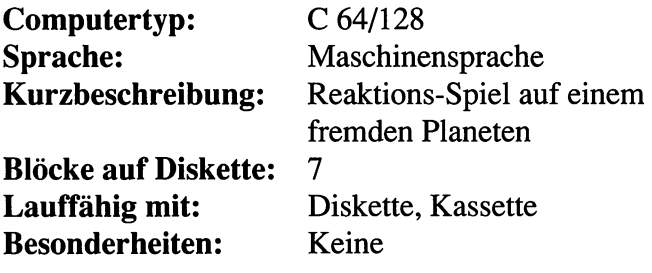

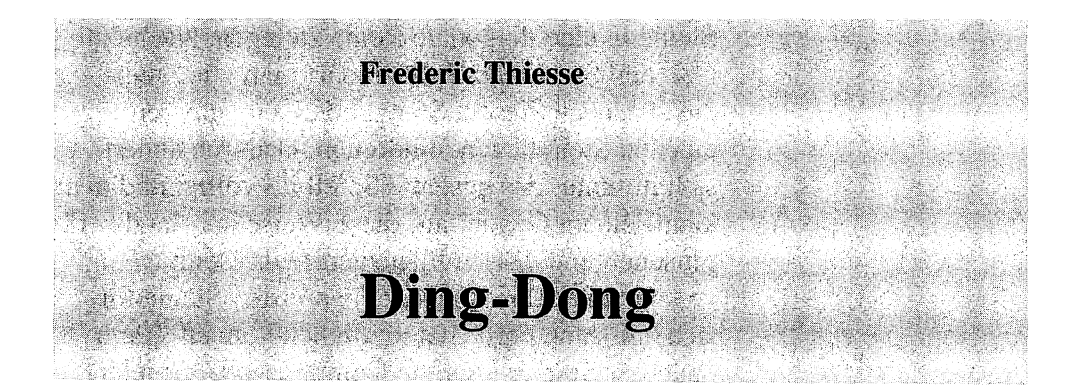

Als »Reversi« oder »Othello« ist das Spiel mit den zweifarbigen Steinen schon seit Jahren beliebt. Gegen den Computer bietet es allerdings neue Reize. Man hat immer einen willigen und gutmütigen Gegner. »Ding-Dong« spielt eine eigene Reversi-Variante, die manches Knobelhirn etwas mehr rauchen lassen kann.

Laden Sie das Programm bitte folgendermaßen:

LOAD" $DI*$ ", 8, 1

und drücken Sie anschließend die [RETURN]-Taste.

Nach kurzer Ladezeit (der Bildschirm wird dabei abgeschaltet) müssen Sie das Programm mit »RUN« starten.

Das Spielprinzip ist einfach. Auf einem Spielbrett von acht mal acht Feldern liegen zu Anfang vier Spielsteine, zwei grüne und zwei rote. Sie bilden ein Quadrat in der Mitte und liegen sich diagonal gegenüber. Jeder Spieler verfügt über genügend (30) Spielsteine. Jeder dieser Spielsteine hat zwei Seiten (grün und rot). Jeder Spieler legt einen Spielstein so an, daß er mindestens einen gegnerischen Spielstein zwischen zwei von seinen Spielsteinen hat, wobei es auch möglich ist, die

Steine in eine diagonale Reihe zu legen. Nachdem man den Stein angelegt hat, darf man alle Steine, die zwischen diesem Stein und einem anderen eigenen Stein liegen, umdrehen. Dadurch ändert sich mitunter das gesamte Spielbild völlig, und man kann seinem Gegner auf diese Weise ins Handwerk pfuschen und dessen Pläne vereiteln. Denn gewonnen hat nur der, der die meisten Steine für sich auf seine Farbe hat umdrehen können. Kann einer der Spieler (egal ob Computer oder Spieler) keinen Stein mehr legen, so wird gezählt. Wichtig ist auch hier der Tip, daß Sie unbedingt darauf achten müssen, die Eckplätze für sich zu besetzen, denn diese sind Schlüsselpositionen im Spiel.

Mit dem Joystick steuert man den Cursor auf dem Spielbrett und positioniert einen Spielstein.

#### **Ding-Dong von Frederic Thiesse**

**Computertyp: Sprache: Kurzbeschreibung: Blöcke auf Diskette: Lauffähig mit: Besonderheiten:** 

C 64/128 Maschinensprache Umsetzung von Reversi 20 Diskette, Kassette Muß mit »RUN« gestartet werden.

**Thomas Kemmer** Arcadia

An Geschwindigkeit ist Arcadia kaum noch zu überbieten. Sie sind Fighter-Pilot und müssen Ihren Heimatplaneten verteidigen. Wie in jedem gefährlichen Spiel haben Sie aber nur sehr beschränkte Handlungsmöglichkeiten. Sie sehen nämlich nie die gesamte Landschaft, sondern immer nur einen Ausschnitt. Dabei geht es ganz schön stürmisch zu. Denn mit großer Geschwindigkeit kommen die gegnerischen Raumschiffe in ganzen Flottenverbänden auf Sie zugerast. Weichen Sie ihnen aus, aber vergessen Sie dabei nicht, daß Sie auch möglichst viele der angreifenden Gegner treffen müssen, denn nur dadurch gibt es Punkte.

Laden Sie das Programm bitte folgendermaßen:

LOAD" $AR*$ ", 8, 1

und drücken Sie anschließend die [RETURN]-Taste.

Nach kurzer Ladezeit (der Bildschirm wird dabei abgeschaltet) startet das Programm automatisch.

Das Spiel wird mit dem Joystick in Port 2 gesteuert und startet nach dem Laden und Entpacken automatisch.

l,

## **Arcadia von Thomas Kemmer**

 $\hat{\mathcal{A}}$ 

 $\bar{\psi}$ 

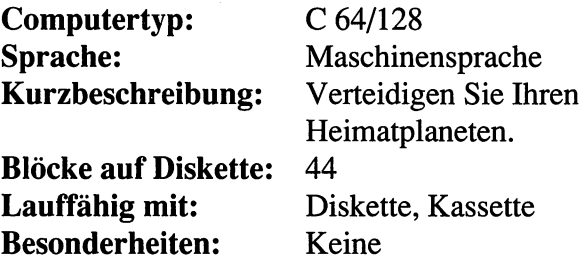

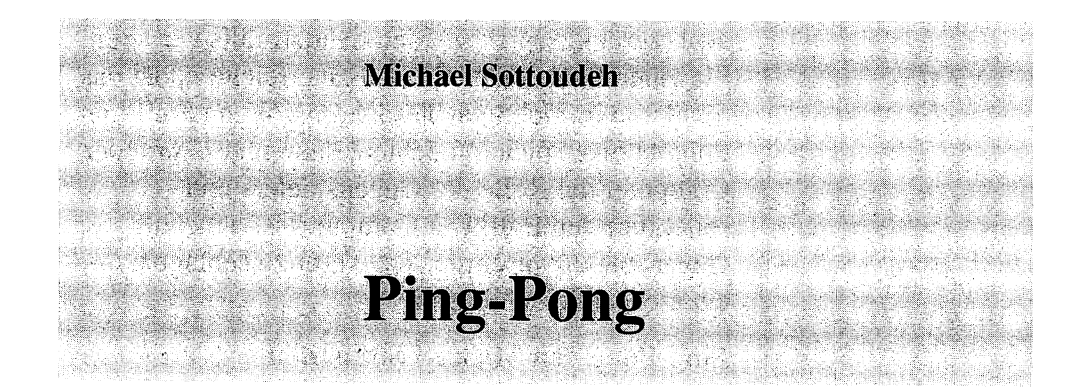

Wenn Sie schon einmal traurig vor Ihrer Tischtennis-Platte gestanden haben und feststellen mußten, daß am anderen Ende niemand mit einem Schläger auf Ihren Anschlag wartet, dann fehlt Ihnen »Ping-Pong«. Der C 64 kennt dieses Spiel nämlich schon lange und mit dem Joystick ist Tischtennis in der Regel auch nicht so anstrengend, wie im Sportdreß in der Turnhalle.

Laden Sie das Programm bitte folgendermaßen:

 $LOAD"PI*", 8, 1$ 

und drücken Sie anschließend die I RETURN I-Taste.

Nach kurzer Ladezeit (der Bildschirm wird dabei abgeschaltet) startet das Programm nach nochmaligem »RUN« automatisch.

Ping-Pong wird zu zweit (ist der eben noch vermißte Mitspieler wieder da?) oder alleine gespielt, je nach dem, mit einem oder mit zwei Joysticks. Nachdem Sie die Zahl der Mitspieler angegeben haben, drücken Sie  $[**F1**]$  und das Spiel beginnt. Der Ball steht in der Mitte des Spielfeldes, bis der Spieler, der am Anschlag ist, seinen Feuerknopf gedrückt hat. Der Ball bewegt sich sofort auf den gegnerischen Schläger zu und sollte von diesem auch zurückgespielt werden. Andernfalls verlieren Sie einen Punkt. Sind 21 Punkte erreicht, endet das Spiel wie im richtigen Tischtennis. Wenn Sie Ping-Pong alleine spielen möchten, dann übernimmt der Computer die Rolle des Gegenspielers und reflektiert den Ball. Der Computer ist dabei als Gegenspieler wesentlich schwerer zu schlagen, als ein menschlicher Gegner.

## **Ping-Pong von Michael Sottoudeh**

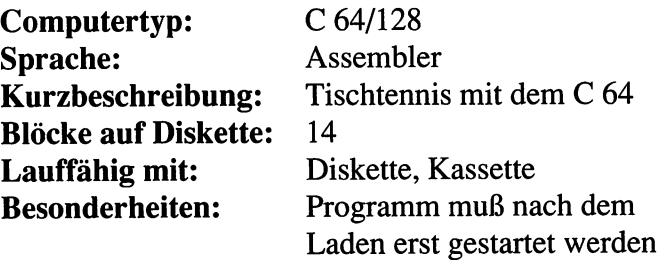

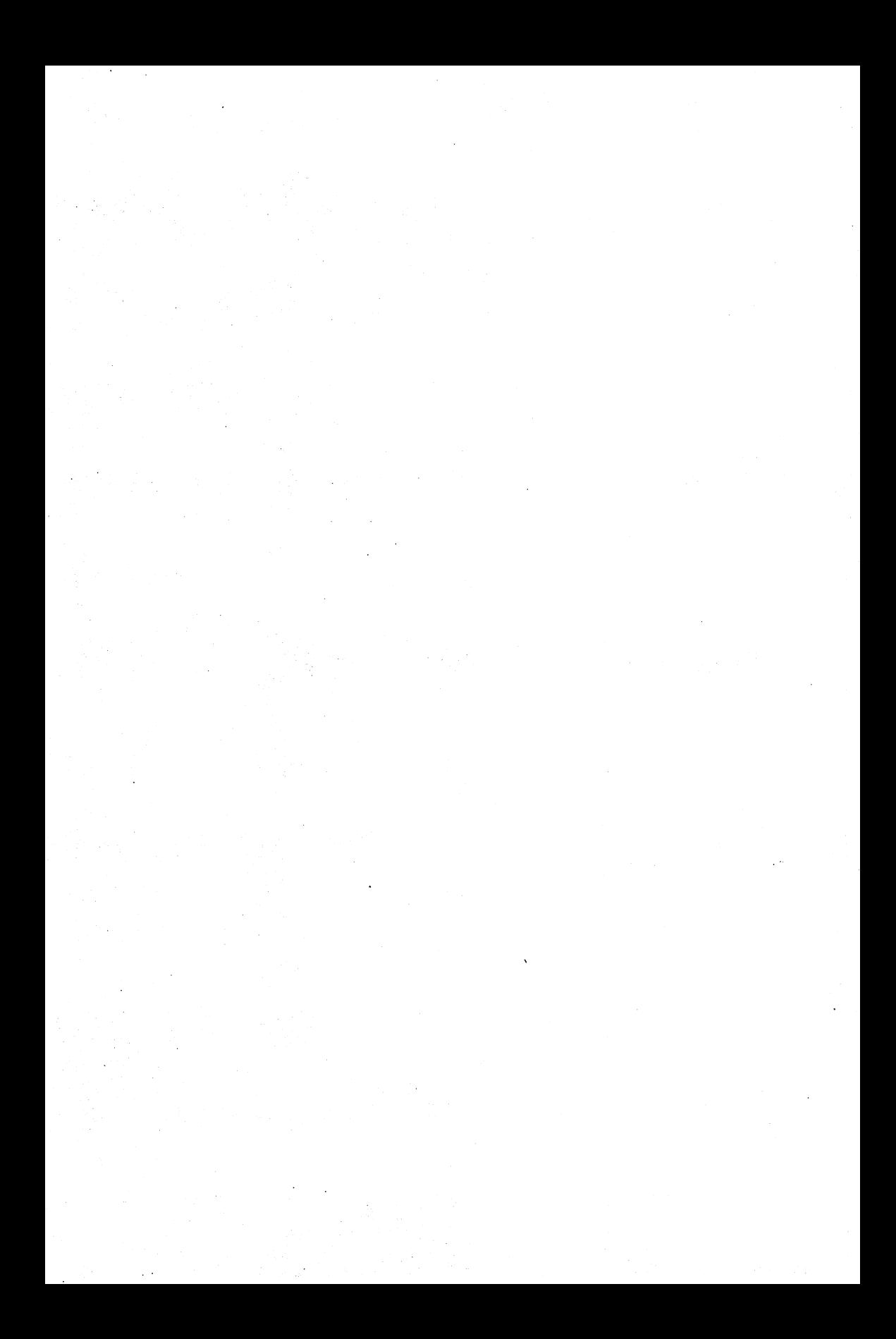

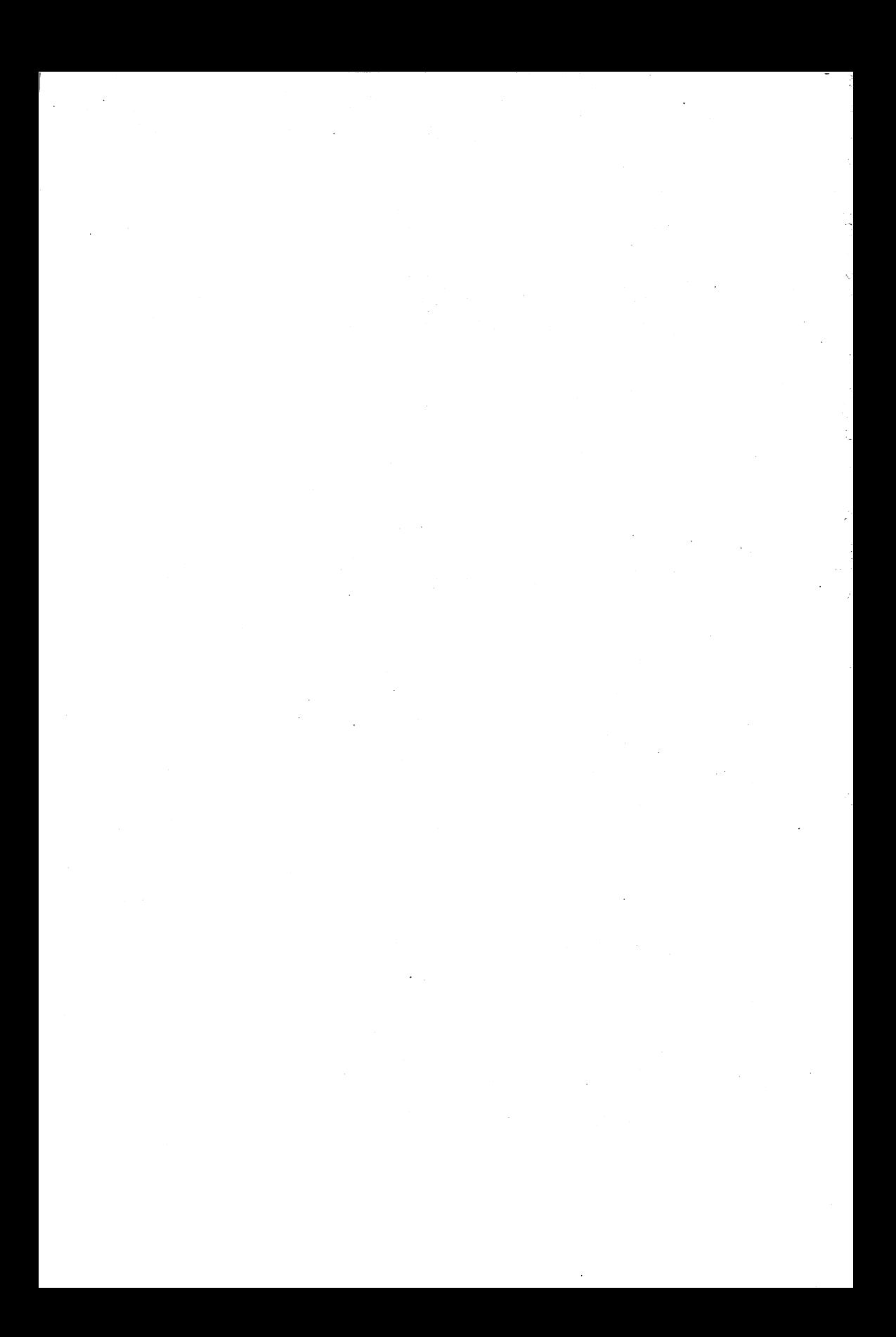

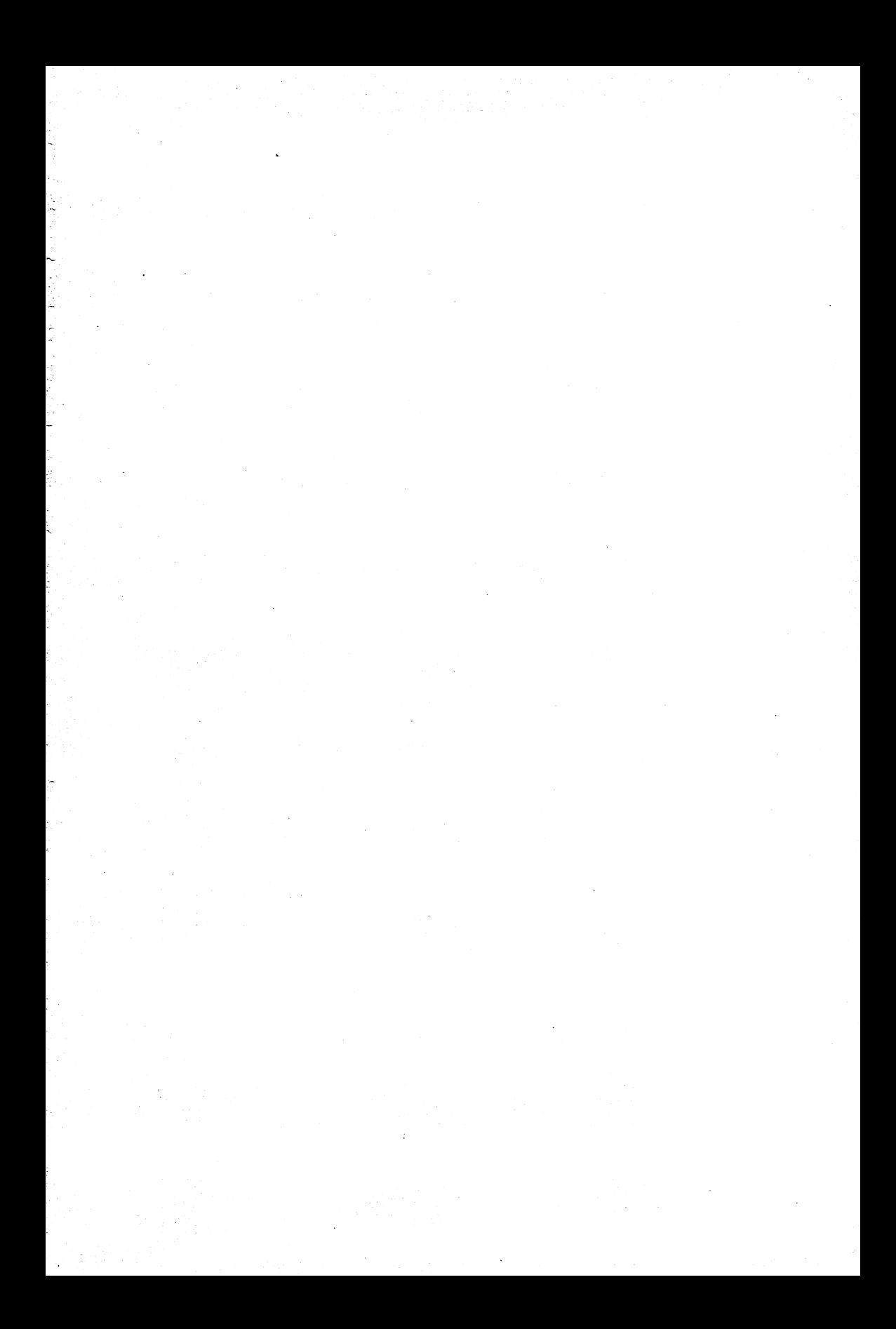

# **64'er Spiele total**

# Über 60 Spiele zum Superpreis erhalten Sie mit unserem Sonderband zum C 64.

Alle vier Spielesammlungen aus unserem Buchprogramm haben wir für Sie zu einem Komplettpaket zusammengestellt. Auf Sie warten: Action, Simulation, Knobelei, Geschicklichkeit und Strategie.

## Die Bücher:

## I. 64'er Spielesammlung, Band 1

Balliard . Maze . The Way . Schiffe versenken . Vager 3 . Firebug . Pirat . Handel . Wirtschaftsmanager · Börse · Vier gewinnt · Vier in vier · Brainstorm · Hypra-Chess · Magic-Cube

## II. 64'er Spielesammlung, Band 2

Golf · Billard · Tonti · Zauberschloß · Freiheit · Steel Slab · Space Invader · Apokalypse Now • Block Out • Aquantor • Tödliches Dioxin • Libra • Dasher • Bundesliga Manager

#### III. 64'er Spielesammlung, Band 3

Arabian Treasurehunt . Block'n'Bubble . Robo's Revenge . Race of the Bones . Quadranoid • Future Race • Risiko • Copter-Fight • Asteroids 64 • Verminator • Der kleine Hobbit • Odyssey

#### IV. 64'er Spielesammlung, Band 4

Motocrash • Happy-Chess • Goal • Quadromania 64 • Baccaroo • Labyrinth • Blumen • Outcrush · Calhoun · Samurai · Crillion · Crill-Edi · Super-Duo-Blaster · Bomb-Runner · HiRes-Motocrash • Omidar • Astropanic • Ding-Dong • Arcadia • Ping Pong

# Systemanforderungen:

C 64 oder C 128 bzw. C128D (64er-Modus), Floppy 1541, 1570 oder 1571 mit Joystick und Monitor oder Fernseher

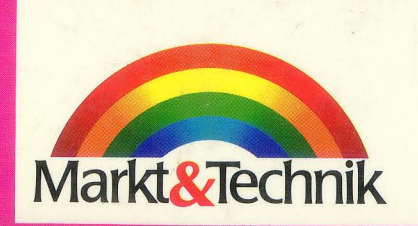

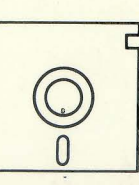

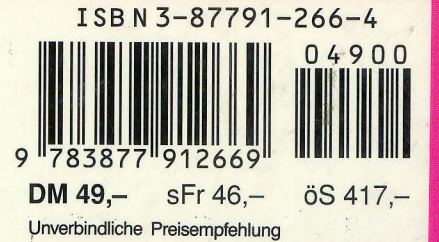